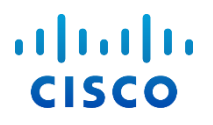

## Руководство по настройке Webex для Cisco BroadWorks

Выпуск 44.6 Версия документа 1

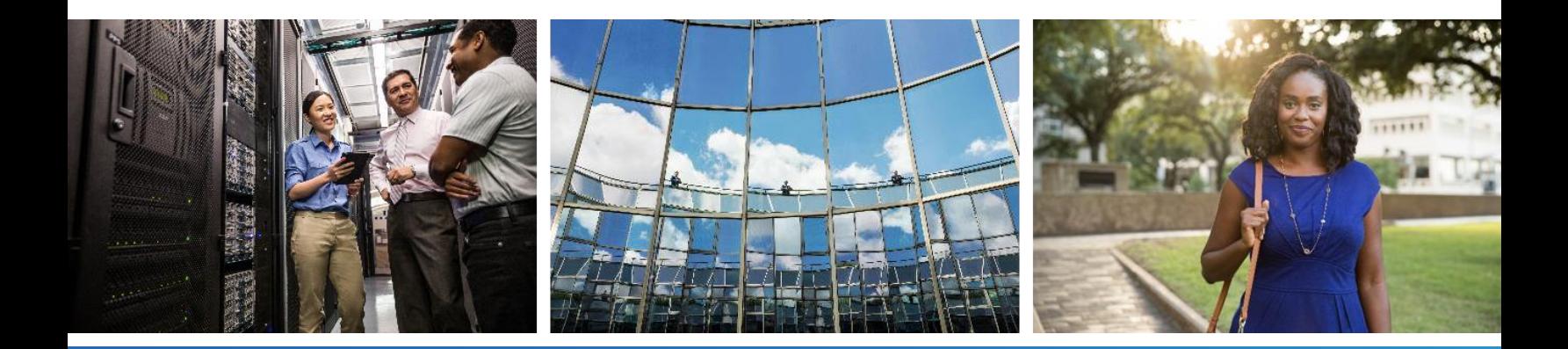

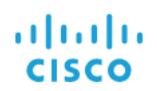

## **Содержание**

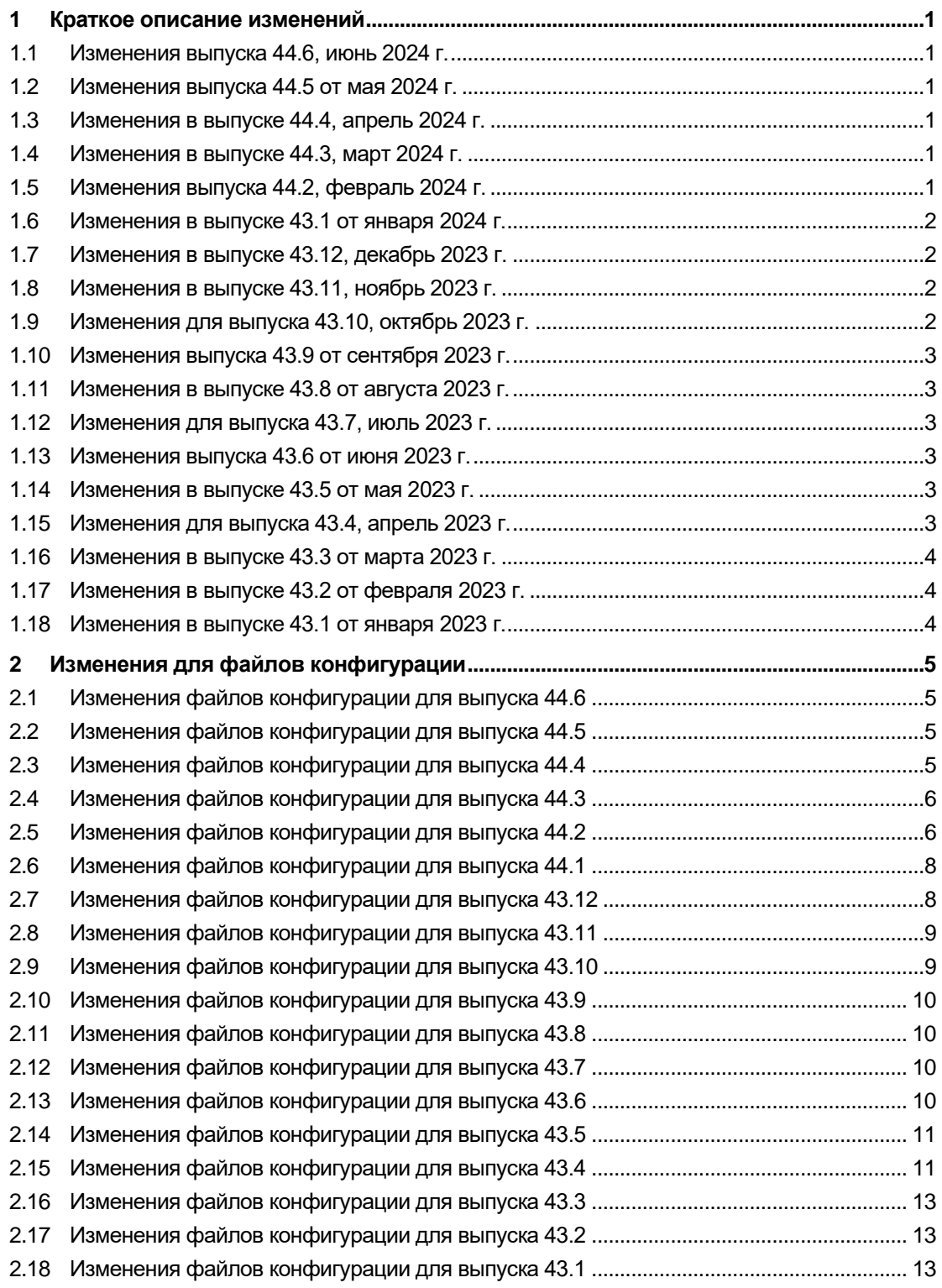

# $\frac{d\ln\ln}{d}$

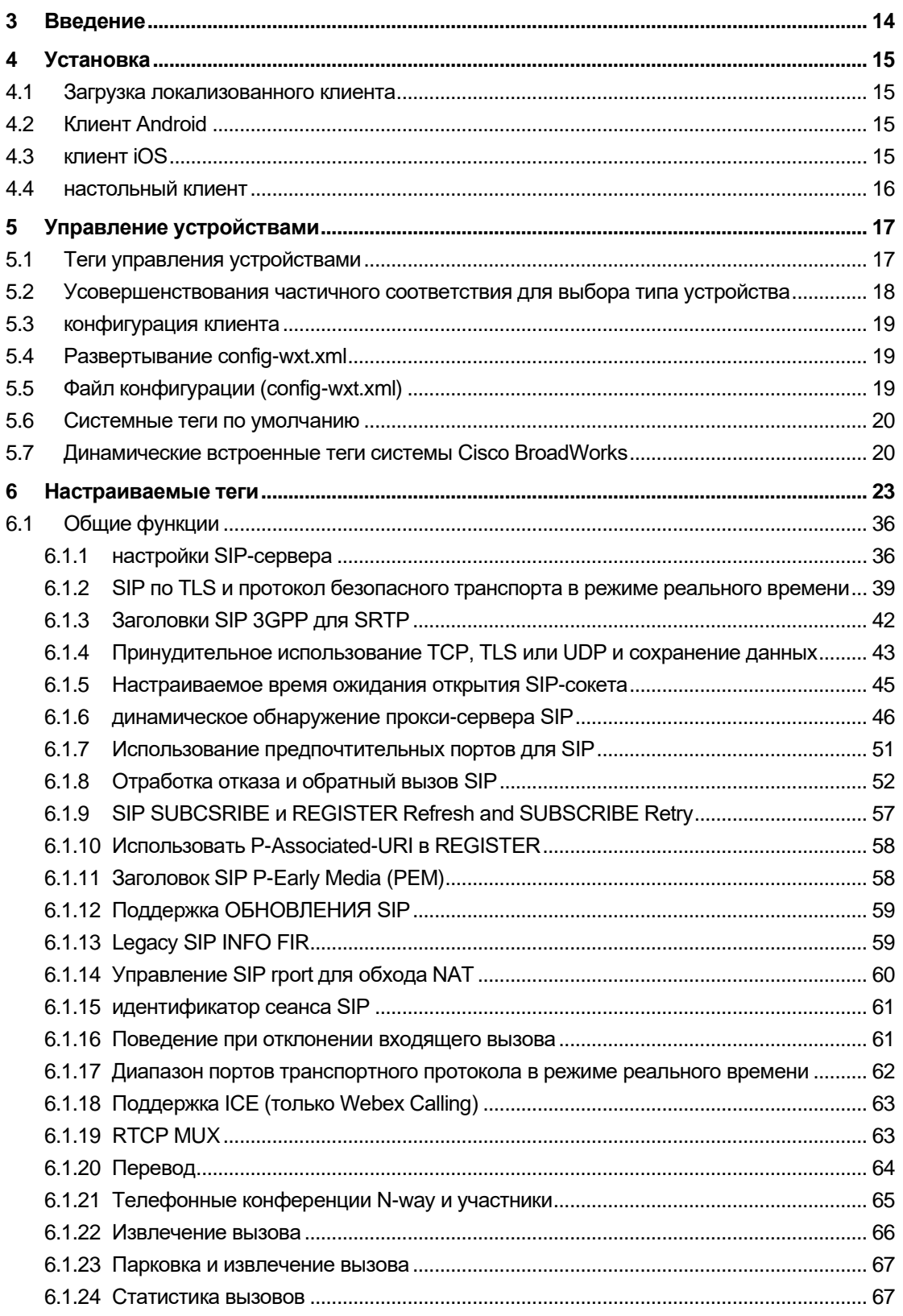

# $\frac{d\ln\ln}{d}$

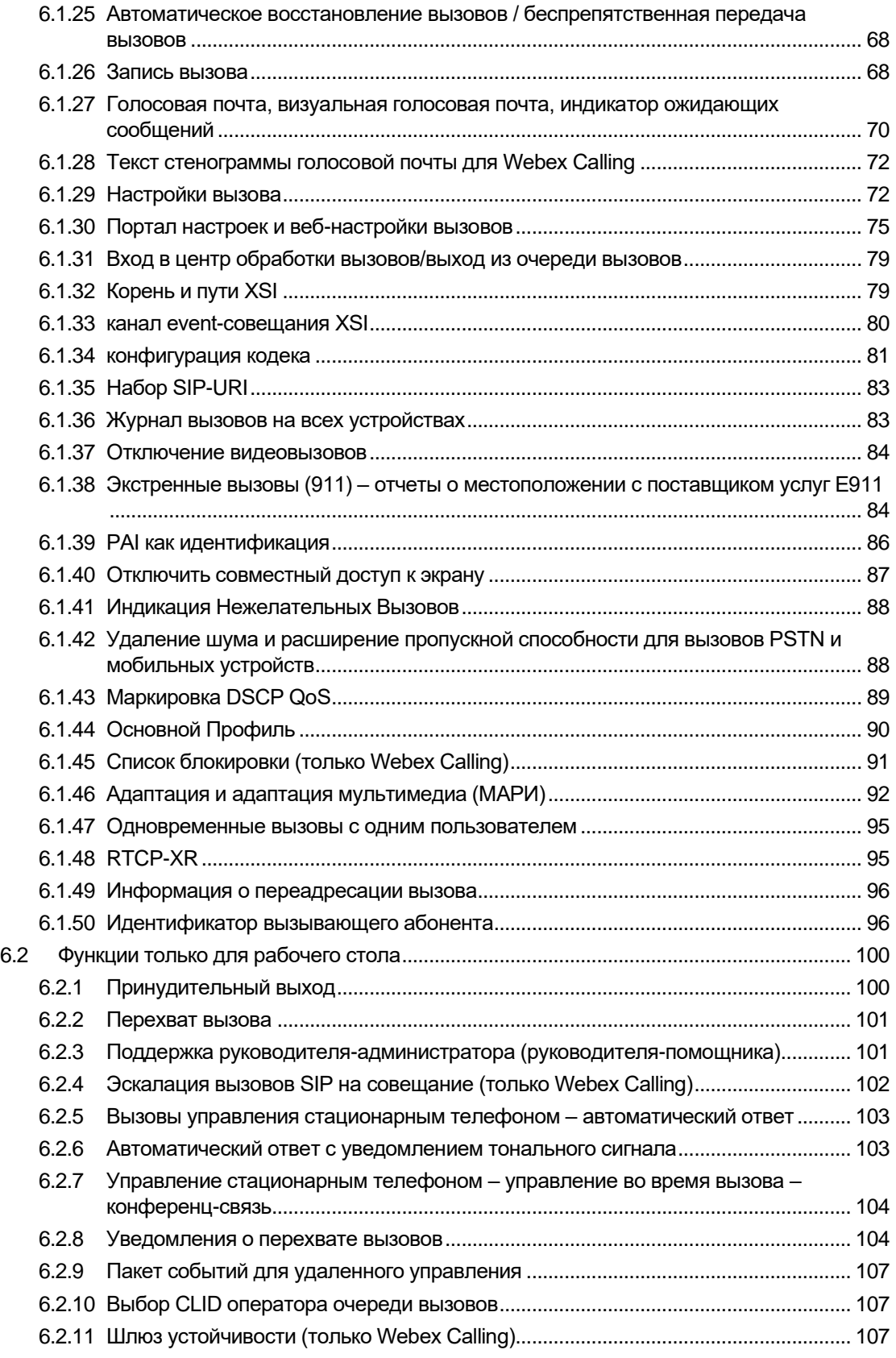

# $\frac{d\ln\ln}{d}$

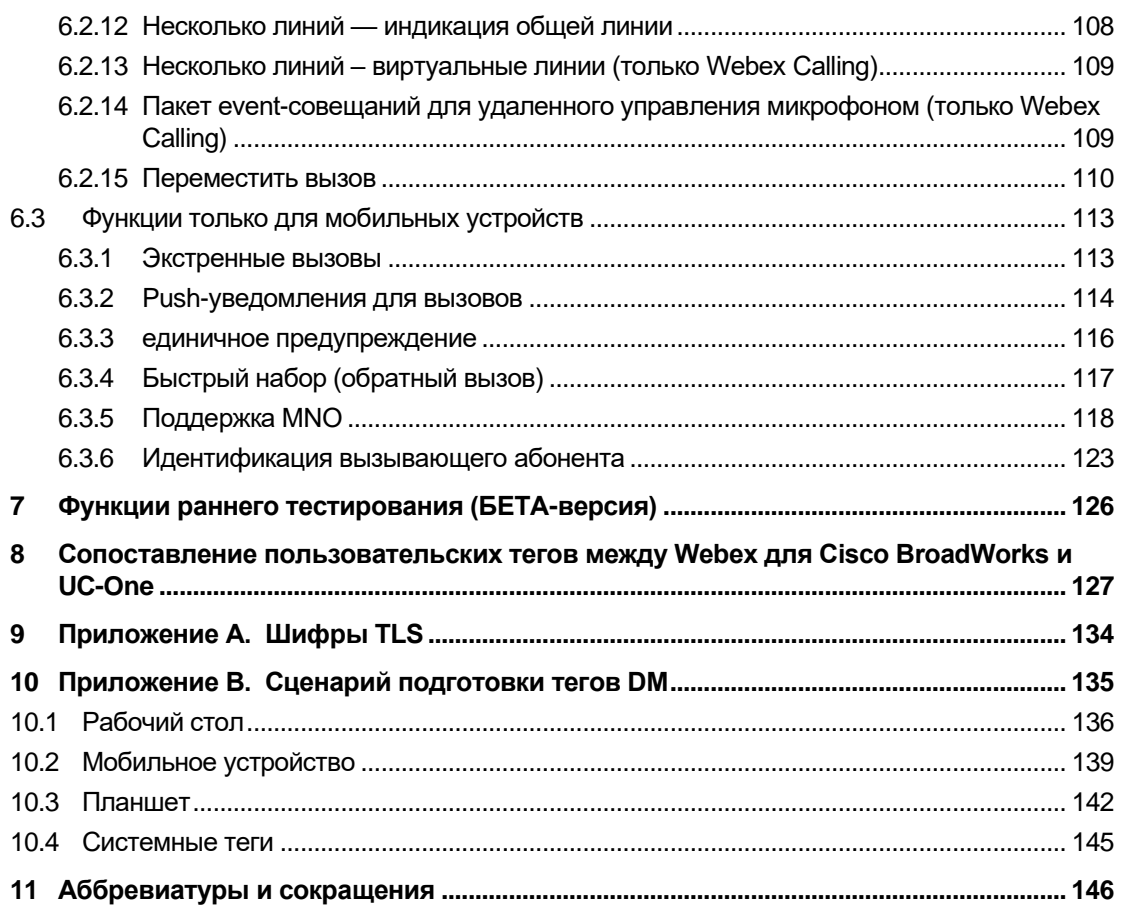

## <span id="page-5-0"></span>**1 Краткое описание изменений**

В этом разделе описаны изменения в этом документе для каждого выпуска и версии документа.

#### <span id="page-5-1"></span>**1.1 Изменения выпуска 44.6, июнь 2024 г.**

Эта версия документа включает в себя следующие изменения:

▪ Обновленный раздел *[6.3.6. Идентификация вызывающего абонента](#page-127-0)* – добавлены дополнительные сведения о встроенных возможностях и работе функции

### <span id="page-5-2"></span>**1.2 Изменения выпуска 44.5 от мая 2024 г.**

Эта версия документа включает в себя следующие изменения:

- Обновленный раздел*[6.1.18П](#page-67-0)оддержка ICE [\(только Webex Calling\)](#page-67-0)* добавлена поддержка IPv6 через NAT64.
- Обновленный раздел *[6.1.50Идентификатор вызывающего](#page-100-1)* абонента добавлен подраздел *[6.1.50.2Имя удаленного идентификатора вызывающего](#page-102-0)* абонента.

### <span id="page-5-3"></span>**1.3 Изменения в выпуске 44.4, апрель 2024 г.**

Эта версия документа включает в себя следующие изменения:

- Обновленный раздел *[6.1.50.1Идентификатор исходящего вызывающего](#page-100-2)  [абонента \(только Webex](#page-100-2)* Calling).
- Обновленный раздел *[Изменения файлов конфигурации для выпуска 44.3](#page-10-0)* добавлены сведения об обновлениях keepalive в версии 44.3.

#### <span id="page-5-4"></span>**1.4 Изменения в выпуске 44.3, март 2024 г.**

Эта версия документа включает в себя следующие изменения:

- Обновленный раздел *[6.3.6. Идентификация вызывающего абонента](#page-127-0)* 
	- o Перемещен раздел *[6.1.50.1Идентификатор исходящего вызывающего](#page-100-2)  [абонента \(только Webex](#page-100-2)* Calling) как обычный для настольных ПК и мобильных устройств, и обновлен подробностями.
- Обновленный раздел *[6.1.4Принудительное использование TCP, TLS или UDP и](#page-47-0)  [сохранение](#page-47-0)* данных – добавлены сведения о настраиваемых keepalives с помощью пользовательских тегов.

## <span id="page-5-5"></span>**1.5 Изменения выпуска 44.2, февраль 2024 г.**

Эта версия документа включает в себя следующие изменения:

- Добавлен раздел *[6.3.6Идентификация вызывающего абонента](#page-127-0)* с подразделами:
	- o 6.3.6.1 Идентификатор входящего вызывающего абонента
	- o 6.3.6.2 Идентификатор вызывающего абонента для исходящих вызовов (только Webex Calling)
- $\blacksquare$ Обновленный раздел 6.2.8 Уведомления о перехвате вызовов
	- О Добавлен подраздел 6.2.8.13анятое ламповое поле перемещена специфика BLF.
	- о Добавлен подраздел 6.2.8.2Группа перехвата вызовов (только Webex Calling).
- Добавлен раздел 6.1.49Информация о переадресации вызова.  $\blacksquare$
- Обновленный раздел 6.1.8.3Принудительное использование версии IP добавлены сведения о новом режиме nat64.
- $\blacksquare$ Обновленный раздел 6.1.42Удаление шума и расширение пропускной способности для вызовов PSTN и мобильных устройств - добавлены сведения о новой поддержке расширения полосы пропускания и обновлениях удаления шума. Раздел Усовершенствования речи для вызовов PSTN удален из бета-версии.

#### <span id="page-6-0"></span> $1.6$ Изменения в выпуске 43.1 от января 2024 г.

Для этого выпуска в этот документ не вносились изменения.

#### <span id="page-6-1"></span>Изменения в выпуске 43.12, декабрь 2023 г.  $1.7$

Эта версия документа включает в себя следующие изменения:

- $\blacksquare$ Обновлен раздел 6.1.1 настройки SIP-сервера - обновлен пример (добавлен домен и внешний идентификатор для строки).
- Добавлен раздел 6.2.15 Переместить вызов.  $\blacksquare$
- Обновленный раздел 6.3.5.1Вызов с помощью встроенного номеронабирателя добавлены сведения о поддержке настраиваемого префикса для исходящих вызовов сотовой связи.
- $\blacksquare$ Обновленный раздел 6.1.20Перевод – добавлены сведения о новой опции автоматического удержания.
- $\blacksquare$ Добавлен раздел 6.1.48RTCP-XR.
- $\blacksquare$ Добавлен раздел Усовершенствования речи для вызовов PSTN в бета-версии.

#### <span id="page-6-2"></span> $1.8$ Изменения в выпуске 43.11, ноябрь 2023 г.

Эта версия документа включает в себя следующие изменения:

Обновленный раздел 6.1.8.1отработка отказа SIP - добавлены сведения об  $\blacksquare$ очистке регистрации и обновлениях q-значений.

## <span id="page-6-3"></span>1.9 Изменения для выпуска 43.10, октябрь 2023 г.

Эта версия документа включает в себя следующие изменения:

- $\mathbf{r}$ Перемещен раздел 6.1.29.2Переадресация вызовов на голосовую почтуиз бетаверсии.
- Обновленный раздел 6.3.5.2Элементы управления во время вызова- добавлены сведения о консультативном переводе и переводе на другой текущий вызов.

▪ Обновленный раздел *[6.3.5.6MNO Mobility —](#page-126-0) виджет во* время вызова – добавлены сведения о полной передаче.

#### <span id="page-7-0"></span>**1.10 Изменения выпуска 43.9 от сентября 2023 г.**

Эта версия документа включает в себя следующие изменения:

- Перемещен раздел[6.1.47Одновременные вызовы с одним пользователем](#page-99-0)из бетаверсии.
- Обновленный раздел*[6.1.20Перевод](#page-68-0)* добавлены сведения о переводе на текущий вызов.
- Добавлен раздел *[6.2.14](#page-113-1)*
- *[Пакет event-совещаний для удаленного управления микрофоном \(только](#page-113-2)* Webex [Calling\).](#page-113-2)
- Добавлен раздел *[Переадресация вызовов на голосовую почту](#page-77-0)* в бета-версии.

#### <span id="page-7-1"></span>**1.11 Изменения в выпуске 43.8 от августа 2023 г.**

Эта версия документа включает в себя следующие изменения:

▪ Добавлен раздел*[Одновременные вызовы с одним пользователем](#page-99-0)*в бета-версию.

#### <span id="page-7-2"></span>**1.12 Изменения для выпуска 43.7, июль 2023 г.**

Эта версия документа включает в себя следующие изменения:

▪ Перемещена секция *[6.3.5.6MNO Mobility —](#page-126-0) виджет во* время вызова из бетаверсии*[.](#page-94-0)*

#### <span id="page-7-3"></span>**1.13 Изменения выпуска 43.6 от июня 2023 г.**

Эта версия документа включает в себя следующие изменения:

- Перемещена секция *[6.1.46Адаптация и адаптация мультимедиа \(МАРИ\)](#page-96-0)* из бетаверсии*[.](#page-94-0)*
- Добавлен раздел *[MNO Mobility —](#page-126-0) виджет во* время вызова в бета-версии.
- Обновленный раздел *[5.4Развертывание config-wxt.xml](#page-23-1)*. Добавлена рекомендация обновлять шаблон конфигурации с последней версией выпуска приложения Webex.

#### <span id="page-7-4"></span>**1.14 Изменения в выпуске 43.5 от мая 2023 г.**

Эта версия документа включает в себя следующие изменения:

- Добавлен раздел *[6.1.45Список блокировки \(только Webex Calling\)](#page-95-0)*.
- Обновлен раздел *[6.1.44](#page-94-0) [Основной профиль](#page-94-0)*.

#### <span id="page-7-5"></span>**1.15 Изменения для выпуска 43.4, апрель 2023 г.**

Эта версия документа включает в себя следующие изменения:

▪ Обновленный раздел *[6.2.8](#page-108-1) [Уведомления о перехвате](#page-108-1)* вызовов

## alnılı **CISCO**

- .
- Добавлен раздел *[6.2.13Н](#page-113-0)есколько линий – [виртуальные линии \(](#page-113-0)*только Webex [Calling\).](#page-113-0)
- Добавлен раздел *[Адаптация и адаптация мультимедиа \(МАРИ\)](#page-96-0)* в бета-версии*[.](#page-94-0)*

## <span id="page-8-0"></span>**1.16 Изменения в выпуске 43.3 от марта 2023 г.**

Эта версия документа включает в себя следующие изменения:

- Добавлен раздел *[6.1.44](#page-94-0) [Основной профиль.](#page-94-0)*
- Обновленный раздел *[6.2.12](#page-112-0)*
- **Несколько линий [индикация общей линии.](#page-112-1)**

#### <span id="page-8-1"></span>**1.17 Изменения в выпуске 43.2 от февраля 2023 г.**

Эта версия документа включает в себя следующие изменения:

- Обновленный раздел *[6.2.12](#page-112-0)*
- **Несколько линий [индикация общей линии.](#page-112-1)**
- Добавлено *[6.2.11Шлюз устойчивости \(только Webex Calling\)](#page-111-2)*.
- Обновленный раздел *[6.1.4Принудительное использование TCP, TLS или UDP и](#page-47-0)  [сохранение](#page-47-0)* данных.

#### <span id="page-8-2"></span>**1.18 Изменения в выпуске 43.1 от января 2023 г.**

Эта версия документа включает в себя следующие изменения:

- Обновленный раздел *[6.2.12](#page-112-0)*
- **Несколько линий [индикация общей линии.](#page-112-1)**

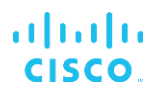

#### <span id="page-9-0"></span> $\overline{2}$ Изменения для файлов конфигурации

#### <span id="page-9-1"></span>Изменения файлов конфигурации для выпуска 44.6  $2.1$

В конфигурационных файлах для этой версии не было обновлений.

## <span id="page-9-2"></span>2.2 Изменения файлов конфигурации для выпуска 44.5

[Только Webex Calling] Добавлен атрибут enable-ipv6-support для тега <protocols><rtp><ice>.

```
<config>
<protocols><rtp>
 <ice enabled="%ENABLE RTP ICE WXT%"
      enable-ipv6-support="%ENABLE RTP ICE IPV6 WXT%"
      mode="%RTP ICE MODE WXT%"
       service-uri="%RTP ICE SERVICE URI WXT%"
      port="%RTP ICE PORT WXT%"/>
```
Тег <remote-name> добавлен в раздел <services><calls><caller-id> с <machine> в  $\blacksquare$ качестве подтега.

```
<config>
<services><calls>
  <caller-id>
      <remote-name>
         <machine mode="%CLID REMOTE NAME MACHINE MODE WXT%"/>
```
Были добавлены следующие %TAG%s:

- %ENABLE\_RTP\_ICE\_IPV6\_WXT%
- %CLID\_REMOTE\_NAME\_MACHINE\_MODE\_WXT%

#### <span id="page-9-3"></span>2.3 Изменения файлов конфигурации для выпуска 44.4

[Только для рабочего стола] [Только для Webex Calling] Добавлены теги <additional-numbers>, <hunt-group> и <clid-delivery-blocking> в разделе <caller-id><outgoing-calls>.

```
<config>
```

```
<services><calls>
 <caller-id>
    <outgoing-calls enabled="%ENABLE_CLID_OUTGOING_CALLS_WXT%">
      <additional-numbers
enabled="%ENABLE CLID OUTGOING CALLS ADDITIONAL NUMBERS WXT%"/>
     \sqrt{\text{call}-\text{center}}enabled="%ENABLE CLID OUTGOING CALLS CALL CENTER WXT%"/>
     <hunt-group enabled="%ENABLE CLID OUTGOING CALLS HUNT GROUP WXT%"/>
     <clid-delivery-blocking
enabled="%ENABLE CLID OUTGOING CALLS DELIVERY BLOCKING WXT%"/>
    </outgoing-calls>
```
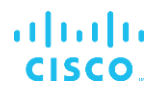

#### <span id="page-10-0"></span> $2.4$ Изменения файлов конфигурации для выпуска 44.3

[Только для рабочего стола] [Только для Webex Calling] Добавлен параметр <исходящие вызовы> в новом разделе <caller-id> с подтегом <call-center>.

```
<config>
<services><calls>
 <caller-id>
   <outgoing-calls enabled="%ENABLE CLID OUTGOING CALLS WXT%">
     <call-center
enabled="%ENABLE CLID OUTGOING CALLS CALL CENTER WXT%"/>
   \frac{1}{2} /outgoing-calls>
```
Добавлены настраиваемые теги (%UDP\_KEEPALIVE\_ENABLED\_WXT%, %TCP\_KEEPALIVE\_ENABLED\_WXT% и %TLS\_KEEPALIVE\_ENABLED\_WXT%) для замены твердого значения включенной функции сохранения жизни для каждого транспорта в разделе <protocols><sip><transports>.

```
<config>
<protocols><sip>
<transports>
  <udp>
    <keepalive enabled="%UDP KEEPALIVE ENABLED WXT%">
  \langle/udp>
  <tcp><keepalive enabled="%TCP KEEPALIVE ENABLED WXT%">
  \langle /top \rangle<tls>
    <keepalive enabled="%TLS KEEPALIVE ENABLED WXT%">
  \langle/tls>
```
Были добавлены следующие %TAG%s:

- ×. %UDP\_KEEPALIVE\_ENABLED\_WXT%
- %TCP\_KEEPALIVE\_ENABLED\_WXT%  $\blacksquare$
- %TLS KEEPALIVE ENABLED WXT% ×.

## <span id="page-10-1"></span>2.5 Изменения файлов конфигурации для выпуска 44.2

a. [Только для мобильных устройств] В раздел <services><calls> добавлен раздел <caller-id>. Добавлены подтеги <incoming-call> и <missed-call> с новым подтегом <append-number> для обоих.

```
<config>
<services><calls>
  <caller-id>
    <incoming-calls>
     <append-number
enabled="%ENABLE CLID INCOMING CALLS APPEND NUMBER WXT%"/>
   \langle/incoming-calls>
    <missed-calls>
     <append-number
enabled="%ENABLE CLID MISSED CALLS APPEND NUMBER WXT%"/>
```

```
a | 151 | 15
CISCO
```

```
</missed-calls>
```
[Только для мобильных устройств] [Только для Webex Calling] Добавлен параметр <исходящие вызовы> в новом разделе <caller-id>.

```
<config>
```

```
<services><calls>
 <caller-id>
    <outgoing-calls enabled="%ENABLE CLID OUTGOING CALLS WXT%">
      <additional-numbers
enabled="%ENABLE CLID OUTGOING CALLS ADDITIONAL NUMBERS WXT%"/>
      <call-center
enabled="%ENABLE CLID OUTGOING CALLS CALL CENTER WXT%"/>
     <hunt-group enabled="%ENABLE CLID OUTGOING CALLS HUNT GROUP WXT%"/>
     <clid-delivery-blocking
enabled="%ENABLE_CLID_OUTGOING_CALLS_DELIVERY_BLOCKING_WXT%"/>
   </outgoing-calls>
```
Добавлен тег <call-forwarding-info> в раздел <services><calls>.

```
<config>
<services><calls>
  <call-forwarding-info
enabled="%ENABLE CALL FORWARDING INFO CALLS WXT%"/>
```
[Только для рабочего стола] [Только для Webex Calling] Добавлен раздел <group-call-pickup-notifications> в разделе <services><calls> с <display-caller> и <max-timeout> в качестве подтегов. Также добавлен тег <groupcall-pickup> под каждым тегом <line> в разделе <protocols><sip><lines>.

```
<config>
<services><calls>
  <group-call-pickup-notifications
enabled="%ENABLE GCP NOTIFICATIONS WXT%">
    <display-caller enabled="%ENABLE GCP DISPLAY CALLER WXT%"/>
    <max-timeout value="%GCP NOTIFICATION MAX TIMEOUT VALUE WXT%"/>
  </group-call-pickup-notifications>
<protocols><sip>
  \langlelines\rangle\langleline>
      <group-call-pickup>%BWGROUP-CALL-PICKUP-BOOL-1%</group-call-pickup>
       \mathbb{R}^2\langle/line>
    \langleline\rangle<group-call-pickup>%BWGROUP-CALL-PICKUP-BOOL-2%</group-call-pickup>
       . . .
    \langle/line>
```
Были добавлены следующие %TAG%s:

- %ENABLE\_CLID\_INCOMING\_CALLS\_APPEND\_NUMBER\_WXT%
- %ENABLE CLID MISSED CALLS APPEND NUMBER WXT%
- %ENABLE\_CLID\_OUTGOING\_CALLS\_WXT%  $\blacksquare$
- %ENABLE\_CLID\_OUTGOING\_CALLS\_ADDITIONAL\_NUMBERS\_WXT%
- %ENABLE\_CLID\_OUTGOING\_CALLS\_CALL\_CENTER\_WXT%  $\mathbf{u}$
- %ENABLE\_CLID\_OUTGOING\_CALLS\_HUNT\_GROUP\_WXT%  $\mathbf{u}$
- %ENABLE\_CLID\_OUTGOING\_CALLS\_DELIVERY\_BLOCKING\_WXT% ×
- %ENABLE\_CALL\_FORWARDING\_INFO\_CALLS\_WXT% ×.
- %ENABLE\_GCP\_NOTIFICATIONS\_WXT%  $\blacksquare$
- %ENABLE\_GCP\_DISPLAY\_CALLER\_WXT%  $\mathbf{u}$
- %GCP\_NOTIFICATION\_MAX\_TIMEOUT\_VALUE\_WXT% ×,
- %BWGROUP-CALL-PICKUP-BOOL-n% ٠

Указанное ниже значение %ТАG% устарело.

%ENABLE\_NOISE\_REMOVAL\_WXT%  $\blacksquare$ 

## <span id="page-12-0"></span>2.6 Изменения файлов конфигурации для выпуска 44.1

В конфигурационных файлах для этой версии не было обновлений.

### <span id="page-12-1"></span>2.7 Изменения файлов конфигурации для выпуска 43.12

Добавлен тег <domain> для каждого раздела <line> в разделе <config><protocols><sip><lines>.

```
<config>
<protocols><sip>
     \langle \text{lines} \rangle\langleline\rangle<domain>%BWHOST-1%</domain>
                  \ddots\langle/line>
            \langleline>
                  <domain>%BWHOST-2%</domain>
                  \cdot .
            \langle/line>
            \ddots
```
[Только для рабочего стола] Добавлен раздел <call-move> с тегом <move-here> в раздел <config><services><calls>.

```
<config>
<services><calls>
    <call-move>
         <move-here enabled="%ENABLE CALL MOVE HERE WXT%"/>
```
Добавлен тег <speech-enhancements> в разделе <config><services><calls>.

```
<config>
<services><calls>
   <speech-enhancements enabled="%ENABLE SPEECH ENHANCEMENTS WXT%"/>
```
[Только для мобильных устройств]

В раздел <config><services><dialing><native> добавлен тег <fac-prefix>.

<config>

```
<services>
 <dialing>
   <native enabled="%ENABLE_DIALING NATIVE WXT%" enable-bwks-mobility-
dependency="%DIALING NATIVE ENABLE BWKS MOBILITY DEPENDENCY WXT%">
     <fac-prefix value="%DIALING NATIVE FAC PREFIX WXT%"/>
```
Добавлен атрибут автоудержания в теге <config><services><calls><transfer-call>.

```
<config>
<services><calls>
  <transfer-call enabled="%ENABLE TRANSFER CALLS WXT%" xsi-
enabled="%ENABLE XSI TRANSFER CALLS WXT%" type="%TRANSFER CALL TYPE WXT%"
auto-hold="%ENABLE TRANSFER AUTO HOLD WXT%"/>
```
Добавлен раздел <rtcp-xr> в разделе <config><protocols><sip>.

```
<config>
<protocols><sip>
    <rtcp-xr>
        <negotiation enabled="%ENABLE RTCP XR NEGOTIATION WXT%"/>
```
Были добавлены следующие %TAG%s:

%BWHOST-n% ×

almlu **CISCO** 

- %ENABLE CALL MOVE HERE WXT% ٠
- %ENABLE SPEECH ENHANCEMENTS WXT%
- %DIALING\_NATIVE\_FAC\_PREFIX\_WXT%
- %ENABLE TRANSFER AUTO HOLD WXT%  $\mathbf{u}$
- %ENABLE\_RTCP\_XR\_NEGOTIATION\_WXT%

#### <span id="page-13-0"></span>2.8 Изменения файлов конфигурации для выпуска 43.11

m. Добавлен новый раздел <register-failover> с <registration-cleanup> в качестве подтега в разделе <config><protocols><sip>. Тег <q-value> перемещен под тегом <register-failover>.

```
<config>
<protocols><sip>
   <q-value>1.0</q-value> <!-DEPRECATED ->
   <register-failover>
       <registration-
cleanup>%SIP REGISTER FAILOVER REGISTRATION CLEANUP WXT%</registration-
cleanup>
       <q-value>1.0</q-value>
```
Добавлен следующий %ТАG%:

%SIP\_REGISTER\_FAILOVER\_REGISTRATION\_CLEANUP\_WXT% ×.

#### <span id="page-13-1"></span>2.9 Изменения файлов конфигурации для выпуска 43.10

В конфигурационных файлах для этой версии не было обновлений.

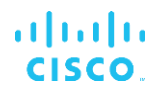

## <span id="page-14-0"></span>**2.10 Изменения файлов конфигурации для выпуска 43.9**

▪ Тег <multiple-calls-per-user> в разделе <config><services><calls> переименован в <simultaneously-calls-with-same-user>.

```
<config>
<services><calls>
<simultaneous-calls-with-same-user
enabled="%ENABLE_SIMULTANEOUS_CALLS_WITH_SAME_USER_WXT%"/>
```
▪ Добавлен новый тег <remote-mute-control> в разделе <config><services><calls>.

```
<config>
<services><calls>
<remote-mute-control enabled="%ENABLE_REMOTE_MUTE_CONTROL_WXT%"/>
```
▪ В раздел <config><services><voice-mail> добавлен новый тег <forwarding>.

```
<config>
<services><voice-mail>
<forwarding enabled="%ENABLE_VOICE_MAIL_FORWARDING_WXT%"/>
```
Обновлено: %TAG%:

%ENABLE\_MULTIPLE\_CALLS\_PER\_USER\_WXT% был переименован в %ENABLE\_SIMULTANEOUS\_CALLS\_WITH\_SAME\_USER\_WXT%

Были добавлены следующие %TAG%s:

- %ENABLE\_REMOTE\_MUTE\_CONTROL\_WXT%
- %ENABLE\_VOICE\_MAIL\_FORWARDING\_WXT%

#### <span id="page-14-1"></span>**2.11 Изменения файлов конфигурации для выпуска 43.8**

▪ Добавлен новый тег <multiple-calls-per-user> в разделе <config><services><calls>.

```
<config>
<services><calls>
<multiple-calls-per-user enabled="%ENABLE_MULTIPLE_CALLS_PER_USER_WXT%"/>
```
Добавлен следующий %TAG%:

▪ %ENABLE\_MULTIPLE\_CALLS\_PER\_USER\_WXT%

#### <span id="page-14-2"></span>**2.12 Изменения файлов конфигурации для выпуска 43.7**

В конфигурационных файлах для этой версии не было обновлений.

#### <span id="page-14-3"></span>**2.13 Изменения файлов конфигурации для выпуска 43.6**

▪ [Только для мобильных устройств] Добавлены новые виджеты атрибутов, включенные в теги <hold>, <transfer-call> и <escalate-to-webex-meeting> в разделе <config><services><calls>

```
<config>
<services><calls>
    <hold xsi-enabled="%ENABLE_XSI_HOLD_CALLS_WXT%" widget-
enabled="%ENABLE_WIDGET_HOLD_CALLS_WXT%"/>
```

```
<transfer-call enabled="%ENABLE TRANSFER CALLS WXT%" xsi-
enabled="%ENABLE_XSI_TRANSFER_CALLS_WXT%" widget-
enabled="%ENABLE_WIDGET TRANSFER CALLS WXT%"
type="%TRANSFER CALL TYPE WXT%"/>
  <escalate-to-webex-meeting
enabled="%ENABLE CALLS ESCALATE TO WEBEX MEETING WXT%" widget-
enabled="%ENABLE WIDGET CALLS ESCALATE TO WEBEX MEETING WXT%"/>
```
Были добавлены следующие %TAG%s:

- %ENABLE\_WIDGET\_HOLD\_CALLS\_WXT%
- %ENABLE WIDGET TRANSFER CALLS WXT%
- %ENABLE\_WIDGET\_CALLS\_ESCALATE\_TO\_WEBEX\_MEETING\_WXT% ٠

### <span id="page-15-0"></span>2.14 Изменения файлов конфигурации для выпуска 43.5

[Только Webex Calling] Добавлен тег <call-block> в разделе <config><services><calls>

```
<config>
<services><calls>
  <call-block enabled="%ENABLE CALL BLOCK WXT%"/>
```
Добавлен следующий %ТАС%:

%ENABLE\_CALL\_BLOCK\_WXT%

#### <span id="page-15-1"></span>2.15 Изменения файлов конфигурации для выпуска 43.4

×. [Только Webex Calling]

> Для каждого тега <line> добавлен атрибут line Type . Также добавлен тег <external-id> под каждым тегом <line>.

```
<config><protocols>
<sip>
       <lines multi-line-enabled="%ENABLE MULTI LINE WXT%">
              \ddots<line lineType="%BW-MEMBERTYPE-1%">
                     <external-id>%BWUSEREXTID-1%</external-id>
              \langle/line>
              <line lineType="%BW-MEMBERTYPE-2%">
                      <external-id>%BWUSEREXTID-2%</external-id>
              \langle/line>
              <line lineType="%BW-MEMBERTYPE-10%">
                     <external-id>%BWUSEREXTID-10%</external-id>
                      \overline{1}\langle/line>
```
Добавлен раздел <Улучшения качества аудио> в разделе <Службы><вызовы><аудио> и <Улучшения качества видео> в разделе <Службы><вызовы><видео>

<config>

```
<services><calls>
<calls>
       <audio>
              <audio-quality-enhancements>
                       <mari><fec enabled="%ENABLE AUDIO MARI FEC WXT%">
                                    <x-ulpfecuc>8000</x-ulpfecuc>
                                      <payload>111</payload>
                                     <max esel>1400</max esel>
                                     <max n>255 </max n>
                                     <\!m>8</sub></m><multi ssrc>1</multi ssrc>
                                     <non seq>1</non seq>
                                     <feedback>0</feedback>
                                     <order>FEC SRTP</order>
                                \langle/fec>
                             <rtx enabled="%ENABLE AUDIO MARI RTX WXT%">
                                     <mari-rtx>90000</mari-rtx>
                                    <payload>112</payload>
                                    <time>180</time>
                                    <data-flow>1</data-flow>
                                    <order>RTX SRTP</order>
                             \langle/rtx>
                             \langle/mari>
              </audio-quality-enhancements>
       <video>
              <video-quality-enhancements>
                      <mari>
                             <fec enabled="%ENABLE VIDEO MARI FEC WXT%">
                                    <x-ulpfecuc>8000</x-ulpfecuc>
                                     <payload>111</payload>
                                     <max esel>1400</max esel>
                                    <max n>255</max n>
                                    \langle m \rangle 8 \langle m \rangle<multi ssrc>1</multi ssrc>
                                    <non seq>1</non seq>
                                    <feedback>0</feedback>
                                    <order>FEC SRTP</order>
                             \langle/fec>
                             <rtx enabled="%ENABLE VIDEO MARI RTX WXT%">
                                    \frac{1}{2} <mari-rtx>90000</mari-rtx>
                                    <payload>112</payload>
                                    <time>180</time>
                                    <data-flow>1</data-flow>
                                    <order>RTX SRTP</order>
                             \langle/rtx>
                             \langle/mari>
              </video-quality-enhancements>
```
[Только для рабочего стола] Удалено твердое значение для названия метки первой строки в соответствующем разделе <line> в разделе <protocols><sip>.

```
<config>
<protocols><sip>
<lines multi-line-enabled="%ENABLE MULTI LINE WXT%">
   \langleline>
       <label>%BWAPPEARANCE-LABEL-1%</label>
       \cdots
```
alnılı **CISCO** 

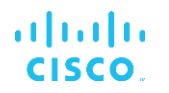

Были добавлены следующие %TAG%s:

- %ENABLE\_AUDIO\_MARI\_FEC\_WXT% ×,
- %ENABLE\_AUDIO\_MARI\_RTX\_WXT%
- %ENABLE\_VIDEO\_MARI\_FEC\_WXT%
- %ENABLE\_VIDEO\_MARI\_RTX\_WXT% ×.

Добавлен следующий системный уровень %ТАG%s:

- %BW-MEMBERTYPE-n% à.
- %BWUSEREXTID-n%

#### <span id="page-17-0"></span>2.16 Изменения файлов конфигурации для выпуска 43.3

В конфигурационных файлах для этой версии не было обновлений.

#### <span id="page-17-1"></span>2.17 Изменения файлов конфигурации для выпуска 43.2

В раздел <службы><вызовы> добавлен тег <device-owner-restriction>.

```
<config>
<services><calls>
<device-owner-restriction
enabled="%ENABLE_DEVICE_OWNER_RESTRICTION_WXT%"/>
```
Добавлен следующий %ТАG%:

 $\blacksquare$ %ENABLE\_DEVICE\_OWNER\_RESTRICTION\_WXT%

#### <span id="page-17-2"></span>2.18 Изменения файлов конфигурации для выпуска 43.1

В конфигурационных файлах для этой версии не было обновлений.

#### <span id="page-18-0"></span>3 **Введение**

Этот документ служит описанием конфигурации клиента Webex для Cisco BroadWorks.

Конфигурация файла config-wxt.xml представлена в двух версиях: одна из них предназначена для мобильных устройств (Android и iOS), а вторая - для настольных ПК (Windows и MacOS).

Настройка клиентов осуществляется с использованием конфигурации, которую не сможет просмотреть конечный пользователь. *config-wxt.xml* предоставляет информацию о сервере, такую как адреса сервера и порты, а также параметры времени выполнения для самого клиента (например, параметры, отображаемые на экране Settings).

При запуске клиент считывает эти файлы конфигурации, извлеченные из службы управления устройствами. Информация из файлов конфигурации хранится в зашифрованном виде, то есть конечные пользователи не смогут ее просмотреть и не будут иметь к ней доступа.

ПРИМЕЧАНИЕ. Свойства XML не должны содержать пробелы (например, <transfer-call enabled="%ENABLE\_TRANSFER\_CALLS\_WXT%"/> BMecTO <transfer-call enabled = "%ENABLE\_TRANSFER\_CALLS\_WXT%"/>).

#### <span id="page-19-0"></span>4 **Установка**

Клиенты Webex для Cisco BroadWorks могут быть установлены из приведенных ниже ИСТОЧНИКОВ.

https://www.webex.com/webexfromserviceproviders-downloads.html

#### <span id="page-19-1"></span> $4.1$ Загрузка локализованного клиента

Следующие локализованные версии клиентов Webex для Cisco BroadWorks можно скачать следующим образом:

https://www.webex.com/ko/webexfromserviceproviders-downloads.html https://www.webex.com/fr/webexfromserviceproviders-downloads.html https://www.webex.com/pt/webexfromserviceproviders-downloads.html https://www.webex.com/zh-tw/webexfromserviceproviders-downloads.html https://www.webex.com/zh-cn/webexfromserviceproviders-downloads.html https://www.webex.com/ja/webexfromserviceproviders-downloads.html https://www.webex.com/es/webexfromserviceproviders-downloads.html https://www.webex.com/de/webexfromserviceproviders-downloads.html https://www.webex.com/it/webexfromserviceproviders-downloads.html

## <span id="page-19-2"></span>4.2 Клиент Android

Клиент Android устанавливается как приложение (пакет приложений для Android [APK]), которое хранит данные о настройках и конфигурации внутри своей частной области.

Управление версиями осуществляется на основе процедур Google Play. Предоставляется стандартное уведомление Google Play (то есть Android автоматически указывает на наличие новой версии программного обеспечения).

При скачивании новой версии старое программное обеспечение перезаписывается, однако пользовательские данные сохраняются по умолчанию.

Обратите внимание, что пользователю не требуется выбирать какие-либо параметры для установки или отмены установки.

## <span id="page-19-3"></span>**4.3 КЛИЕНТ IOS**

Клиент iOS устанавливается как приложение, которое хранит связанные с настройками данные в "песочнице", а данные конфигурационного файла хранятся в зашифрованном виде.

Управление версиями осуществляется на основе процедур Apple App Store. Пиктограмма App Store выделена для отображения новой версии программного обеспечения.

При скачивании новой версии старое программное обеспечение перезаписывается, однако пользовательские данные сохраняются по умолчанию.

Обратите внимание, что пользователю не требуется выбирать какие-либо параметры для установки или отмены установки.

## <span id="page-20-0"></span>**4.4 настольный клиент**

Информацию об установке и управлении версиями настольного клиента (Windows и MacOS) можно найти по следующим ссылкам: [https://help.webex.com/en-us/nw5p67g/Webex-](https://help.webex.com/en-us/nw5p67g/Webex-Installation-and-Automatic-Upgrade)[Installation-and-Automatic-Upgrade.](https://help.webex.com/en-us/nw5p67g/Webex-Installation-and-Automatic-Upgrade)

#### <span id="page-21-0"></span>Управление устройствами 5

#### <span id="page-21-1"></span> $5.1$ Теги управления устройствами

Webex для Cisco BroadWorks использует наборы тегов управления устройствами, показанные на рисунке ниже. Системные настройки по умолчанию и пользовательские наборы тегов необходимы для подготовки определенных настроек устройства или клиента. Этот набор тегов обеспечивает гибкость управления настройками подключения к сети/службе клиента, а также элементами управления активацией функций.

Этот пользовательский набор тегов подготовлен системным администратором с помощью параметра System → Resources → Device Management Tag Sets. Администратор должен добавить новые наборы тегов:

- Мобильные устройства: Connect Tags
- Планшет: ConnectTablet\_Tags
- Ē, Рабочий стол. BroadTouch Tags

Создайте каждый отдельный тег и задайте его значение. Ссылки на разделы содержат подробные описания для каждого тега. Настраиваемые теги разделены на группы в зависимости от функциональности и описаны ниже в этом документе.

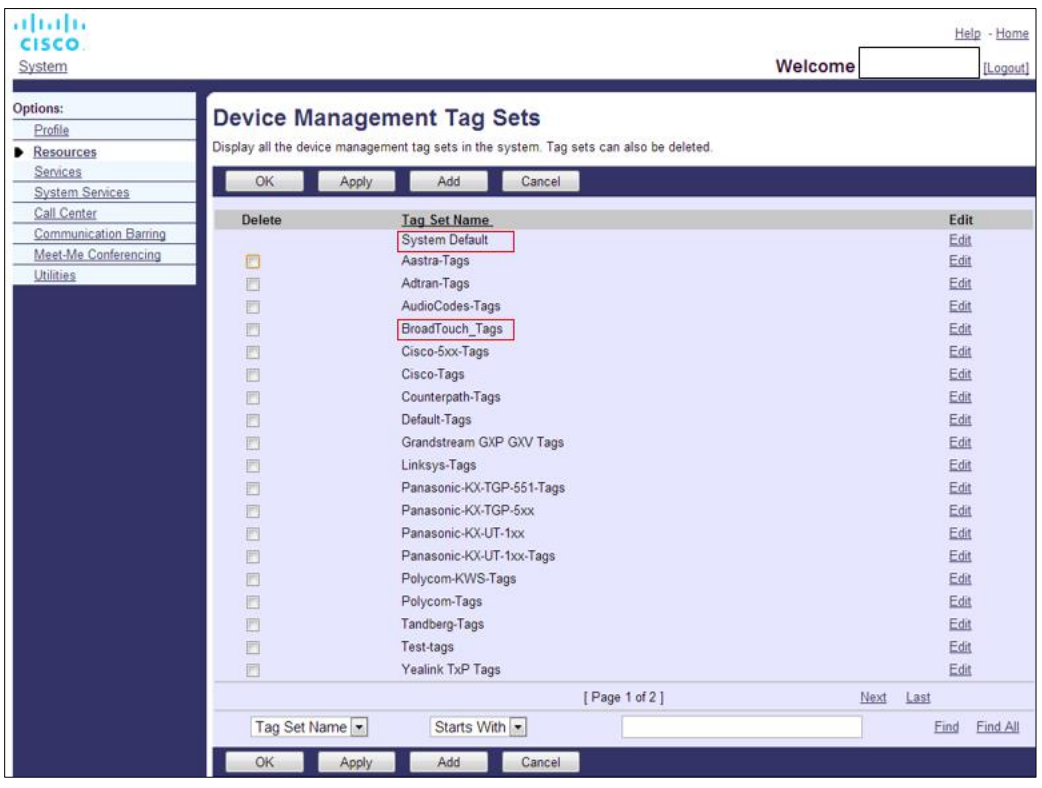

Рисунок 1 наборы тегов управления настольными устройствами

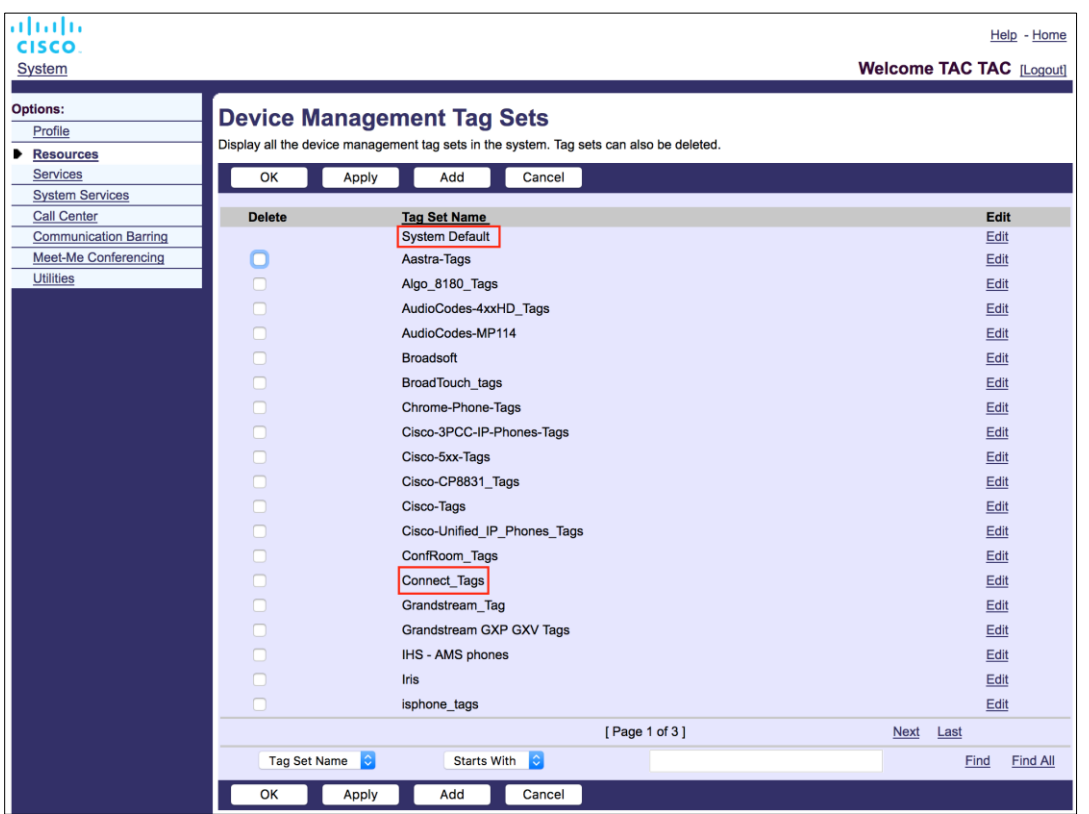

Рисунок 2 Наборы тегов для управления мобильными устройствами

## <span id="page-22-0"></span>5.2 Усовершенствования частичного соответствия для выбора типа устройства

Для обеспечения большей гибкости при выборе функциональных пакетов для групп пользователей или отдельных пользователей тип профиля устройства выбирается на основе (первого) частичного соответствия. Это позволяет клиентам использовать различные типы устройств.

Общая процедура управления устройствами указывает на то, что сервер приложений Cisco BroadWorks предоставляет тип профиля устройства. Он называется «Business Communicator - PC» для рабочего стола, «Connect - Mobile» для мобильного и «Connect -Tablet» для планшета. Профиль устройства можно создать и назначить пользователю. Затем сервер приложений создает файл конфигурации и сохраняет его на сервере профиля.

При входе в систему клиент запрашивает список назначенных устройств через Xsi и выполняет поиск соответствующего профиля типа устройства. Клиент выбирает первый профиль, который начинается с имени соответствующего типа устройства. Затем данные конфигурации профиля устройства (файл конфигурации), связанные с этим профилем устройства, используются для включения и отключения различных функций.

Это позволяет использовать один и тот же клиентский исполняемый файл с различными типами профилей устройства, поэтому поставщик услуг может изменять пакеты функций для отдельных пользователей или групп пользователей, просто изменяя тип профиля устройства в DM для пользователя или группы пользователей.

Например, поставщик услуг может иметь любое количество типов профилей устройств в зависимости от ролей пользователей, таких как «Business Communicator - PC Basic», «Business Communicator - PC Executive» или «Business Communicator - PC Assistant», а также изменять функциональные возможности отдельных пользователей путем изменения типа профиля устройства для них.

Обратите внимание, что в XML-списке полученных устройств не должно быть несколько одинаковых типов профилей устройств, но только один.

#### <span id="page-23-0"></span>конфигурация клиента  $5.3$

Версия клиента Webex для Cisco BroadWorks использует файл config-wxt.xml для настройки функций вызовов. Для Webex существует отдельная процедура конфигурации, которая не описана в этом документе.

#### <span id="page-23-1"></span> $5.4$ Развертывание config-wxt.xml

Добавьте соответствующий файл config-wxt.xml в профили устройства «Connect – Mobile», «Connect - Tablet» и «Business Communicator - PC». Для упрощения развертывания Webex для Cisco BroadWorks использует те же профили устройств, что и UC-One.

ПРИМЕЧАНИЕ 1: Для каждого профиля устройства должен существовать файл конфигурации.

ПРИМЕЧАНИЕ 2: Рекомендуется ОБНОВЛЯТЬ шаблоны с последним выпуском приложения Webex

#### <span id="page-23-2"></span> $5.5$ Файл конфигурации (config-wxt.xml)

Новые настраиваемые теги с суффиксом \_WXT используются для отличия нового развертывания конфигурации Webex для Cisco BroadWorks от старых клиентов. Однако между UC-One и Webex по-прежнему существуют некоторые теги (системные), к которым предоставлен совместный доступ.

Некоторые пользовательские теги системы Cisco BroadWorks также используются в файле конфигурации config-wxt.xml . Дополнительную информацию о каждом из приведенных ниже тегов см. в разделе 5.7 Динамические встроенные теги системы Cisco BroadWorks.

- %BWNETWORK-CONFERENCE-SIPURI-n%
- %BWVOICE-PORTAL-NUMBER-n%  $\blacksquare$
- %BWLINEPORT-n% ×.
- %BWAUTHUSER-n%
- %BWAUTHPASSWORD-n% ٠
- %BWE164-n% ٠

## ahah **CISCO**

- %BWHOST-n%
- %BWNAME-n% ٠
- %BWEXTENSION-n% ۸
- %BWAPPEARANCE-LABEL-n% ×.
- %BWDISPLAYNAMELINEPORT% ٠
- %BWLINEPORT-PRIMARY% ×.
- %BWE911-PRIMARY-HELDURL%  $\blacksquare$
- %BWE911-CUSTOMERID% ٠
- %BWE911-SECRETKEY% ×.
- %BWE911-EMERGENCY-NUMBER-LIST%
- %BW-MEMBERTYPE-n% ٠
- %BWUSEREXTID-n% ×.
- %BWGROUP-CALL-PICKUP-BOOL-n%" (только Webex Calling)

## <span id="page-24-0"></span>5.6 Системные теги по умолчанию

Системный администратор может получить доступ к тегам System Default с помощью параметра System → Resources → Device Management Tag Sets. При установке пакета VoIP Calling необходимо подготовить следующие теги системного значения по умолчанию.

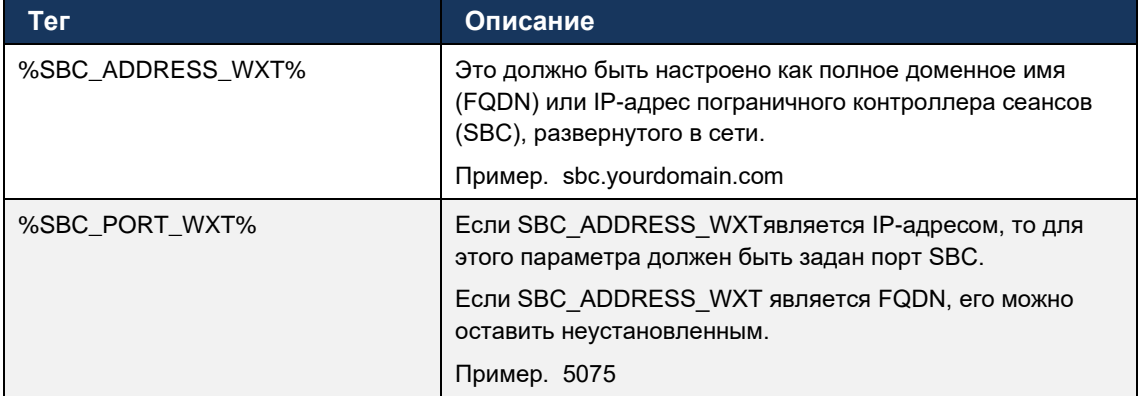

#### <span id="page-24-1"></span> $5.7$ Динамические встроенные теги системы Cisco BroadWorks

В дополнение к системным тегам по умолчанию и настраиваемым тегам, которые должны быть определены, существуют существующие системные теги Cisco BroadWorks, которые обычно используются и являются частью рекомендуемого файла архива типа устройства (DTAF). Эти теги перечислены в этом разделе. В зависимости от установленного пакета решения используются не все системные теги.

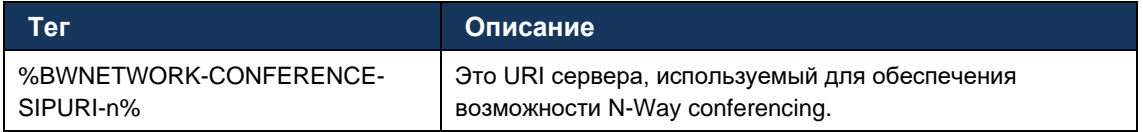

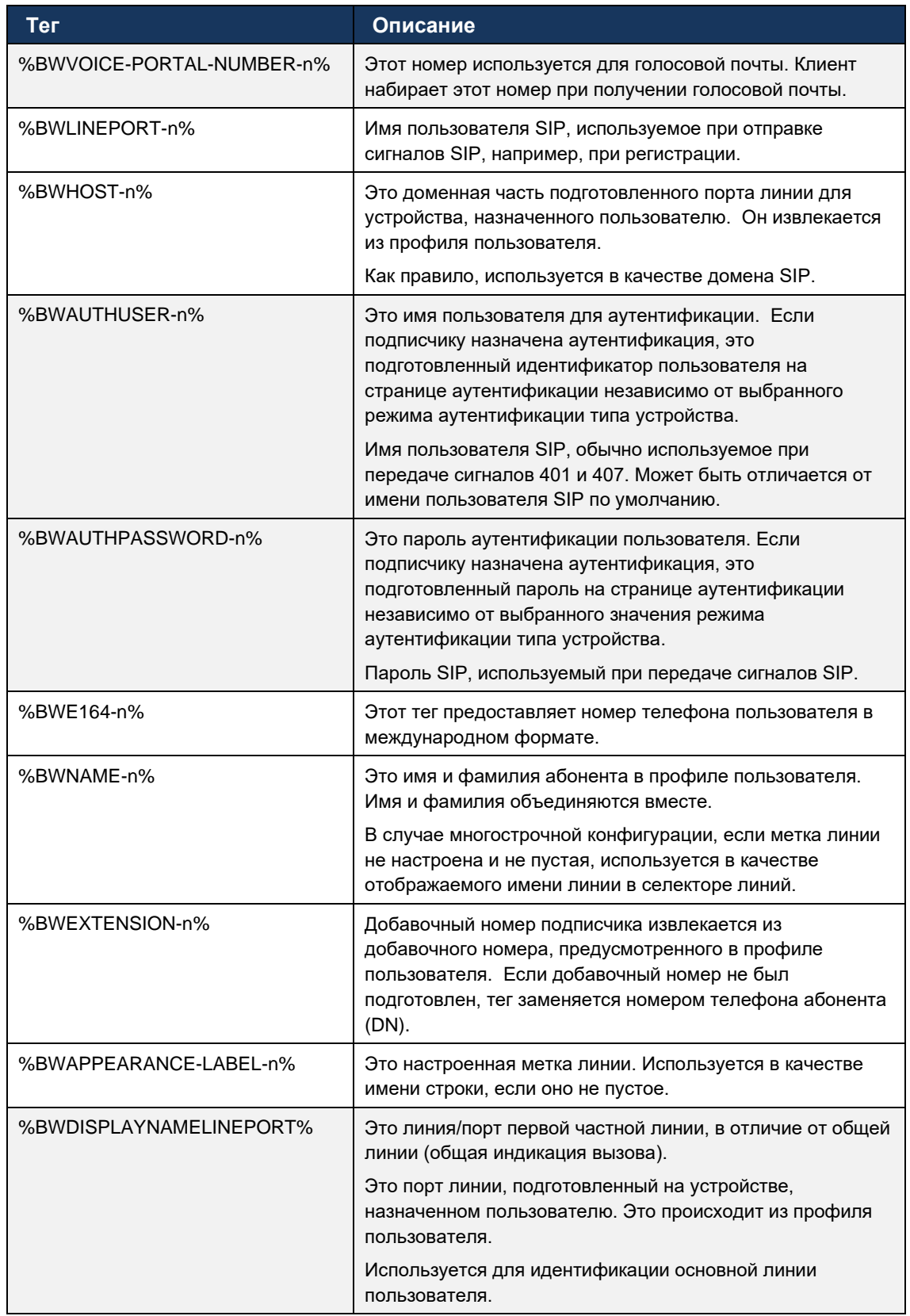

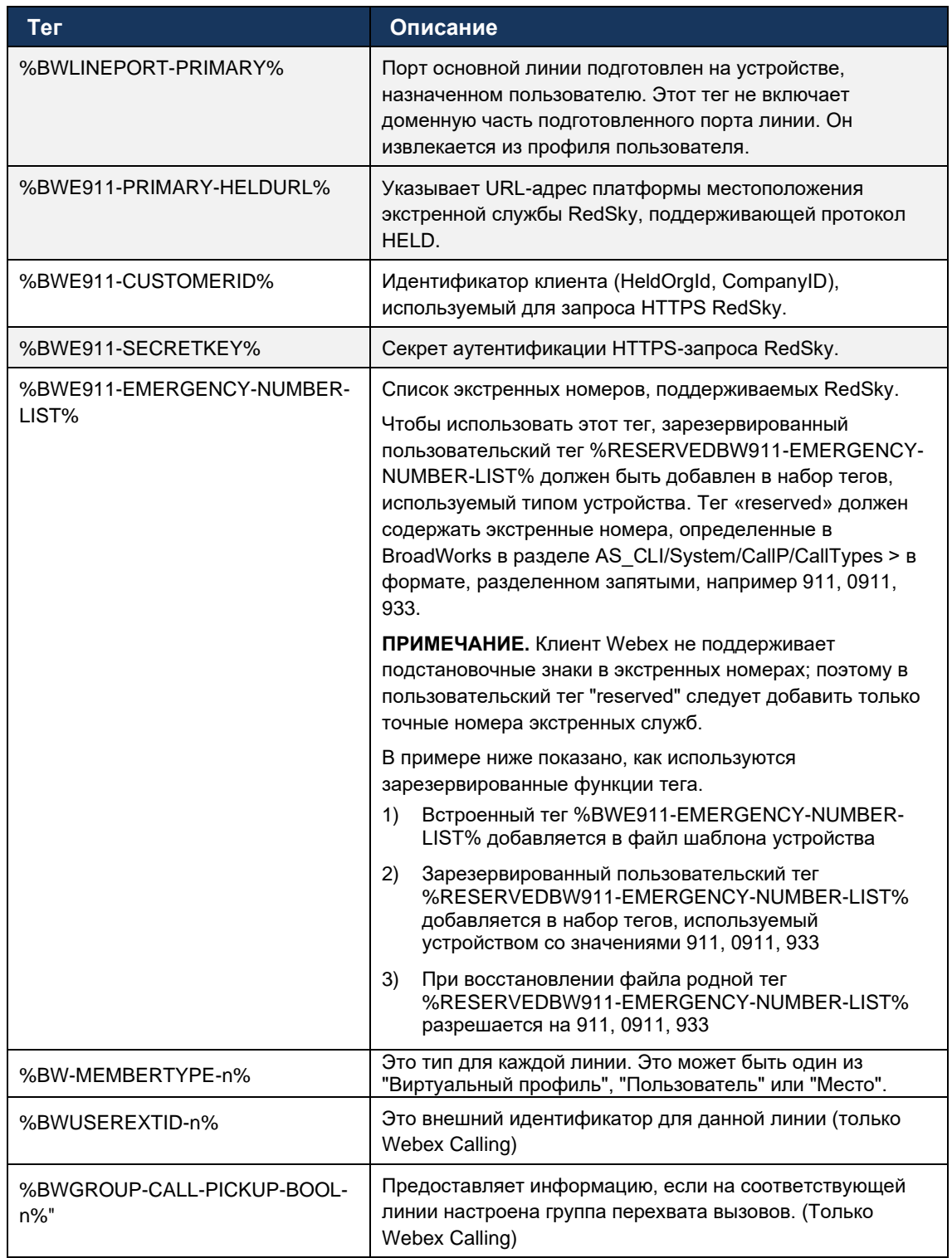

#### <span id="page-27-0"></span> $6\phantom{a}$ Настраиваемые теги

В этом разделе описаны пользовательские теги, используемые в Webex для Cisco BroadWorks. В нем перечислены все пользовательские теги, используемые для настольных и мобильных платформ и планшетов.

Однако обратите внимание, что некоторые настройки, описанные в этом разделе, поддерживаются только для определенного выпуска клиента. Чтобы определить, не применяется ли настройка к более старой версии клиента, см. соответствующее руководство по настройке для конкретного выпуска.

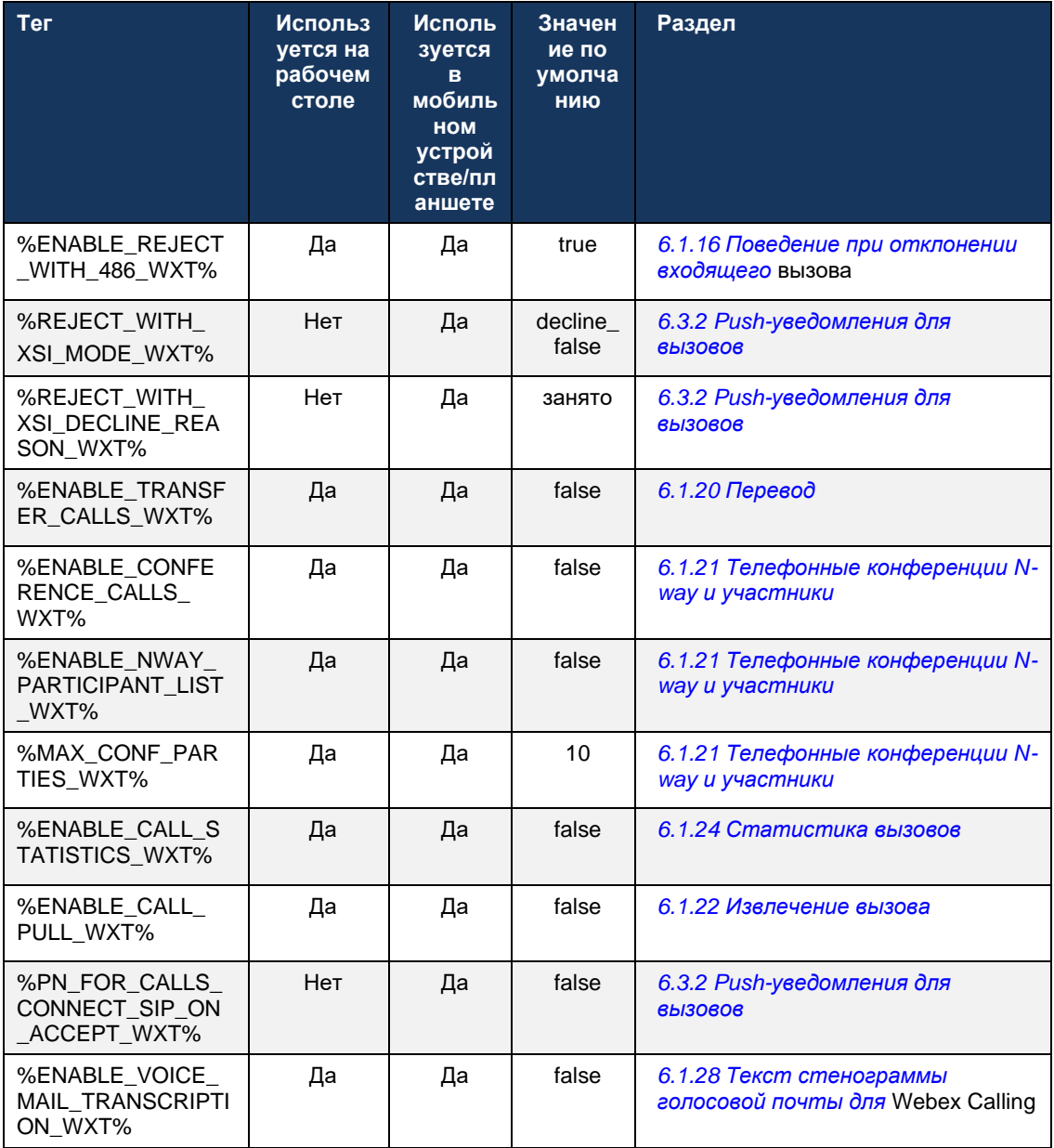

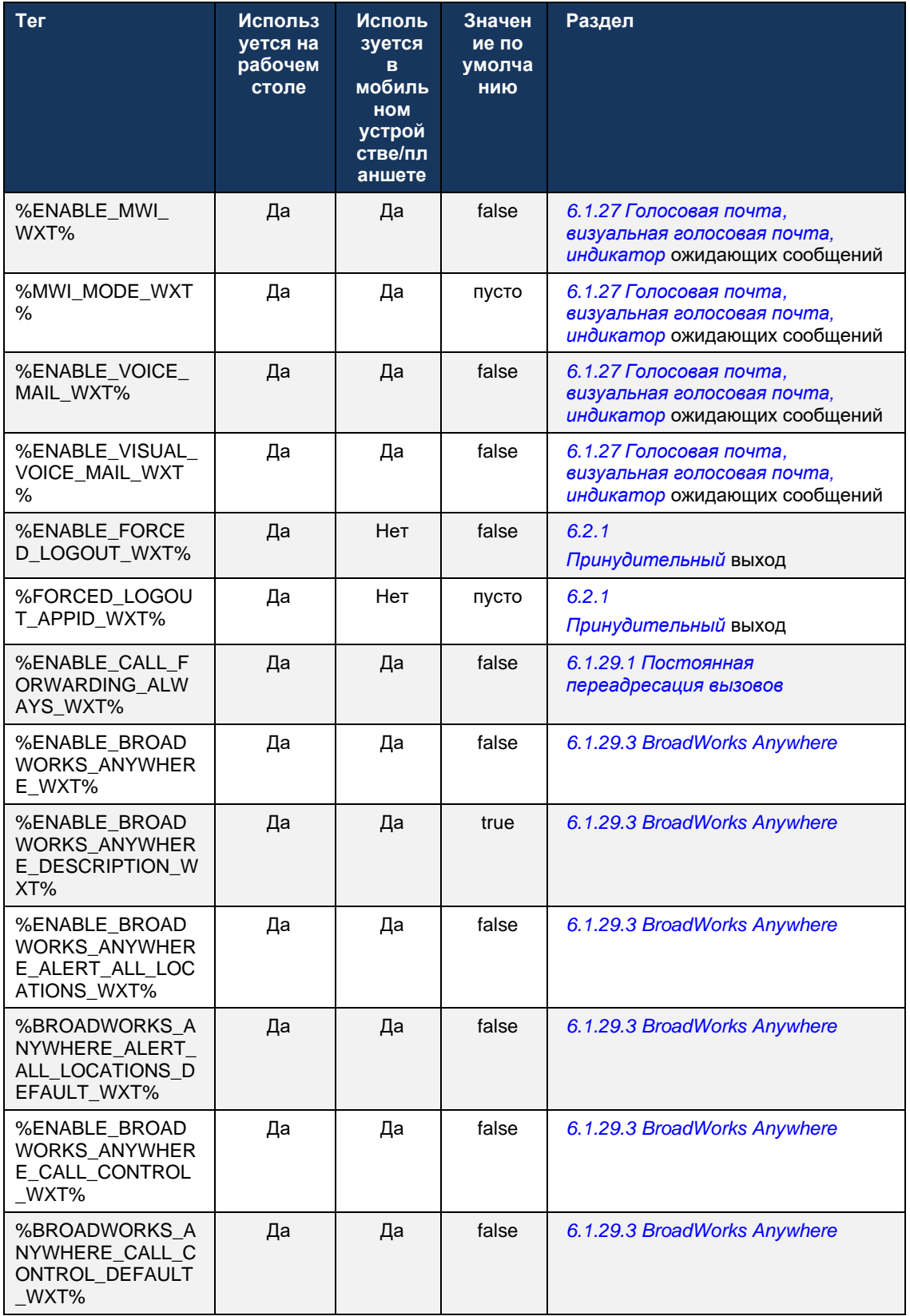

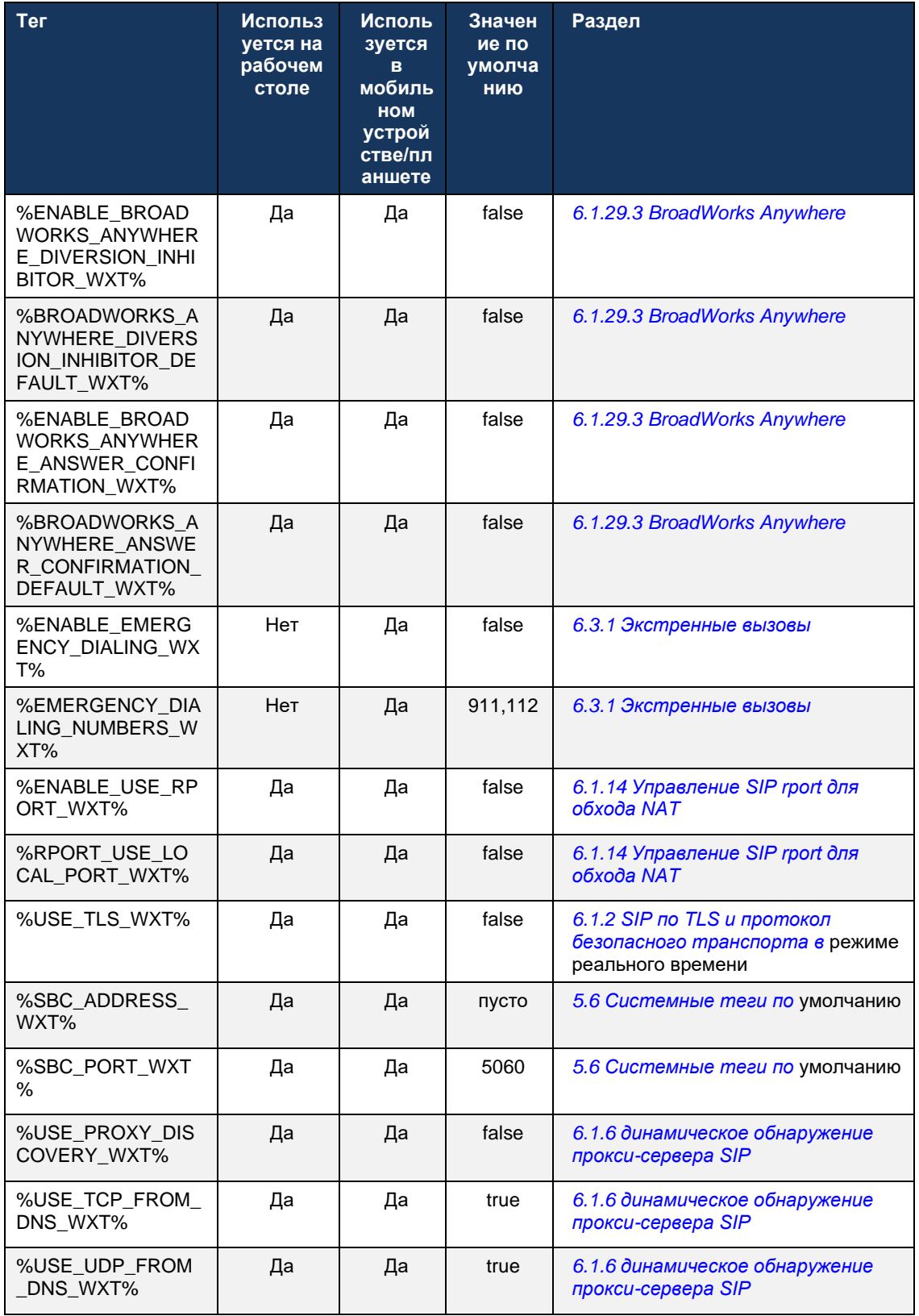

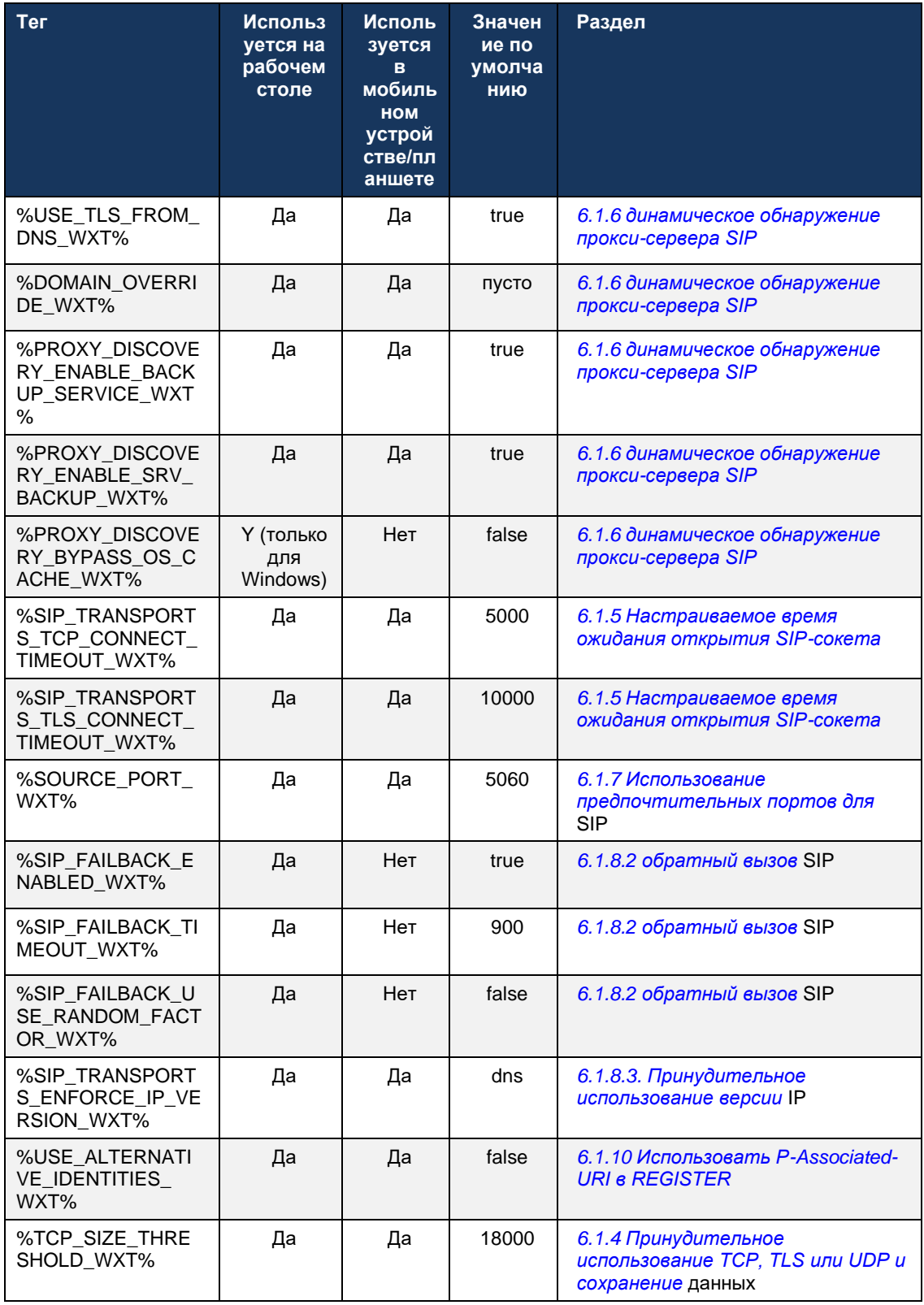

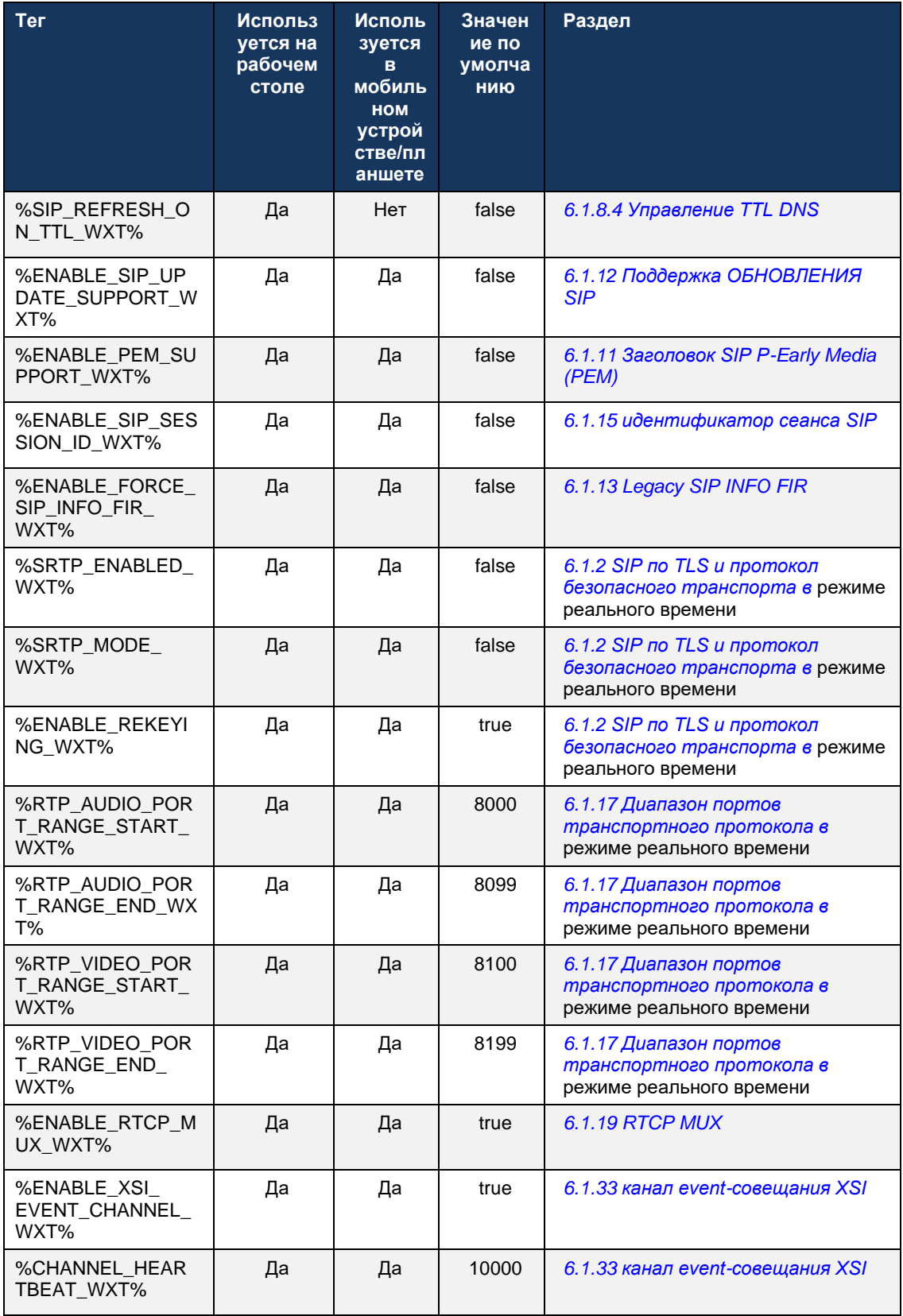

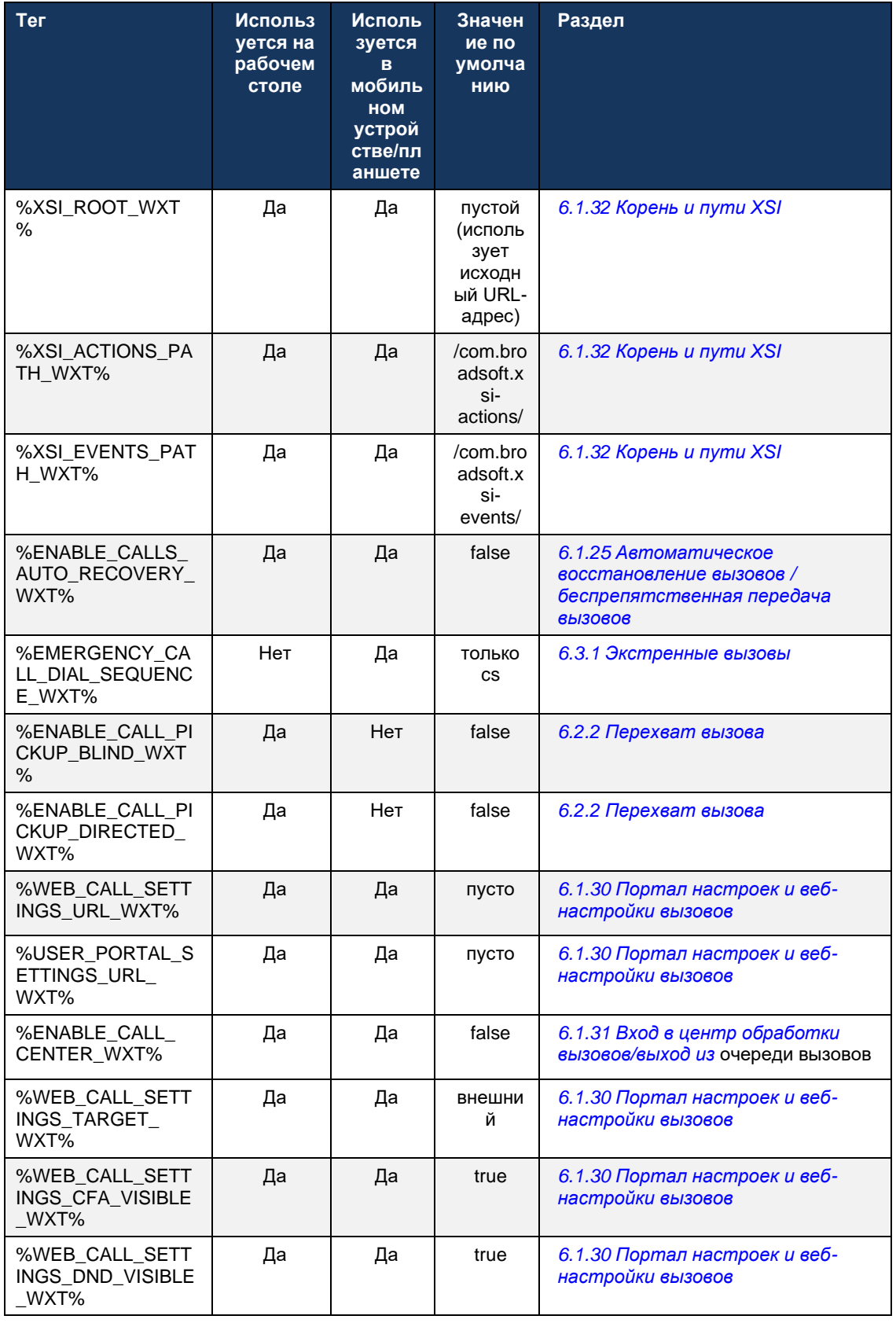

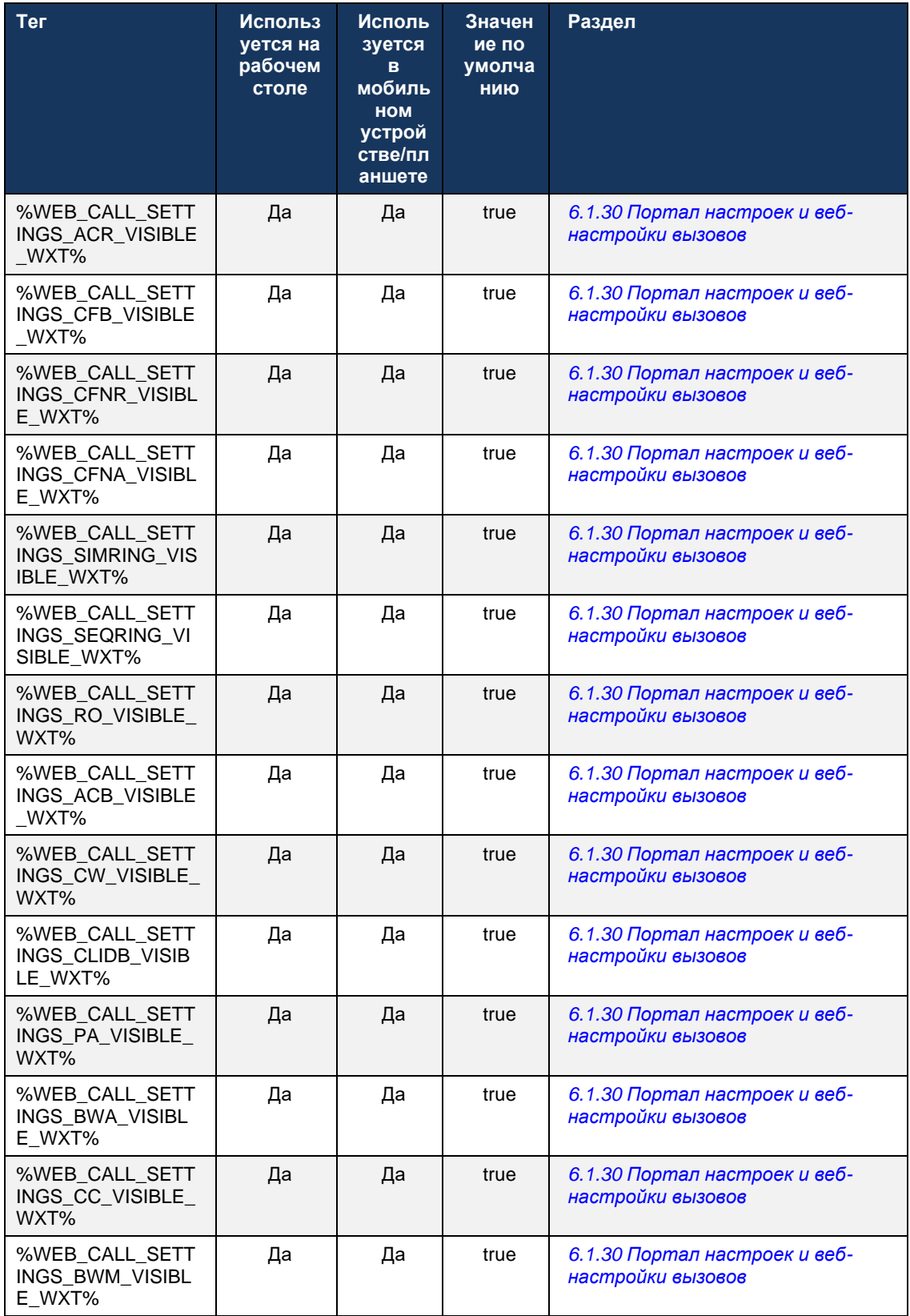

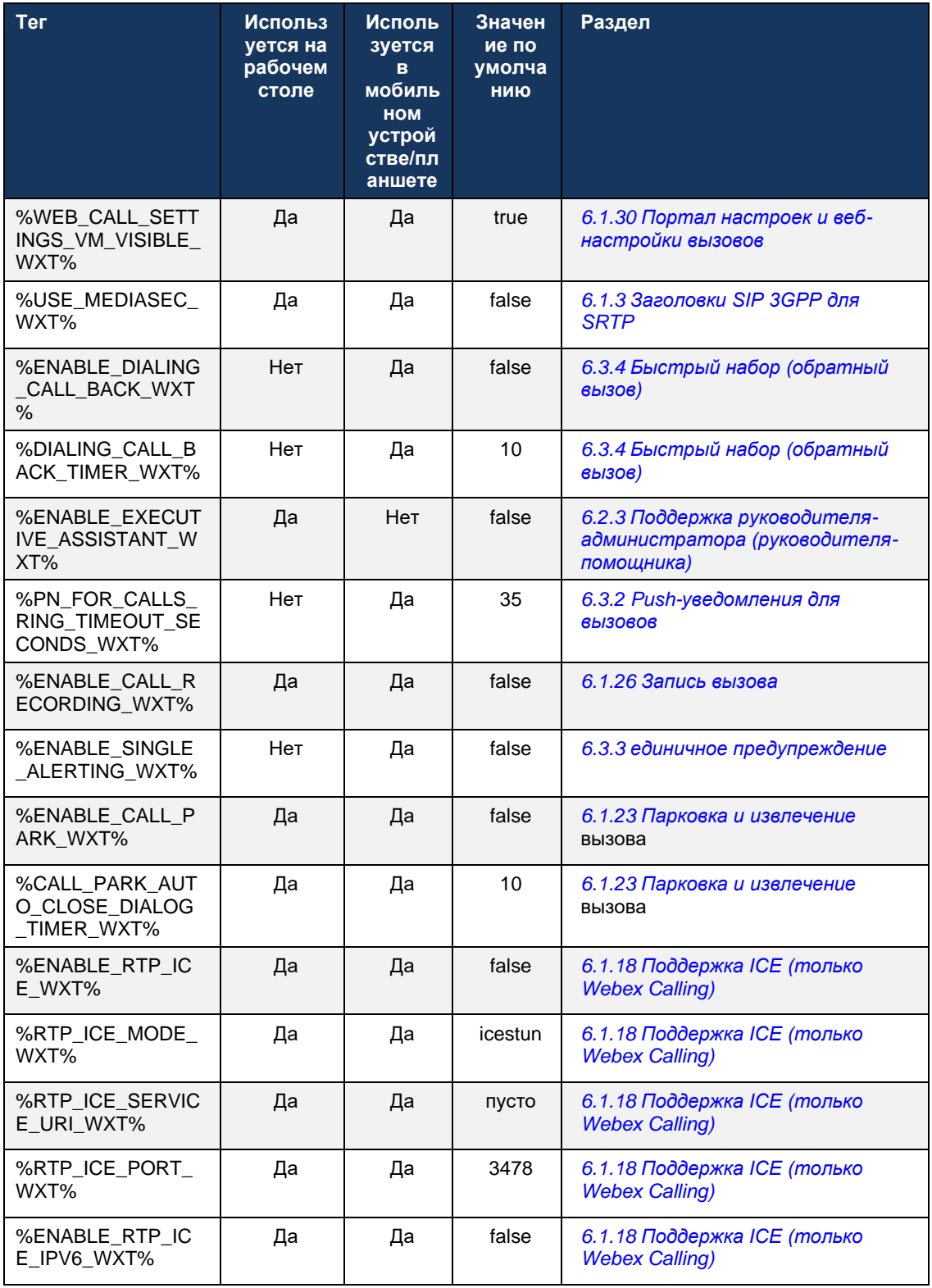

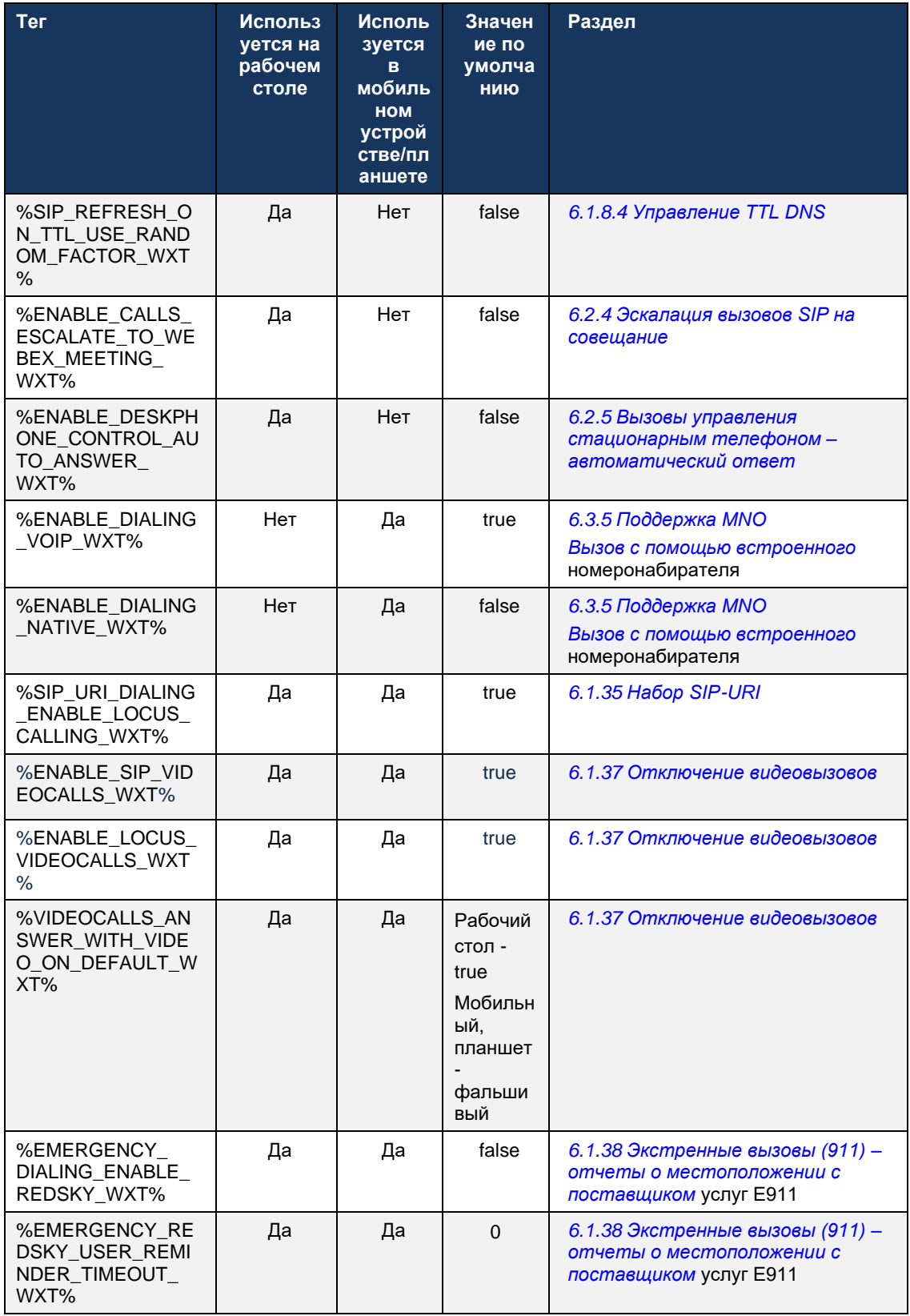
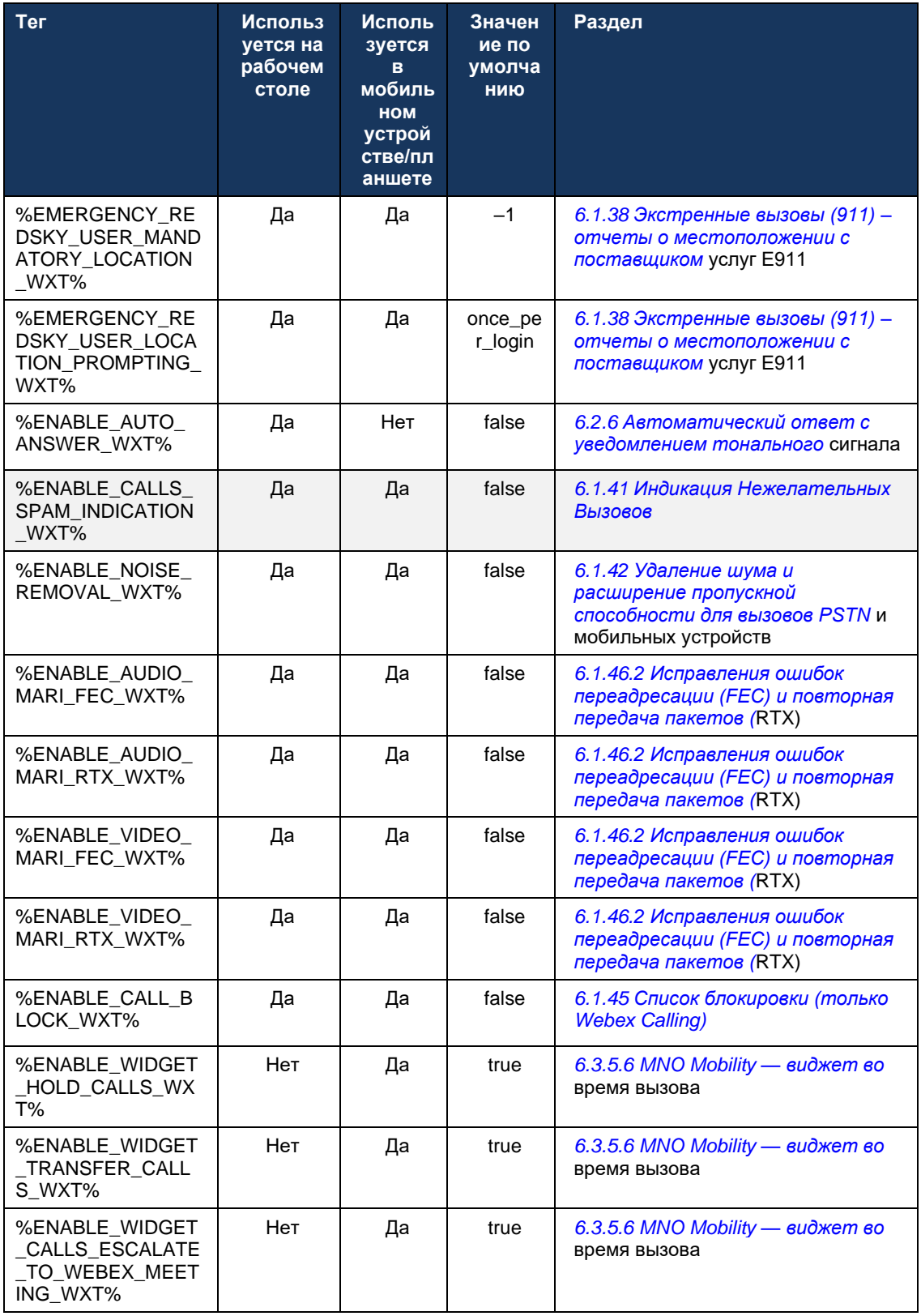

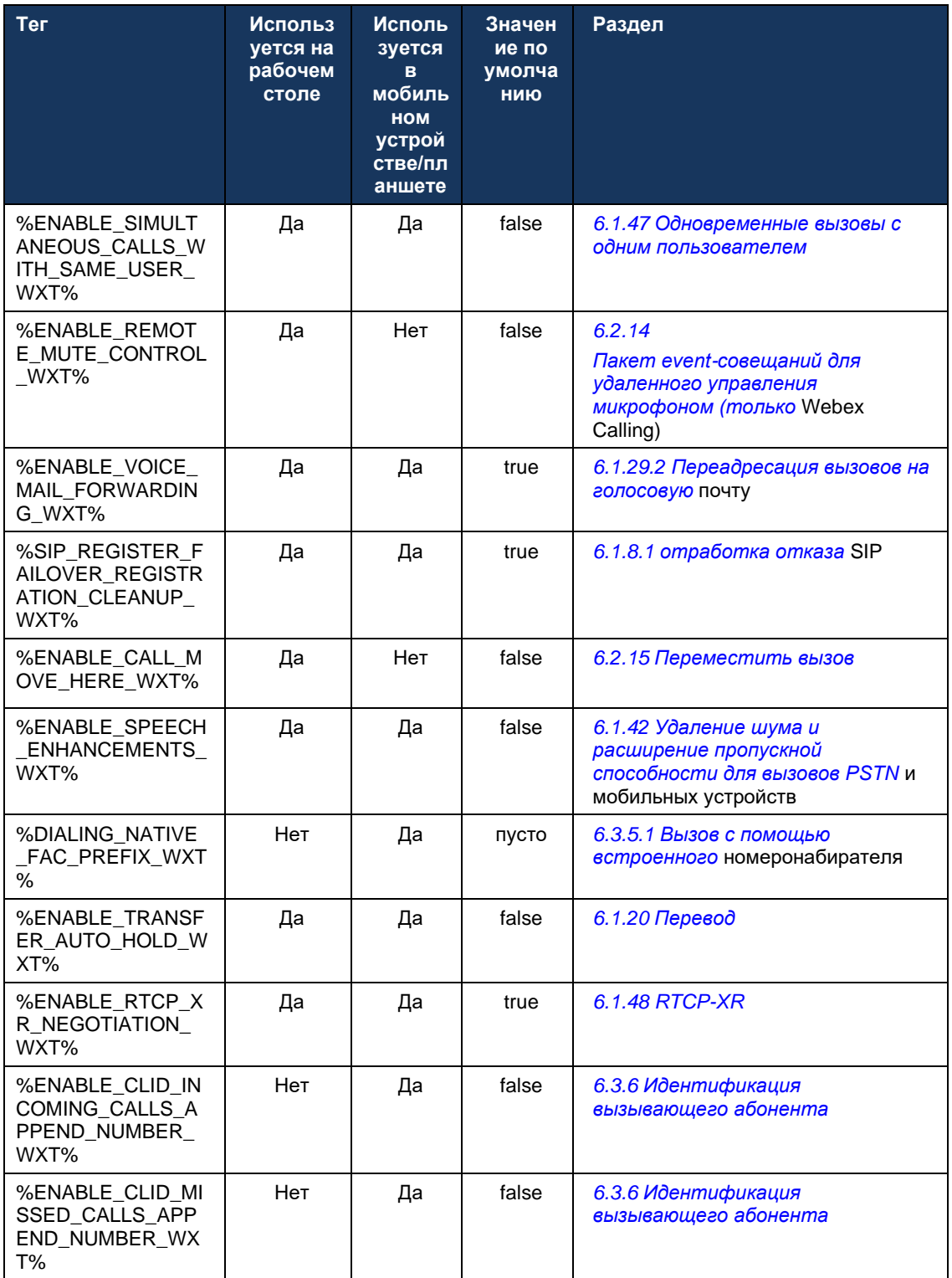

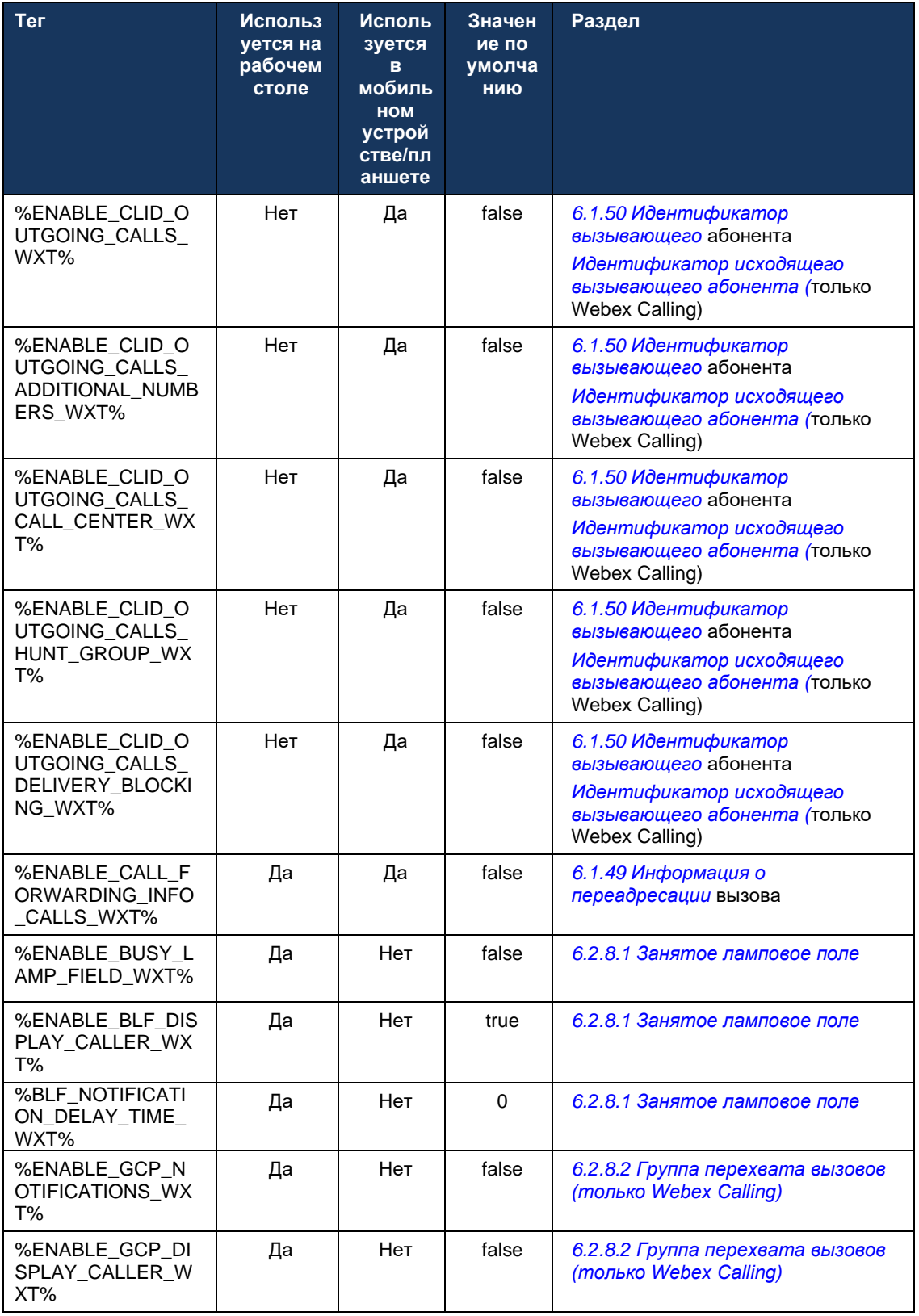

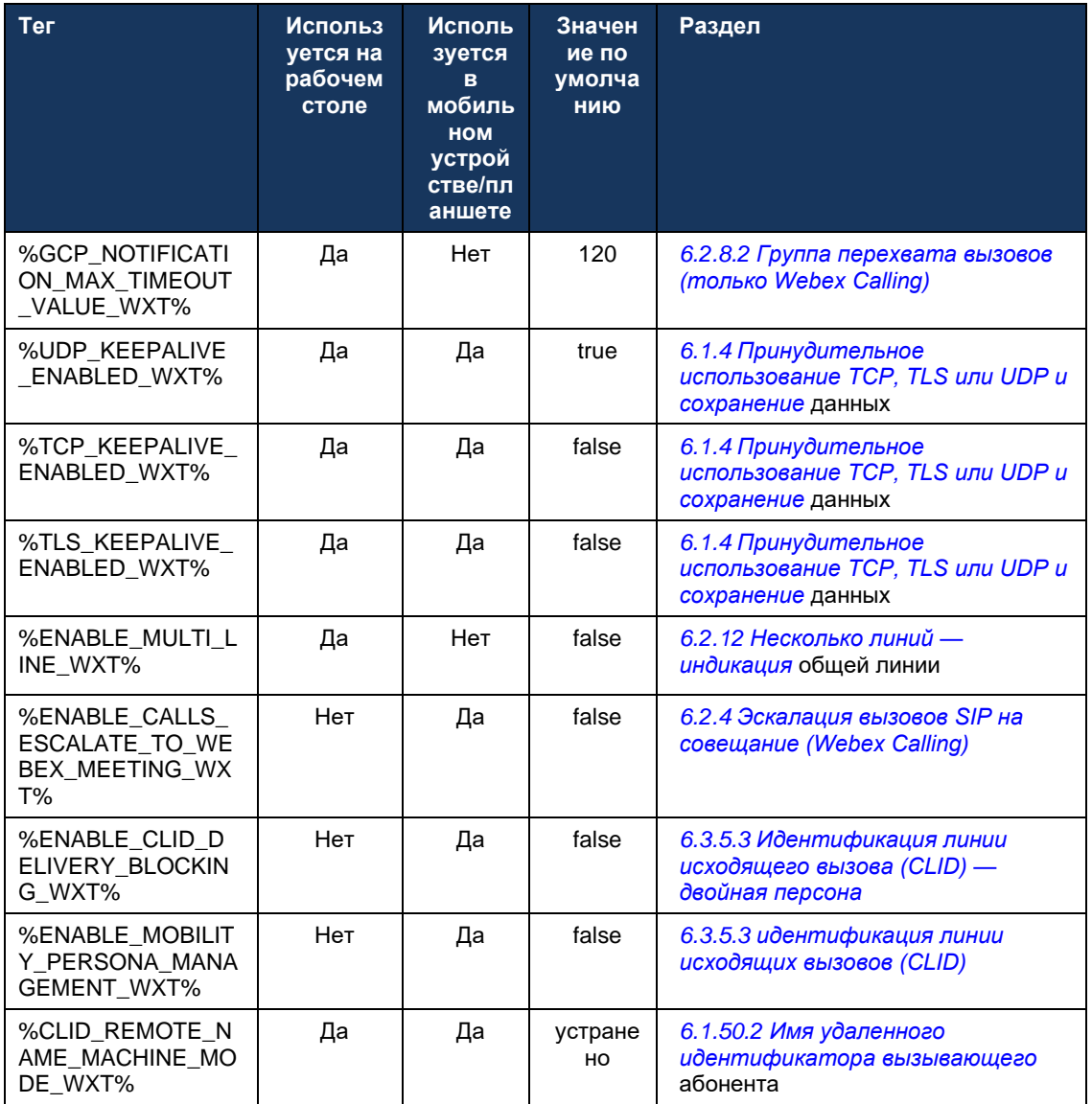

Дополнительную информацию о сопоставлении пользовательских тегов, используемых в Webex для Cisco BroadWorks, с тегами, используемыми в UC-One, см. в разделе 8 Сопоставление пользовательских тегов между Webex для Cisco BroadWorks и UC-One.

### $6.1$ Общие функции

#### <span id="page-40-0"></span> $6.1.1$ настройки SIP-сервера

Клиент обычно настроен на использование сети SIP, что делается путем изменения файла config-wxt.xml. Как правило, необходимо изменить следующие параметры:

- SIP-домен. Это используется в качестве доменной части собственного URI SIP (собственный URI SIP также иногда называют портом линии) в целом в заголовках SIP и в удаленных вызовах (XSI). Пользовательская часть собственного URI SIP происходит из конфигурации учетных данных SIP (параметр <username> в разделе <credentials>).
- URI SIP-сервера или IP-адрес прокси-сервера SIP, если разрешение DNS не  $\blacksquare$ выполняется. Обратите внимание, что для использования TLS IP-адреса не могут использоваться в параметре прокси, так как проверка сертификата TLS не будет выполнена. Дополнительные сведения о порте прокси см. в теге DM %SOURCE\_PORT\_WXT%. Обратите внимание, что функция управления TTL DNS не может использоваться, если в параметре адреса прокси используется IP-адрес. Как правило, не рекомендуется использовать IP-адрес в этом поле по этим причинам.

Другие параметры также можно изменить, чтобы включить различные функции для вызовов. Однако предыдущие настройки обеспечивают базовые функциональные возможности для перечисленных ниже параметров.

- Регистрация в сети SIP. ٠
- ٠ Совершение аудио- или видеовызовов.
- Выполнение обнаружения прокси на основе DNS, что позволяет использовать несколько прокси-серверов.

После включения регистрации SIP включение SIP SUBSCRIBE для MWI должно быть выполнено с помощью отдельных параметров конфигурации. Дополнительную информацию о голосовой почте см. в разделе 6.1.27Голосовая почта, визуальная голосовая почта, индикатор ожидающих сообщений.

Обратите внимание, что базовая конфигурация SIP всегда необходима для MWI, даже если SIP-вызовы отключены. MWI использует SIP NOTIFY.

Настройка серверов SIP выполняется по следующей базовой схеме:

- Адрес прокси-сервера содержит URI SIP-сервера.
- Можно определить только один прокси.
- Обнаружение прокси-сервера DNS обеспечивает поддержку многих прокси-серверов, ×. для которых требуется надлежащая настройка DNS.

Кроме того, таймеры SIP отображаются в файле конфигурации (не рекомендуется изменять их).

```
<config>
<protocols>
<sip><timers>
       <T1>500</T1>
```

```
alnılı
CISCO
```

```
<T2>4000</T2>
    <T4>5000</T4>
</timers>
```
- Т1 время, в миллисекундах, для задержки передачи по сети в оба конца. ×.
- Т2 максимальное время, в миллисекундах, перед повторной передачей запросов без приглашения и ответов приглашения.
- ×. Т4 - максимальное время, в миллисекундах, для сохранения сообщения в сети.

Каждая линия имеет свои параметры, такие как номер голосовой почты, URI конференции и домен, а также учетные данные аутентификации SIP. При необходимости для передачи сигналов 401 и 407 можно настроить отдельные учетные данные.

В следующем примере и таблице приведена информация о наиболее типичных тегах DM, используемых для конфигурации SIP.

```
<config>
<protocols><sip>
<lines multi-line-enabled="%ENABLE MULTI LINE WXT%">
       \langleline\rangle<label>%BWAPPEARANCE-LABEL-1%</label>
              <name>%BWNAME-1%</name>
              <phone-number>%BWE164-1%</phone-number>
              <extension>%BWEXTENSION-1%</extension>
              <external-id>%BWUSEREXTID-1%</external-id>
              <voice-mail-number>%BWVOICE-PORTAL-NUMBER-1%</voice-mail-number>
              <conference-service-uri>sip:%BWNETWORK-CONFERENCE-SIPURI-
1%</conference-service-uri>
              <domain>%BWHOST-1%</domain>
              <credentials>
                     <username>%BWLINEPORT-1%</username>
                      <password>%BWAUTHPASSWORD-1%</password>
                      \langle \text{a}uth>
                             \langle \text{auth401} \rangle<default>
                                            <username>%BWAUTHUSER-1%</username>
                                            <password>%BWAUTHPASSWORD-1%</password>
                                    </default>
                                    <realm id="%BWHOST-1%">
                                           <username>%BWAUTHUSER-1%</username>
                                            <password>%BWAUTHPASSWORD-1%</password>
                                    \langle/realm>
                             \langle/auth401>
                             <auth407>
                                     <default>
                                            <username>%BWAUTHUSER-1%</username>
                                            <password>%BWAUTHPASSWORD-1%</password>
                                    \langle/default>
                                     <realm_id="%BWHOST-1%">
                                            <username>%BWAUTHUSER-1%</username>
                                            <password>%BWAUTHPASSWORD-1%</password>
                                    \langle/realm>
                             \langle/auth407>
                      \langle/auth>
              </credentials>
       \langle/line>
```
### $\langle$ /lines>

//-------<br><proxy address="%SBC\_ADDRESS\_WXT%" port="%SBC\_PORT\_WXT%" /><br><preferred-port>%SOURCE\_PORT\_WXT%</preferred-port>

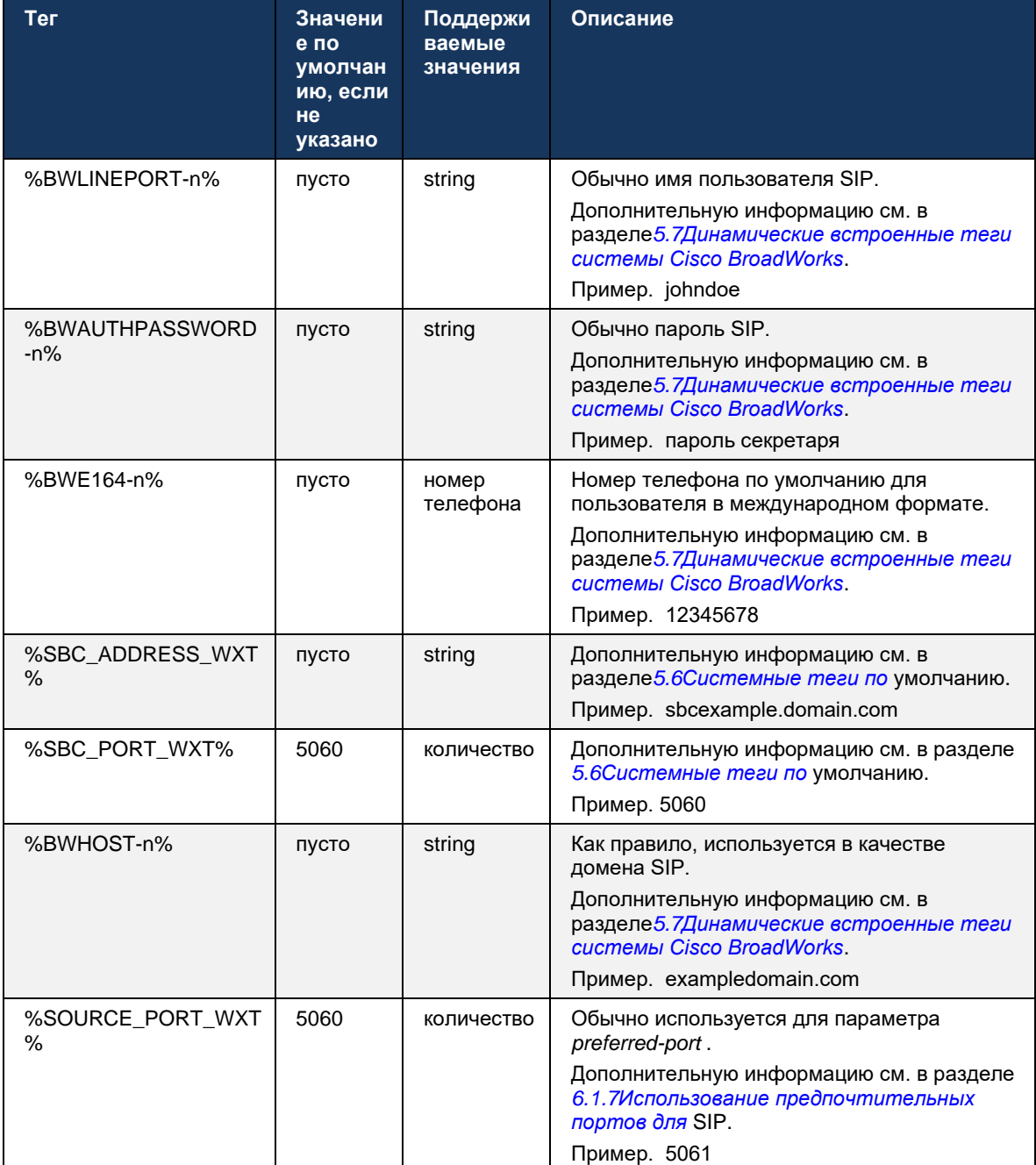

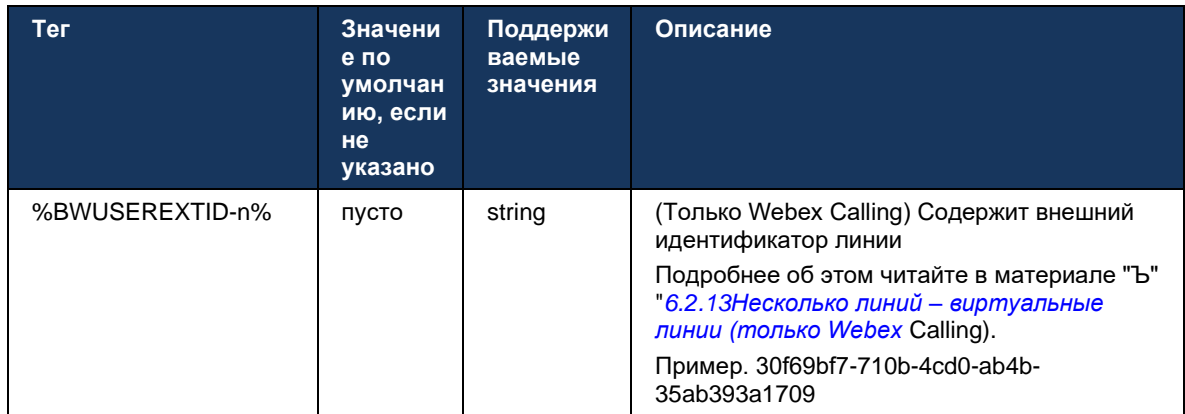

ПРИМЕЧАНИЕ. Рекомендуется использовать порт SIP 5060 (например, 5075) из-за известных проблем с использованием стандартного порта SIP (5060) на мобильных устройствах.

#### <span id="page-43-0"></span> $6.1.2$ SIP по TLS и протокол безопасного транспорта в режиме реального времени

Клиент может быть настроен на использование сигналов SIP по протоколу TLS и протоколу SRTP для шифрования мультимедиа. Однако эти функции должны быть включены в конфигурации, как показано в следующем примере. Обратите внимание также, что при использовании динамического обнаружения прокси-сервера SIP приоритеты SRV DNS переопределяют статические параметры, такие как этот (%USE\_TLS\_WXT%), а передача, не связанная с TLS, используется, если имеет более высокий приоритет в SRV DNS. Дополнительную информацию о динамическом обнаружении прокси-сервера SIP см. в разделе 6.1.6динамическое обнаружение прокси-сервера SIP.

Если динамическое обнаружение прокси не используется, включение TLS для SIP использует его.

Подробные сведения о рекомендациях по протоколу портов и транспорта SIP при использовании в сети SIP ALG см. в руководстве по решению Webex для Cisco BroadWorks.

Обратите внимание, что используемый сертификат должен быть действительным. Кроме того, цепочка сертификатов должна быть целой, чтобы промежуточный сертификат также был связан. Рекомендуется использовать широко используемый сертификат, который уже присутствует на устройствах по умолчанию. Также можно добавлять сертификаты локально на настольной машине вручную или с помощью массовой подготовки, хотя обычно это не делается.

Для включения соответствующего SRTP для шифрования мультимедиа существует отдельная настройка.

В дополнение к RTP, RTCP трафик может быть защищен теми же механизмами, что и RTP, используя предыдущую конфигурацию.

Информацию о шифрах SIP/TLS см. в разделе Приложение А. Шифры TLS.

SRTP используется для обеспечения безопасности потока мультимедиа в трех различных аспектах:

- $\blacksquare$ Конфиденциальность (данные зашифрованы)
- Аутентификация (подтверждение личности другой стороны или сторон)
- ×, Целостность (меры против, например, повторных атак)

Текущая версия медиа-фреймворка поддерживает режим счетчика AES 128 для защиты и код аутентификации хэш-сообщений (НМАС)-SHA-1 для аутентификации. Размер главного ключа составляет 16 байт, а главной соли - 14 байт.

Медиафреймворк поддерживает как полный (80-разрядный), так и короткий (32-разрядный) тег аутентификации. Клиент обменивается ключами внутри SDP в рамках передачи сигналов SIP. Обе стороны вызова отправляют используемый ключ на другую сторону.

SRTP можно включить с помощью конфигурации, показанной в следующем примере. Текущая реализация использует только безопасный профиль RTP SDP и поддерживает многострочный SDP для записей аудиовизуального профиля (AVP) и безопасного аудиовизуального профиля (SAVP). Реализация SRTP успешно протестирована в обычной конфигурации развертывания с различными пограничными контроллерами сеансов. Тестирование взаимодействия (IOT) с конечными точками, которые поддерживают шифрование только с помощью профиля AVP, не поддерживается.

Реализованы многострочные процедуры SDP, связанные с SRTP, так что всегда используется несколько m-линий. Используются отдельные m-линии для AVP и SAVP.

Обратите внимание, однако, на конфигурацию пограничного контроллера сеансов необходимо обратить особое внимание; в частности, на то, чтобы входящая линия m=, связанная с RTP/SAVP в SDP, не удалялась, поскольку в некоторых случаях вызовы SRTP могут быть заблокированы.

Однако возможно несколько различных сетевых конфигураций. В некоторых развертываниях пограничный контроллер сеанса не участвует в медиатрафике, в то время как в других развертываниях каждый медиасегмент RTP клиента в направлении пограничного контроллера сеанса зашифрован отдельно и согласовывается с помощью контроллера сеанса. В некоторых развертываниях пограничный контроллер сеанса не разрешает несколько линий SDP.

SBC также может изменять порядок m-линий SDP при настройке вызова, поставив на первое место m-линию AVP (без шифрования) или SAVP (с шифрованием). Поэтому клиенты, которые выбирают первую рабочую т-линию, предпочитают либо зашифрованный, либо незашифрованный трафик. Ниже приведены различные параметры конфигурации SRTP.

- Обязательно. При настройке вызова исходный SDP включает только m-линию SAVP при предложении, а клиент принимает только m-линию SAVP в SDP при ответе, поэтому возможны только вызовы SRTP.
- Предпочтительно. При настройке вызова исходный SDP включает в себя m-линии AVP и SAVP, но SAVP является первым при предложении, указывая порядок предпочтений. При ответе клиент выбирает SAVP, если он доступен, даже если это не первая mлиния (согласно спецификации SIP порядок m-линий при ответе не меняется).
- Необязательно. При настройке вызова исходный SDP включает m-линии SAVP и AVP ×. при предложении, но AVP сначала указывает порядок предпочтений. При ответе клиент выбирает первую m-линию, AVP или SAVP.
- SRTP не включен. В начальном SDP при предложении отсутствует m-линия SAVP. При ответе SAVP не принимается, поэтому возможны только вызовы RTP.
- Транспорт. Автоматически выберите режим SRTP на основе транспортного протокола. Если используется TLS, включается обязательный режим SRTP. Если используется ТСР или UDP, SRTP не используется.

SRTP и RTP симметричны в обоих направлениях вызова, т.е. профили отправки и приема одинаковы.

```
<config>
<protocols><sip>
<secure>%USE TLS WXT%</secure>
```

```
<config>
<protocols><rtp>
<secure enabled="%SRTP ENABLED WXT%" mode="%SRTP MODE WXT%" rekey-
always="%ENABLE REKEYING WXT%"/>
```
Протокол SRTCP также используется, если включен SRTP.

В некоторых развертываниях повторное включение SRTP не поддерживается. Таким образом, существует параметр конфигурации для включения/отключения повторного включения SRTP. Однако новые ключи всегда используются при получении в обновленном SDP согласно rfc3264. Конфигурация относится только к отправке новых ключей.

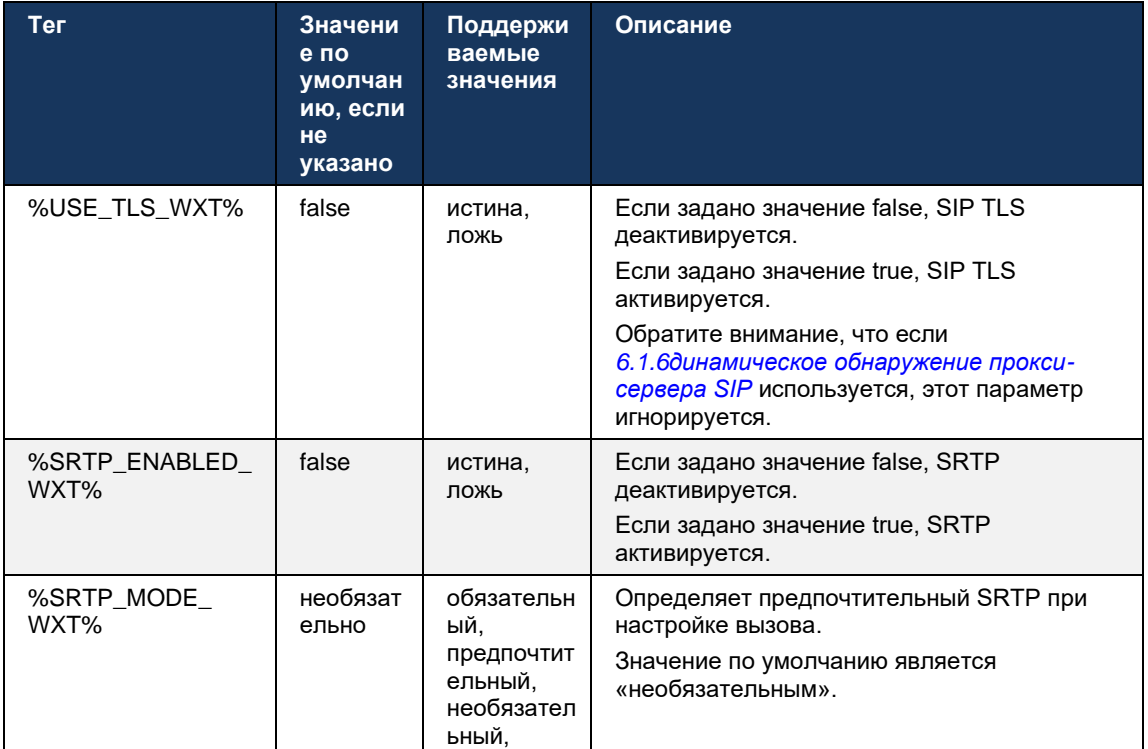

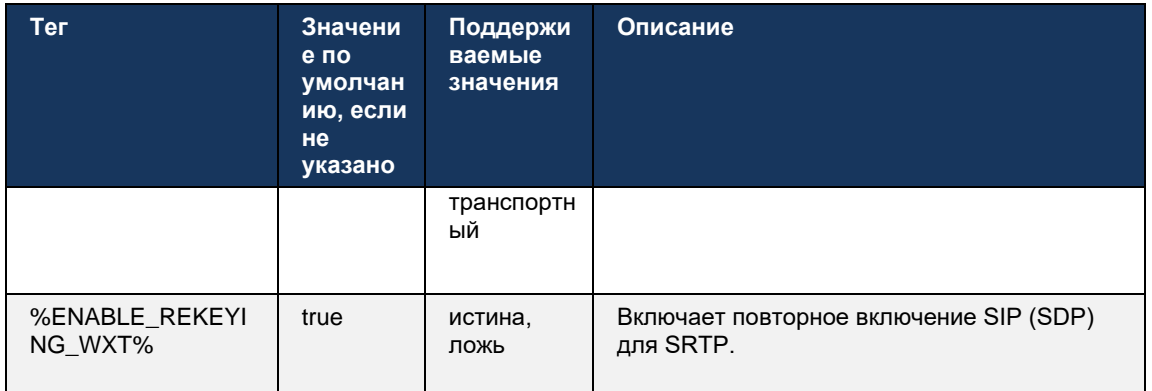

ПРИМЕЧАНИЕ. Если поддержка ICE включена (см. 6.1.18Поддержка ICE (только Webex Calling)), всегда будет выполняться повторная настройка (%ENABLE\_REKEYING\_WXT% из конфигурации игнорируется).

#### $6.1.3$ Заголовки SIP 3GPP для SRTP

Более новые спецификации 3GPP требуют дополнительных заголовков SIP для использования протокола SRTP. Дополнительную информацию см. в статье 3GPP TS 24.229, а также в статье ниже.

### https://tools.ietf.org/html/draft-dawes-dispatch-mediasec-parameter-07

Заголовки, требуемые этой спецификацией, могут нарушать вызовы SIP в развертываниях, где эта спецификация не используется. Поэтому эти заголовки рекомендуется использовать только в средах, где их поддерживает сторона сервера.

Можно настроить только включение использования заголовков. Дополнительная конфигурация отдельных заголовков отсутствует. Все заголовки включены или отключены.

```
<config>
<protocols><sip>
<use-mediasec enabled="%USE MEDIASEC WXT%"/>
```
### Эта возможность управляется следующим тегом.

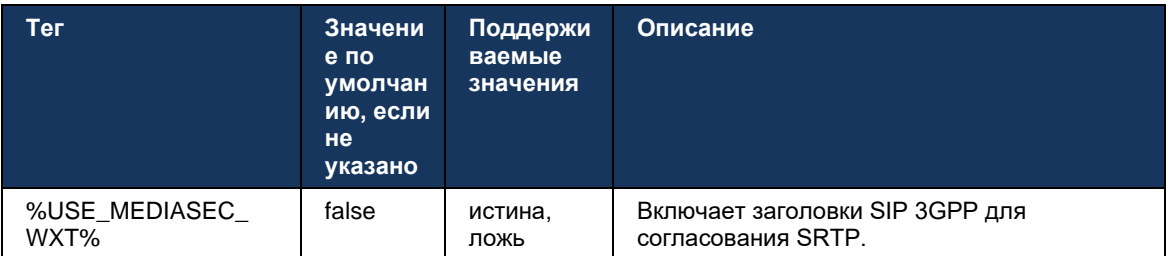

#### <span id="page-47-0"></span>6.1.4 Принудительное использование TCP, TLS или UDP и сохранение данных

В клиенте Webex для Cisco BroadWorks можно настроить использование TCP, TLS или UDP как для передачи сигналов SIP, так и для мультимедиа RTP. Обратите внимание, что для клиента по умолчанию установлен ТСР. Также обратите внимание, что без сохранения TCP соединения SIP TCP закрываются по истечении периода бездействия.

В следующем примере показан этот узел конфигурации.

```
<config>
<protocols><sip>
<transports>
   <tcp-size-threshold>%TCP_SIZE_THRESHOLD_WXT%</tcp-size-threshold>
```
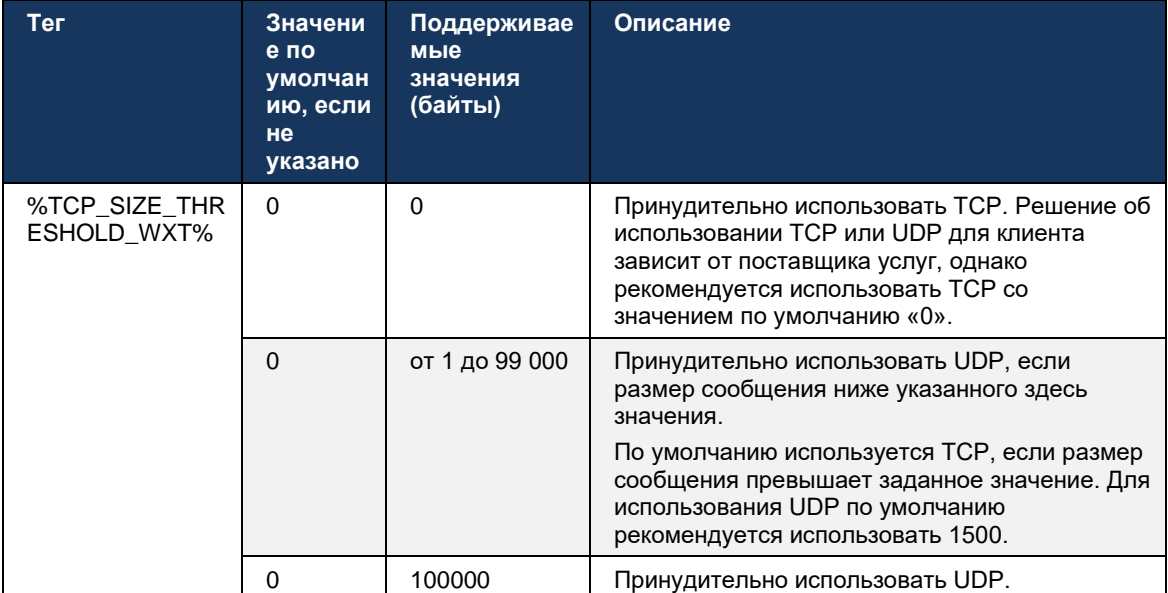

Следующий тег определяет, использует ли клиент TCP или UDP.

Этот же узел конфигурации также имеет параметры для UDP, TCP и TLS keepalive, как показано в следующем примере.

```
<config>
<protocols><sip>
<transports>
       \langle udp\rangle<keepalive enabled="%UDP KEEPALIVE ENABLED WXT%">
                     <timeout>20</timeout>
                      <payload>crlf</payload>
              </keepalive>
       \langle/udp>
       <tcp>
              <keepalive enabled="%TCP KEEPALIVE ENABLED WXT%">
                      <timeout>0</timeout>
                      <payload></payload>
              </keepalive>
       \langle /top \rangle<tls><keepalive enabled="%TLS KEEPALIVE ENABLED WXT%">
```

```
<timeout>0</timeout>
                      <payload></payload>
              </keepalive>
       \frac{2}{10}</transports>
```
Возможные параметры:

- Включение TCP или TLS keepalive, возможные значения: true/false. Если узел отсутствует, по умолчанию установлено значение false. Обратите внимание, что если эта функция включена, уведомления TCP отправляются, даже если для SIP используется транспорт UDP.
- Включение UDP keepalive, возможные значения true/false, если узел отсутствует, по умолчанию установлено значение true. Обратите внимание, что если эта функция включена, UDP keepalives отправляются, даже если для SIP используется транспорт TCP. Кроме того, даже если для SIP используется протокол TCP, клиент также принимает трафик по протоколу UDP согласно RFC 3261.
- Тайм-аут указывает максимальное время бездействия в секундах, по истечении ×. которого отправляется сообщение keepalive. Отсутствие значения означает, что keepalive отключен для протокола.
- Полезная нагрузка для сообщений keepalive, возможные значения (никакое значение не означает, что keepalive отключено для протокола):
	- Crlf
	- Null (не используется)
	- Пользовательская строка (не используется)

Keepalives можно использовать для обхода NAT, чтобы привязки NAT оставались открытыми с небольшим дополнительным трафиком.

IP-адрес сервера и порт для keepalives определяются с помощью обычных процедур обнаружения прокси-сервера SIP. Обратите внимание, что порты SIP и выбор транспортного протокола, полученного с помощью обнаружения динамического прокси SIP, переопределяют любой статический порт или конфигурацию транспорта. Дополнительные сведения о динамическом обнаружении прокси см. в разделе 6.1.6динамическое обнаружение прокси-сервера SIP.

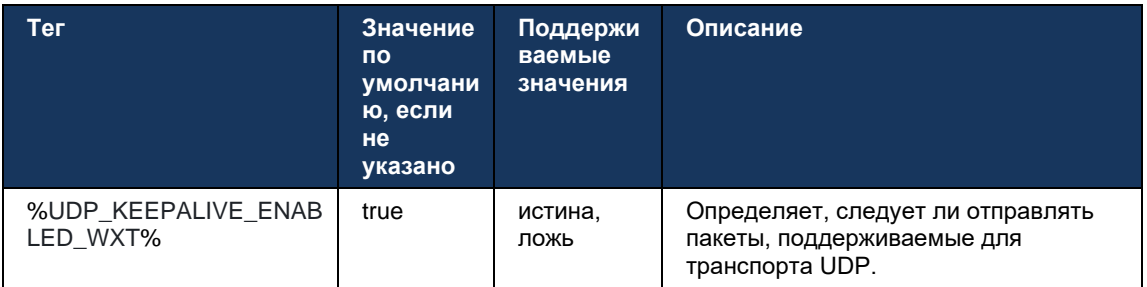

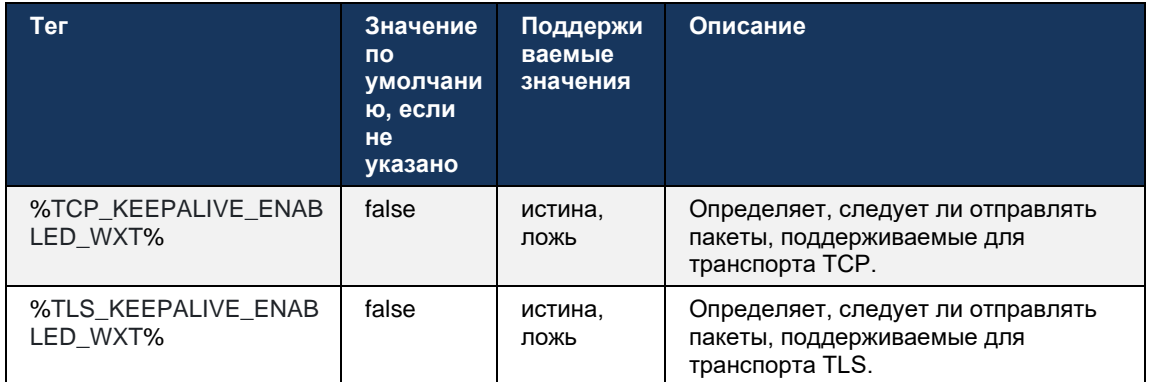

## 6.1.5 Настраиваемое время ожидания открытия SIP-сокета

Ранее время ожидания открытия сокета SIP было жестко закодировано: 5 секунд для TCP и 10 секунд для TLS. Теперь эти таймауты можно настроить.

```
<config>
    <protocols>
        <sip><transports>
                <udp>
                 \langle/udp>
                 <tcp>
                     <connect-
timeout>%SIP_TRANSPORTS_TCP_CONNECT_TIMEOUT_WXT%</connect-timeout>
                 \langle tcp \rangle<tls>
                      <connect-
timeout>%SIP TRANSPORTS TLS CONNECT TIMEOUT WXT%</connect-timeout>
                 \langle /top \rangle</transports>
```
Следующие теги управляют временем ожидания подключения сокета (в миллисекундах).

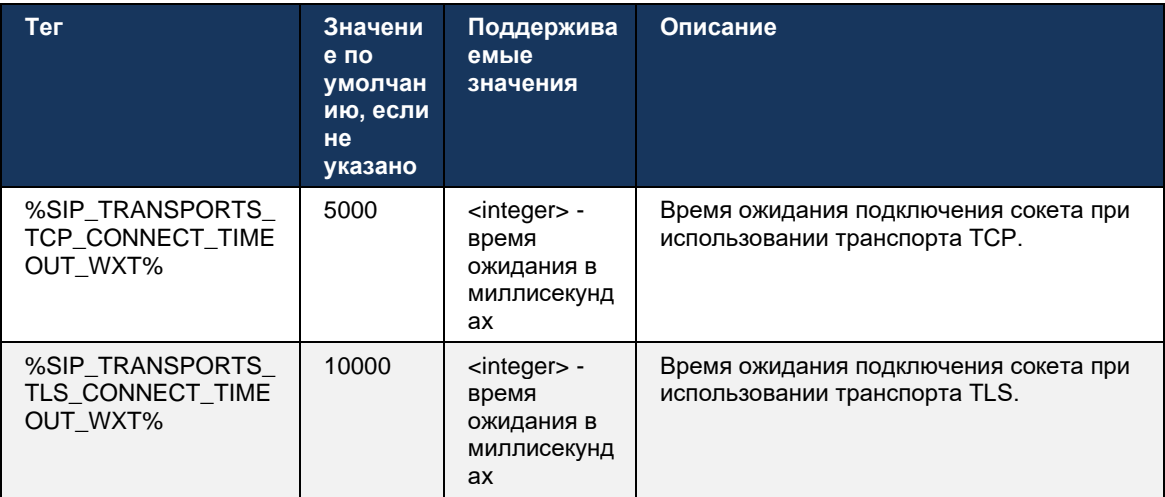

#### <span id="page-50-0"></span> $6.1.6$ динамическое обнаружение прокси-сервера SIP

Чтобы включить функцию обнаружения динамического прокси-сервера SIP, см. следующий пример.

<config> <protocols><sip> <proxy-discovery enabled="%USE\_PROXY\_DISCOVERY\_WXT%" tcp="%USE TCP FROM DNS WXT%" udp="%USE UDP FROM DNS WXT%" tls="%USE\_TLS\_FROM\_DNS\_WXT%"> <record-name>%SBC ADDRESS WXT%</record-name> <domain-override>%DOMAIN OVERRIDE WXT%</domain-override> </proxy-discovery>

Можно управлять записями транспортных протоколов из DNS SRV, когда многие из них доступны в соответствии с процедурами, описанными в этом разделе.

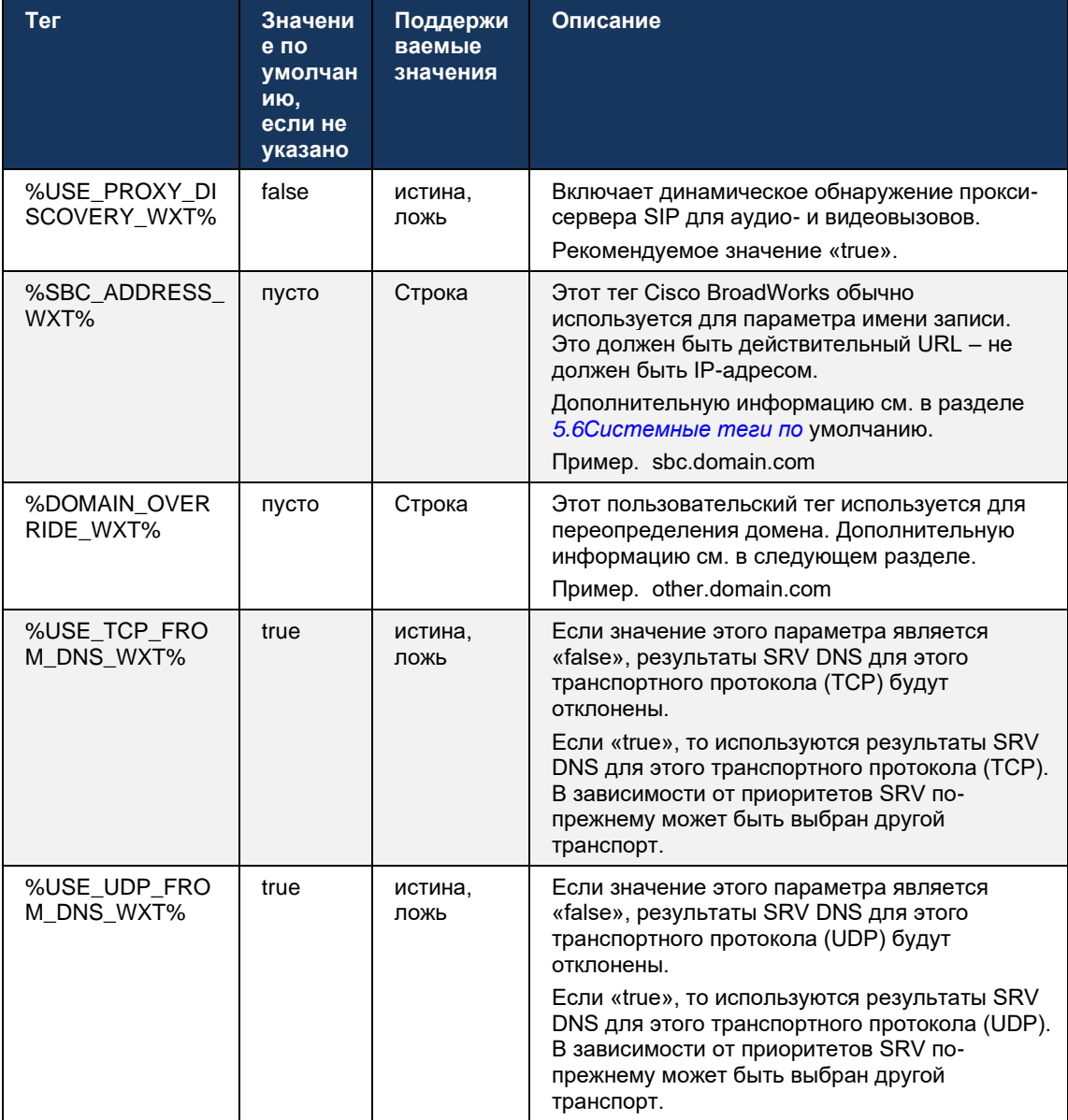

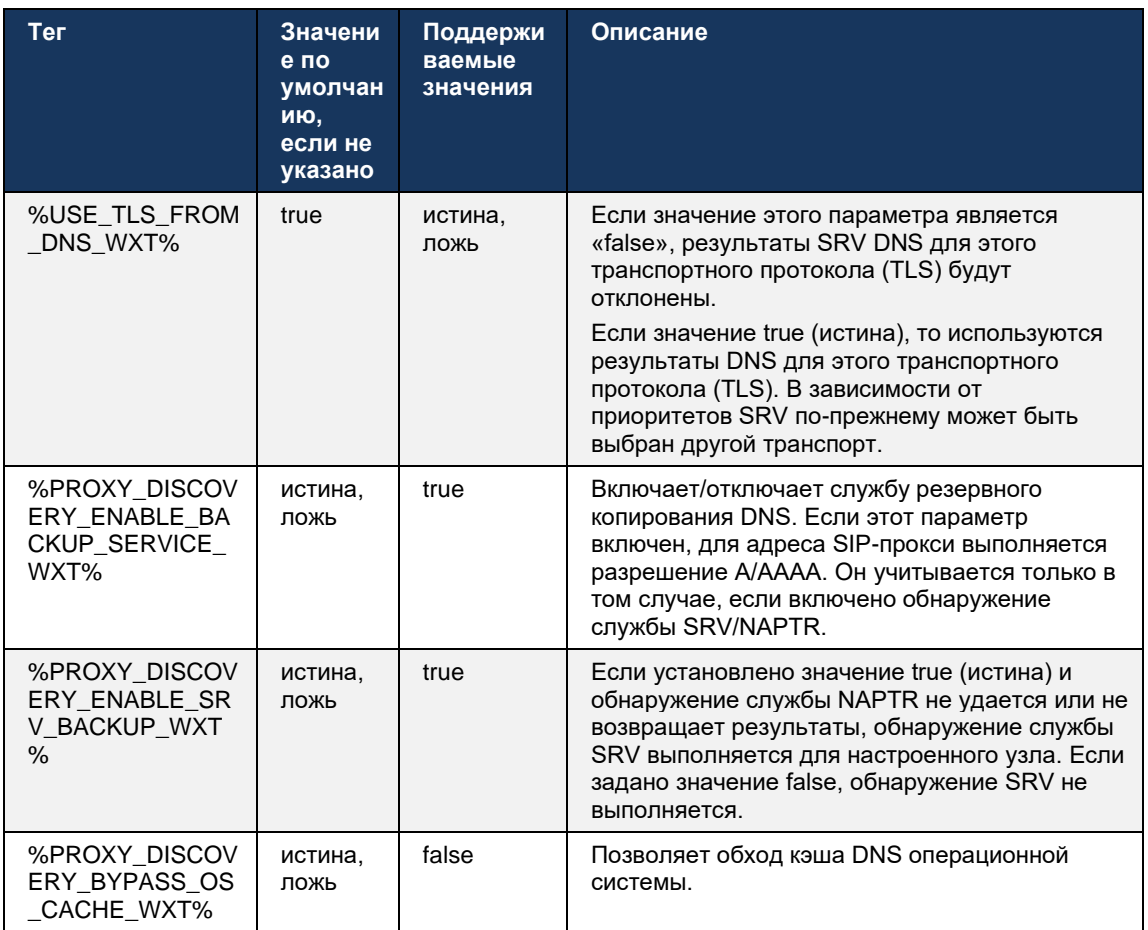

DNS позволяет клиенту получить IP-адрес, порт и транспортный протокол для SIP-прокси в соответствии с RFC 3263.

Поддерживаются запросы SRV DNS, указатель авторизации имен (NAPTR) и A-record. При входе в систему 3-ступенчатый процесс выглядит следующим образом:

- 1. Выполните запрос NAPTR, используя поле <record-name>выше, чтобы получить URI сервера с транспортными протоколами, если они существуют. Значение параметра <record-name> должно быть полным доменом, который должен разрешить DNS, и не может быть IP-адресом.
- 2. Разрешите элементы, найденные в запросе NAPTR с помощью SRV-запроса, чтобы получить конечный URI сервера и порт. Доменная часть, используемая в SRV-запросе, берется из результата запроса NAPTR для поиска конечного URI сервера (и порта). Порт, полученный от DNS SRV-запроса, используется, когда доступны записи SRV DNS. Обратите внимание, что порт, только из файла конфигурации, применяется к статическому прокси в файле конфигурации, а не к URI, разрешенным с помощью SRV. Ниже приведены примеры использования различных имен записей.

Если NAPTR не найден, клиент пытается SRV-запрос с именем записи, взятым из параметра <domain>, если нет <domain-override> параметра, в котором используется <domain-override>, и автоматически пытается найти отдельные записи для TCP, UDP и TLS (\_sip\_protocol [UDP, TCP или TLS]). Обратите внимание, что протокол SCTP не поддерживается. Если запросы SRV не дают результатов, обнаружение прокси не удается, а конечному пользователю отображается ошибка, указывающая на то, что вызовы недоступны. В этом случае регистрация SIP отсутствует. Тем не менее, даже если все запросы SRV не работают или полученные там серверы не работают, клиент все равно проверяет, работает ли настроенный статический прокси, только с Азапросами к URI, указанному в <proxy address>, чтобы проверить, дает ли он IP-адрес, обеспечивающий рабочую регистрацию SIP. В этом последнем случае порт и транспорт зависят от *tcp-порогового значения* и <secure> параметров.

3. Разрешить найденные URI с помощью запроса A-record. Полученные окончательные IP-адреса проверяются в том порядке, в котором они получены для получения рабочего соединения с прокси-сервером SIP. Этот порядок может быть определен поставщиком услуг в DNS. Первый URI SIP-прокси с успешным поиском А-записи выбирается и используется до тех пор, пока он не будет работать или клиент не выйдет из системы. На шаге А-запроса одновременно используется только один IPадрес, даже если многие из них получены. Однако все записи SRV разрешаются до выхода из системы или потери сети.

### Важные примечания

ПРИМЕЧАНИЕ 1: Если обнаружение прокси DNS приводит к выбору транспортного протокола на шаге SRV путем получения рабочего URI SIP-прокси для транспортного протокола, оно переопределяет параметр tcp-threshold, обычно используемый для выбора UDP или TCP в файле конфигурации. То же самое относится и к конфигурации SIP/TLS. TCP или UDP используется в зависимости от приоритета в DNS.

ПРИМЕЧАНИЕ 2: Элементы, полученные через SRV, в файле конфигурации распределяются по приоритетам над статическим прокси-сервером. Порядок NAPTR не рассматривается; учитывается только приоритет SRV. Когда SRV приводит к нескольким элементам с одинаковым транспортным протоколом, приоритетом и весом, любой полученный элемент выбирается случайным образом. Вес NAPTR в этом выпуске не поддерживается, но вес SRV поддерживается. Сначала рассматривается приоритет SRV, а для элементов с одинаковым приоритетом рассматривается вес, чтобы определить вероятность следующей попытки определенного сервера.

ПРИМЕЧАНИЕ 3: Опциональный параметр переопределения домена позволяет разрешить с помощью SRV имя записи, отличное от имени параметра конфигурации домена SIP. См. следующие примеры использования параметра domain-override.

ПРИМЕЧАНИЕ 4: Клиент использует примитивы операционной системы для операций DNS и, как правило, ответы DNS кэшируются для соблюдения TTL ответа DNS.

ПРИМЕЧАНИЕ 5: Тип DNS (служба) для записей NAPTR должен соответствовать процедурам RFC 3263, в противном случае разрешение DNS может привести к сбою. Например, для SIP через TLS необходимо использовать SIPS+D2T.

ПРИМЕЧАНИЕ 6: Клиент поддерживает только определенные префиксы для служб NAPTR. Ниже перечислены поддерживаемые префиксы.

 $SIP+D2U - >$ \_sip.\_udp

 $SIP+D2T \rightarrow$  sip. tcp

 $SIPS+D2T \rightarrow$  \_sips.\_tcp

SIPS+D2T -> \_sips.\_tls

Если ответ NAPTR содержит запись с префиксом, который не соответствует типу службы, эта запись игнорируется.

## Пример 1. Использование обнаружения прокси-сервера DNS без параметра конфигурации переопределения домена

Ниже приведен пример конфигурации, использующей обнаружение прокси SIP, когда используется только SIP через TCP и запрос NAPTR на шаге 1 возвращает результаты.

```
\langle \text{confio} \rangle<protocols><sip>
<proxy address="domain.com" port="5060"/>
<proxy-discovery enabled="true" >
   <record-name>record-domain.com</record-name>
    <domain-override>override-domain.com</domain-override>
</proxy-discovery>
<domain>sip-domain.com</domain>
```
Это приводит к следующим шагам на уровне протокола.

```
1. Запрос NAPTR для record-domain.com, ответ:
record-domain.com.
28591 B NAPTR 100 10 "S" "SIP+D2T" "" sip. tcp.test.sip.record-domain.com.
2. Запрос SRV для sip. tcp.test.sip.record-domain.com (получен в запросе
NAPTR), OTBeT
sip. tcp.test.sip.record-domain.com. 28635 B SRV
10 10 5061 test.sipgeo.record-domain.com.
3. Запрос A-record для test.sipgeo.record-domain.com, ответ:
test.sipgeo.record-domain.com. 16 B 1.2.3.4
```
В результате регистрация SIP происходит по протоколу TCP с помощью порта 5061 (полученного на шаге SRV) и в направлении IP-адреса 1.2.3.4.

## Пример 2. Использование параметра переопределения домена в файле конфигурации

Ниже приведен второй пример конфигурации, использующей обнаружение прокси SIP, в которой домен SIP отличается от домена прокси и используется только SIP поверх UDP, и запрос NAPTR не возвращает результаты.

```
<config>
<protocols><sip
<proxy address="domain.com" port="5060"/>
<proxy-discovery enabled="true">
   <record-name>record-domain.com</record-name>
   <domain-override>override-domain.com</domain-override>
</proxy-discovery>
<domain>sip-domain.com</domain>
```
Это приводит к следующим шагам на уровне протокола.

```
1. Запрос NAPTR для record-domain.com, нет ответа.
```

```
2. Запрос SRV для _sip._tcp.override-domain.com (из файла конфигурации), ответ
sip. tcp.override-domain.com. 28635 B SRV
10 10 5061 test.override-domain.com.
3. Запрос A-record для test.override-domain.com, ответ:
test.sipgeooverride-domain.com. 16 B 4.3.2.1
```
В результате регистрация SIP происходит по протоколу UDP с помощью порта 5061 (полученного на шаге SRV) и в направлении IP-адреса 4.3.2.1.

# Пример 3. Использование приоритетов SRV

Ниже приведен еще один пример конфигурации, использующей обнаружение прокси SIP, когда используется только SIP через TCP и запрос NAPTR на шаге 1 возвращает результаты, но получены несколько записей NAPTR и SRV с разными приоритетами. В этом случае в этом событии выпуска имеет значение только приоритет SRV, хотя также получены несколько записей NAPTR с различными приоритетами.

```
<config>
<protocols><sip>
<proxy address="domain.com" port="5060"/>
<proxy-discovery enabled="true">
   <record-name>record-domain.com</record-name>
   <domain-override>override-domain.com</domain-override>
</proxy-discovery>
<domain>sip-domain.com</domain>
```
Это приводит к следующим шагам на уровне протокола.

```
1. Запрос NAPTR для record-domain.com, ответ:
record-domain.com.
28591 B NAPTR 100 10 "S" "SIPS+D2T" "" _sip._tcp.test.sip.record-domain.com.<br>28591 B NAPTR 120 10 "S" "SIPS+D2U" "" _sip._udp.test.sip.record-domain.com.
2. Запрос SRV для sip. tcp.test.sip.record-domain.com (получен в запросе
NAPTR), OTBeT
sip. tcp.test.sip.record-domain.com. 28635 B SRV
10 10 5061 test.sipgeo.record-domain.com.
запрос SRV для sip. udp.test.sip.record-domain.com (получен в запросе NAPTR),
OTBET
sip. udp.test.sip.record-domain.com. 28635 B SRV
20 10 5062 test.sipgeo.record-domain.com.
3. Запрос A-record для test.sipgeo.record-domain.com, ответ:
test.sipgeo.record-domain.com. 16 B 1.2.3.4
```
В результате регистрация SIP происходит по протоколу TCP с помощью порта 5061 (полученного на шаге SRV) и по IP-адресу 1.2.3.4, который поддерживал бы как UDP, так и TCP.

## Пример 4: Использование обнаружения прокси-сервера DNS с NAPTR, если служба не соответствует типу службы

Ниже приведен пример конфигурации, использующей обнаружение прокси SIP при использовании SIP через TCP и TLS и запроса NAPTR на шаге 1 возвращает результаты.

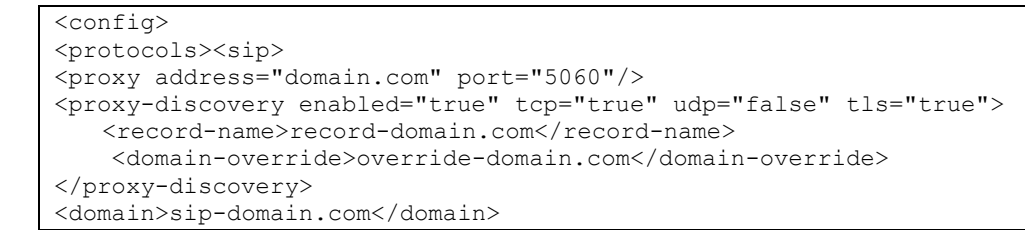

Это приводит к следующим шагам на уровне протокола.

alnıla **CISCO** 

```
1. Запрос NAPTR для record-domain.com, ответ:
record-domain.com.
28591 B NAPTR 100 10 "S" "SIPS+D2T" "" sip. tls.test.sip.record-domain.com.
28591 B NAPTR 100 10 "S" "SIP+D2T" "" sip. tcp.test.sip.record-domain.com.
2. Для первой записи у нас есть тип службы "SIPS+D2T" и префикс "sip. tls.".
Поскольку этот префикс не соответствует типу службы (см. примечание 6 выше),
он будет проигнорирован.
3. Запрос SRV для sip. tcp.test.sip.record-domain.com (получен в запросе
NAPTR), OTBeT
sip. tcp.test.sip.record-domain.com. 28635 B SRV
10 10 5061 test.sipgeo.record-domain.com.
3. Запрос A-record для test.sipgeo.record-domain.com, ответ:
test.sipgeo.record-domain.com. 16 B 1.2.3.4
```
В результате регистрация SIP происходит по протоколу TCP с помощью порта 5061 (полученного на шаге SRV) и в направлении IP-адреса 1.2.3.4.

#### <span id="page-55-0"></span> $6.1.7$ Использование предпочтительных портов для SIP

Были случаи, когда другой пакет программного обеспечения работал на той же машине, что и клиент, занимая порт SIP по умолчанию. Чтобы настроить клиент на использование другого порта для SIP, можно использовать *параметр* preferred-port. Клиент пытается использовать настроенное значение порта, указанное в параметре preferred-port, но если оно принимается, клиент постепенно пробует значения порта выше настроенного значения. Например, если значение *preferred-port* равно «6000» и этот порт принимается, клиент пытается использовать 6001, 6002, 6003 и так далее, пока не найдет неиспользуемый порт. После обнаружения неиспользуемого порта он использует его для собственной связи SIP.

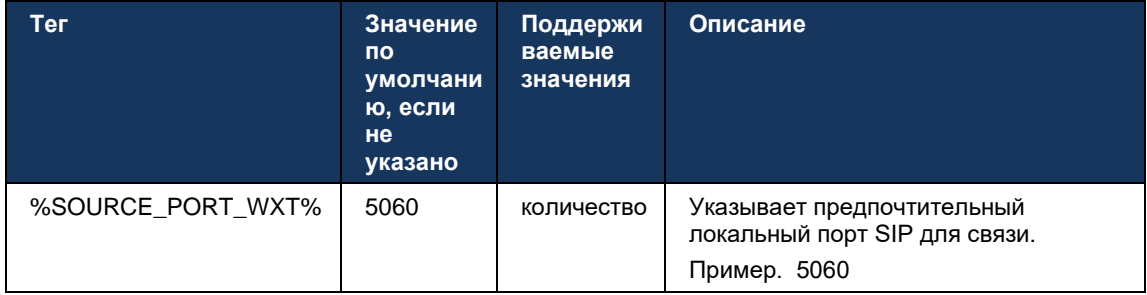

### $6.1.8$ Отработка отказа и обратный вызов SIP

Отработка отказа SIP и обратный отказ выполняются в соответствии с процедурами Cisco BroadWorks. Для этого необходимо настроить несколько прокси (как правило, SBC).

На стороне клиента необходимо разрешить прокси для нескольких IP-адресов. Для этого можно выполнить одно из указанных ниже действий.

- Обнаружение прокси SIP включено, и на сервере DNS есть записи NAPTR и/или SRV для FQDN SBC (см. раздел 6.1.6динамическое обнаружение прокси-сервера SIP), ИЛИ
- Aдрес SIP-прокси предоставляется как FQDN и разрешается для нескольких IPадресов (см. раздел6.1.1настройки SIP-сервера).

Кэш DNS операционной системы используется, чтобы избежать ненужного трафика DNS. Максимальное количество

жестко закодированных IP-адресов в списке отсутствует.

При входе в систему, если разрешено несколько IP-адресов, они упорядочиваются по приоритету. Клиент начинает использовать первый доступный IP-адрес.

## <span id="page-56-0"></span>6.1.8.1 отработка отказа SIP

Отработка отказа SIP может быть вызвана ошибкой сокета, ошибкой тайм-аута запроса или ответом сервера на определенную ошибку, как указано ниже.

- Ошибка сокета если сокет между клиентом и сервером сломан или закрыт, как в случае потери сетевого подключения, клиент немедленно реагирует и инициирует отработку отказа.
- Время ожидания (например, когда SBC зависает) на основе SIP T1:
	- SIP INVITE если время ожидания запроса INVITE истекло, клиент регистрируется на следующем доступном SBC (IP) и повторяет попытку INVITE.
	- $\overline{a}$ Другой запрос SIP – клиент пытается зарегистрироваться на следующий доступный SBC (IP).
- Ответ об ошибке, полученный от сервера:
	- Следующие ответы на ошибки SIP от сервера к SIP REGISTER вызывают отработку отказа:
		- $5xx$  $\sim$
		- 6xx  $\circ$
	- Следующие ответы SIP 4xx для SIP REGISTER не вызывают отработку отказа.
		- **O Ошибка 401. Нет авторизации**
		- 403 (Доступ запрещен)
		- **о** Ошибка 404. Страница не найдена
		- Требуется аутентификация прокси-сервера 407  $\circ$
		- о 423 Слишком короткий интервал

При отработке отказа клиент получает следующий доступный IP-адрес из списка. Таймер SIP T1 определяет продолжительность попытки прокси в списке перед переходом к следующему. Обычно используется значение 32 секунд (64\*Т1). Если все IP-адреса не работают, клиент отображает ошибку пользовательского интерфейса для подключения SIP. Если выполняется вызов с передачей голоса по IP при отработке отказа, вызов завершается.

Логика отработки отказа SIP опирается на несколько параметров конфигурации:

Таймеры отработки отказа SIP - таймеры SIP T1, T2 и T4 отображаются в файле конфигурации, но не рекомендуется их изменять.

```
<config><protocols><sip>
<timers>
   <T1>500</T1>
   <T2>4000</T2>
   <T4>5000</T4>
</timers>
```
a | 151 | 15 **CISCO** 

- Т1 время, в миллисекундах, для задержки передачи по сети в оба конца.
- Т2 максимальное время, в миллисекундах, перед повторной передачей запросов без приглашения и ответов приглашения.
- Т4 максимальное время, в миллисекундах, для сохранения сообщения в сети.
- Адрес прокси SIP и обнаружение прокси SIP
	- См. раздел 6.1.1настройки SIP-сервера.
	- См. раздел 6.1.6динамическое обнаружение прокси-сервера SIP.
- Зарегистрируйте конфигурацию отказа (см. ниже) ×.

В случае отказа приложение Webex отправляет SIP REGISTER с двумя заголовками Contact: один для старого сеанса и второй с информацией о новом устройстве. Заголовок контакта для старого сеанса включен для уведомления пограничного контроллера сеанса об очистке данных. Этот заголовок включает expires=0 и q=0.5.

Заголовок контакта с информацией о новом устройстве также имеет значение q, которое считывается с тега <q-value>. <q-value> значение тега используется для указания предпочтительного или приоритетного адреса контакта. Он колеблется от 0 до 1,0, при этом 1,0 является самым высоким предпочтением, а 0 - самым низким. Этот тег не имеет пользовательского тега для управления значением - он закодирован в значение 1.0. Значение можно настроить вручную, если SBC, используемый в развертывании, имеет обратную логику и обрабатывает q=0.0 с максимальным приоритетом.

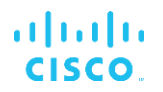

Начиная с выпуска 42.11 в шаблон конфигурации вводится новый раздел <register-failover> . Добавлен новый настраиваемый параметр <registration-cleanup>, чтобы определить, будет ли приложение отправлять заголовок контакта для очистки старой информации об устройстве или нет. Некоторые контроллеры сеанса очищают старый сеанс сразу при отключении сокета, поэтому наличие заголовка Contact для старого сеанса не требуется. По умолчанию логика очистки регистрации включена.

Для обеспечения согласованности тег <*q-value>* также перемещается в тот же раздел <register-failover>.

Пример.

```
<config>
<protocols><sip>
  <q-value>1.0</q-value> <!-- DEPRECATED -->
  <register-failover>
     <registration-
cleanup>%SIP REGISTER FAILOVER REGISTRATION CLEANUP WXT%</registration-cleanup>
     <q-value>1.0</q-value>
```
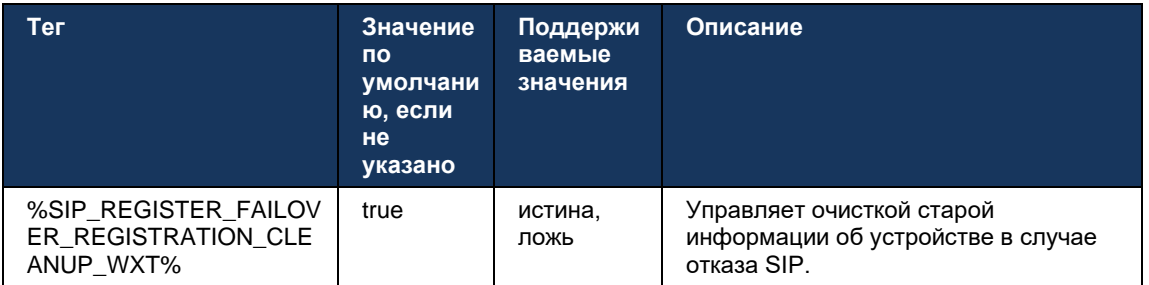

## 6.1.8.2 обратный вызов SIP

Если клиент подключен к прокси, который не является первым по приоритету, он пытается повторно подключиться к IP с наивысшим приоритетом. Время отказа зависит от конфигурации управления TTL DNS (см. раздел 6.1.8.4Управление TTL DNS). Если выполняется вызов по истечении таймера обратного отказа, клиент ожидает завершения всех вызовов и инициирует процедуру обратного отказа. Обратите внимание, что это действительно только для настольных клиентов, поскольку SIP-соединение активно только во время вызова на мобильном устройстве.

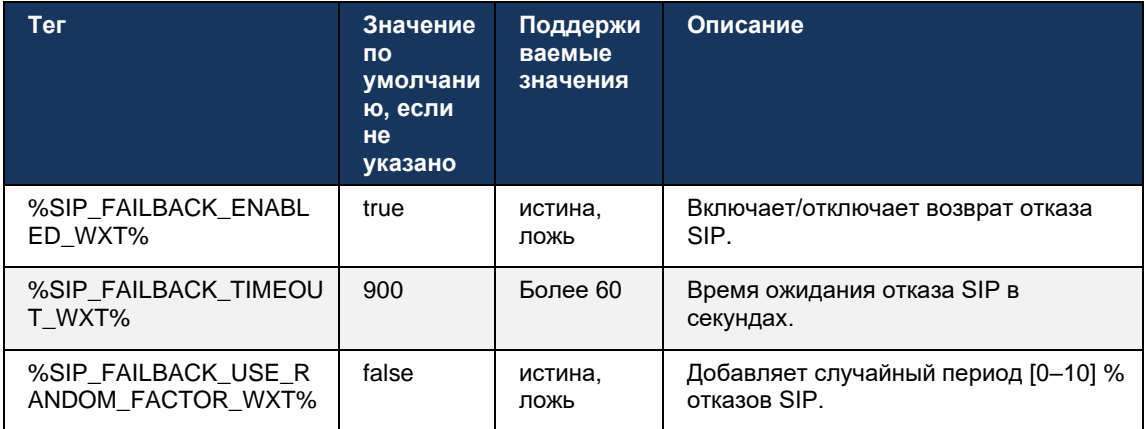

## 6.1.8.3 Принудительное использование версии IP

В клиенте Webex можно настроить порядок списка разрешенных узлов через DNS, а затем повторить их в случае отказа SIP. Во всех режимах приоритет и вес соблюдаются.

Поддерживаемые конфигурации:

- dns использует все адреса, возвращенные запросами DNS
- ipv4 фильтрация адресов IPv6  $\mathbf{r}$
- ipv6 фильтрация адресов IPv4  $\overline{\phantom{a}}$
- prefer-ipv4 заказывает адреса IPv4 до IPv6 (выпуск 42.9)  $\sim$
- prefer-ipv6 заказывает адреса IPv6 до IPv4 (выпуск 42.9)  $\mathbf{r}$
- $\mathbf{r}$ nat64 - игнорирует адреса IPv6, заказывает адреса IPv4 (выпуск 44.2)

Рекомендуется использовать значение по умолчанию (dns), если для конфигурации среды/сети не требуется другой режим.

В конфигурации DNS адреса IPv4 имеют приоритет над адресами IPv6 для данного узла. Если есть два хоста с адресами IPv4 и IPv6, заказ будет IPv4(host1), IPv6(host1), IPv4(host2), IPv6(host2).

В режиме prefer-ipv4 адреса IPv4 упорядочиваются раньше адресов IPv6 (порядок в группах IPv4 и IPv6 остается)

Пример. IPv4(host1), IPv4(host2), IPv6(host1), IPv6(host2).

В режиме prefer-ipv6 порядок обратный - адреса IPv6 размещаются перед адресами IPv4

Пример. IPv6(host1), IPv6(host2), IPv4(host1), IPv4(host2).

В режиме nat64 — адреса IPv6 игнорируются, порядок IPv4 соблюдается. Обнаружены префиксы IPv6. Для каждого адреса IPv4 создается комбинация с каждым префиксом и/или суффиксом Pref64.

Пример. Pref64(1)::IPv4(host1), Pref64(2)::IPv4(host1)::Suff64(2), IPv4(host1)::Suff64(3), Pref64(1)::IPv4(host2), Pref64(2)::IPv4(host2)::Suff64(2), IPv4(host2)::Suff64(2).

```
<config>
<protocols><sip><transports>
<enforce-ip-version>%SIP TRANSPORTS ENFORCE IP VERSION WXT%</enforce-ip-
version>
```
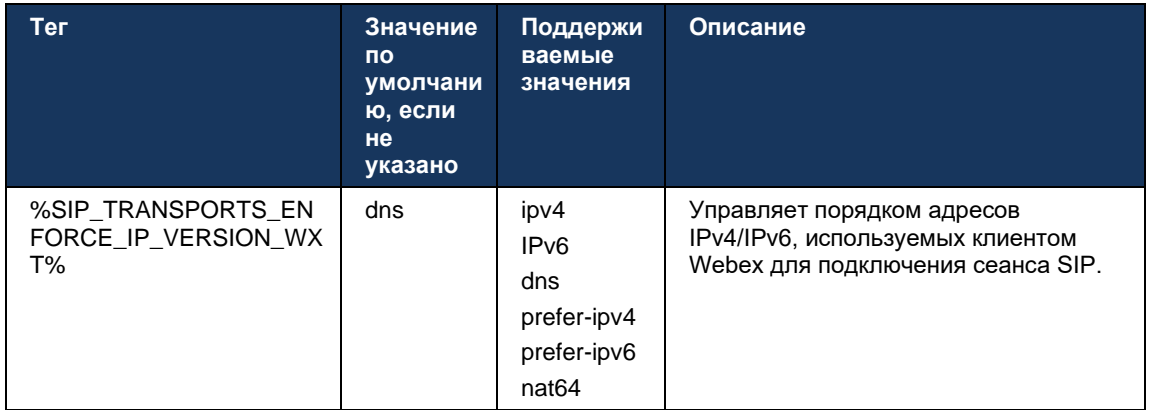

# <span id="page-60-0"></span>6.1.8.4 Управление TTL DNS

Добавлен отдельный параметр конфигурации для управления способом повторного разрешения DNS по истечении срока действия TTL DNS записи используемого сервера. Параметр в следующей таблице, если он включен, вынуждает клиента повторно выполнять операции DNS по истечении срока действия TTL SRV DNS или A-записи используемого сервера.

После повторного разрешения DNS этот параметр также вынуждает клиента повторно подключиться к полученному серверу с высшим приоритетом, если он отличается от используемого в данный момент сервера, даже в том случае, если текущее соединение работает полностью. Однако восстановление соединения выполняется только после завершения текущих вызовов.

Если TTL для записей серверов A и SRV отличаются, выбирается меньшее значение.

Если этот параметр отключен, операции DNS выполняются не по истечении срока действия TTL, а каждые 15 минут.

Этот параметр работает только для SIP.

Обратите внимание, что функция управления TTL DNS не может использоваться, если в параметре адреса прокси используется IP-адрес.

ПРИМЕЧАНИЕ. Эта функция доступна только для рабочего стола, поскольку мобильные клиенты имеют SIP-соединение только во время вызова.

```
<config>
<protocols><sip>
<refresh-on-ttl enabled="%SIP REFRESH ON TTL WXT%"
 use-random-factor="%SIP REFRESH ON TTL_USE_RANDOM FACTOR WXT%"/>
```
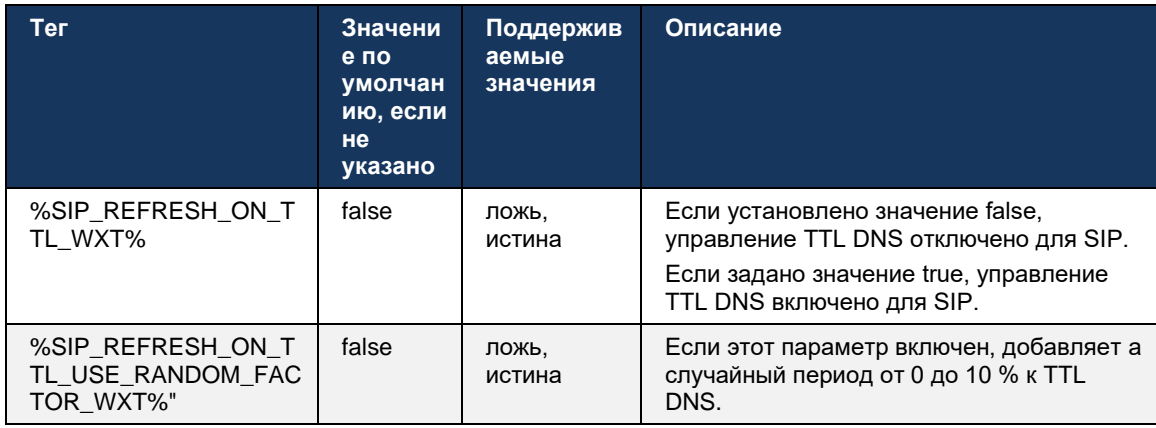

ПРИМЕЧАНИЕ. Настоятельно рекомендуется включить случайный фактор TTL DNS, чтобы предотвратить пики запросов в DNS и потенциально пики попыток повторного подключения к Серверу Приложений.

#### $6.1.9$ SIP SUBCSRIBE и REGISTER Refresh and SUBSCRIBE Retry

Communicator поддерживает настройку интервалов обновления для SIP SUBSCRIBE и REGISTER. Для SIP SUBSCRIBE существует отдельный параметр для интервала обновления (в секундах) и продолжительности ожидания клиента перед повторной попыткой SIP SUBSCRIBE при наличии ошибок (в секундах). Рекомендуемое максимальное значение для интервала подписки-повторной попытки составляет 2000000 секунд, в то время как любое отрицательное, 0 или пустое значение приводит к использованию 1800 секунд. Любое отрицательное значение для обновления подписки оставляет заголовок Expires и, таким образом, создает разовую SUBSCRIBE.

Предложенный клиентом таймер обновления SIP REGISTER может быть настроен в считанные секунды, но в соответствии с спецификациями SIP сервер может переопределить значение. В настоящее время клиент запоминает значение, предложенное сервером для последующих обновлений, вместо того чтобы всегда использовать настроенное значение.

Наконец, значение истечения срока действия для сеансов SIP (для SIP INVITE и SUBSCRIBE) также можно настроить (в секундах).

```
<config>
<protocols><sip>
<subscription-refresh-interval>10800</subscription-refresh-interval>
<subscription-retry-interval>60</subscription-retry-interval>
<registration-refresh-interval>300</registration-refresh-interval>
<session>
      <expires-value>3600</expires-value>
</session>
```
## 6.1.10 Использовать P-Associated-URI в REGISTER

Следующий параметр используется при регистрации и обработке соответствующего ответа 200 ОК.

Если для параметра установлено значение false, клиент не использует P-Associated-URI и вместо этого использует идентификатор из своего собственного URI SIP.

```
<config>
<protocols><sip>
<use-alternative-identities>%USE ALTERNATIVE IDENTITIES WXT%</use-alternative-
identities>
```
Если для параметра задано значение "true", клиент выбирает свою идентификацию из последнего заголовка

P-Associated-URI для всех исходящих запросов SIP (INVITE, SUBSCRIBE, CANCEL, INFO и REFER) из ответа 200 ОК в REGISTER. Кроме того, эти URI не отображаются в списке контактов в качестве контактов.

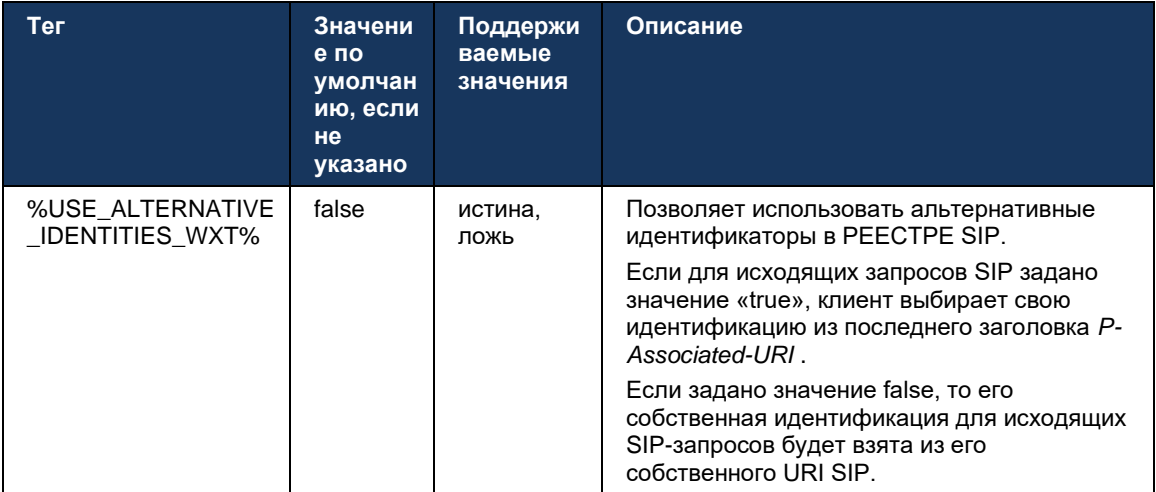

## 6.1.11 Заголовок SIP P-Early Media (PEM)

Заголовок SIP P-Early Media (PEM) может использоваться, например, в средах IMS внутри домена доверия, чтобы позволить сети авторизовать несколько диалогов ранних мультимедиа SIP, например, в случаях, когда другая сеть разрешает все ранние мультимедиа.

Параметр конфигурации включает поддержку рекламы РЕМ при передаче сигналов SIP. Фактическая логика ранней обработки мультимедиа одинакова как для РЕМ, так и для случаев без РЕМ, действуя на поддерживаемых значениях заголовка РЕМ.

```
<config>
<protocols><sip>
<support-p-early-media>%ENABLE PEM SUPPORT WXT%</support-p-early-media>
```
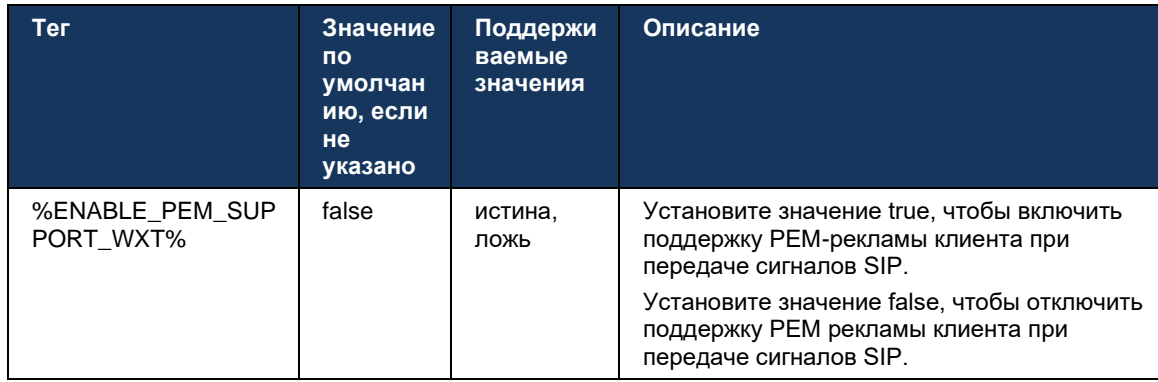

# 6.1.12 Поддержка ОБНОВЛЕНИЯ SIP

Обновление SIP необходимо, например, в некоторых развертываниях IMS вместо альтернативного re-INVITE. Она позволяет клиенту обновлять параметры сеанса, такие как набор медиапотоков и их кодеков, но не влияет на состояние диалогового окна SIP.

Типичные случаи использования связаны с ранними мультимедиа, когда, например, используется сигнал ответного вызова и предварительное оповещение одновременно.

В настоящее время SIP UPDATE поддерживается только в случаях использования перед диалогом (на ранних носителях), а не во время активного диалога, например для удержания/возобновления вызова, когда используется повторное INVITE.

В этом выпуске невозможно добавить видео в аудио с помощью SIP UPDATE (изменение мультимедиа). Кроме того, клиент не поддерживает полный длинный поток вызовов IMS с резервированием ресурсов.

```
<config>
<protocols><sip>
<support-update enabled="%ENABLE SIP UPDATE SUPPORT WXT%"/>
```
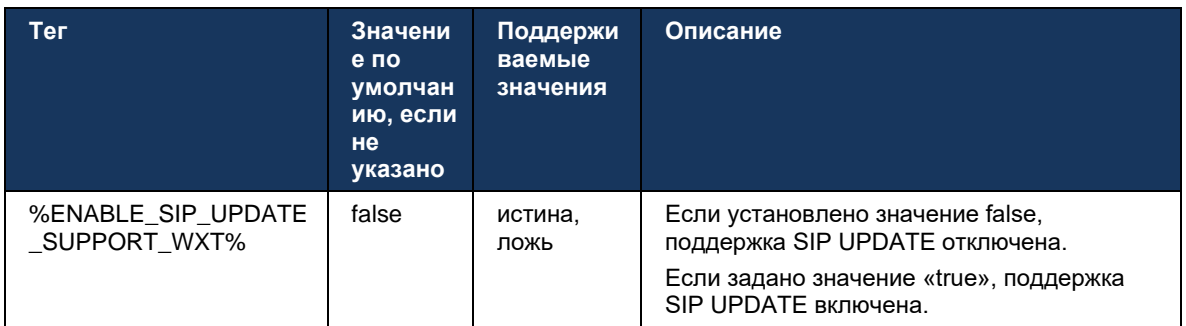

# 6.1.13 Legacy SIP INFO FIR

Этот клиент поддерживает устаревший способ запроса видеокадров с помощью запроса управления мультимедиа SIP INFO. Это необходимо, поскольку некоторые устройства имеют проблемы с ответом на RTCP-FB FIR и иногда RTCP не доходит до удаленной конечной точки, что может привести к отсутствию видео или одностороннему видео. Дополнительную информацию см. в разделе RFC 5168.

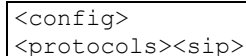

<force-sip-info-fir enabled="%ENABLE FORCE SIP INFO FIR WXT%"/>

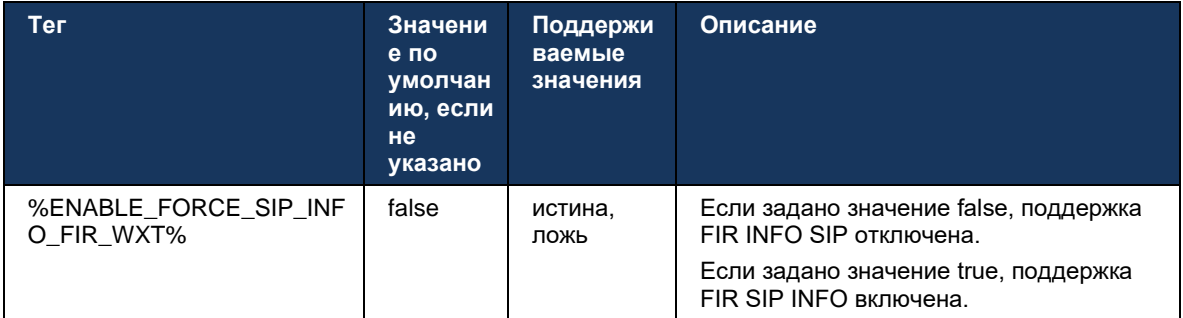

## 6.1.14 Управление SIP rport для обхода NAT

Клиент может быть настроен на использование механизма SIP rport для обхода NAT. Обратите внимание, что, как правило, это не может быть единственным решением для обхода NAT, и SBC в основном используется для этой цели. Описание спецификации rport см. в RFC 3581.

Дополнительную информацию о рекомендациях по протоколу переноса и портов SIP при использовании в сети шлюзов прикладного уровня SIP (ALG) см. в руководстве по решению Webex для Cisco BroadWorks.

Обратите внимание, что строка rport всегда присутствует в исходящих запросах SIP независимо от конфигурации. Параметр влияет только на использование IP-адреса и порта, полученного от сервера в заголовках SIP «received» и «rport». Если эта функция включена, значения заголовков "received" и "rport" используются в заголовке SIP Contact запросов SIP (даже если заголовок "received" отсутствует в ответе REGISTER).

Параметр Preferred-port связан с тем, что в противном случае определяет порт, используемый в заголовке SIP Contact. Дополнительную информацию о распределении портов SIP см. в разделе 6.1.7Использование предпочтительных портов для SIP.

Существует отдельный параметр конфигурации use-local-port, который заставляет задавать локальный порт клиентского сокета в заголовке Contact . Это используется для некоторых пограничных контроллеров сеансов, которые обнаруживают, что у клиента есть реальный IP-адрес (из заголовка Contact), и пограничный контроллер сеансов пытается установить для клиента отдельный сокет для своих запросов. В большинстве случаев между пограничным контроллером сеансов и клиентом находится брандмауэр, который отрицает входящие соединения с клиентом.

> ПРИМЕЧАНИЕ. В средах IPv6 все адреса реальны, и пограничный контроллер сеансов пытается установить соединение с адресом прослушивающего клиента (из заголовка Contact).

<config> <protocols><sip>

<use-rport enabled="%ENABLE\_USE\_RPORT\_WXT%" use-localport="%RPORT USE LOCAL PORT WXT%"/>

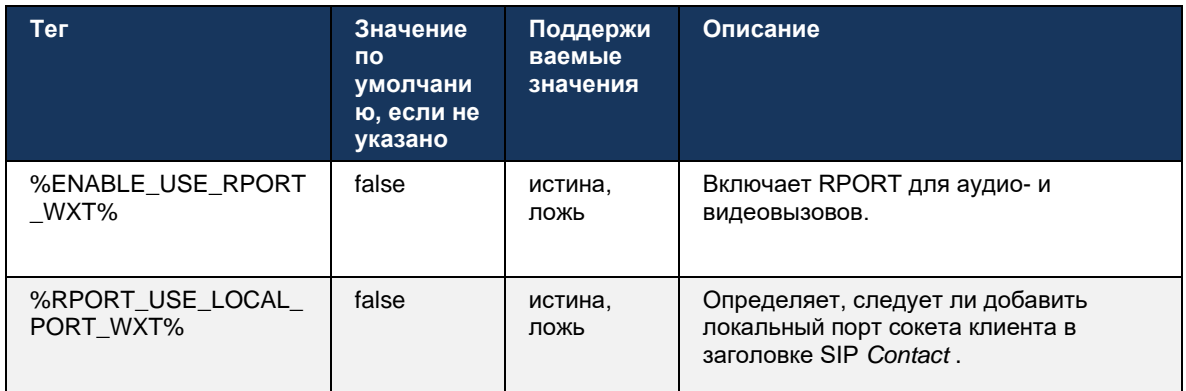

## 6.1.15 идентификатор сеанса SIP

Если этот параметр включен, при начальной регистрации создается локальный идентификатор сеанса. Идентификатор сеанса используется в течение срока действия соединения или сеанса для этого устройства, для всех диалоговых окон вызовов, РЕГИСТРАЦИИ, ПОДПИСКИ, УВЕДОМЛЕНИЯ и т. д. Этот же идентификатор сеанса используется до тех пор, пока привязка не будет потеряна. При потере привязки регистрации (поиск DNS, сброс соединения, сброс телефона и т. д.) создается новый локальный идентификатор сеанса.

Значение идентификатора сеанса можно использовать для поиска полного набора диалоговых окон, связанных с этим устройством.

```
<config>
<protocols><sip>
<sip-sessionid enabled="%ENABLE SIP SESSION ID WXT%"/>
```
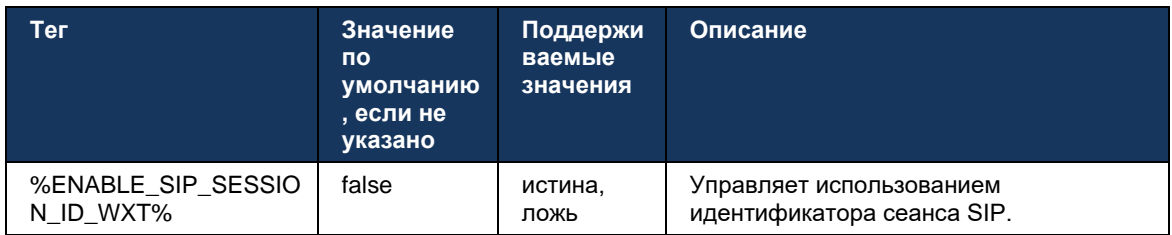

## 6.1.16 Поведение при отклонении входящего вызова

Клиент предоставляет гибкость для отклонения вызова по номеру 486 или 603.

Обратите внимание, что если клиент настроен на отклонение вызова с параметром 603 отклонить, службы переадресации вызовов, если занято, и переадресации вызовов, если нет ответа, могут не работать надлежащим образом.

```
<config>
<services><calls>
<reject-with-486 enabled="%ENABLE REJECT WITH 486 WXT%"/>
```
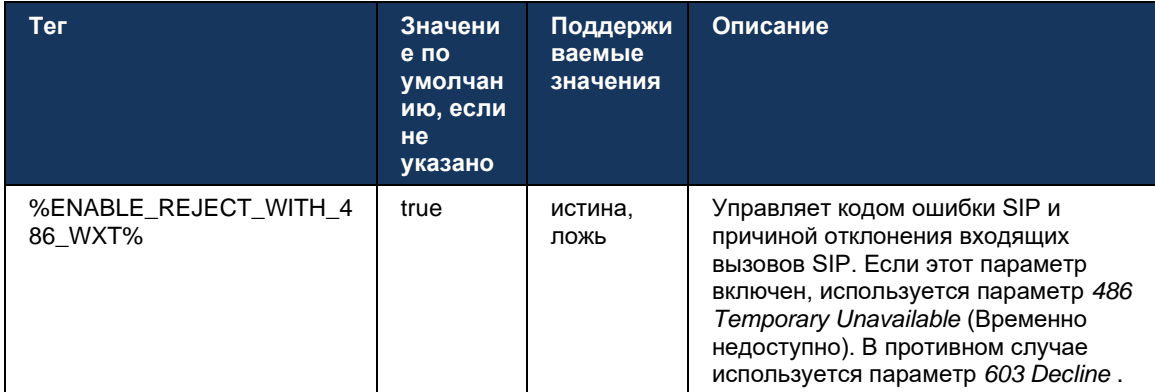

### 6.1.17 Диапазон портов транспортного протокола в режиме реального времени

Клиент может быть настроен на использование определенного диапазона портов для потоков протокола RTP (Real-Time Transport Protocol), который также применяется для SRTP. Эта настройка выполняется путем установки предельных значений диапазона портов для аудио и видео потоков с помощью тегов, показанных в следующем примере.

```
<config>
<protocols><rtp>
<preferred-audio-port-start>%RTP_AUDIO_PORT_RANGE_START_WXT%</preferred-audio-
port-start>
<preferred-audio-port-end>%RTP AUDIO PORT RANGE END WXT%</preferred-audio-port-
end>
<preferred-video-port-start>%RTP VIDEO PORT RANGE START WXT%</preferred-video-
port-start>
<preferred-video-port-end>%RTP_VIDEO_PORT_RANGE_END_WXT%</preferred-video-port-
end>
```
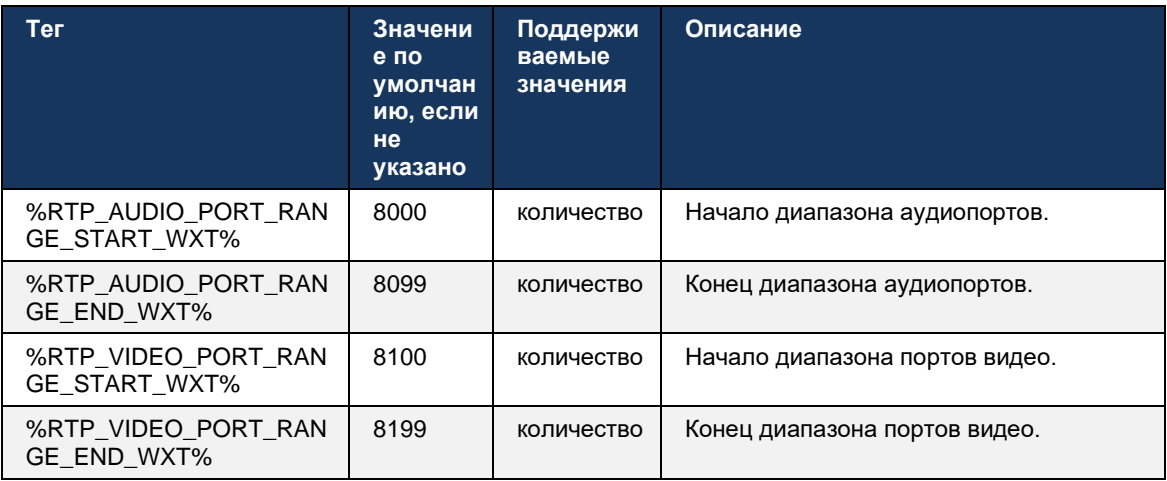

ПРИМЕЧАНИЕ. Диапазоны портов должны быть установлены таким образом, чтобы они никогда не пересекались.

# <span id="page-67-0"></span>6.1.18 Поддержка ICE (только Webex Calling)

Клиент поддерживает согласование Interactive Connectivity Establishment (ICE), что позволяет оптимизировать пути мультимедиа между конечными точками (в одноранговой манере). Это делается для уменьшения задержки данных, снижения потери пакетов и снижения операционных затрат на развертывание приложения.

Обратите внимание, что текущая реализация поддерживает сервер STUN, в то время как TURN не поддерживается.

Если поддержка ICE включена, всегда будет выполнена повторная настройка SRTP (см. раздел 6.1.2SIP по TLS и протокол безопасного транспорта в режиме реального времени).

Начиная с выпуска 44.5 приложение Webex добавляет поддержку ICE через IPv6 с помощью NAT64.

```
<config>
<protocols><rtp>
  <ice enabled="%ENABLE RTP ICE WXT%"
       enable-ipv6-support="%ENABLE RTP ICE IPV6 WXT%"
       mode="%RTP ICE MODE WXT%"
       service-uri="%RTP ICE SERVICE URI WXT%"
       port="%RTP ICE PORT WXT%"/>
```
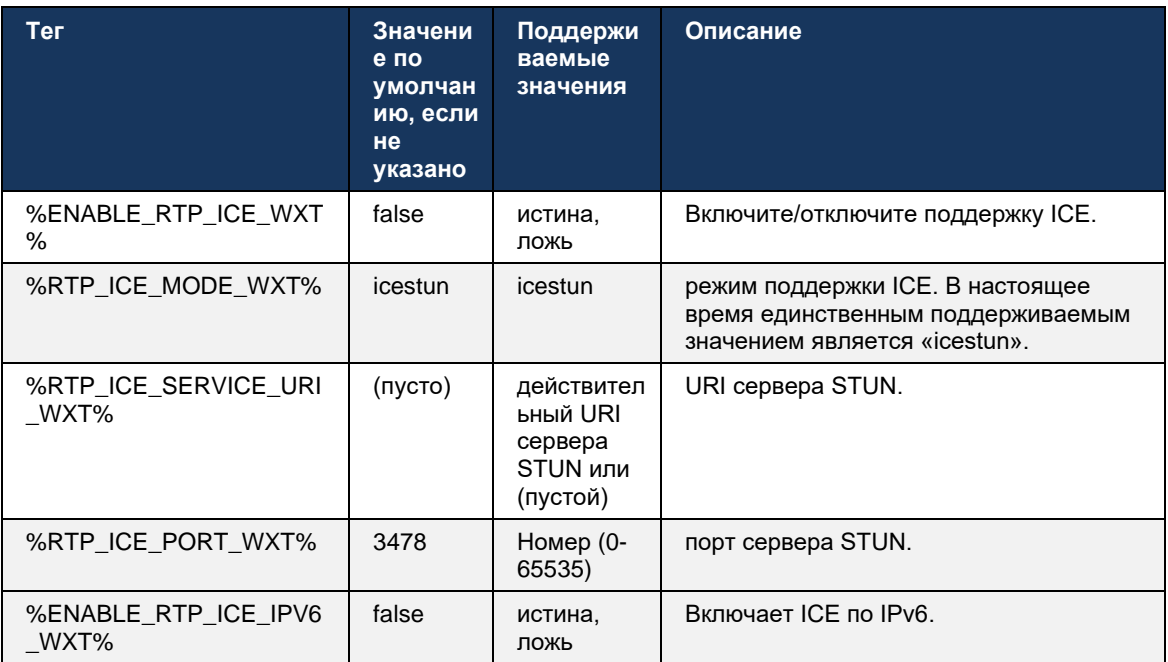

# **6.1.19 RTCP MUX**

RTCP MUX можно настроить. Благодаря этой функции клиент использует один и тот же порт для RTP и RTCP. На уровне передачи сигналов SIP/SDP строка a=rtcp-mux добавляется к SDP. Кроме того, возможны различные режимы:

Режим обратной совместимости (то есть строка a=rtcp-mux не отображается в SDP)

Режим мультиплексирования (строка a=rtcp-mux появится в SDP дважды: один раз в разделе m=audio и второй раз в разделе m=video)

Видео и аудио не используют один и тот же порт.

```
<config>
<protocols><rtp>
<mux enabled="%ENABLE RTCP MUX WXT%"/>
```
Обратите внимание, что MUX RTCP не может использоваться с вызовами SRTP.

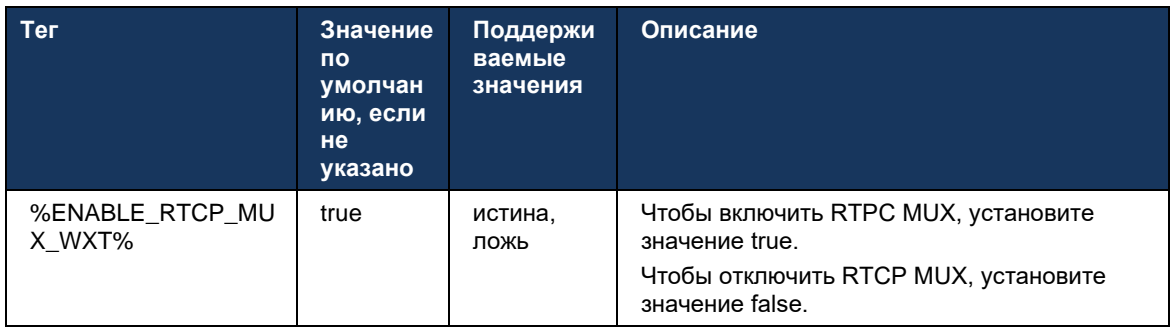

## <span id="page-68-0"></span>6.1.20 Перевод

Клиент Webex для Cisco BroadWorks поддерживает сопровождаемую (консультативную), полуконсультативную и прямую (вслепую) передачу вызовов.

Полуконсультативная передача вызовов позволяет вызывающему абоненту завершить перевод до того, как вызов будет перехвачен удаленным вызывающим абонентом. Кнопка завершения полуконсультаций включена для вызывающего абонента только после того, как на стороне вызывающего абонента будет запущен вызов и на стороне вызывающего абонента будет получено соответствующее уведомление SIP (180 Ringing). Передача вслепую называется «Перевод сейчас» в пользовательском интерфейсе.

ПРИМЕЧАНИЕ. Вызов SIP 180 не может быть инициирован в некоторых средах, для некоторых номеров или в некоторых сценариях межсерверной связи.

В выпуске 43.9 приложения Webex представлена передача другому автономному текущему вызову того же типа. Вызовы, прерванные в приложении Webex, можно перевести на другие вызовы, прерванные в локальной конечной точке. А вызовы, прерванные на удаленном устройстве, могут быть переданы на вызовы, прерванные на удаленной конечной точке. Эта функция не имеет настраиваемых параметров.

Начиная с выпуска 43.12 приложение Webex добавляет параметр конфигурации для контроля автоматического перевода текущего вызова на удержание при выборе пункта меню "Передача". Это поведение контролируется новым атрибутом автоматического удержания. По умолчанию автоматическое удержание отключено.

```
<config>
<services><calls>
  <transfer-call enabled="%ENABLE TRANSFER CALLS WXT%"
                xsi-enabled="%ENABLE XSI TRANSFER CALLS WXT%"
                 type="%TRANSFER CALL TYPE WXT%"
```
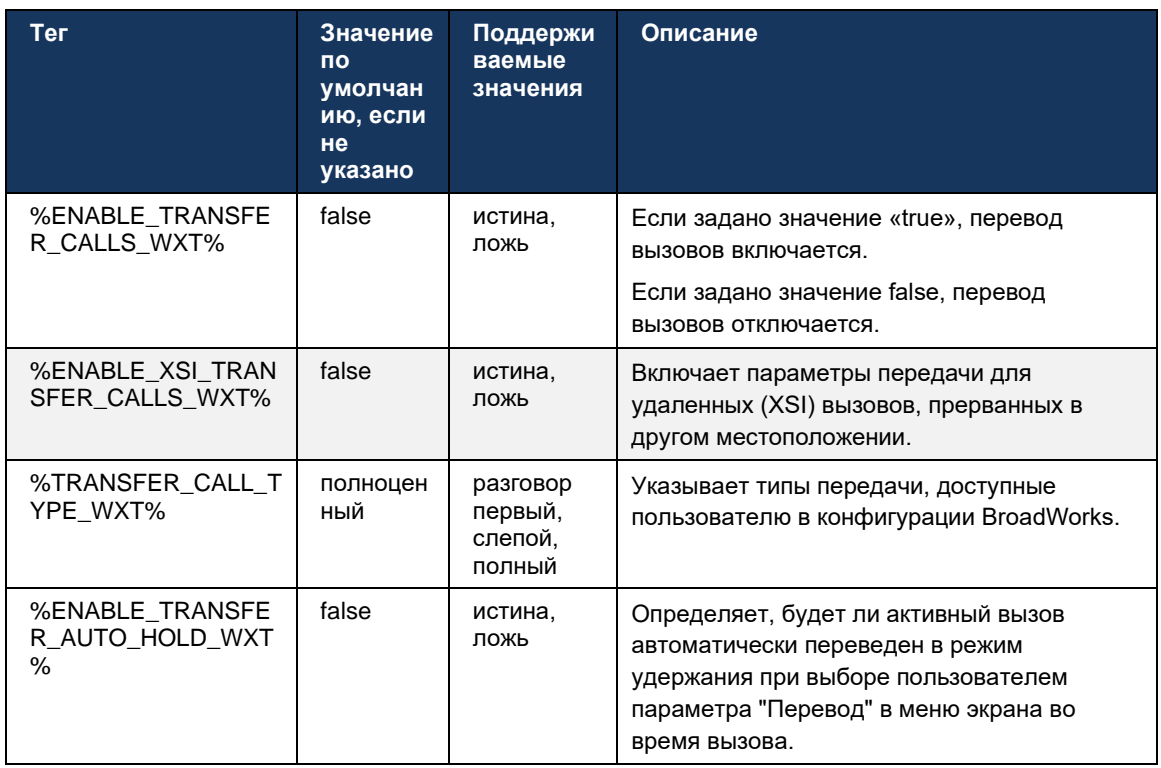

### auto-hold="%ENABLE TRANSFER AUTO HOLD WXT%"/>

### 6.1.21 Телефонные конференции N-way и участники

Следующий пользовательский тег можно использовать для управления доступностью незапланированного конференц-вызова (N-Way) через SIP в клиенте Webex для Cisco BroadWorks. Кроме того, владелец N-way может просматривать полный список участников через пакет SIP SUBSCRIBE/NOTIFY и event-совещаний. Клиент владельца узнает URI для отправки SIP SUBSCRIBE через предыдущий заголовок SIP Contact сообщения 200 ОК, отправленного в ответ на URI INVITE to the conference URI, в то время как для участников та же информация содержится в предыдущем NOTIFY call-info.

Настройка системы Cisco BroadWorks (maxConferenceParties) используется для настройки максимального количества участников конференции. Для данного вызова отображается количество активных одновременных абонентов, которые пользователь может иметь или добавить с помощью параметра управления вызовом "Добавить участников" или с помощью функции Cisco BroadWorks N-way Calling.

Эта информация извлекается с сервера приложений (AS) с помощью следующей команды интерфейса командной строки (CLI).

```
AS CLI/SubscriberMgmt/Policy/CallProcessing/Conferencing> get
Example output:
maxConferenceParties = 6conference \text{URI} =
```
После получения значения для maxConferenceParties (которое имеет диапазон от 4 до 15) тег %MAX\_CONF\_PARTIES\_WXT% должен быть установлен соответствующим образом.

```
<config>
<services><calls>
<conference enabled="%ENABLE CONFERENCE CALLS WXT%">
  <service-uri>sip:%BWNETWORK-CONFERENCE-SIPURI-1%</service-uri>
   <subscribe-conference-info enabled="%ENABLE NWAY PARTICIPANT LIST WXT%"/>
      <max-nway-participants>%MAX_CONF_PARTIES_WXT%</max-nway-participants>
</conference>
```
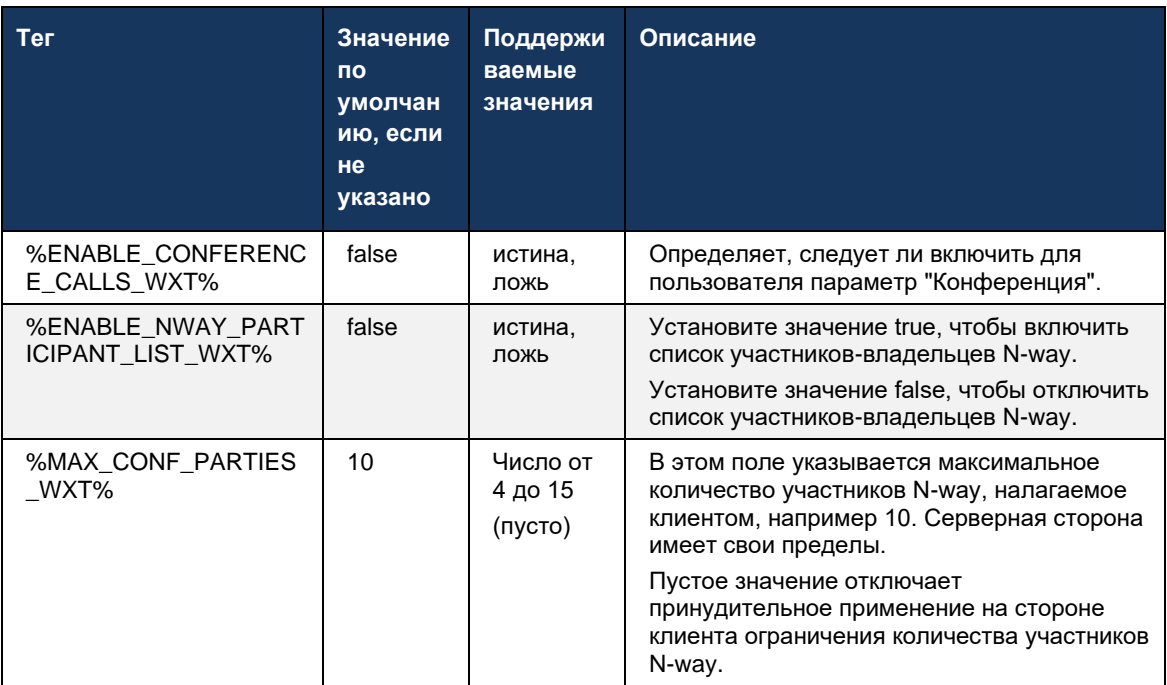

## 6.1.22 Извлечение вызова

Функцию извлечения вызовов можно включить с помощью одного параметра конфигурации, как показано в следующем примере.

```
<config>
<services><calls>
<call-pull enabled="%ENABLE CALL PULL WXT%"/>
```
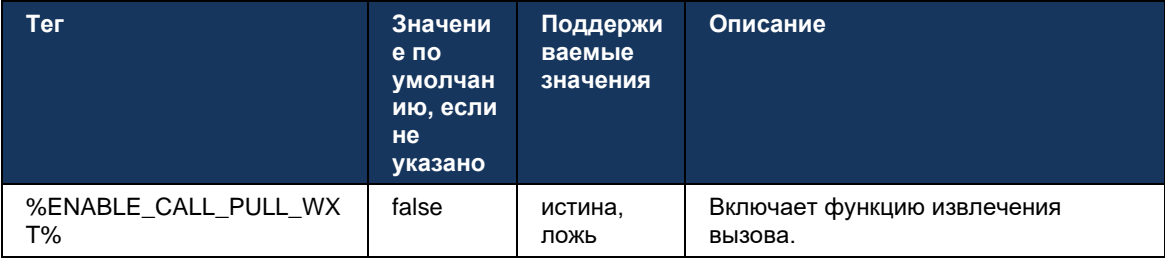

## 6.1.23 Парковка и извлечение вызова

Функция групповой парковки вызовов позволяет перенаправлять текущие вызовы с передачей голоса по IP на сервер парковки вызовов, что позволяет вызывающему абоненту выполнять другие действия и получать их от того же или другого пользователя. Текущий вызов будет запаркован на первом доступном добавочном номере в группе парковки вызовов.

Извлечение вызова может быть выполнено пользователем, парковщиком вызова в диалоговом окне в течение настраиваемого количества секунд сразу после парковки вызова. Или запаркованный вызов может быть извлечен пользователем или другим пользователем, выбрав параметр извлечения вызова и введя номер или добавочный номер.

```
<config>
<services><calls>
<call-park enabled="%ENABLE CALL PARK WXT%"
timer="%CALL PARK AUTO CLOSE DIALOG TIMER WXT%"/>
```
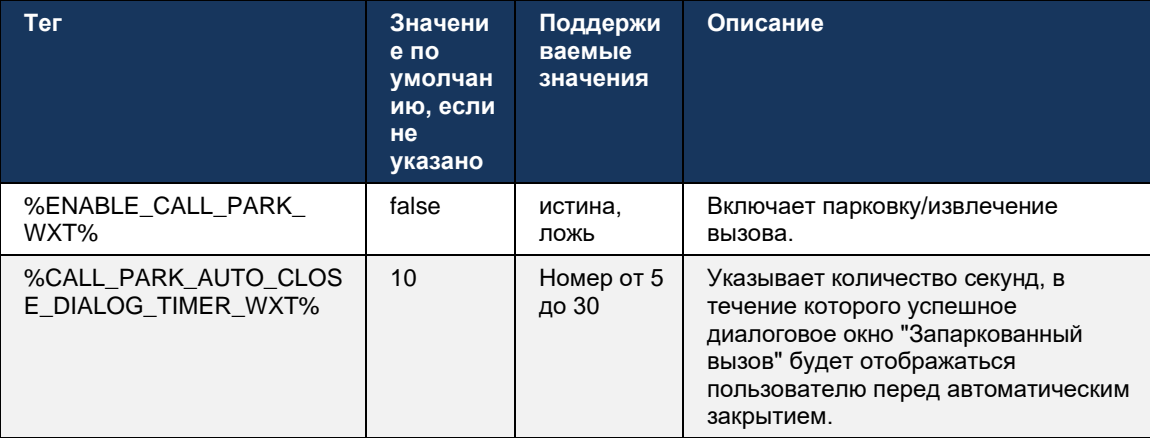

# 6.1.24 Статистика вызовов

Отправка статистических данных о завершении вызова в сообщении ВҮЕ с помощью протокола SIP позволяет отправлять статистику вызовов на удаленный конец при завершении вызова. Статистика вызовов отправляется в виде нового заголовка в сообщении SIP ВҮЕ или в соответствующем ответе 200 ОК на сообщение ВҮЕ. Статистика включает отправленные или полученные пакеты RTP (Real-time Transport Protocol), общее количество отправленных или полученных байтов, общее количество потерянных пакетов, колебания задержки, задержки передачи и длительность вызовов.

```
\overline{\text{config}}<services><calls>
<call-statistics enabled="%ENABLE CALL STATISTICS WXT%"/>
```
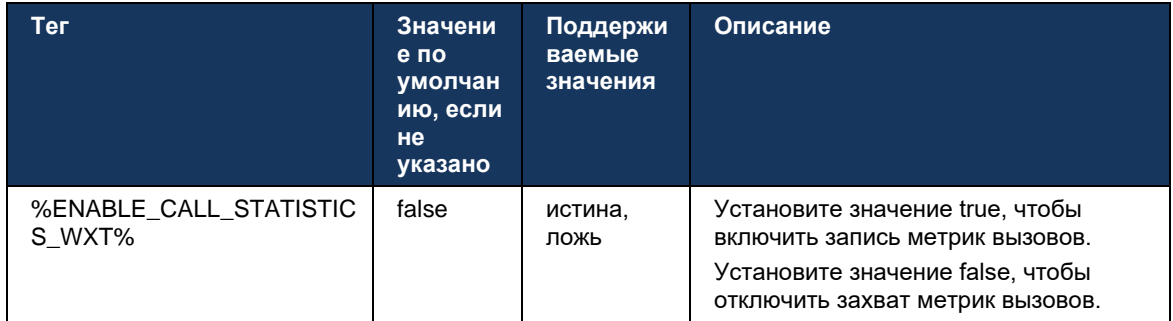

# 6.1.25 Автоматическое восстановление вызовов / беспрепятственная передача **B**b<sub>130</sub>B<sub>0</sub>B

Клиент поддерживает автоматическое восстановление вызовов в коммутируемых сетях, в то время как у пользователя есть текущий вызов с передачей голоса по IP. Автоматическое восстановление вызовов работает в обоих направлениях - Cell Data-to-WiFi и WiFi-to-Cell Data, а также при переключении между сетями WiFi. Вызов пытаются восстановить в течение одной минуты, а затем останавливаются. При наличии нескольких текущих вызовов передачи голоса по IP восстанавливается только активный.

При переходе от сотовой связи к Wi-Fi клиент будет сохранять текущие вызовы VoIP на сотовой связи до завершения или потери сотовой сети передачи данных.

```
\langle \text{confio} \rangle<services><calls>
<auto-recovery enabled="%ENABLE CALLS AUTO RECOVERY WXT%"/>
```
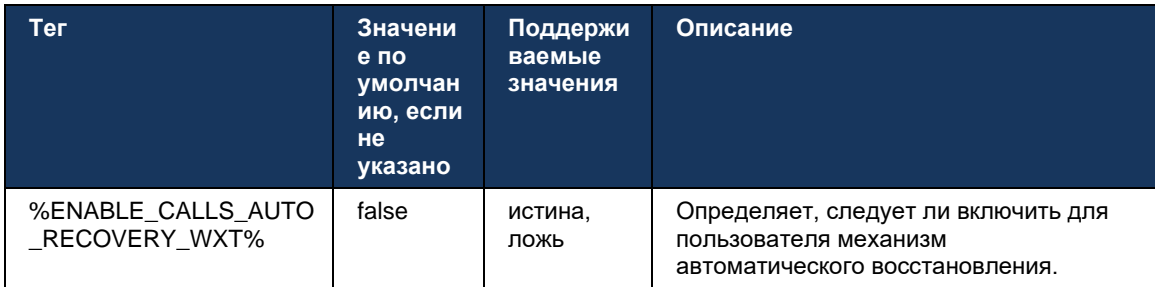

### 6.1.26 Запись вызова

Функция записи вызовов поддерживается клиентом и зависит от доступности этой функции на сервере, а также от параметра конфигурации. Эта функция зависит от включенного канала событий XSI (см. раздел 6.1.33канал event-совещания XSI) и сервера приложений (AS), настроенного на отправку заголовка SIP X-BroadWorks-Correlation-Info (см. руководство по решению Webex для Cisco BroadWorks).

Если функция отключена, кнопки и параметры записи для пользователя отсутствуют. Обратите внимание, что запись вызова работает для каждого пользователя, а не для каждого вызова. Это означает, что если один из участников вызова поддерживает запись вызова, вызов может быть записан.

# atnaha CISCO

Если функция записи вызова включена, при записи вызова всегда отображается визуальная индикация. Cisco BroadWorks поддерживает следующие режимы записи вызовов.

#### **Всегда**

- Запись вызова будет начата автоматически при установлении вызова.
- Пользователь **НЕ** может остановить или приостановить запись вызова.

#### **Всегда с поддержкой паузы/возобновления**

- Запись вызова будет начата автоматически при установлении вызова, однако пользователь сможет приостановить и возобновить вызов.
- Возможные взаимодействия с пользователями.
	- Выполняется запись. Действие **приостановить** запись.
	- Запись приостановлена. Действие **Возобновить** запись.

#### **По запросу**

- После установления вызова запись вызова начинается на сервере.
- Если пользователь нажимает параметр "Начать запись" во время вызова, запись вызова будет сохранена, и вызов не будет запущен. В противном случае, если пользователь не инициирует начальную запись, запись вызова будет удалена на сервере.
- Возможные взаимодействия с пользователями.
	- Запись еще не началась. Действие **Начать** запись.
	- Выполняется запись. Действие **приостановить** запись.
	- Запись приостановлена. Действие **Возобновить** запись.

#### **По запросу с инициированным пользователем запуском**

- Пользователь может начинать, останавливать, приостанавливать и возобновлять запись вызова в любое время, несколько раз во время вызова.
- Для каждого запуска записи вызовов будут создаваться отдельные записи вызовов.
- Возможные взаимодействия с пользователями.
	- Запись еще не началась. Действие **Начать** запись.
	- Выполняется запись действие **Остановить** и **приостановить** запись.
	- Запись приостановлена. Действие **Остановить** и **возобновить** запись.

Режим записи вызовов, назначенный пользователю, можно выбрать в Control Hub.

```
<config>
<services><calls>
<record enabled="%ENABLE_CALL_RECORDING_WXT%"/>
```
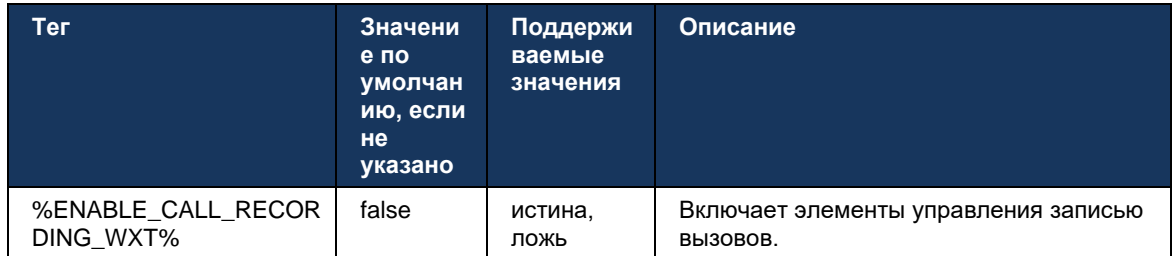

### 6.1.27 Голосовая почта, визуальная голосовая почта, индикатор ожидающих сообшений

Следующие пользовательские теги можно использовать для управления доступностью голосовой почты и визуальной голосовой почты Cisco BroadWorks в клиенте Webex для Cisco BroadWorks. Обратите внимание, что тег системы Cisco BroadWorks (%BWVOICE-PORTAL-NUMBER-1%) используется с голосовой почтой.

Визуальная голосовая почта (VVM) поддерживается только для аудио. Поддерживаемые форматы: wav, ulaw и mov, содержащие видео H264 (воспроизводимое только как аудио). Он позволяет пользователям просматривать входящие голосовые сообщения в представлении списка и воспроизводить отдельные элементы. Эта функция основана на Xsi, однако уведомления о новой голосовой почте предоставляются через SIP; поэтому для работы уведомлений необходимо включить SIP. Кроме того, для получения уведомлений необходима конфигурация SIP SUBSCRIBE для индикатора ожидающих сообщений (MWI), а для работы визуальной голосовой почты должна быть включена функция MWI. Дополнительную информацию о конфигурации SIP см. в разделе 6.1. Настройки SIPсервера.

Требования к выпуску Cisco BroadWorks и исправлениям для визуальной голосовой почты CM. B

руководстве по решению Webex для Cisco BroadWorks.

Визуальная голосовая почта должна быть включена отдельно в конфигурации.

Для использования визуальной голосовой почты на портале CommPilot необходимы следующие настройки:

- Обмен голосовыми сообщениями включен ×.
- $\blacksquare$ Параметр "При поступлении сообщения использовать унифицированный обмен сообщениями" включен
- Параметр "Использовать индикатор ожидающих сообщений телефона" включен

Отсутствие назначенной для пользователя службы визуальной голосовой почты на стороне Cisco BroadWorks автоматически отключает конфигурацию службы.

Обратите внимание, что отключение регистрации SIP также отключает MWI для новых голосовых сообщений. Дополнительную информацию о включении MWI см. в таблице ниже.

Для отображения информации о сообщениях голосовой почты в пользовательском интерфейсе клиенту необходимо получать уведомления MWI SIP от сервера (то есть пакет event-совещаний голосовой почты). Параметры подписки см. в таблице ниже. Обратите внимание, что MWI необходим для работы визуальных уведомлений голосовой почты.

Обратите внимание, что в случае сбоя подписки SIP на пакет event-совещаний голосовой почты клиент продолжает повторять попытку при настройке. Дополнительную информацию о конфигурации повторной попытки SIP SUBSCRIBE см. в разделе 6.1.9SIP SUBCSRIBE и **REGISTER Refresh and SUBSCRIBE Retry.** 

```
<config>
<services><calls>
```

```
<mwi enabled="%ENABLE MWI WXT%" type="%MWI MODE WXT%"/>
<voice-mail enabled="*ENABLE VOICE MAIL WXT*" visual-
voicemail="%ENABLE_VISUAL_VOICE_MAIL_WXT%">
   <center-number>%BWVOICE-PORTAL-NUMBER-1%</center-number>
\langle/voice-mail>
```
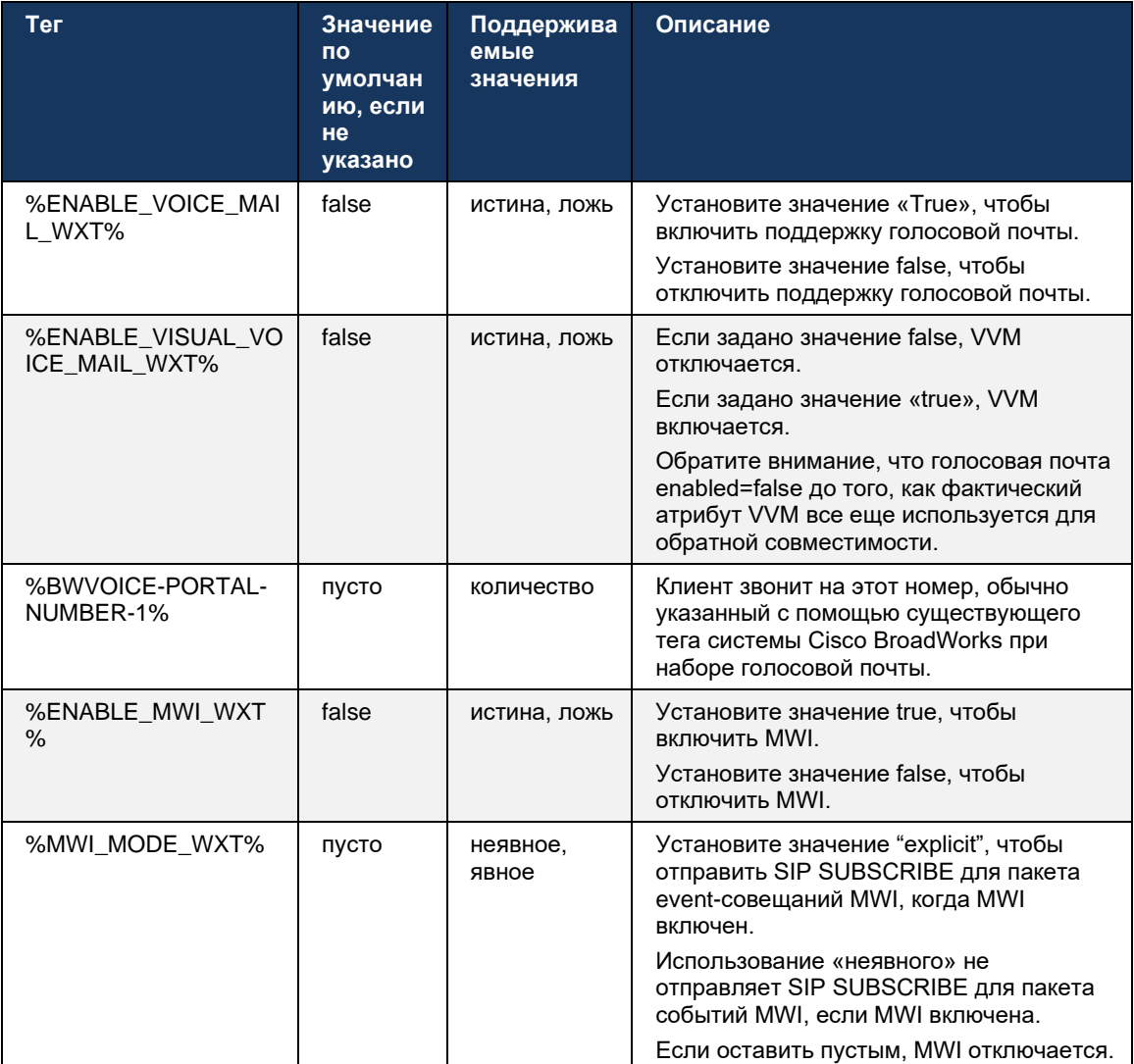

# 6.1.28 Текст стенограммы голосовой почты для Webex Calling

С помощью этой функции сообщения голосовой почты преобразуются в текст и отображаются в визуальном представлении сообщений голосовой почты в настольном и мобильном приложениях Webex Calling.

Эта функция должна быть включена для пользователя, только если:

- 1. Приложение запущено в развертывании Webex Calling.
- 2. Функция визуальной голосовой почты включена для пользователя.
- 3. Эта функция включена в конфигурации (атрибуту enabled в теге <services><voicemail><transcription> следует задать значение «true»).

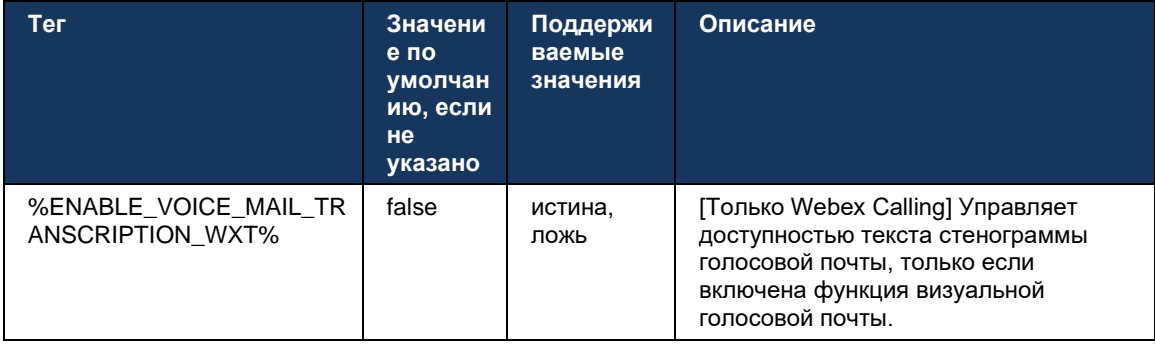

#### 6.1.29 Настройки вызова

#### <span id="page-76-0"></span>6.1.29.1 Постоянная переадресация вызовов

Следующий пользовательский тег можно использовать для управления доступности службы «Всегда переадресации вызовов Cisco BroadWorks» в клиенте Webex для Cisco BroadWorks.

```
<config>
<services><supplementary-services>
<call-forwarding-always enabled="%ENABLE CALL FORWARDING ALWAYS WXT%"/>
```
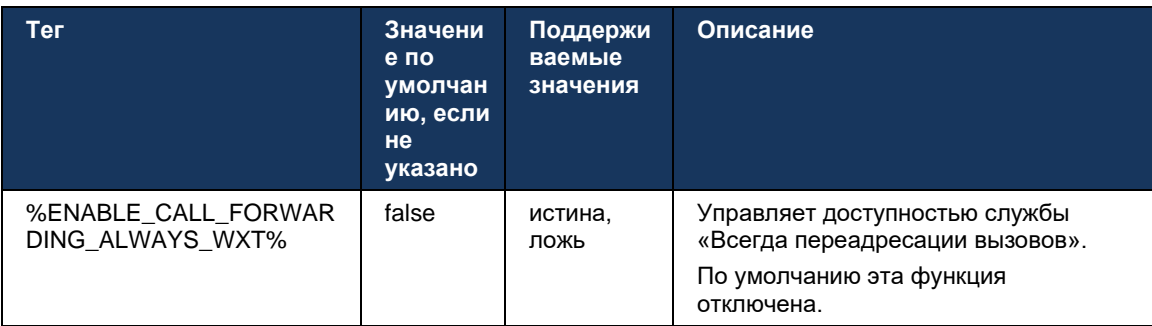

ПРИМЕЧАНИЕ. Функции "Всегда переадресация вызовов" и "Переадресация вызовов на голосовую почту" (6.1.29.2Переадресация вызовов на голосовую почту) можно использовать вместе для отображения или скрытия параметра "Переадресация вызовов" в

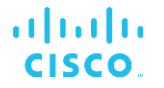

приложениях Webex. Если оба тега отключены, настройка "Переадресация вызовов" в приложениях Webex скрыта.

#### <span id="page-77-0"></span>6.1.29.2 Переадресация вызовов на голосовую почту

Начиная с выпуска 43.9 приложение Webex предоставляет возможность управления доступностью переадресации на голосовую почту. По умолчанию эта функция включена, и для ее отключения можно использовать следующий параметр конфигурации.

```
<config>
<services>
  <voice-mail>
     <forwarding enabled="%ENABLE VOICE MAIL FORWARDING WXT%"/>
```
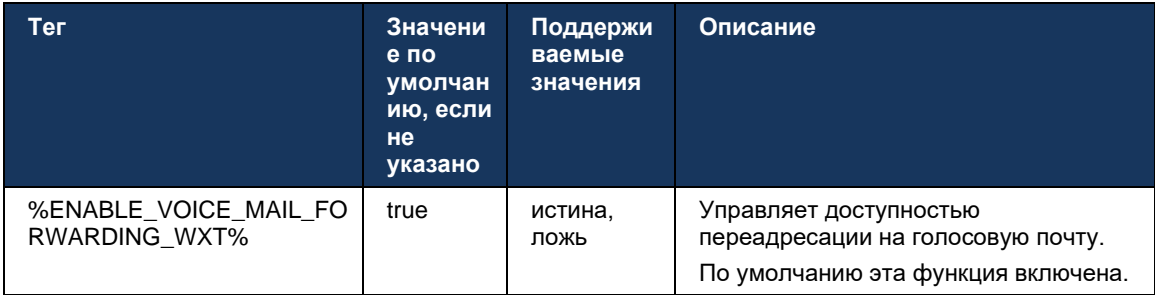

ПРИМЕЧАНИЕ 1: Эта функция зависит от назначения пользователю одной из служб "Пользователь голосовых сообщений" или "Сторонняя поддержка голосовой почты".

ПРИМЕЧАНИЕ 2: Переадресация вызовов на голосовую почту и постоянная переадресация вызовов (6.1.29.1Постоянная переадресация вызовое) можно использовать совместно для отображения или скрытия параметра "Переадресация вызовов" в приложениях Webex. Если оба тега отключены, настройка "Переадресация вызовов" в приложениях Webex скрыта.

#### <span id="page-77-1"></span>6.1.29.3 BroadWorks Anywhere (дозвон по единому номеру)

Следующие пользовательские теги контролируют доступность BroadWorks Anywhere и доступность его настроек в клиенте Webex для Cisco BroadWorks. Обратите внимание, что название этой функции в клиенте - Управление моими номерами.

```
<config>
<services><supplementary-services>
<broadworks-anywhere enabled="%ENABLE BROADWORKS ANYWHERE WXT%">
      <description enabled="%ENABLE BROADWORKS ANYWHERE DESCRIPTION WXT%"/>
      <alert-all-locations
enabled="%ENABLE BROADWORKS ANYWHERE ALERT ALL LOCATIONS WXT%"
default="%BROADWORKS ANYWHERE ALERT ALL LOCATIONS DEFAULT WXT%"/>
      <call-control enabled="%ENABLE BROADWORKS ANYWHERE CALL CONTROL WXT%"
default="%BROADWORKS ANYWHERE CALL CONTROL DEFAULT WXT%"/>
      <diversion-inhibitor
enabled="%ENABLE BROADWORKS ANYWHERE DIVERSION INHIBITOR WXT%"
default="%BROADWORKS ANYWHERE DIVERSION INHIBITOR DEFAULT WXT%"/>
```
<answer-confirmation

enabled="%ENABLE\_BROADWORKS\_ANYWHERE\_ANSWER\_CONFIRMATION\_WXT%"<br>default="%BROADWORKS\_ANYWHERE\_ANSWER\_CONFIRMATION\_DEFAULT\_WXT%"/><br></broadworks-anywhere>

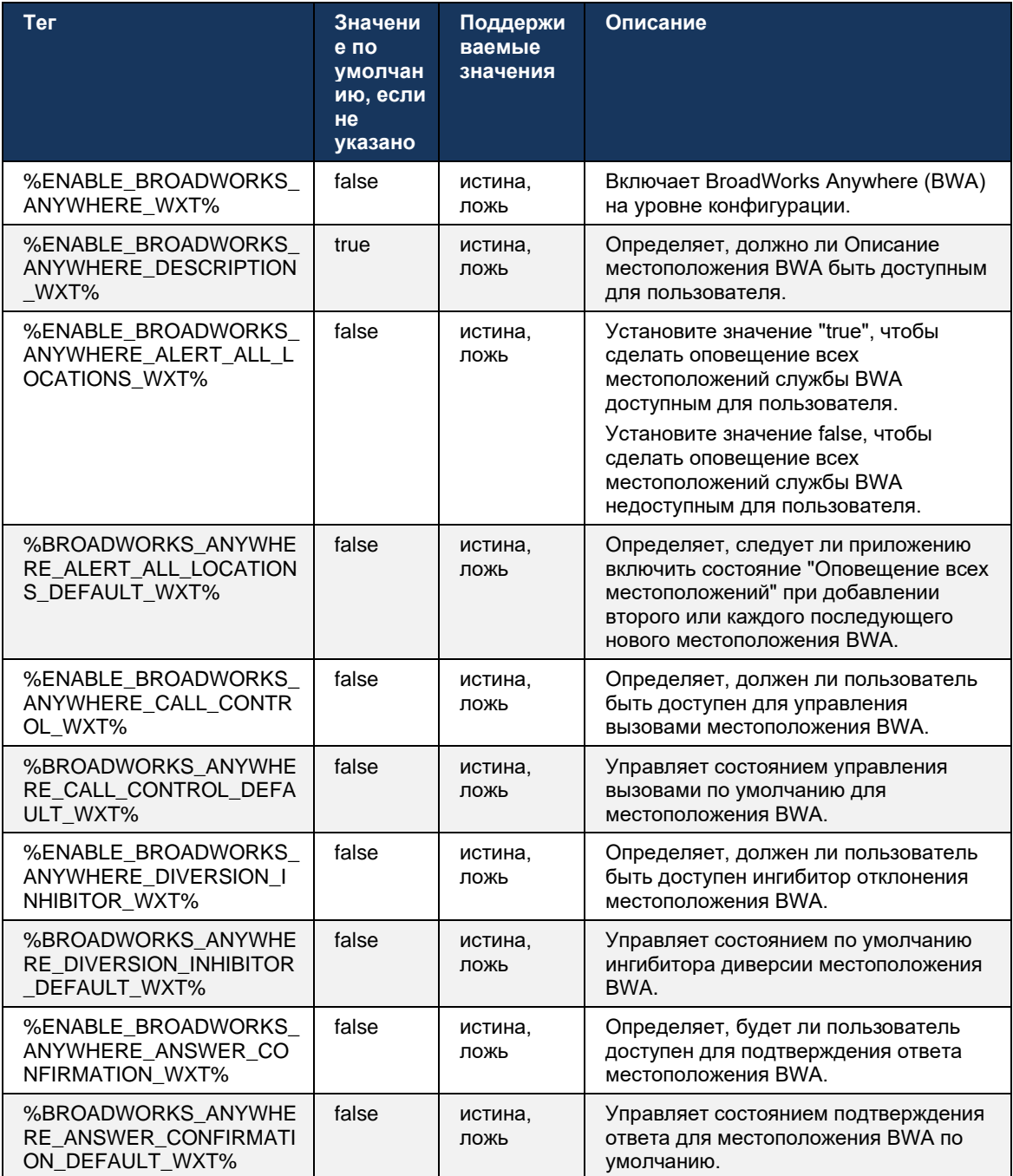

# <span id="page-79-0"></span>6.1.30 Портал настроек и веб-настройки вызовов

Клиент Webex для Cisco BroadWorks предоставляет доступ к порталу настроек (самообслуживания), на котором пользователь может настроить некоторые настройки приложения и службы.

Кроме того, клиент предоставляет возможность использовать вместо этого веб-просмотр настроек вызовов (CSWV). Это позволяет пользователю управлять большей частью настроек вызовов на основе сервера. Для управления отображением определенных служб в настройках веб-вызовов можно использовать отдельные теги.

ПРИМЕЧАНИЕ. Рекомендуется скрыть настройки, которые уже отображаются в приложении, например Call Center (см. раздел 6.1.31Вход в центр обработки вызовов/выход из очереди вызовов) и BroadWorks Anywhere (см. раздел 6.1.29.3BroadWorks Anywhere). Службу Remote Office также рекомендуется скрыть, поскольку она была заменена службой BroadWorks Anywhere.

Следующий пользовательский тег можно использовать для настройки URL портала настроек (самообслуживание или CSWV). Если тег пуст, ссылка на портал настроек не отображается для пользователя в приложении.

```
<config>
<services>
<web-call-settings target="%WEB CALL SETTINGS TARGET WXT%"
<url>%WEB CALL SETTINGS URL WXT%</url>
<branding-enabled="%WEB CALL SETTINGS BRANDING ENABLED WXT%">
 <service-settings>
  <service name="Call Forwarding Always"
visible="%WEB CALL SETTINGS CFA VISIBLE WXT%"/>
  <service name="Call Forwarding Busy"
visible="%WEB CALL SETTINGS CFB VISIBLE WXT%"/>
  <service name="Call Forwarding Not Reachable"
visible="%WEB CALL SETTINGS CFNR VISIBLE WXT%"/>
  <service name="Call Forwarding No Answer"
visible="%WEB CALL SETTINGS CFNA VISIBLE WXT%"/>
  <service name="Do Not Disturb"
visible="%WEB CALL SETTINGS DND VISIBLE WXT%"/>
  <service name="Anonymous Call Rejection"
visible="%WEB CALL SETTINGS ACR VISIBLE WXT%"/>
  <service name="Simultaneous Ring Personal"
visible="%WEB CALL SETTINGS SIMRING VISIBLE WXT%"/>
  <service name="Sequential Ring"
visible="%WEB CALL SETTINGS SEQRING VISIBLE WXT%"/>
  <service name="Automatic Callback"
visible="%WEB CALL SETTINGS ACB VISIBLE WXT%"/>
  <service name="Call Waiting" visible="%WEB CALL SETTINGS CW VISIBLE WXT%"/>
  <service name="Calling Line ID Delivery Blocking"
visible="%WEB CALL SETTINGS CLIDB VISIBLE WXT%"/>
  <service name="Personal Assistant"
visible="%WEB CALL SETTINGS PA VISIBLE WXT%"/>
  <service name="Call Center - Standard"
visible="%WEB CALL SETTINGS CC VISIBLE WXT%"/>
  <service name="BroadWorks Anywhere"
visible="%WEB CALL SETTINGS BWA VISIBLE WXT%"/>
 <service name="BroadWorks Mobility"
visible="%WEB CALL SETTINGS BWM VISIBLE WXT%"/>
 \leservice name="Remote Office" visible="%WEB CALL SETTINGS RO VISIBLE WXT%"/>
```

```
<service name="Voice Messaging User"<br>visible="%WEB_CALL_SETTINGS_VM_VISIBLE_WXT%"/>
</service-settings>
<userportal-settings> <url>%USER PORTAL SETTINGS URL WXT%</url></userportal-
settings>
</web-call-settings>
```
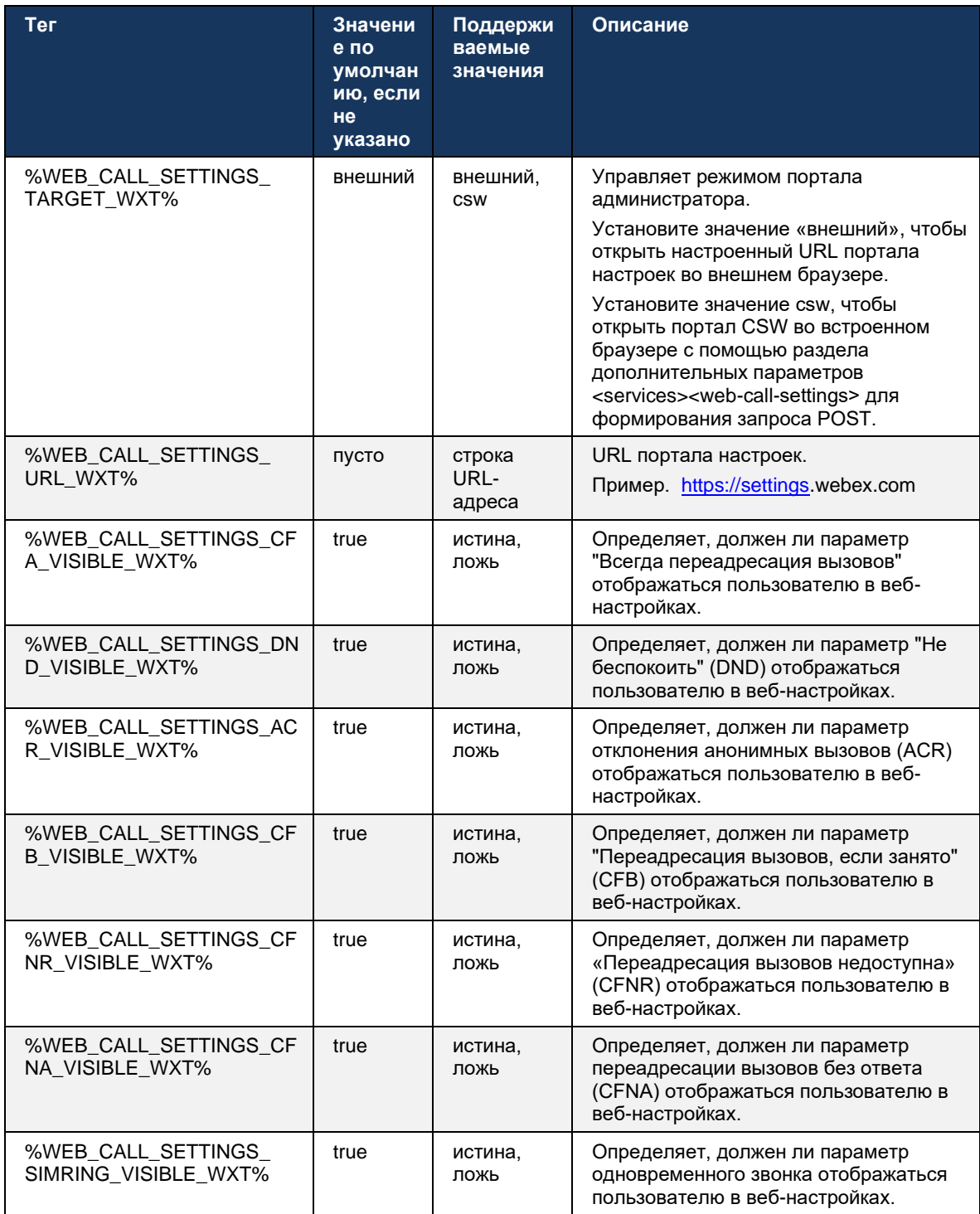

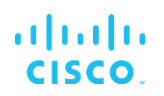

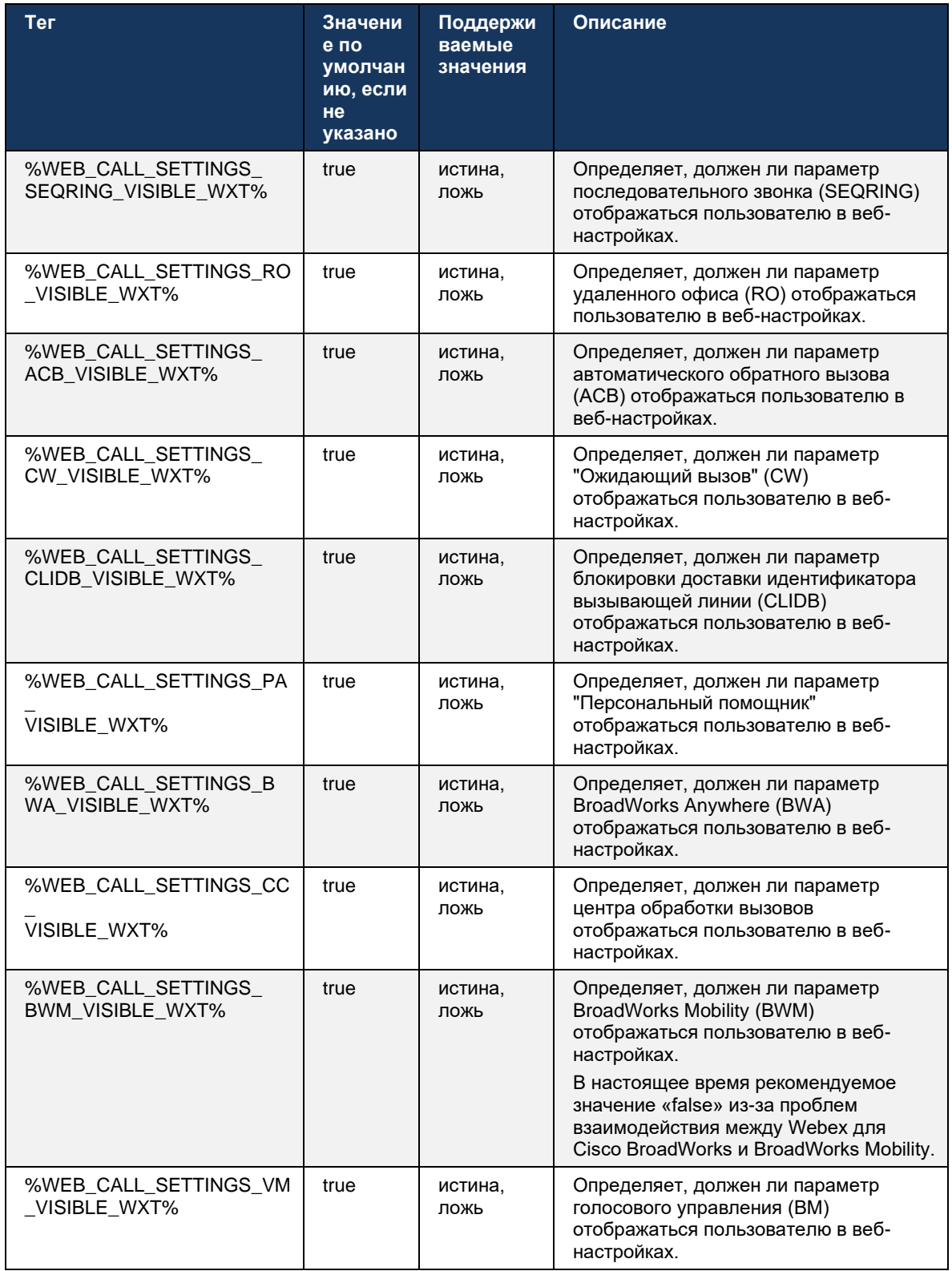

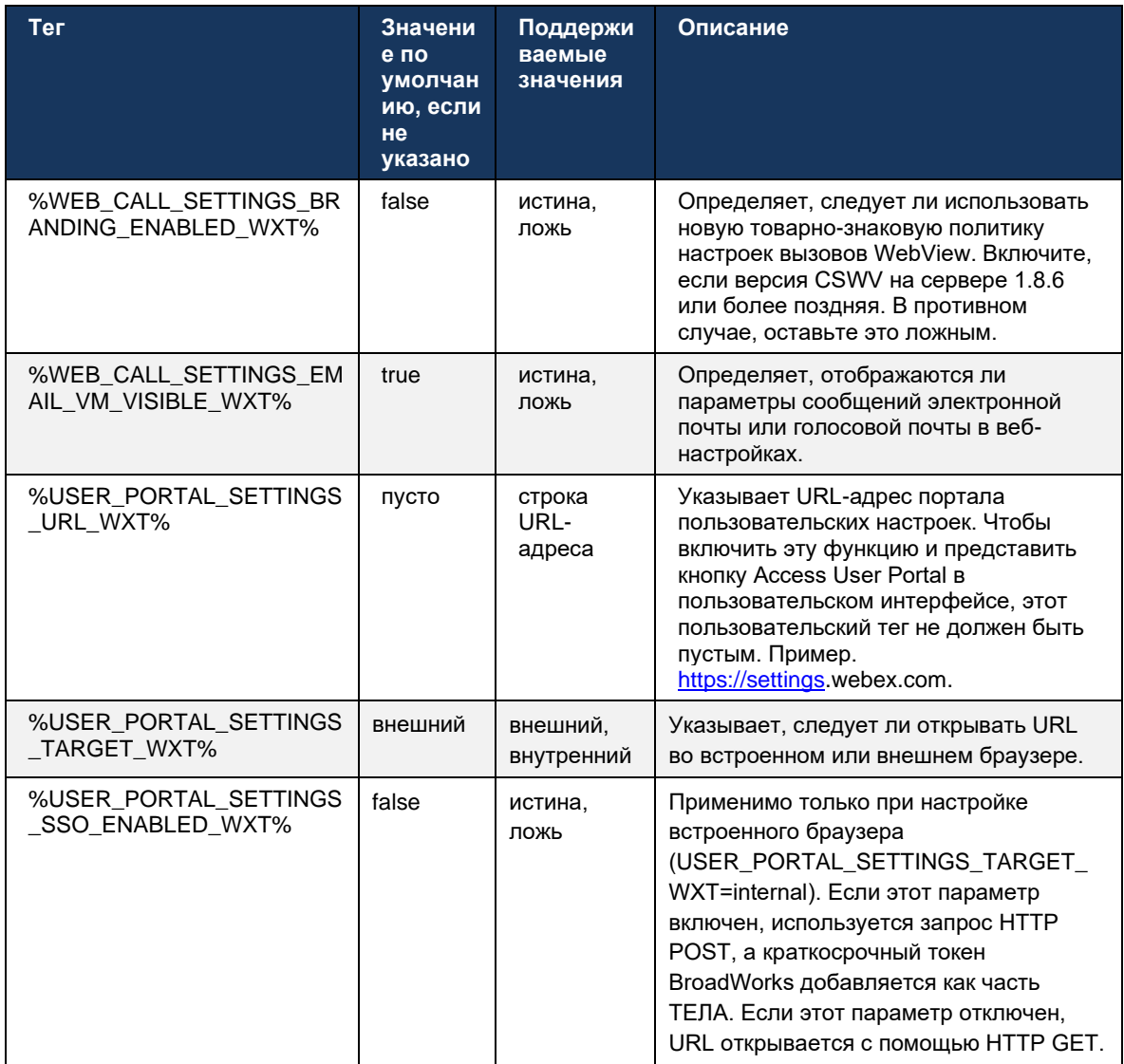

ПРИМЕЧАНИЕ 1: URL-адрес настроек вызовов в WebView всегда должен иметь заголовок "/". Пример. http(s)://<XSP-FQDN>/<CSW-Context-Path>/

ПРИМЕЧАНИЕ 2: Минимальная поддерживаемая версия приложения WebView для настроек вызовов: 1.7.5.

Информацию об установке в Cisco BroadWorks выпуска 21.0 см. в дополнительных шагах, описанных в руководстве по решению Webex для CiscoBroadWorks.

# <span id="page-83-0"></span>6.1.31 Вход в центр обработки вызовов/выход из очереди вызовов

Приложение Webex предоставляет доступ к настройкам оператора центра обработки вызовов (очереди вызовов). Если пользователь подготовлен для центра обработки вызовов, эта функция позволяет ему войти в центр обработки вызовов и просмотреть доступные очереди вызовов, а также присоединиться к очередям и отменить их присоединение и установить состояние автоматического распределения вызовов (ACD).

Начиная с выпуска 42.8 для настольных ПК и 42.12 для мобильных устройств оператор центра обработки вызовов (очередь вызовов) больше не использует веб-просмотр настроек вызовов (см. раздел 6.1.30Портал настроек и веб-настройки вызовов). Конфигурация оператора центра обработки вызовов (очереди вызовов) доступна в нижнем колонтитуле рабочего стола и в настройках мобильного приложения Webex.

```
<config>
<services>
<call-center-agent enabled="%ENABLE CALL CENTER WXT%"/>
```
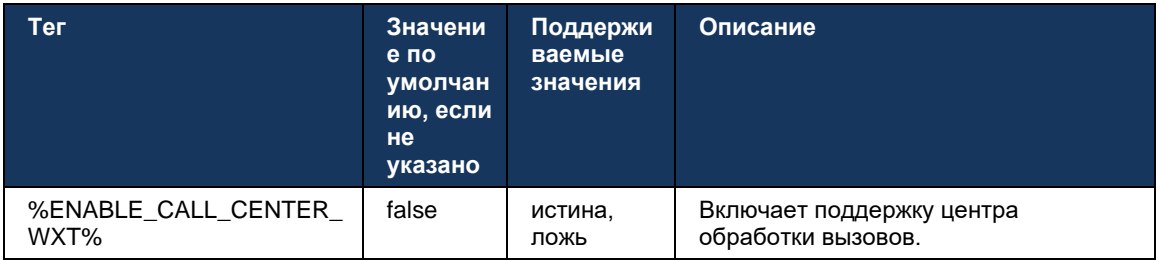

# 6.1.32 Корень и пути XSI

Клиент Webex для Cisco BroadWorks использует следующие теги для управления пути корня XSI, действий и событий, если их необходимо настроить так, чтобы они отличались от тех, которые используются для входа.

Основной причиной изменения корня XSI является реализация балансировки нагрузки на уровне конфигурации, хотя рекомендуется использовать балансировку нагрузки на уровне HTTP.

Пути Events и Actions обычно изменяются из-за требований к товарно-знаковой политике, чтобы удалить ссылку на домен com.broadsoft из путей URL запросов XSI HTTP. выполняемых клиентом.

```
<config>
<protocols><xsi>
      <paths>
             <root>%XSI ROOT WXT%</root>
             <actions>%XSI ACTIONS PATH WXT%</actions>
             <events>%XSI EVENTS PATH WXT%</events>
      </paths>
```
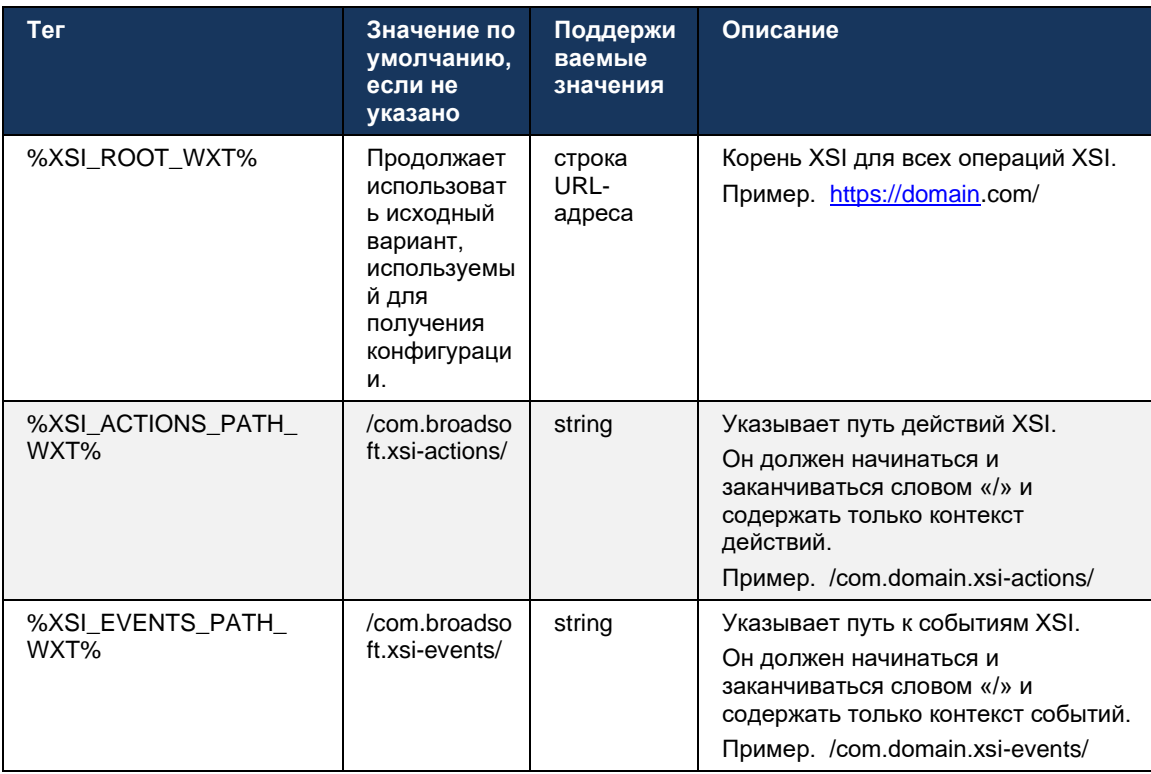

### <span id="page-84-0"></span>6.1.33 канал event-совещания XSI

Канал XSI Event используется для различных служб, таких как:

- Элементы управления во время вызова XSI ×,
- Уведомления о состоянии настроек вызовов ×,
- Запись вызова  $\blacksquare$

Тактовой импульс XSI Events используется для сохранения канала событий XSI, и интервал тактовых импульсов можно задать с помощью следующего параметра.

```
<config>
<protocols><xsi>
<event-channel enabled="%ENABLE XSI EVENT CHANNEL WXT%">
   <heartbeatInterval> %CHANNEL_HEARTBEAT_WXT%</heartbeatInterval>
```
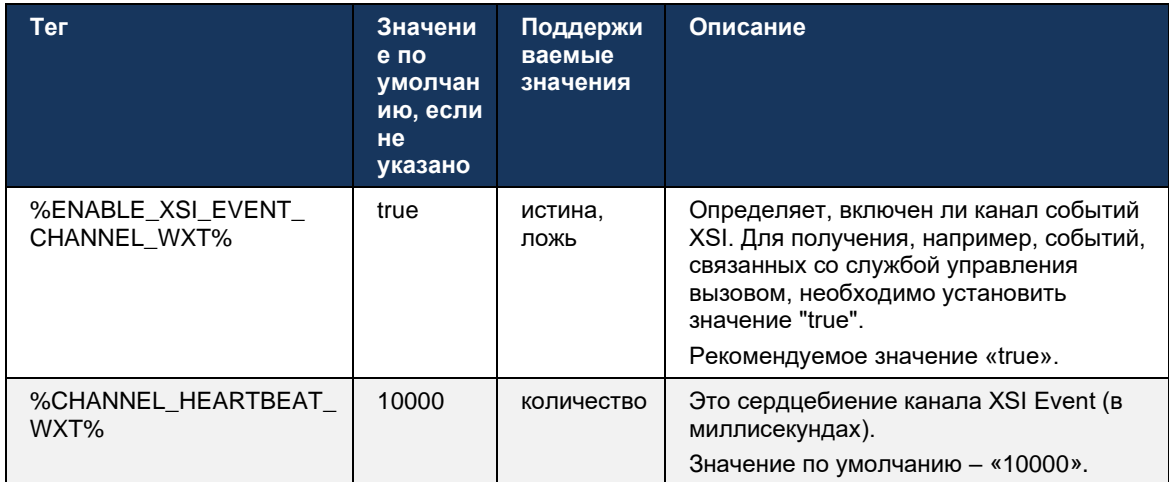

# 6.1.34 конфигурация кодека

Webex для Cisco BroadWorks предлагает различные кодеки аудио и видео. Соответствующие списки кодеков находятся в разделе config/services/calls/ в разделах audio/codecs и video/codecs. Приоритет каждого кодека может быть изменен с помощью приоритета атрибута XML, который представляет собой значение от 0.0 (самый низкий) до 1.0 (самый высокий).

```
<video><codecs>
      <codec name="H264" payload="109" resolution="CIF" framerate="25"
bitrate="768000" priority="1.0">
             <packet-mode>0</packet-mode>
\langle/codec>
```
Клиент поддерживает Н.264 в качестве видеокодека. Атрибут разрешения видео можно использовать для установки одного из следующих доступных значений. SUBQCIF, QCIF, CIF, 4CIF, VGA и HD.

Если битрейт не введен в конфигурацию, используются значения битрейта по умолчанию. Значения битрейта по умолчанию для каждого разрешения и частоты кадров приведены в следующей таблице.

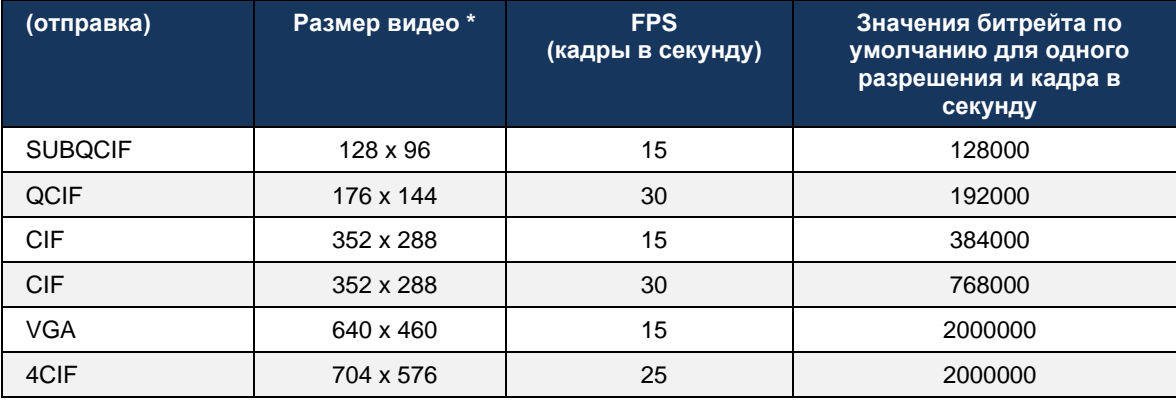

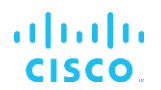

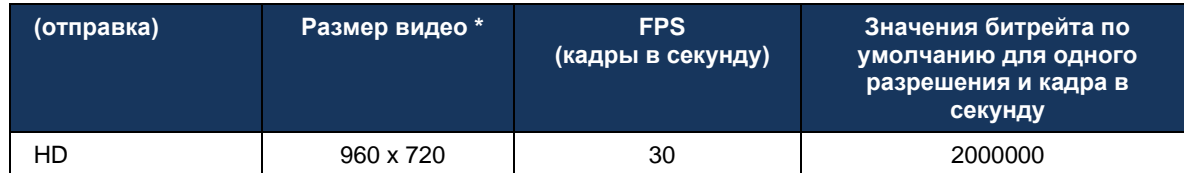

\* Максимальное разрешение рекламируемого видео. Фактическое разрешение видео во время вызова между двумя клиентами Webex для Cisco BroadWorks зависит от возможностей обоих клиентов - оно будет ниже двух и будет одинаковым для обоих клиентов.

Разрешение видео для видеовызова согласовывается во время настройки сеанса и основывается на возможностях двух оконечных устройств. Разрешение видеовызова на обоих оконечных устройствах одинаковое. Это означает, что если конечные точки Webex для Cisco BroadWorks имеют различные возможности (и поэтому поддерживают различные разрешения), то для вызова согласовывается более низкое разрешение. Разрешение видео может измениться во время вызова в случае ухудшения условий сети. В этом случае два мобильных терминальных устройства могут использовать разное разрешение видео.

Режим пакетизации может быть настроен как SingleNAL (0) или Non-interleaved (1). По умолчанию в шаблоне используется SingleNAL (<packet-mode>0</packet-mode>).

Также поддерживается конфигурация нескольких телефонных событий. Во время согласования кодека клиент отправляет все настроенные кодеки, включая несколько телефонных событий. После выбора аудиокодека выполняется поиск телефонных событий в предложении. Если в предложении есть телефонное событие с частотой выборки согласованного аудиокодека, то это телефонное событие выбирается. В противном случае используется первое телефонное событие в списке. Если телефонных событий в предложении нет вообще, используются внутриполосные двухтональные мультичастоты (DTMF).

Пример настроенных кодеков:

```
<codec name="telephone-event" payload="100" in-band="false" />
<codec name="telephone-event" payload="101" clockrate="48000" in-band="false"
/ \! >
```
Если согласовывается аудиокодек с частотой выборки 48 кбит/с, используется телефонное событие с полезной нагрузкой 101.

Webex для Cisco BroadWorks официально поддерживает перечисленные ниже кодеки.

- Аудио
	- OPUS
	- $-$  G.722
	- $-$  G.729
	- **PCMU (G.711U)**
	- **PCMA (G.711A)**
	- **iLBC**
- Видео
	- H.264

### 6.1.35 Haбop SIP-URI

В настоящее время набор SIP-URI через BroadWorks недоступен, и по умолчанию все вызовы SIP-URI маршрутизируются через Locus, также известный как "Бесплатные вызовы". В некоторых средах это нежелательно, и такие вызовы должны быть заблокированы.

ПРИМЕЧАНИЕ. Это применимо, только если вызовы Locus отключены. Только в этом случае будет работать блокировка набора URI SIP.

Приведенная ниже конфигурация предоставляет этот параметр.

```
<config>
  <services>
      <calls>
           <sip-uri-dialing enable-locus-
calling="%SIP URI DIALING ENABLE LOCUS CALLING WXT%"/>
```
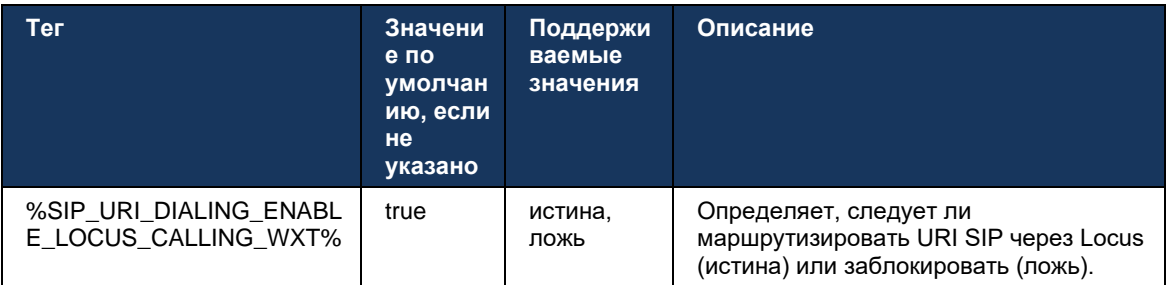

### 6.1.36 Журнал вызовов на всех устройствах

Клиент предоставляет возможность хранить и извлекать историю вызовов с сервера, а не хранить ее локально. Таким образом журнал вызовов унифицируется на всех устройствах.

ПРИМЕЧАНИЕ. Унифицированный журнал вызовов должен быть включен одновременно на стороне клиента и сервера во избежание пропуска журнала вызовов или дублирования записей.

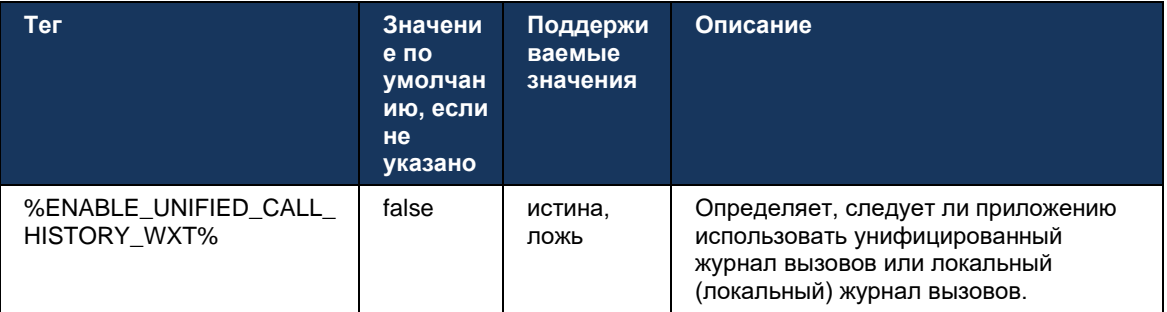

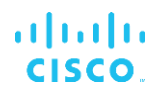

#### 6.1.37 Отключение видеовызовов

В выпуске 41.9 добавлена возможность отключения видеозвонков. Для управления этой функцией существуют отдельные параметры конфигурации для вызовов VoIP с поддержкой BroadWorks и Locus (бесплатные).

Если функция включена и для тега функции установлено значение false:

- пользователю не будет отображаться параметр "Принимать входящие вызовы с моим видео включенным"
- все входящие видеовызовы, если они приняты, будут звуковыми  $\blacksquare$
- пользователь не сможет выполнить эскалацию вызова на видео, а эскалация видео  $\blacksquare$ будет автоматически отклонена

Если видеозвонки включены, добавляется новое свойство конфигурации для управления значением по умолчанию настройки «Принимать входящие вызовы с моим видео включенным». По умолчанию эта функция включена для рабочего стола и выключена для мобильного телефона и планшета.

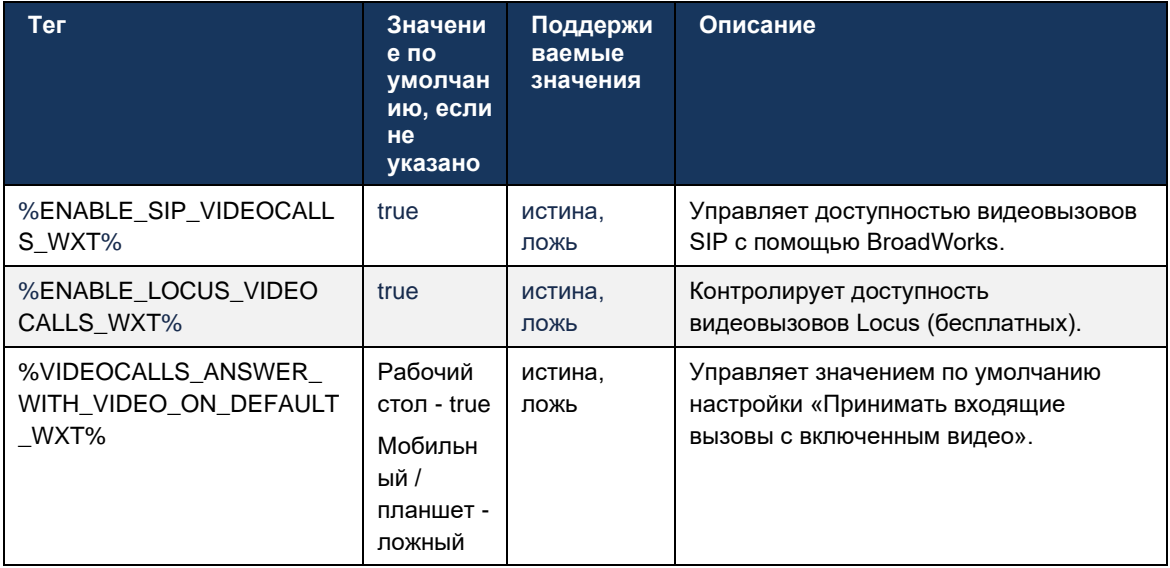

### 6.1.38 Экстренные вызовы (911) - отчеты о местоположении с поставщиком услуг E911

Клиент Webex для рабочего стола и планшета поддерживает отчетность о местоположении E911 с помощью RedSky, Intrado или Bandwidth в качестве поставщика экстренных вызовов E911 для развертывания Webex для BroadWorks. Поставщик E911 обеспечивает поддержку местоположения каждого устройства (для настольных и планшетных приложений Webex, а также устройств MPP с поддержкой HELD), а также сеть, которая маршрутизирует экстренные вызовы в пункты экстренной связи общего пользования (PSAP) только на территории США, их территории (Гуам, Пуэрто-Рико и Виргинские острова) и в Канаде. Служба включается для каждого местоположения.

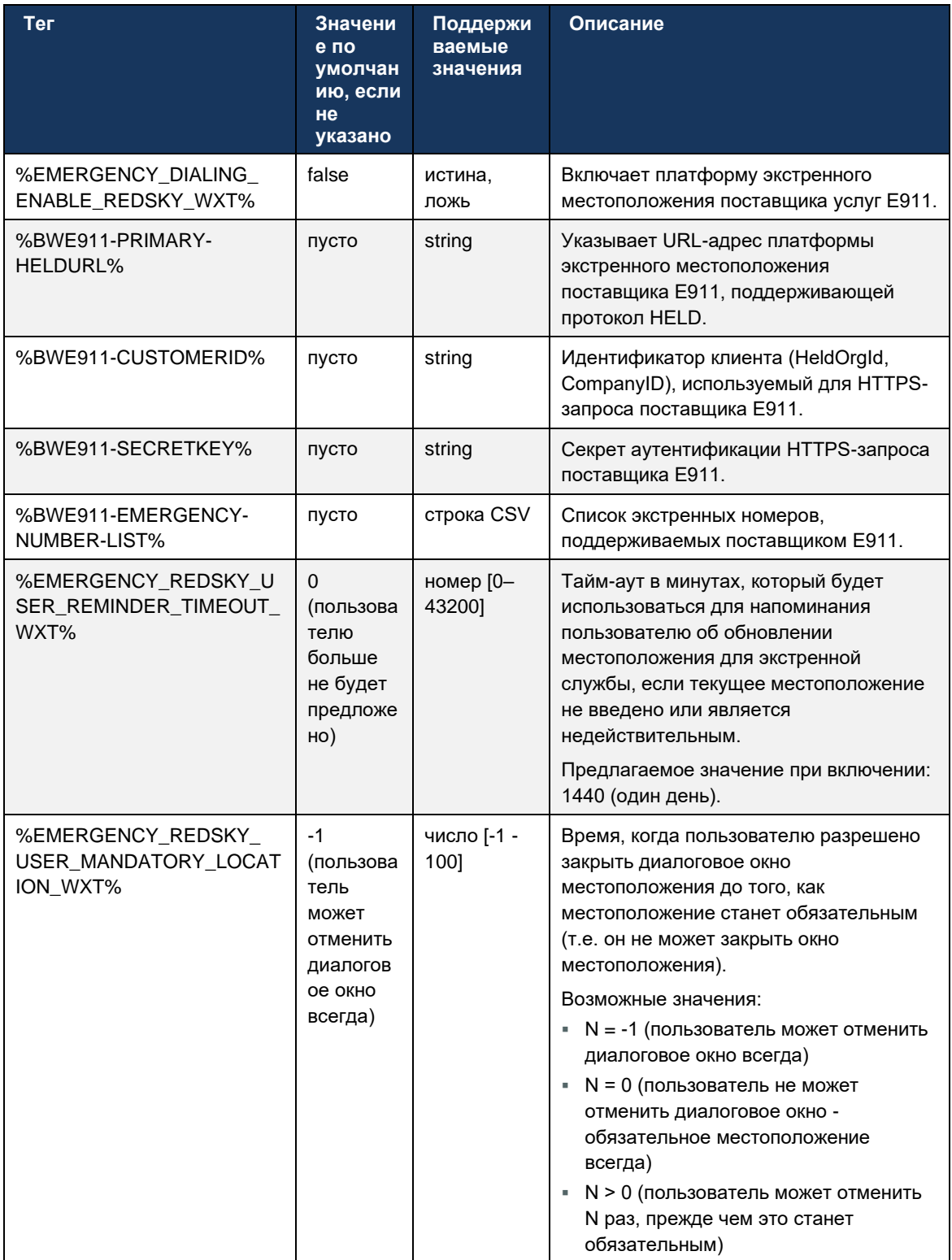

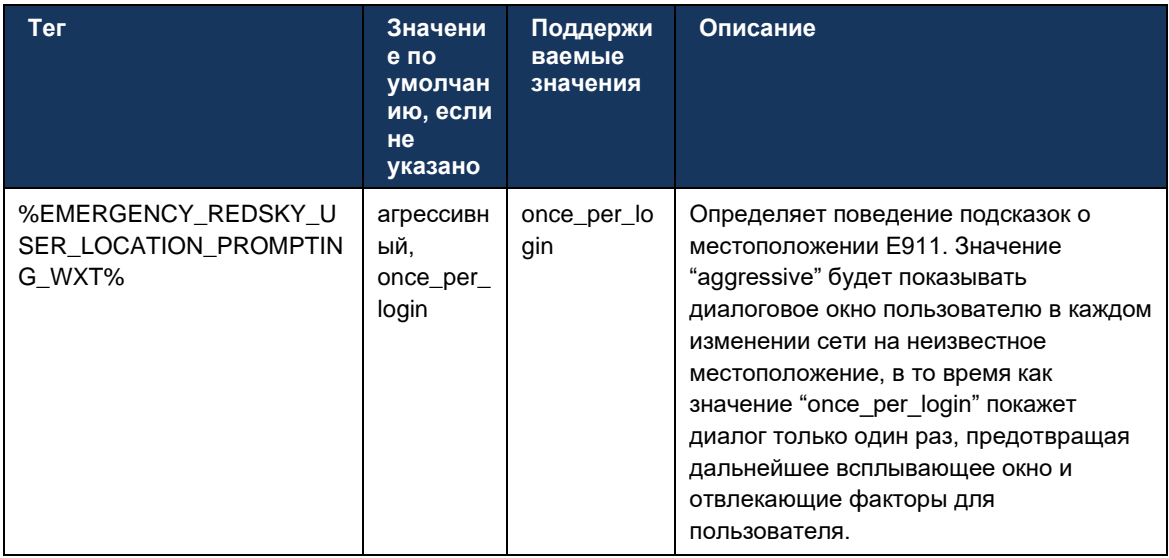

ПРИМЕЧАНИЕ 1: BWE911-\*\*\* теги - это «Динамические встроенные системные теги». Дополнительную информацию см. в разделе 5.7 Динамические встроенные теги системы Cisco **BroadWorks**.

ПРИМЕЧАНИЕ 2: Если вызовы с использованием передачи голоса по IP отключены, единственным значимым значением для последовательности экстренного набора (%EMERGENCY\_CALL\_DIAL\_SEQUENCE\_WXT%) является только cs.

### 6.1.39 РАІ как идентификация

Для входящих вызовов, этот новый параметр управляет приоритетом заголовков SIP From и P-Asserted-Identity (PAI), а также тем, что должно использоваться в качестве идентификатора линии вызова. Если во входящем SIP INVITE присутствует заголовок X-BroadWorks-Remote-Party-Info, он используется с приоритетом над заголовками SIP From и PAI. Если во входящем SIP INVITE отсутствует заголовок X-BroadWorks-Remote-Party-Info, этот новый параметр определяет, является ли заголовок SIP From приоритетом над заголовком PAI или наоборот.

Если для атрибута <use-pai-as-calling-identity> задано значение true, то для заголовка PAI используется приоритет над заголовком From. Этот идентификатор вызывающего абонента используется для разрешения контакта и его представления пользователю.

Для исходящих вызовов эта логика не применяется. В ответах 18Х, 200 ОК получена идентификация подключенной линии, поэтому приложение Webex всегда использует заголовок PAI SIP с приоритетом.

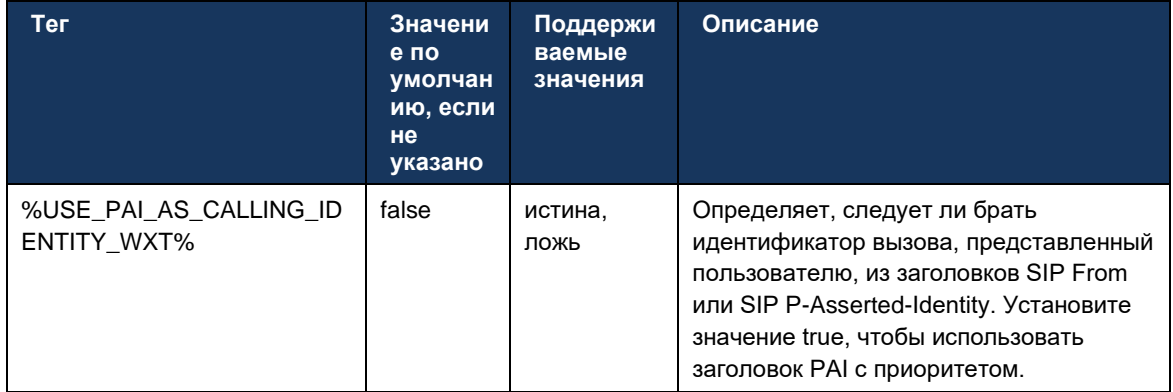

# 6.1.40 Отключить совместный доступ к экрану

В выпуске 42.5 добавлена возможность управления доступностью совместного доступа к экрану. Если совместный доступ к экрану отключен.

- пользователю не будет отображаться параметр инициирования совместного доступа к ×, экрану во время вызовов "1 на 1"
- a i входящие запросы на совместный доступ к экрану отклоняются, и пользователь увидит информационное сообщение

По умолчанию эта функция включена.

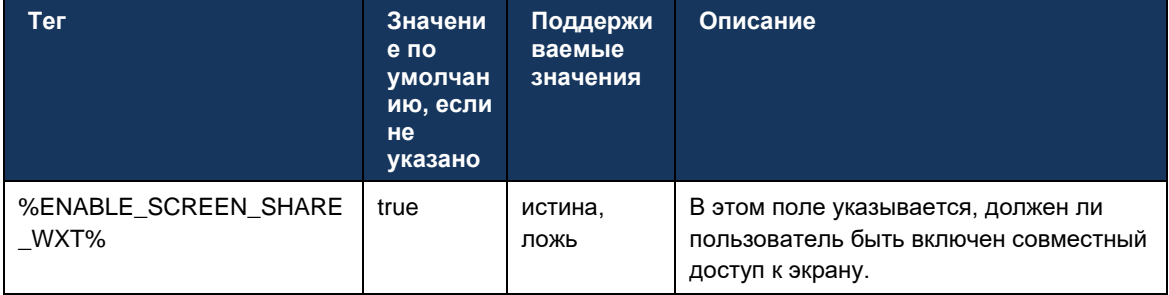

# 6.1.41 Индикация Нежелательных Вызовов

Если переключатель функции (для каждого типа развертывания) включен и функция включена в файле конфигурации, приложение Webex обрабатывает новый параметр, указывающий состояние проверки нежелательных вызовов, если они получены в виде push-уведомлений NewCall или записей журнала вызовов.

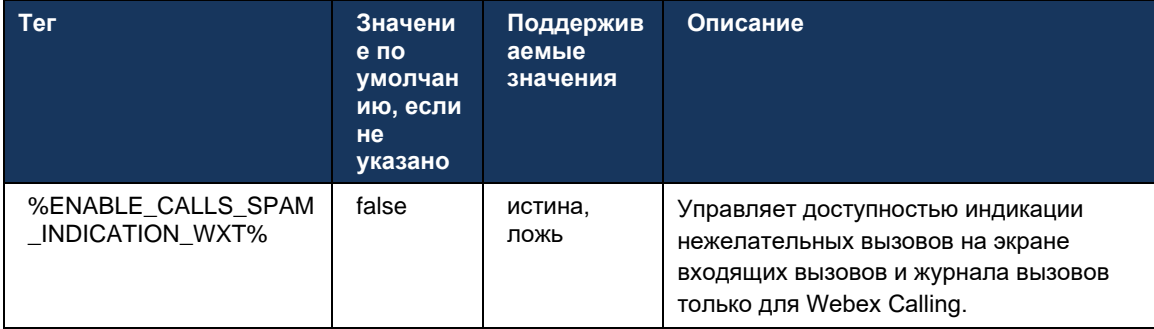

# 6.1.42 Удаление шума и расширение пропускной способности для вызовов PSTN и мобильных устройств

Удаление шума обеспечивает улучшенное качество вызовов для вызывающих пользователей при общении с пользователями, не являющимися пользователями Webex, на PSTN или мобильных устройствах. В выпуске 43.12 удаление шума включено по умолчанию.

В выпуске 44.2 приложения Webex представлены новые усовершенствования Речи мультимедиа аудио для узкополосных вызовов PSTN.

- Добавлен новый алгоритм расширения полосы пропускания для улучшения качества аудио за счет расширения полосы пропускания узкополосного спектра PSTN и удаления шума. Увеличенная полоса пропускания увеличит разборчивость и уменьшит усталость слуха.
- Усовершенствован уже существующий алгоритм удаления шума, устранив ограничения для мелодии режима удержания и других звуковых тонов (например, звуковых сигналов).
- Если эта функция включена, пользователи видят индикатор «Интеллектуальное аудио - внешнее» и могут управлять усовершенствованиями речевого искусственного интеллекта для входящих аудионосителей.

По умолчанию эти усовершенствования речи включены и включены. Пользователь может управлять начальным состоянием с помощью настроек интеллектуального аудио в предпочтительных параметрах аудио.

```
<config>
   <services>
      \langlecalls>
         <speech-enhancements enabled="%ENABLE SPEECH ENHANCEMENTS WXT%"/>
```
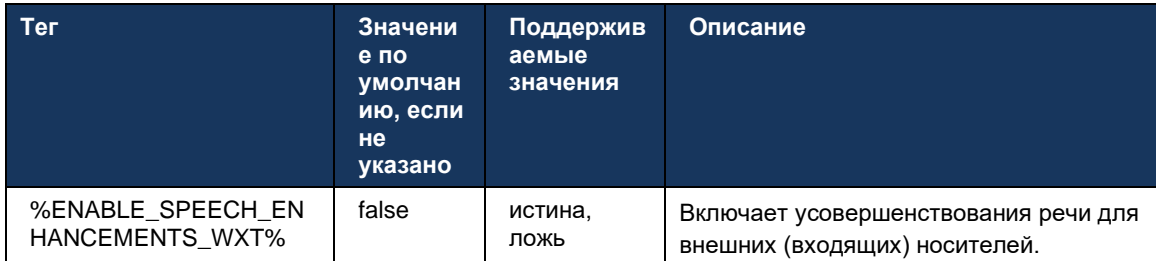

ПРИМЕЧАНИЕ. Удаление шума теперь является частью дополнительных усовершенствований речи, а тег <noise-removal> устарел из-за нового тега <speech-enhancements>. Пользовательский тег удаления шума %ENABLE\_NOISE\_REMOVAL\_WXT% также устарел.

# 6.1.43 Маркировка DSCP QoS

Маркировка DSCP QoS поддерживается пакетами RTP мультимедиа для вызовов в приложении Webex (аудио и видео). DSCP определяет классификацию трафика для сетевых данных. Это можно использовать для определения того, какой сетевой трафик требует более высокой пропускной способности, имеет более высокий приоритет и с большей вероятностью может сбрасывать пакеты.

ПРИМЕЧАНИЕ. Последние версии операционной системы Microsoft Windows не позволяют приложениям напрямую устанавливать DSCP или UP в исходящих пакетах, вместо этого требуется развертывание объектов групповой политики (GPO) для определения политик маркировки DSCP на основе диапазонов портов UDP.

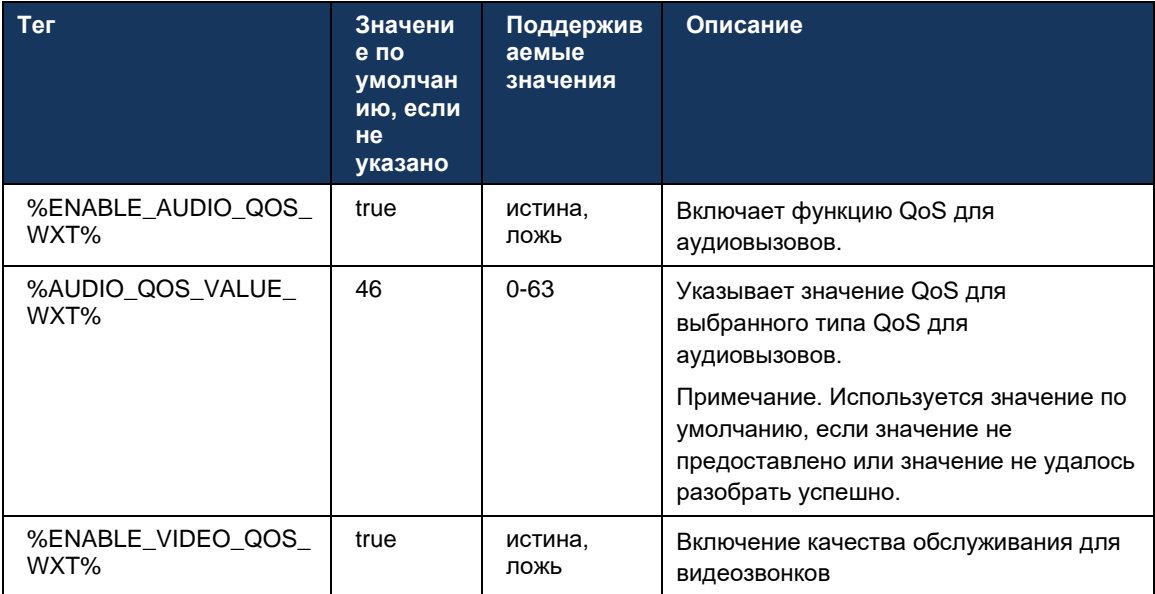

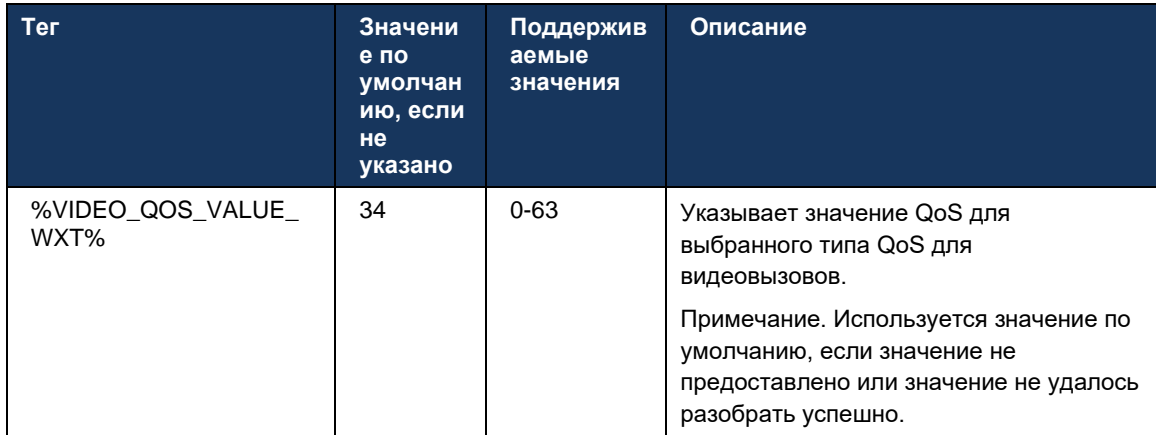

# 6.1.44 Основной Профиль

При интеграции общих линий (6.2.12Несколько линий — индикация общей линии), если линия пользователя используется совместно с другим пользователем, для пользователя может быть настроено несколько профилей одного типа. Чтобы выбрать правильный профиль для входа в телефонные службы, Cisco BroadWorks была усовершенствована, чтобы указать, является ли пользователь владельцем устройства, т.е. ему назначена основная линия или порт для устройства. Для получения дополнительной информации об обновлении Cisco BroadWorks установите флажок Владельца в списке устройств для поддержки общих линий клиента Webex.

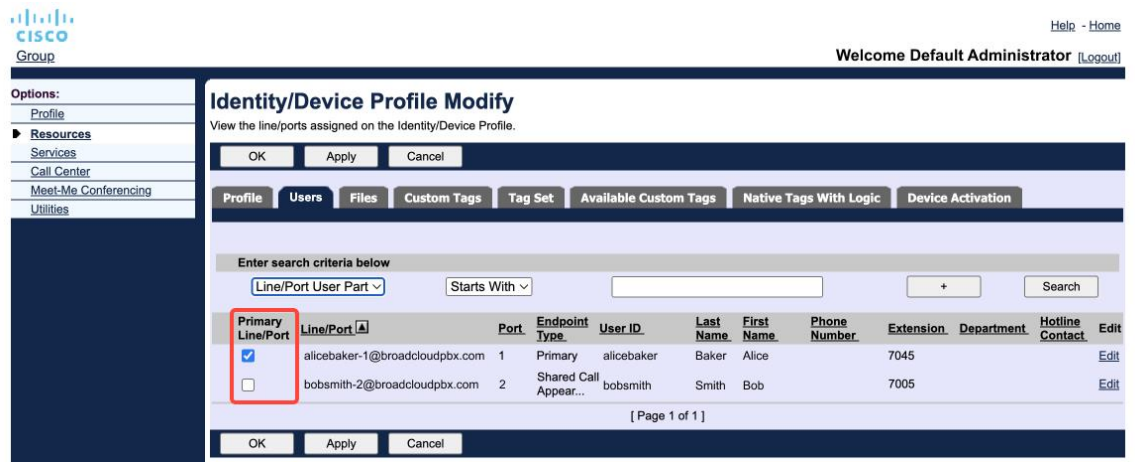

Конфигурация основной линии/порта для профиля удостоверения/устройства на портале администрирования

При входе в систему приложение Webex проверяет количество устройств, доступных для данного типа. Если настроен только один профиль (линия пользователя не передается другому пользователю), телефонные службы не будут проверять наличие основного флажка и войдут в систему с помощью профиля single доступен. Если для данной платформы настроено несколько профилей (настольный, мобильный или планшет), будет использоваться устройство, которым владеет пользователь.

Начиная с выпуска 43.2, добавлен новый параметр конфигурации (device-owner-restriction), чтобы определить, следует ли применять ограничение основного профиля. Его можно использовать, чтобы разрешить приложению Webex использовать неосновной профиль

линии/порта для входа в телефонные службы. Этот параметр конфигурации применяется для всех конфигураций, независимо от количества профилей, настроенных для пользователя (Если ограничение владения устройством включено и нет устройства с основной линией/портом для соответствующей платформы, телефонные службы не подключаются).

Такое же ограничение применяется к устройствам, с которыми пользователь может выполнять сопряжение в настольном приложении Webex. Пользователь может видеть и выполнять сопряжение только с принадлежащими ему устройствами. Это предотвращает сопряжение с устройствами другого пользователя, которому назначена общая или виртуальная линия. Значение того же параметра конфигурации также применяется к этому ограничению.

```
<config>
<services><calls>
<device-owner-restriction enabled="%ENABLE DEVICE OWNER RESTRICTION WXT%"/>
```
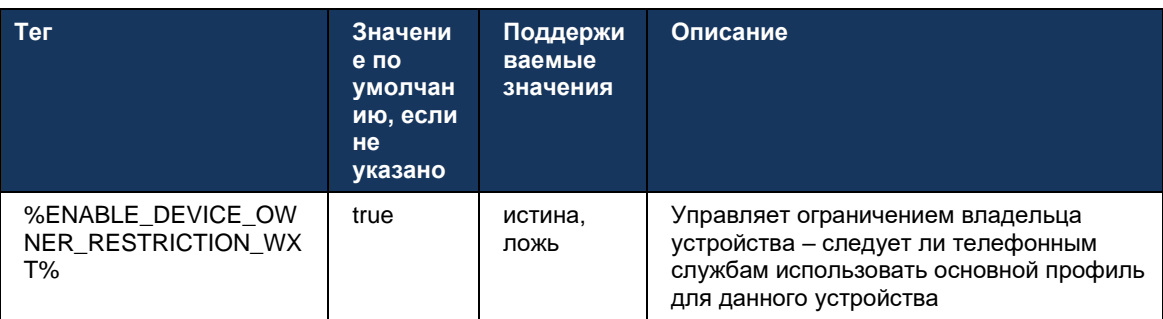

ПРИМЕЧАНИЕ. Рекомендуется включить ограничение владельца. Если этот параметр отключен, телефонные службы будут использовать первый профиль для входа. При наличии нескольких профилей, настроенных для пользователя одного типа, могут возникнуть проблемы.

# 6.1.45 Список блокировки (только Webex Calling)

Начиная с версии 43.5 приложение Webex представляет определенный пользователем черный список номеров телефона. Если эта функция включена, пользователь может указать входящие вызовы с определенных номеров, которые будут заблокированы на стороне сервера и не будут доставлены ни на одно из устройств пользователя. Пользователь может видеть эти заблокированные вызовы в журнале вызовов.

Пользователь может настроить список блокировки в двух местах: в предпочтительных параметрах вызовов и в журнале вызовов. В предпочтительных параметрах пользователь может просматривать список заблокированных номеров и редактировать его. В журнале вызовов пользователь может просматривать записи журнала вызовов для вызовов, заблокированных определенным пользователем списком блокировки. Эти записи имеют указание «Заблокировано», если номер находится в определенном пользователем списке блокировки, и у пользователя будет возможность разблокировать номер непосредственно для данной записи. Также доступен параметр блокировки.

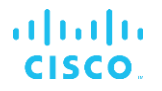

Правила для номеров, добавленных в определенный пользователем список блокировки:

- Формат номера  $\blacksquare$ 
	- При блокировке в предпочтительных параметрах вызовов ограничение формата Е.164 применяется локально в приложении Webex
	- Блокировка в журнале вызовов разрешена для всех записей Webex Calling
	- Cisco BroadWorks может разрешать или отклонять запросы на новые номера, добавленные в список блокировки, в зависимости от формата номеров
- Внутренние номера: входящие вызовы с внутренних номеров будут доставляться пользователю, даже если они являются частью определенного пользователем списка блокировки

Определенный пользователем список блокировки настроен в Cisco BroadWorks и применяется ко всем устройствам WxC для пользователя. Эта функция работает вместе со списком блокировки, который не настраивается пользователем и может управляться только администраторами с помощью Control Hub. Для входящих вызовов, заблокированных определенным администратором, НЕТ записей журнала вызовов.

Определенный пользователем список блокировки применяется после STIR/SHAKEN, определенного администратором списка блокировки и политики отклонения анонимных ВЫЗОВОВ.

```
<config>
<services><calls>
<call-block enabled="%ENABLE CALL BLOCK WXT%"/>
```
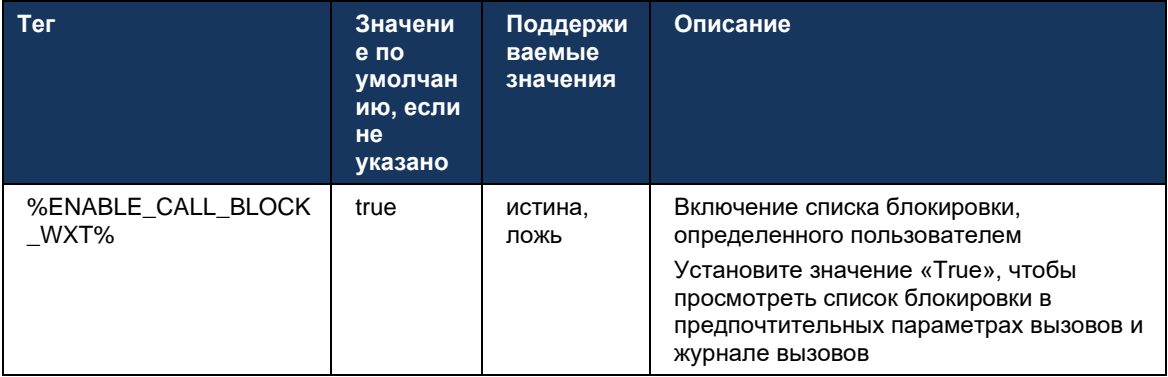

ПРИМЕЧАНИЕ. Эта функция зависит от назначения пользователю службы блокировки вызовов Cisco BroadWorks.

### 6.1.46 Адаптация и адаптация мультимедиа (МАРИ)

#### 6.1.46.1 Адаптация скорости

Приложение Webex уже интегрировало адаптивные методы качества мультимедиа, чтобы гарантировать, что на аудио не влияет потеря пакетов видео, а также чтобы видео могло использовать адаптацию скорости видео для управления пропускной способностью, используемой во время перегрузки.

Адаптация скорости или динамическая настройка скорости передачи данных позволяет адаптировать скорость вызова к доступной переменной пропускной способности, увеличивая или уменьшая скорость передачи видео в зависимости от состояния потери пакетов. Терминальное устройство снизит скорость передачи сообщений от получателя, указывающих на потерю пакетов; и как только потеря пакетов уменьшится, скорость передачи будет увеличиваться.

Нет настраиваемых настроек для контроля использования механизма адаптации тарифа.

# 6.1.46.2 Исправления ошибок переадресации (FEC) и повторная передача пакетов (RTX)

Начиная с выпуска 43.4 приложение Webex добавляет в механизм адаптации мультимедиа поддержку исправления ошибок переадресации (FEC) и повторной передачи пакетов (RTX) для аудио- и видеоносителей.

FEC обеспечивает избыточность передаваемой информации с помощью заданного алгоритма. Избыточность позволяет получателю обнаруживать и исправлять ограниченное количество ошибок без необходимости запрашивать у отправителя дополнительные данные. FEC дает получателю возможность исправлять ошибки без необходимости обратного канала (например, RTCP) для запроса повторной передачи данных, но это преимущество достигается за счет фиксированной более высокой пропускной способности канала переадресации (отправлено больше пакетов).

Конечные точки не используют FEC при полосе пропускания ниже 768 кбит/с. Кроме того, перед введением FEC должна быть потеря пакетов не менее 1,5%. Конечные точки, как правило, отслеживают эффективность FEC, и если FEC не является эффективным, он не используется.

FEC потребляет больше пропускной способности, чем повторная передача, но имеет меньшую задержку. RTX используется, когда допускается небольшая задержка и существуют ограничения пропускной способности. В случае большой задержки и достаточной пропускной способности предпочтительнее FEC.

Приложение Webex динамически выбирает RTX или FEC в зависимости от согласованной пропускной способности и допуска задержки для определенного потока мультимедиа. FEC приводит к более высокой загрузке пропускной способности из-за избыточных видеоданных, но не приводит к дополнительной задержке восстановления потерянных пакетов. В то время как RTX не способствует более высокому использованию полосы пропускания, поскольку пакеты RTP передаются повторно только тогда, когда приемник указывает на потерю пакетов в канале обратной связи RTCP. RTX вводит задержку восстановления пакетов из-за времени, которое требуется для того, чтобы пакет RTCP дошел до получателя от отправителя, а переданный пакет дошел до получателя от отправителя.

Чтобы включить RTX, необходимо включить FEC.

```
<config><services><calls>
\langleaudio\rangle<audio-quality-enhancements>
              <mari><fec enabled="%ENABLE AUDIO MARI FEC WXT%">
                            <x-ulpfecuc>8000</x-ulpfecuc>
                            <payload>111</payload>
                             <max esel>1400</max esel>
```
ahah **CISCO** 

```
\text{max}_n > 255 < \text{max}_n >\rm <\!m>\!8\! <\!/\,m\!><multi_ssrc>1</multi_ssrc>
                                <non seq>1</non seq>
                               <feedback>0</feedback>
                               <order>FEC_SRTP</order>
                       \langle/fec>
                        <rtx enabled="%ENABLE AUDIO MARI RTX WXT%">
                               \frac{1}{\text{maxi}-\text{rtx}}>900000<payload>112</payload>
                               <time>180</time>
                               <data-flow>1</data-flow>
                               <order>RTX_SRTP</order>
                        \langle/rtx>
               \langle/mari>
\sim \sim \sim<video>
       <video-quality-enhancements>
               <mari>
                       <fec enabled="%ENABLE VIDEO MARI FEC WXT%">
                               <x-ulpfecuc>8000</x-ulpfecuc>
                                <payload>111</payload>
                                <max esel>1400</max esel>
                                \overline{max} n>255 </max n>
                                \rm <\!m>\!8\! <\!/\,m\!><multi ssrc>1</multi ssrc>
                                <non_seq>1</non_seq>
                                <feedback>0</feedback>
                                <order>FEC SRTP</order>
                       \langle/fec>
                        <rtx enabled="%ENABLE VIDEO MARI RTX WXT%">
                               <mari-rtx>90000</mari-rtx>
                                <payload>112</payload>
                                <time>180</time>
                                <data-flow>1</data-flow>
                                <order>RTX SRTP</order>
                        \langle/rtx>
               \langle/mari>
```
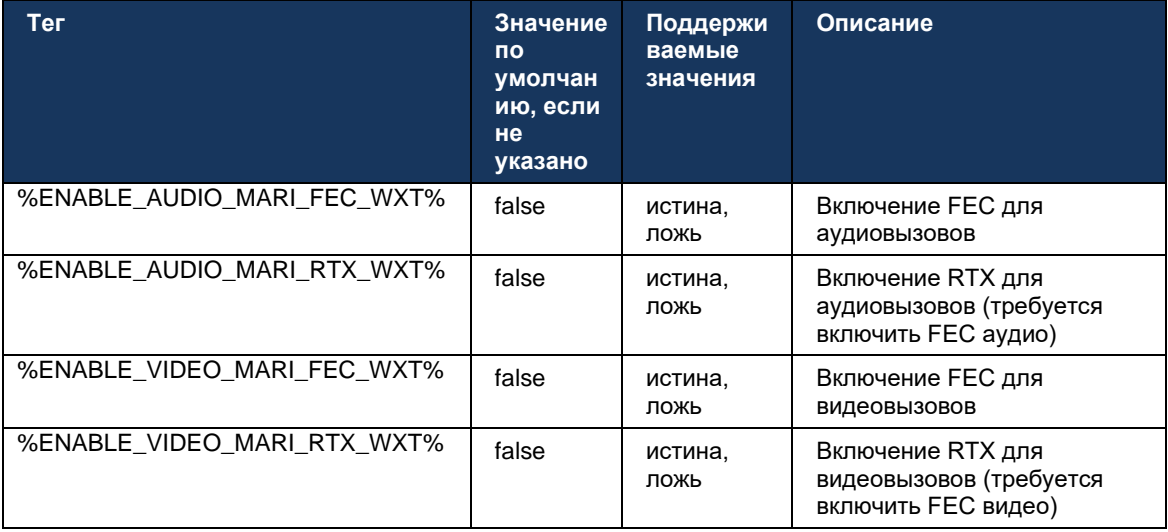

#### 6.1.47 Одновременные вызовы с одним пользователем

Добавлена поддержка одновременных вызовов с одним и тем же пользователем на одном устройстве.

Эта функция полезна для некоторых развертываний, где представленная идентификация вызова отличается от идентификации подключенного. Это приводит к невозможности инициировать повторный перевод на исходную сторону. Включив эту функцию, пользователь сможет обрабатывать несколько одновременных вызовов с одной и той же удаленной стороной.

```
<config>
  <services>
     <calls><simultaneous-calls-with-same-user
enabled="%ENABLE SIMULTANEOUS CALLS WITH SAME USER WXT%"/>
```
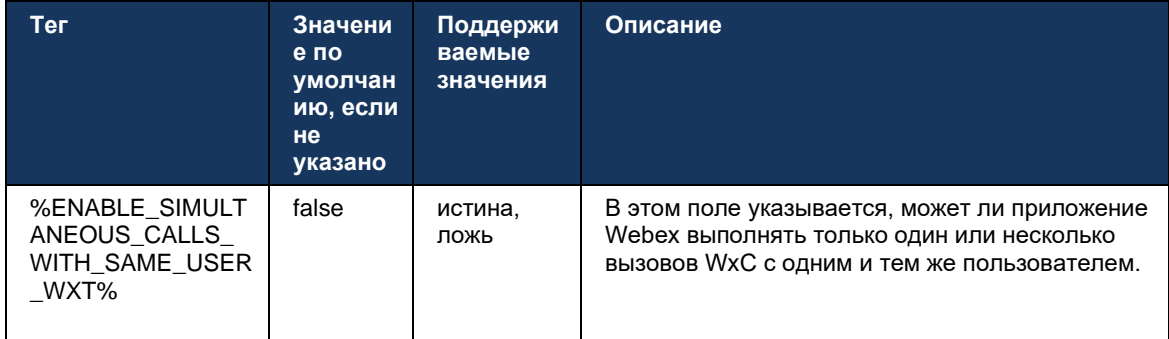

### 6.1.48 RTCP-XR

Начиная с выпуска 43.8 приложение Webex добавляет согласование обмена пакетами RTCP-XR во время вызова. Согласование происходит во время создания сеанса SIP INVITE. Если обе конечные точки поддерживают пакеты RTCP-XR, модуль мультимедиа Webex начнет обмениваться этими пакетами и поможет адаптивному механизму качества вызовов. Эта функция включена по умолчанию.

Кроме того, только для Webex Calling эти дополнительные метрики будут отправлены через SIP BYE и таким образом будут отображены в Control Hub.

```
<config>
<protocols><sip>
  <rtcp-xr>
      <negotiation enabled="%ENABLE RTCP XR NEGOTIATION WXT%"/>
```
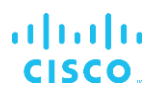

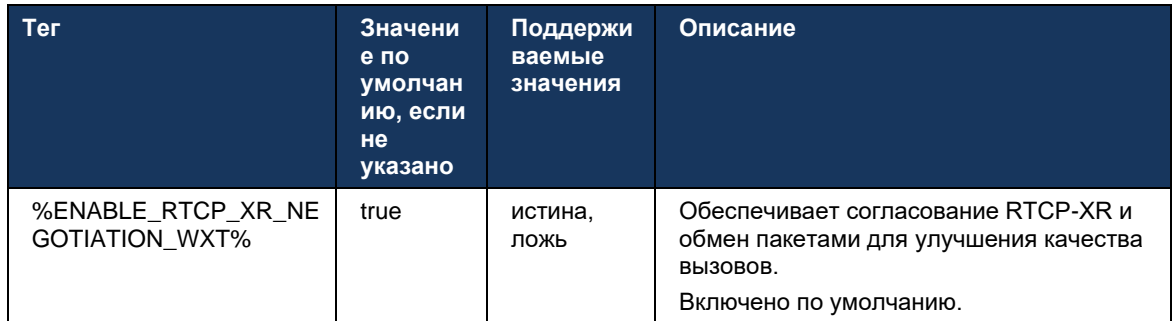

#### 6.1.49 Информация о переадресации вызова

В выпуске 44.2 приложения Webex представлен настраиваемый параметр для управления видимостью информации о переадресации и перенаправлении вызовов на экранах, связанных с вызовами, и в журнале вызовов.

```
<config>
<services><calls>
<call-forwarding-info enabled="%ENABLE CALL FORWARDING INFO CALLS WXT%"/>
```
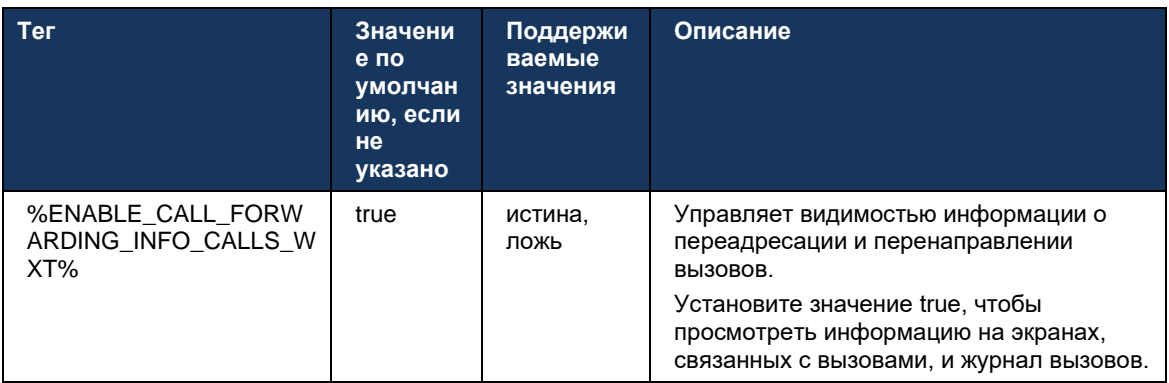

ПРИМЕЧАНИЕ. Эта функция требует включения информации о перенаправлении (изменение или история-информация) на стороне Cisco BroadWorks.

#### 6.1.50 Идентификатор вызывающего абонента

#### 6.1.50.1 Идентификатор исходящего вызывающего абонента (только Webex Calling)

Приложения Webex для мобильных устройств (выпуск 44.2) и настольных (выпуск 44.3) предоставляют пользователю новую возможность выбора предпочтительного идентификатора вызывающего абонента для исходящих вызовов. Список доступных опций включает:

- $\blacksquare$ Прямая линия (по умолчанию)
- Номер местоположения  $\blacksquare$
- Пользовательский номер из той же организации  $\blacksquare$

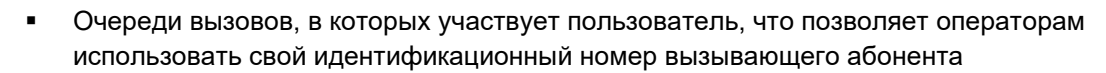

- Сервисные группы, в которых участвует пользователь, что позволяет операторам использовать свой номер идентификатора вызывающего абонента
- Скрыть идентификатор вызывающего абонента

Примечания.

atnata **CISCO** 

- $\blacksquare$ Только Webex Calling
- $\blacksquare$ Список опций зависит от линии:
	- Основная линия полный набор опций  $\cap$
	- Общие линии недоступны  $\circ$
	- Виртуальные линии только параметры очереди вызовов  $\circ$
- Если уже выбранная идентификация больше недоступна, используется  $\blacksquare$ идентификатор вызывающего абонента пользователя по умолчанию
- $\blacksquare$ Для экстренных вызовов всегда используется экстренный номер обратного вызова пользователя
- $\blacksquare$ Отменяет тег <outgoing-calls> в разделе <services><call-center-agent>

Список доступных параметров можно настроить на портале администрирования. Также существуют отдельные настраиваемые теги DMS для управления доступностью этих усовершенствований в приложении Webex.

```
<config>
<services><calls>
   <caller-id>
     <outgoing-calls enabled="%ENABLE CLID OUTGOING CALLS WXT%">
         <additional-numbers enabled="*ENABLE CLID OUTGOING CALLS ADDITIONAL NUMBERS WXT*"/>
        <call-center enabled="%ENABLE CLID OUTGOING CALLS CALL CENTER WXT%"/>
        <hunt-group enabled="%ENABLE CLID OUTGOING CALLS HUNT GROUP WAT%"/>
         <clid-delivery-blocking enabled="*ENABLE CLID OUTGOING CALLS DELIVERY BLOCKING WXT%"/>
      </outgoing-calls>
```
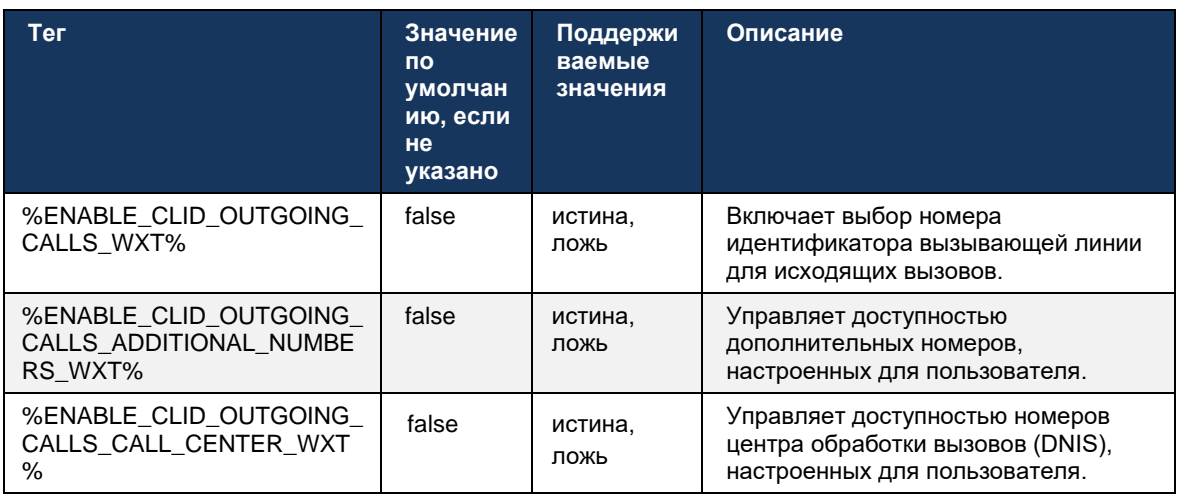

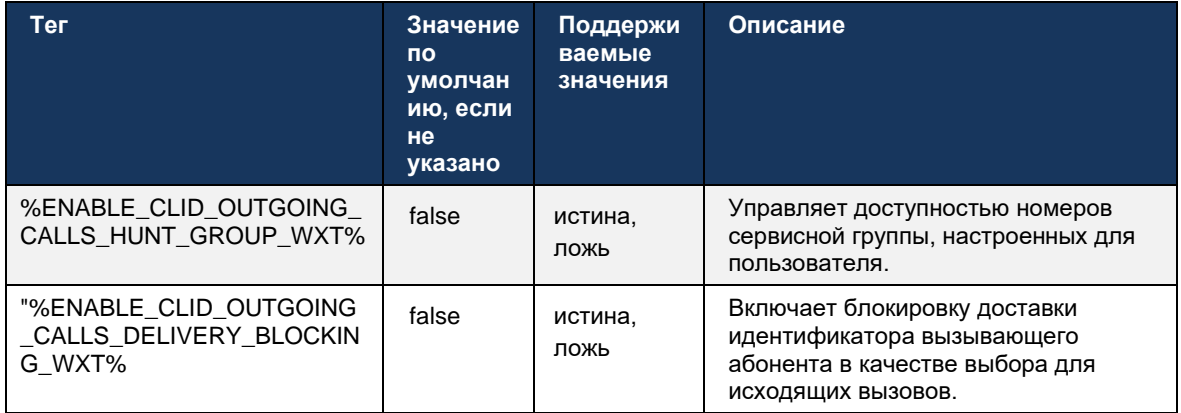

ПРИМЕЧАНИЕ. Настольное приложение версии 44.3 поддерживает только CLID центра обработки вызовов, а 44.4 добавляет поддержку остальных параметров.

# 6.1.50.2 Имя удаленного идентификатора вызывающего абонента

При получении или инициировании вызова Cisco BroadWorks отправляет отображаемое имя удаленной стороны в SIP INVITE. По умолчанию оно используется приложением Webex. В то же время приложение Webex начинает разрешение контакта с несколькими источниками со следующим приоритетом:

- общие параметры идентификации (CI)
- Служба контактов (пользовательские контакты)
- $\mathbf{r}$ Контакты Outlook (рабочий стол)
- Локальная адресная книга (мобильная)  $\overline{\phantom{a}}$

В случае успешного разрешения контакта с любым из источников поиска обновляется отображаемое имя удаленной стороны. Кроме того, если контакт найден в CI, сеанс вызова связан с облачными службами Webex того же пользователя, предоставляя возможность просмотра аватара и присутствия удаленной стороны, общения в чате, совместного доступа к экрану, возможности эскалации на совещание в облаке Webex и т.д.

В выпуске 44.5 приложения Webex добавляется настраиваемый параметр, позволяющий игнорировать разрешение контакта и всегда сохранять отображаемое имя Cisco BroadWorks для вызовов с рабочими пространствами или устройствами RoomOS, используемыми для вызова Cisco BroadWorks "1 на 1".

```
<config>
<services><calls>
  <caller-id>
      <remote-name>
         <machine mode="%CLID REMOTE NAME MACHINE MODE WXT%"/>
```
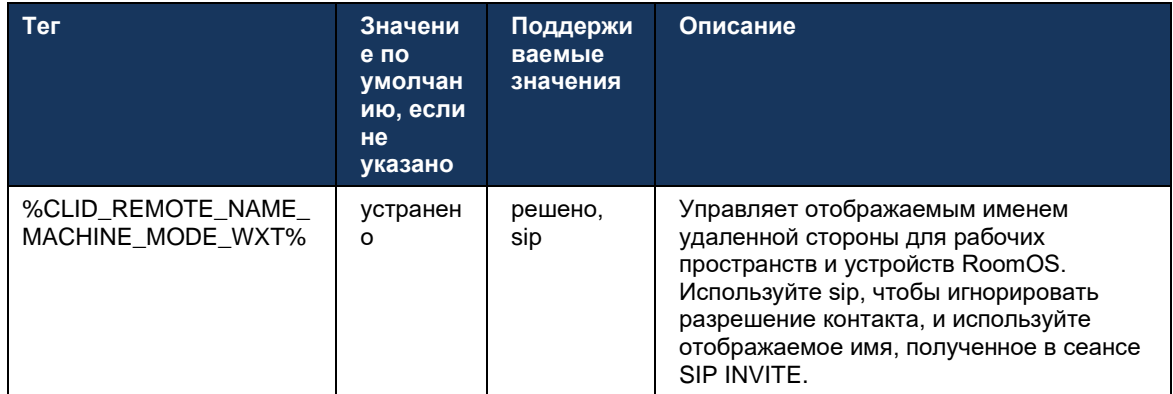

# 6.2 Функции только для рабочего стола

# 6.2.1 Принудительный выход

Эта функция позволяет Cisco BroadWorks отслеживать клиентские экземпляры в режиме онлайн с одним и тем же типом устройства и в любой момент разрешить только одному из них находиться в режиме онлайн. Когда Cisco BroadWorks уведомляет клиента о выходе из системы, соединение SIP прекращается, а клиент указывает, что вызовы не подключены.

Эта функция необходима в некоторых развертываниях, где аналогичные клиенты могут находиться в режиме онлайн в то же время, вызывая побочные эффекты. В качестве примера можно привести пользователя с настольным компьютером на работе и дома, когда входящие вызовы будут приниматься только одним из клиентов в зависимости от активной регистрации SIP.

Принудительный выход осуществляется на основе SIP, клиент отправляет SIP SUBSCRIBE в информация о вызове пакет event-совещаний со специальным appid-значение в Om заголовок, независимо от bsoft-call-info значение параметра. Когда Cisco BroadWorks обнаруживает несколько клиентских экземпляров в Интернете с помощью одного appid, она отправляет в старый экземпляр клиента специальное SIP NOTIFY, в результате чего он выходит из системы. Например, настольные клиенты будут иметь идентичное аррідзначение, хотя на стороне клиента нет ограничений на использование этого идентификатора. Значение *appid* настраивается поставщиком услуг.

Обратите внимание, что для использования принудительного выхода из системы подписка SIP Call-Info должна быть включена.

Информацию о исправлениях и выпусках Cisco BroadWorks, необходимых для этой функции, см. в разделе о требованиях к программному обеспечению Cisco BroadWorks руководства по решению Webex для Cisco BroadWorks.

Сведения о конфигурации см. в следующем примере (SIP является единственным поддерживаемым протоколом управления в этом выпуске).

```
<config>
<services>
<forced-loqout enabled="%ENABLE FORCED LOGOUT WXT%" control-protocol="SIP"
appid="%FORCED LOGOUT APPID WXT%"/>
```
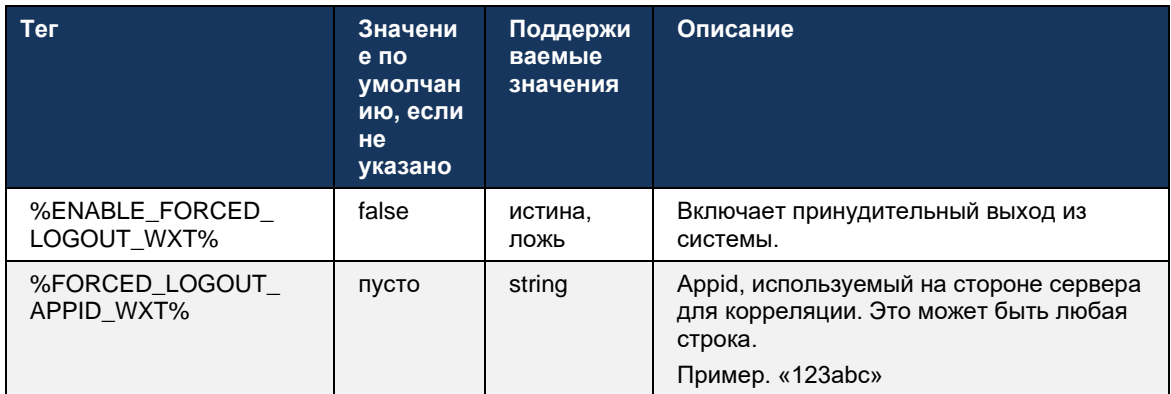

#### $6.2.2$ Перехват вызова

Перехват вызовов - это многопользовательская служба, которая позволяет выбранным пользователям отвечать на любые входящие линии в их группе перехвата вызовов. Группа перехвата вызовов определяется администратором и представляет собой подгруппу пользователей в группе, которые могут перехватывать вызовы друг друга.

Поддерживаются приведенные ниже варианты перехвата.

- Слепой перехват вызова
- Прямой перехват вызова (позволяет пользователю ответить на вызов, направленный на другой телефон в своей группе, набрав соответствующий код доступа к функции и добавочный номер звонящего телефона).

```
<config>
<services><calls>
<call-pickup blind="%ENABLE CALL PICKUP BLIND WXT%"
directed="%ENABLE CALL PICKUP DIRECTED WXT%"/>
```
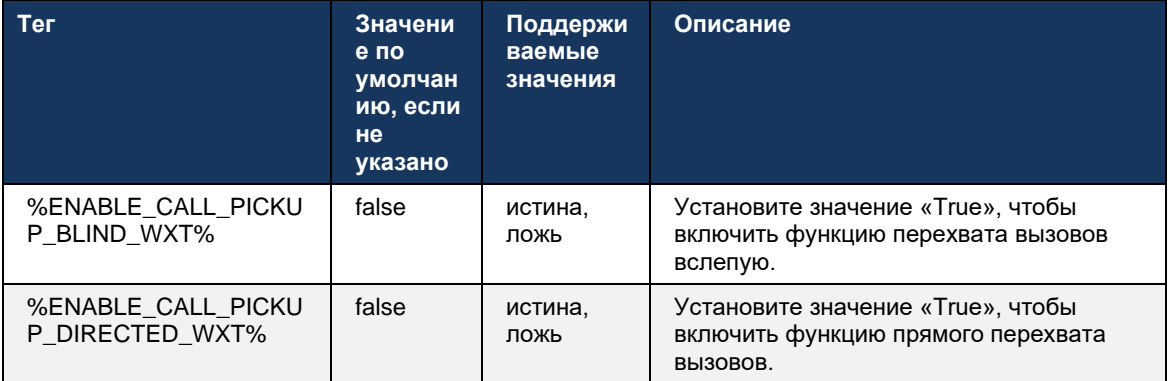

#### $6.2.3$ Поддержка руководителя-администратора (руководителя-помощника)

Функция Boss-Admin, известная как функция Executive-Assistant в Cisco BroadWorks, позволяет помощнику работать от имени руководителя для отображения, ответа и совершения вызовов как «руководитель». У одного помощника может быть много руководителей, и можно:

- Выберите нужную роль при совершении вызова.
- Ответьте на входящий вызов от имени руководителя, а затем отправьте вызов ×. руководителю. Кроме того, доступны все обычные параметры управления вызовами.
- ×. Убедитесь, что входящий вызов действительно предназначен для руководителя.

Руководитель и помощник руководителя являются двумя взаимосвязанными службами Cisco BroadWorks, которые вместе обеспечивают следующие функциональные возможности:

Пользователь со службой "Руководитель" может определить пул помощников, которые управляют своими вызовами. Помощники должны быть выбраны среди пользователей одной группы или предприятия, которым назначена служба Executive-Assistant.

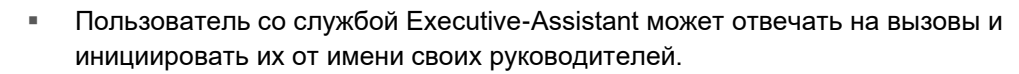

alnılı **CISCO** 

Руководитель и его помощники могут указать, какие вызовы следует переадресовывать помощникам, как следует оповещать помощников о входящих вызовах и какие из переадресованных помощникам вызовов должны быть представлены руководителю для проверки.

```
<config>
<services>
<executive-assistant enabled="%ENABLE EXECUTIVE ASSISTANT WXT%"/>
```
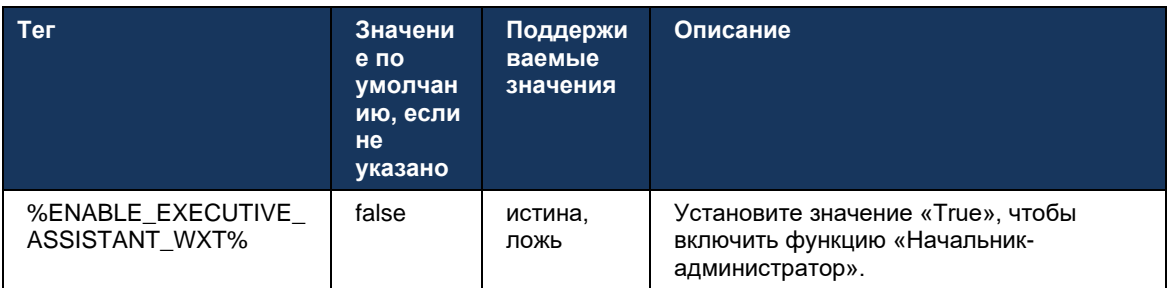

ПРИМЕЧАНИЕ. Функция Boss-Admin (Executive-Assistant) поддержка недоступна в сочетании с общими линиями.

#### $6,2.4$ Эскалация вызовов SIP на совещание (только Webex Calling)

Клиент предоставляет функции эскалации текущего вызова SIP на совещание с помощью Webex Calling. Используя эту функцию вместо стандартной специальной конференции, пользователь сможет использовать видео, а также совместный доступ к экрану во время совещания.

```
<config>
<services><calls>
      <escalate-to-webex-meeting
enabled="%ENABLE CALLS ESCALATE TO WEBEX MEETING WXT%"/>
```
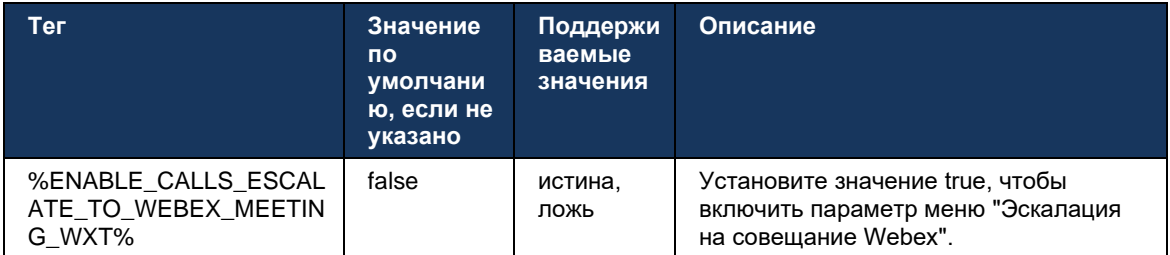

#### $6.2.5$ Вызовы управления стационарным телефоном - автоматический ответ

Автоматический ответ позволяет пользователю использовать функцию управления стационарным телефоном (DPC) для исходящих вызовов клиента для управления телефонами МРР с нулевым ответом.

Выбранный телефон MPP будет нести аудио/видео для исходящего вызова DPC.

Автоматический ответ может работать на основном и неосновном подготовленных устройствах. Если у пользователя несколько зарегистрированных стационарных телефонов, с которыми можно сопрягать, автоматический ответ будет дан только выбранное или сопряженное устройство.

```
<config>
<services><calls>
<deskphone-control auto-answer="%ENABLE_DESKPHONE_CONTROL_AUTO_ANSWER_WXT%"/>
```
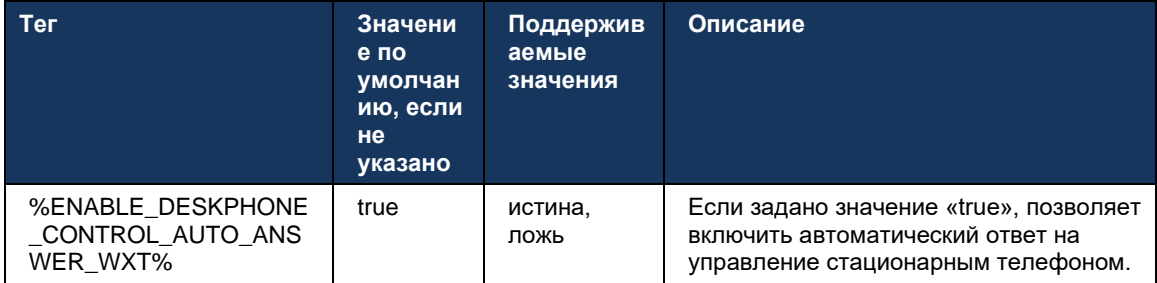

ПРИМЕЧАНИЕ. Автоматический ответ не повлияет на входящие вызовы в режиме DPC, поэтому для входящих вызовов будет звонить стационарный телефон.

#### $6,2.6$ Автоматический ответ с уведомлением тонального сигнала

Эта функция включает поддержку автоматического ответа на входящий вызов для локальных устройств, если это указано в запросе на входящий вызов.

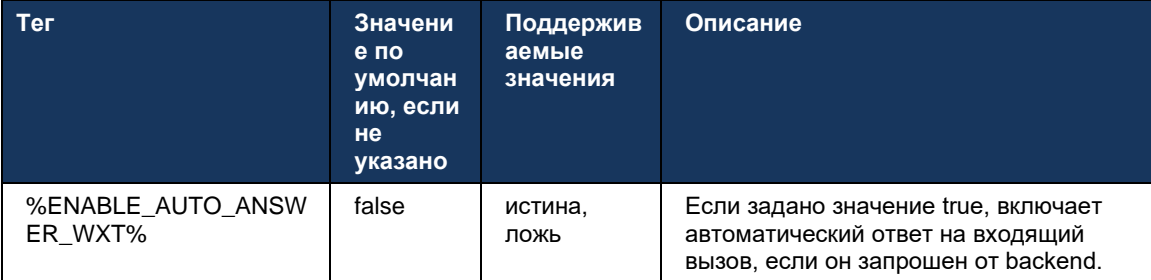
### $6.2.7$ Управление стационарным телефоном - управление во время вызова конференц-связь

Эта функция включает параметры конференции и объединения для удаленных (XSI) вызовов, прерванных в другом местоположении.

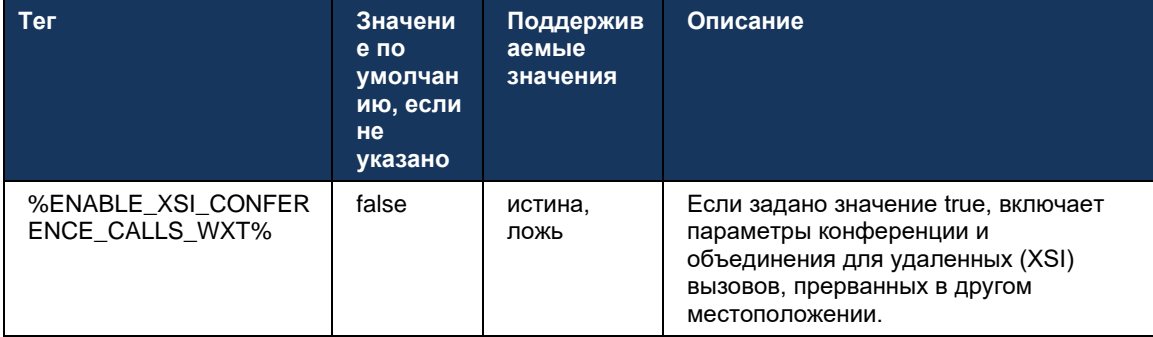

#### $6.2.8$ Уведомления о перехвате вызовов

Уведомления о перехвате вызовов предоставляют пользователю возможность знать, когда поступает входящий вызов пользователю, для отслеживания которого он настроен. Уведомления о перехвате вызовов можно получать для списков наблюдателей, настроенных с помощью служб группы перехвата вызовов и поля индикатора занятости.

Уведомления о перехвате вызовов полезны, если отслеживаемые пользователи физически не находятся близко друг к другу и не слышат звон телефона коллеги.

## 6.2.8.1 Занятое ламповое поле

В настольном приложении Webex отображается уведомление, если у участника в списке мониторинга поля индикатора занятости (BLF) находится состояние предупреждения о входящем вызове. Уведомление содержит информацию о вызывающем абоненте и пользователе, который принял входящий вызов, а также параметры перехвата вызова, отключения или игнорирования уведомления. При ответе на входящий вызов пользователь инициирует прямой перехват вызова.

Начиная с выпуска 43.4 список пользователей, отслеживаемых BLF, доступен в окне нескольких вызовов (MCW) для вызовов (доступен только для Windows). Интеграция списка BLF в MCW включает:

- Отслеживайте входящие вызовы с помощью функции перехвата вызова или игнорирования предупреждения.
- См. полный список пользователей BLF.
- Отслеживайте присутствие пользователей. Расширенное состояние доступности доступно только для пользователей с правами на облако Webex. Базовое состояние доступности (телефония) доступно только пользователям, использующим только BroadWorks.
- Начните вызов с помощью пользователя BLF.
- Начало чата с пользователем BLF доступно только для пользователей с правами облака Webex.
- Добавьте пользователя BLF в качестве контакта.

```
<config>
  <services>
    \langlecalls>
```

```
<busy-lamp-field enabled="%ENABLE_BUSY_LAMP_FIELD_WXT%">
 <display-caller enabled="%ENABLE_BLF_DISPLAY_CALLER_WXT%"/>
 <notification-delay time="%BLF NOTIFICATION DELAY TIME WXT%"/>
```
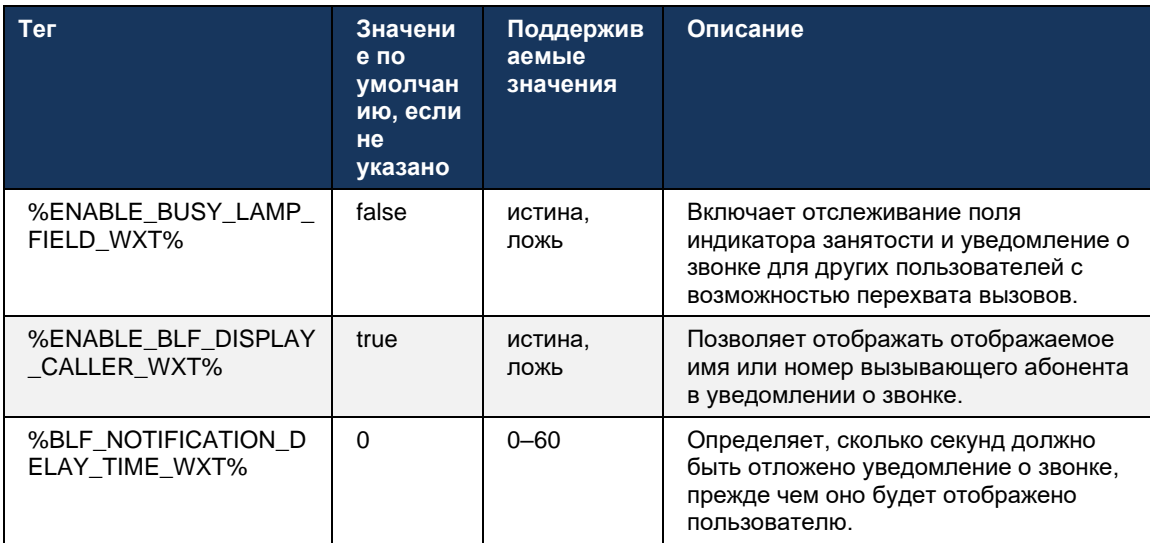

ПРИМЕЧАНИЕ. Эта функция зависит от службы прямого перехвата вызовов.

#### 6.2.8.2 Группа перехвата вызовов (только Webex Calling)

Начиная с выпуска 44.2 приложение Webex добавляет поддержку уведомлений о групповом перехвате вызовов (GCP) для развертывания Webex Calling. Она позволяет получать уведомления о входящих вызовах для любого из пользователей, отслеживаемых с помощью группы перехвата вызовов.

В случае входящего вызова для пользователя, входящего в группу перехвата вызовов, вызываемый абонент получает возможность ответить на вызов. С помощью Control Hub можно настроить задержку уведомлений GCP. Если вызываемый абонент не обрабатывает вызов в течение настроенного времени, группе отправляется уведомление GCP.

В случае нескольких вызовов в одной группе перехвата вызовов они обрабатываются последовательно в зависимости от времени их получения. Уведомление о самом раннем вызове сначала доставляется группе, а после его обработки группе доставляется следующее уведомление в очереди.

Уведомления могут быть только аудио, только визуально или аудио и визуально в зависимости от конфигурации на портале администрирования Control Hub. При наличии визуального уведомления GCP пользователь может перехватить вызов с помощью функции перехвата вызовов. Если настроено только звуковое уведомление, пользователь не увидит визуальное уведомление о входящем вызове, услышит определенный сигнал звонка и сможет перехватить вызов из меню "Перехват вызова", доступного в приложении Webex, или вручную набрав код FAC (\*98) и добавочный номер.

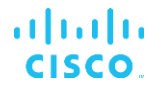

Пользователь может выключить микрофон уведомления GCP с помощью настроек приложения. Эта настройка применяется ко всем уведомлениям о перехвате вызовов (BLF и GCP), и уведомления по умолчанию выключены.

Эта функция работает для основных линий, а также для общих или виртуальных линий, назначенных пользователю.

```
<config>
<services><calls>
    <group-call-pickup-notifications enabled="%ENABLE GCP NOTIFICATIONS WXT%">
        <display-caller enabled="%ENABLE_GCP_DISPLAY_CALLER WXT%"/>
        <max-timeout value="%GCP NOTIFICATION MAX TIMEOUT VALUE WXT%"/>
   \langle/group-call-pickup-notifications>
\cdots<protocols><sip>
    \langlelines>
        \langleline\rangle<group-call-pickup>%BWGROUP-CALL-PICKUP-BOOL-1%</group-call-pickup>
             \ddots\langle/line>
        \langleline\rangle<group-call-pickup>%BWGROUP-CALL-PICKUP-BOOL-2%</group-call-pickup>
             \cdot . .
        \langle/line>
         \ddots
```
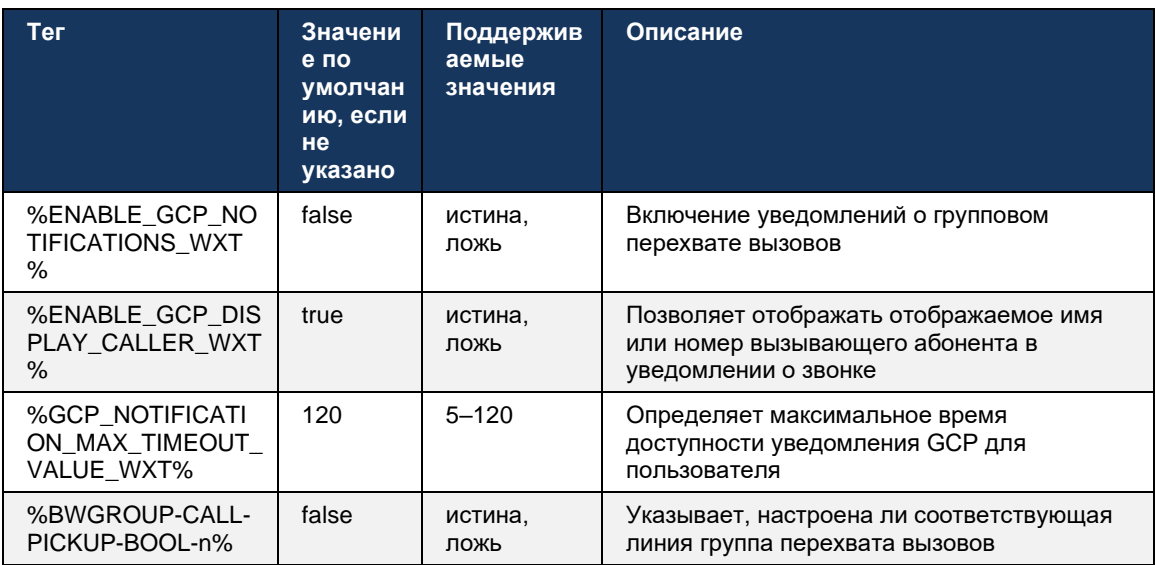

ПРИМЕЧАНИЕ 1: Это только функция Webex Calling.

ПРИМЕЧАНИЕ 2: Эта функция зависит от настройки группы перехвата вызовов для пользователя.

#### $6.2.9$ Пакет событий для удаленного управления

Для клиентов с функцией "Щелчок для набора", таких как тонкий клиент секретаря BroadWorks и интегратор "Перейти", где приложение Webex является устройством вызова, при получении вызова или обработке удержания/возобновления в приложении Webex теперь используется пакет event-совещаний удаленного управления.

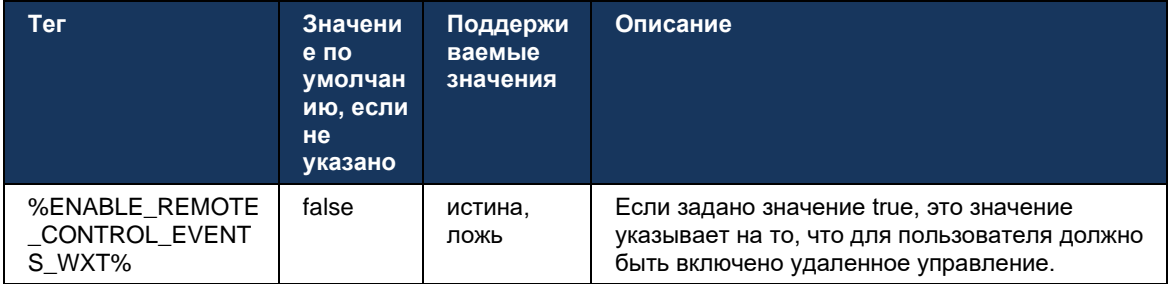

## 6.2.10 Выбор CLID оператора очереди вызовов

Когда операторы совершают вызовы своим клиентам, они хотят, чтобы клиенты видели соответствующий идентификатор линии вызова (CLID), а не их личный или корпоративный CLID. Например, если оператор Мэри Смит присоединяется к очереди вызовов технической поддержки, то при вызове клиентов Мэри хочет, чтобы клиенты видели ее CLID в качестве службы технической поддержки, а не Мэри Смит.

Администраторы в Control Hub или CommPilot могут указать для очереди вызовов один или несколько номеров DNIS, которые будут использоваться для исходящего CLID. Затем операторы могут выбрать один из номеров DNIS, который будет использоваться в качестве CLID при совершении исходящих вызовов. Приложение Webex предоставляет операторам возможность выбирать DNIS для использования в качестве CLID.

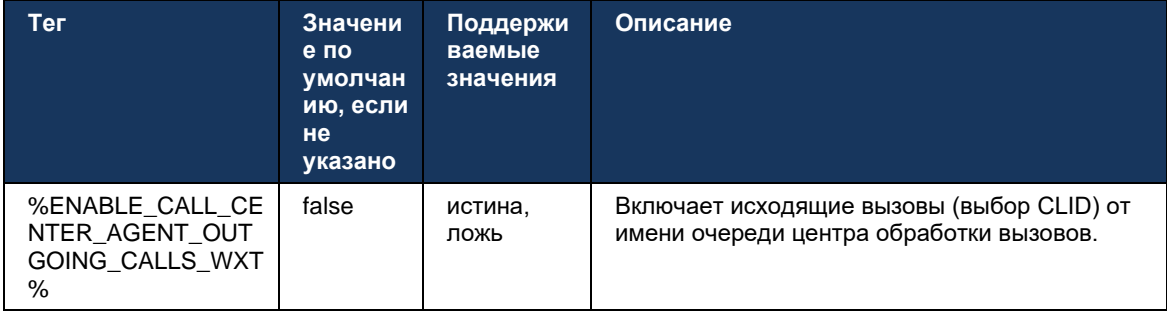

# 6.2.11 Шлюз устойчивости (только Webex Calling)

Начиная с выпуска 43.2 приложение Webex добавляет поддержку режима вызовов устойчивости. Если эта функция включена и отсутствует подключение к облаку Webex, приложение Webex может работать в режиме устойчивости. В этом режиме для пользователя доступна ограниченная функциональность вызовов.

Локальный шлюз устойчивости развертывается клиентом.

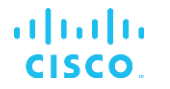

```
<config>
<protocols>
<sip><survivability-gateway enabled="%ENABLE SURVIVABILITY GATEWAY WXT%" fallback-
time="%SURVIVABILITY_FALLBACK_TIME_WXT%">%BWSURVIVABILITYGATEWAY%</survivabilit
y-gateway>
```
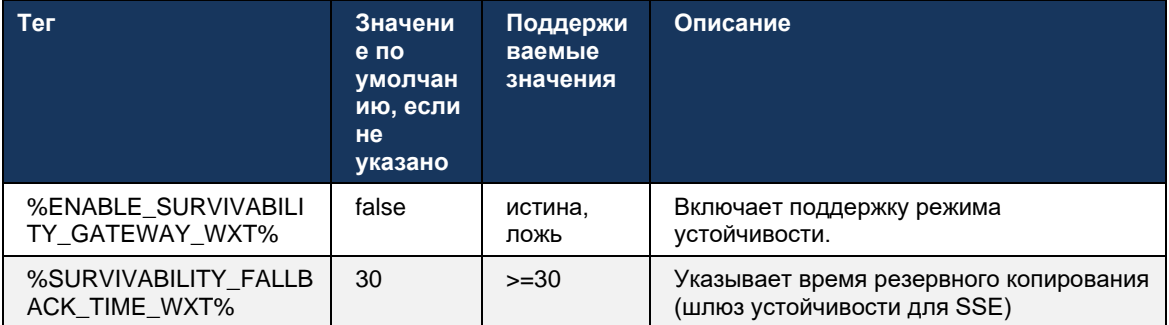

ПРИМЕЧАНИЕ. Эта функция обеспечивает уверенность в миграции с локальных на облачные решения для вызовов.

### 6.2.12 Несколько линий - индикация общей линии

Начиная с выпуска 42.12 приложение Webex добавляет поддержку нескольких линий. Пользователь Webex может иметь основную линию и до 9 общих линий с другими пользователями.

Администратор должен настроить индикации общего вызова для каждой общей линии.

Клиент Webex обнаружит обновления конфигурации линии в течение 12 часов и попросит пользователя перезапустить приложение. Повторный вход пользователя приведет к немедленному применению обновлений линии.

Начиная с выпуска 43.12 приложение Webex усовершенствовано, чтобы разрешить перемещение (локально возобновление) удерживаемого вызова на линии общего доступа, обрабатываемой другим пользователем или тем же пользователем на другом устройстве. Подробнее об этом читайте в материале "Ъ" "6.2.15Переместить вызов.

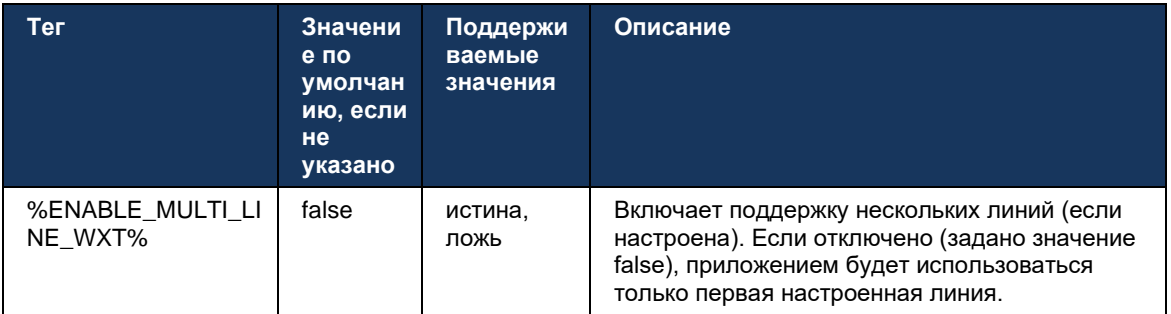

ПРИМЕЧАНИЕ 1: Функция Boss-Admin (Executive-Assistant) поддержка недоступна в сочетании с общими линиями.

ПРИМЕЧАНИЕ 2: Дополнительные требования BroadWorks см. в разделе "Индикация общей" линии" руководства по решению Webex-for-Cisco-BroadWorks.

### 6.2.13 Несколько линий - виртуальные линии (только Webex Calling)

Только для развертывания Webex Calling приложение Webex поддерживает многострочную конфигурацию с помощью виртуальных линий. Функционально конфигурация с виртуальными линиями совпадает с многострочными, использующими общие линии - имея возможность видеть виртуальные линии, настроенные для пользователя, и использовать их для входящих и исходящих вызовов. Можно настроить не более 10 комбинированных виртуальных линий и общих линий.

В выпуске 43.4 расширена поддержка виртуальных линий и добавлены функции парковки вызовов и извлечения парковки вызовов.

Начиная с выпуска 43.12 приложение Webex усовершенствовано, чтобы разрешить перемещение (локально возобновление) удерживаемого вызова по виртуальной линии, обрабатываемой другим пользователем или тем же пользователем на другом устройстве. Подробнее об этом читайте в материале "Ъ" "6.2.15Переместить вызов.

Ниже описаны изменения шаблона конфигурации, связанные с поддержкой виртуальных пиний.

```
<config>
<protocols>
   <sip>
       <lines multi-line-enabled="%ENABLE MULTI LINE WXT%">
          <line lineType="%BW-MEMBERTYPE-1%">
             <external-id>%BWUSEREXTID-1%</external-id>
              \cdots\langle/line>
          <line lineType="%BW-MEMBERTYPE-2%">
             <external-id>%BWUSEREXTID-2%</external-id>
              \ddots\langle/line>
          \overline{a}<line lineType="%BW-MEMBERTYPE-10%">
             <external-id>%BWUSEREXTID-10%</external-id>
          \langle/line>
<protocols>
```
### 6.2.14 Пакет event-совещаний для удаленного управления микрофоном (только **Webex Calling)**

Начиная с выпуска 43.9 в приложении Webex добавлена поддержка удаленного управления вызовами при выключении микрофона в потоке аудио мультимедиа. Это позволяет выключить или включить звук текущего вызова из другого местоположения, например из тонкого клиента секретаря BroadWorks, в котором приложение Webex является устройством для вызовов.

Эта функция зависит от нового пакета SIP x-cisco-mute-status info. Если заголовок Recv-Info:x-cisco-mute-status получен во время установления сеанса SIP INVITE вызова, то при обновлении (локального или удаленного) состояния выключения микрофона сеанса аудиовызова приложение Webex отправляет обратно SIP INFO с Info-Package:x-cisco-mutestatus;muted=true (или muted=false), где параметр "Muted=false" представляет обновленное состояние потока мультимедиа аудио.

Выключить или включить микрофон можно локально или из удаленного местоположения. Удаленное обновление запускает SIP NOTIFY с event-совещанием: выключить (или включить микрофон) для отправки в приложение Webex с сервера приложений. Приложение Webex выполняет удаленный запрос и после обновления состояния потока аудио отправляет обратно SIP NOTIFY с пакетом Info-Package:x-cisco-mutestatus;muted=true (или muted=false).

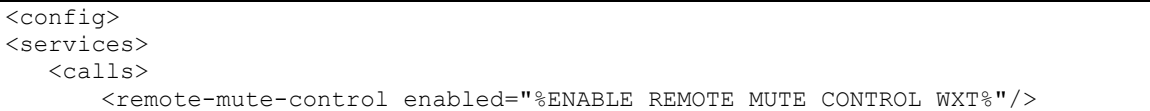

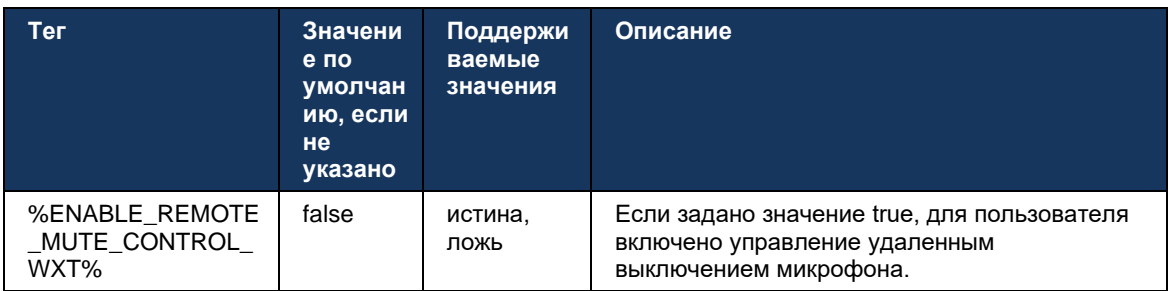

## <span id="page-114-0"></span>6.2.15 Переместить вызов

Приложение Webex обеспечивает мониторинг вызовов и управление вызовами с передачей голоса по IP, прерванными в другом местоположении. В настоящее время эта функция доступна только для основной линии пользователя.

Начиная с выпуска 43.12 приложение Webex усовершенствовано для отображения вызовов, прерванных в другом местоположении, также для общих и виртуальных линий. Такие вызовы отображаются в области текущих вызововв информационных целях без возможности управления ими. Только если такой вызов переведен на удержание, пользователь сможет переместить его на локальное устройство, выбрав его и возобновив на экране вызова. Этот механизм полезен, если вызов обрабатывался одним и тем же пользователем в другом местоположении или другим пользователем, использующим ту же линию.

Обратите внимание, что в приложении Webex невозможно переместить удерживаемый вызов на сопряженном устройстве. Если пользователь сопряжен с устройством, ему необходимо сначала отключиться, а затем он может возобновить вызов на удержании локально.

Мониторинг вызовов для общей и виртуальной линии зависит от пакета событий SIP callinfo.

Мониторинг вызовов для основной линии пользователя зависит от событий XSI (пакет событий расширенного вызова), и перемещение вызова на локальное устройство для этих вызовов недоступно. Для вызовов этого типа пользователь может использовать функцию извлечения вызовов (*[6.1.22Извлечение вызова](#page-70-0)*). Функция извлечения вызовов работает только для последних активных вызовов пользователя, в то время как механизм общих и виртуальных линий работает для всех вызовов пользователя, которые находятся на удержании.

- 1. Использовать случай 1:
	- a. У Алисы есть линия Боба, назначенная для профилей настольных и настольных телефонов.
	- b. Алиса звонит Чарли через стационарный телефон. Алиса может просматривать текущий вызов в настольном приложении.
	- c. Алиса переводит вызов в режим удержания с помощью стационарного телефона. Вызов может быть возобновлен Алисой в настольном приложении.
- 2. Использовать случай 2:
	- a. У Алисы есть линия Боба, назначенная для профилей настольных и настольных телефонов.
	- b. У Боба есть вызов с Чарли. Алиса может видеть текущий вызов в настольном приложении.
	- c. Боб переводит вызов с Чарли на удержание Алиса может возобновить вызов с Чарли из настольного приложения.
- 3. Пример использования 3:
	- a. У Алисы есть линия Боба, назначенная для профилей настольных и настольных телефонов.
	- b. Алиса сопряжена со стационарным телефоном из настольного приложения.
	- c. У Боба есть вызов с Чарли. Алиса может видеть текущий вызов в настольном приложении.
	- d. Боб помещает вызов с Чарли на удержание Алиса не может возобновить вызов с Чарли из настольного приложения.
	- e. Алиса отключает настольное приложение от стационарного телефона. Алиса может возобновить вызов с Чарли из настольного приложения.

```
<config>
<services><calls>
    <call-move>
          <move-here enabled="%ENABLE_CALL_MOVE_HERE_WXT%"/>
```
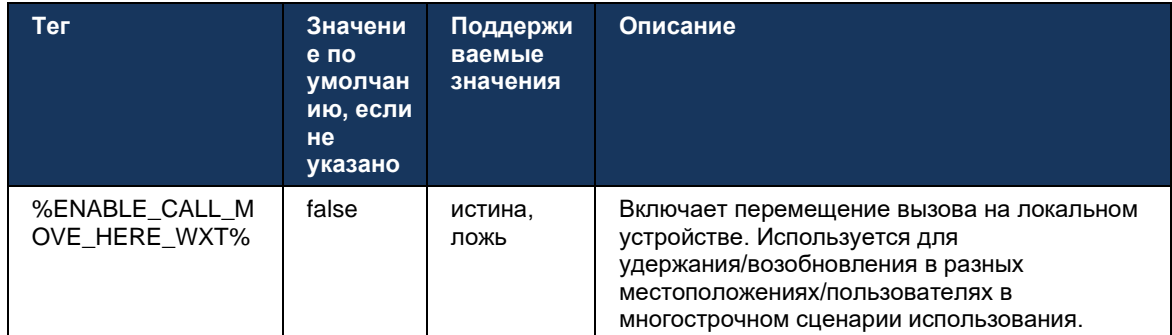

# 6.3 Функции только для мобильных устройств

#### $6.3.1$ Экстренные вызовы

Webex для Cisco BroadWorks поддерживает встроенные экстренные вызовы.

Если эта функция включена, при инициировании исходящего вызова с передачей голоса по IP приложение анализирует набранный номер и сравнивает его со списком настроенных экстренных номеров. Если номер определен как экстренный, приложение выполняет настроенное поведение при наборе номера. Его можно настроить с помощью тега dialsequence.

Поддерживаются следующие режимы:

- $\blacksquare$ cs-only - Клиент совершает экстренные вызовы только через сотовую сеть, если сеть доступна.
- cs-first При инициировании экстренного вызова клиент проверяет тип сети, к которой подключено текущее устройство. Если сотовая сеть доступна, клиент осуществляет вызов через сотовую сеть. Если сотовая сеть недоступна, но сеть сотовой связи/WiFi доступна, клиент осуществляет вызов через сотовую сеть передачи данных/WiFi в качестве вызова передачи голоса по IP. Кроме того, если экстренный вызов совершается через сотовую сеть, клиент предлагает пользователю повторить экстренный вызов в качестве передачи голоса по IP.
- только передача голоса по IP клиент выполняет экстренные вызовы только в виде передачи голоса по IP, если доступна сотовая сеть передачи данных или Wi-Fi.
- сѕ- vоір клиент анализирует, может ли устройство инициировать его как встроенный вызов с коммутацией контура (CS) (без учета доступности сети CS или отсутствия). Если устройство может начать собственный вызов, экстренный номер набирается как экстренный вызов CS. В противном случае вызов набирается как передача голоса по IP.

ПРИМЕЧАНИЕ. Если вызовы с использованием передачи голоса по IP отключены, единственным значимым значением для последовательности экстренного набора (%EMERGENCY\_CALL\_DIAL\_SEQUENCE\_WXT%) является только сs.

При входе пользователю отображается сообщение об отказе от ответственности за экстренные вызовы. Он не управляется с помощью параметров конфигурации.

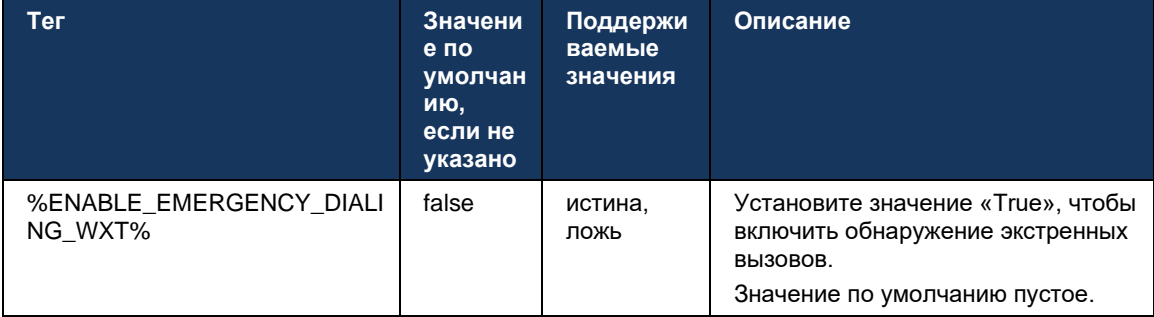

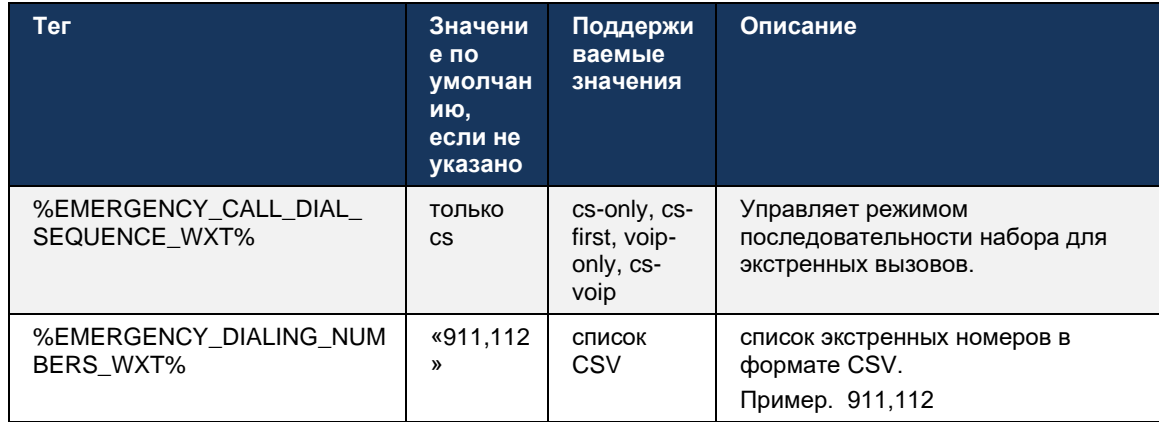

#### $6.3.2$ Push-уведомления для вызовов

При поступлении входящего вызова мобильный клиент сначала получает pushуведомление (PN). Существует параметр конфигурации, который можно использовать для управления при установлении сеанса SIP REGISTER.

- 1. При получении push-уведомления ИЛИ
- 2. Когда вызов принимается пользователем.

Рекомендуется второй подход. Однако по сравнению с первым случаем это добавляет некоторую задержку до установления вызова.

Согласно требованиям iOS 13, VoIP PN следует использовать только для входящих вызовов. Остальные события, связанные с вызовами, должны использовать обычные РN.

Для выполнения этого требования вводится новый API регистрации PN, который требует применения соответствующего пакета исправлений на сервере приложений. Если бэкэнд не настроен для поддержки iOS 13 PN, параметр конфигурации может использоваться для принудительного использования устаревших push-уведомлений, когда все события, связанные с вызовом, доставляются через PN с передачей голоса по IP.

Сервер приложений (AS) отправляет push-уведомление, когда входящий вызов принимается вызывающим абонентом в другом местоположении, закрытом вызывающим абонентом или, например, перенаправляется на голосовую почту. В iOS 13 этот тип pushуведомлений теперь является обычным и имеет некоторые ограничения. Она может быть задержана службой push-уведомлений Apple (APNS) или даже не доставлена вовсе. Для обработки отсутствующих или отложенных PN обновления вызовов добавляется настраиваемое время ожидания звонка для управления максимальным временем звонка. Если достигнуто максимальное время вызова, вызов будет остановлен для вызываемого абонента, и вызов будет рассматриваться как пропущенный. Со стороны вызывающего абонента вызов может оставаться в состоянии звонка до тех пор, пока не будет выполнена политика вызова без ответа, настроенная на сервере приложений (AS).

Чтобы сохранить последовательность поведения приложения, настраиваемый таймер звонка применяется как для Android, так и для iOS.

Добавляется отдельный параметр конфигурации, чтобы указать поведение отклонения вызова при поступлении входящего вызова в виде push-уведомления. Клиент может быть настроен на игнорирование вызова или ответ на сервер через Xsi с установлением отклонения на «true» или «false», в этом случае будут применены назначенные службы обработки вызовов Cisco BroadWorks. Если настроено «decline false», вызов продолжает поступать до тех пор, пока отправитель не откажется или истечет срок действия таймера «Нет ответа» и не заработают соответствующие службы обработки вызовов. Если настроен параметр decline true, причина отклонения указывает обработку вызова. Если для причины отклонения задано значение «занято», сервер немедленно активирует службу обработки «занято». Если настроен параметр temp unavailable, применяется служба временной недоступной обработки.

```
<config>
<services>
  <push-notifications-for-calls enabled="true"
   connect-sip-on-accept="%PN_FOR_CALLS_CONNECT_SIP_ON_ACCEPT_WXT%"
   ring-timeout-seconds="%PN_FOR_CALLS_RING_TIMEOUT_SECONDS_WXT%"/>
   <calls><reject-with-xsi mode="%REJECT WITH XSI MODE WXT%"
      declineReason="%REJECT WITH XSI DECLINE REASON WXT%"/>
```
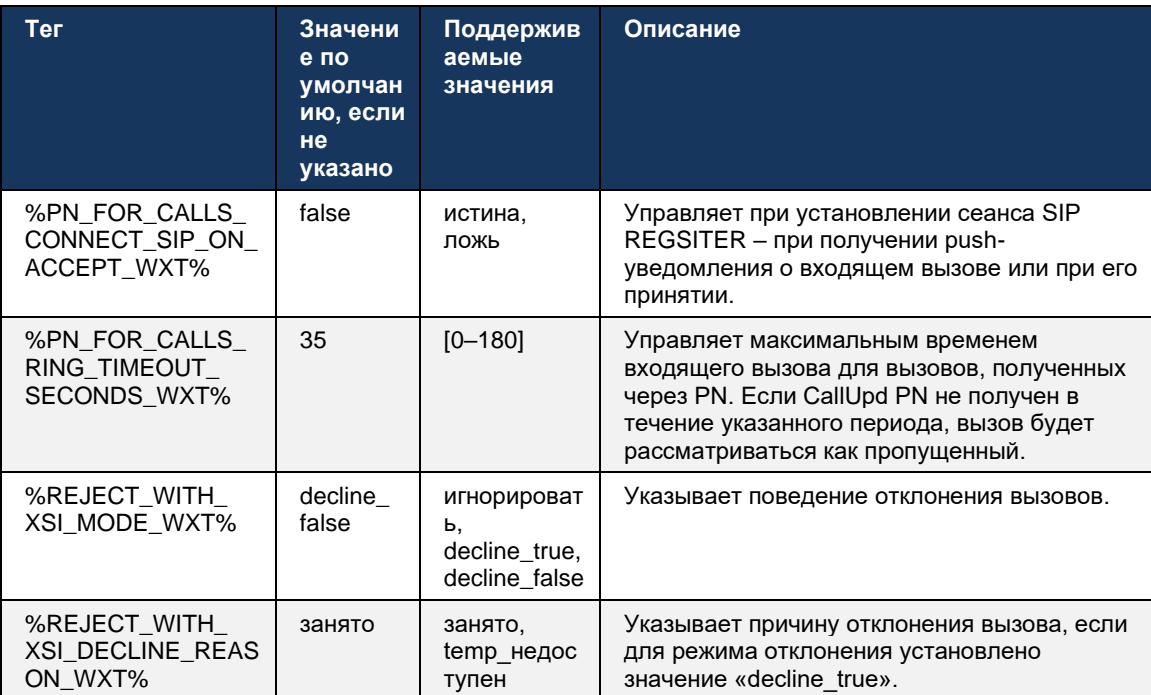

### 6.3.2.1 MWI

Если функция MWI включена, мобильный клиент Webex подписывается на pushуведомление MWI, чтобы получать обновления с помощью голосовой почты пользователя и уведомлять его об этом.

Чтобы уменьшить количество уведомлений и избежать ненужных отвлекающих факторов, push-уведомления MWI в некоторых случаях блокируются. Например, если пользователь прослушивает сообщения голосовой почты или помечает их как прочитанные в мобильном клиенте Webex (количество непрочитанных сокращается). Нет настраиваемого параметра для управления этим.

Дополнительную информацию о MWI см. в разделе 6.1.27Голосовая почта, визуальная голосовая почта, индикатор ожидающих сообщений.

### 6.3.2.2 Сигнал о переадресации

Службы BroadWorks (например, DND) могут отправлять напоминания о звонках при перенаправлении входящих вызовов. Мобильный клиент Webex можно настроить таким образом, чтобы включить push-уведомления о всплеске звонка и предоставлять их пользователю, когда они инициируются BroadWorks.

```
config>
<services>
<ring-splash enabled="%ENABLE RING SPLASH WXT%"/>
```
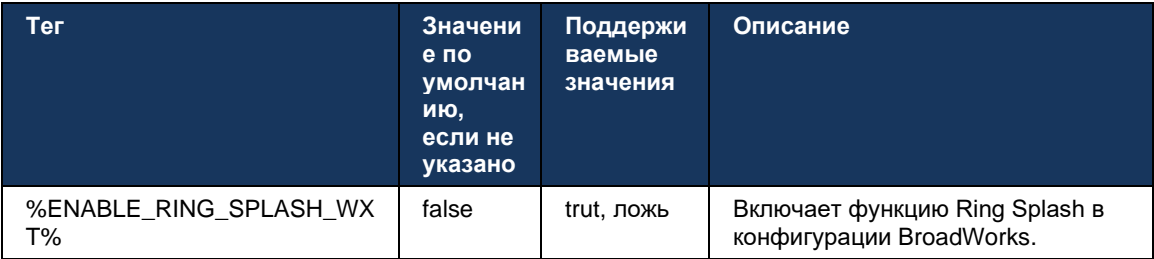

#### $6.3.3$ единичное предупреждение

Функция единого оповещения для мобильных устройств предназначена для развертываний конвергенции фиксированной мобильной связи (FMC) / оператора мобильной сети (MNO) с использованием службы BroadWorks Mobility. Без него при входе в клиент Webex и получении входящего вызова пользователь будет одновременно получать два вызова: встроенный и push-уведомление (передача голоса по IP). Если эта функция включена, приложение отключит оповещение о мобильности в местоположении BroadWorks Mobility пользователя при входе в систему и включит оповещение при выходе из системы. Важным предварительным условием использования этой функции является назначение пользователем службы BroadWorks Mobility и настройка в точности одного местоположения.

```
<config>
<services><calls>
<single-alerting enabled="%ENABLE SINGLE ALERTING WXT%"/>
```
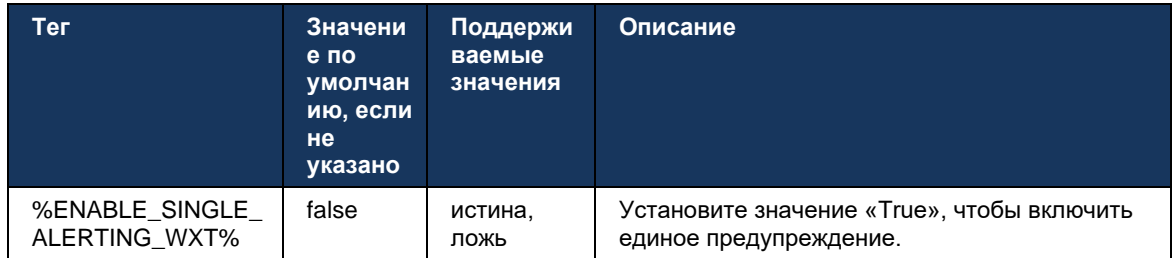

#### Быстрый набор (обратный вызов)  $6.3.4$

Исходящий щелчок для набора обеспечивает, что конечный пользователь может совершить вызов на своем персональном мобильном телефоне с коммутацией контура и доставить свой бизнес DN в качестве идентификатора линии вызова.

Мобильный клиент Webex поддерживает вызовы "Быстрый набор" (обратный вызов) с помощью службы BroadWorks Anywhere. Местоположения BroadWorks Anywhere в приложении Webex называются местоположениями дозвона по единому номеру (SNR).

Если эта функция включена, пользователи могут выбрать местоположение SNR в меню сопряжения устройства. При сопряжении с местоположением SNR все исходящие вызовы инициируются с помощью функции "Быстрый набор" (обратный вызов). Во избежание двойного предупреждения push-уведомления для входящих вызовов отключены.

Когда пользователь инициирует вызов с функцией "Быстрый набор", он увидит экран исходящего вызова с информацией о ожиданиях входящего вызова в выбранном местоположении SNR. Этот экран закрывается автоматически на основании настраиваемого таймера.

При отключении от местоположения SNR приложение снова регистрируется для pushуведомлений о входящих вызовах.

```
<config>
<services><dialing>
   <call-back enabled="%ENABLE DIALING CALL BACK WXT%"
timer="%DIALING CALL BACK TIMER WXT%"/>
```
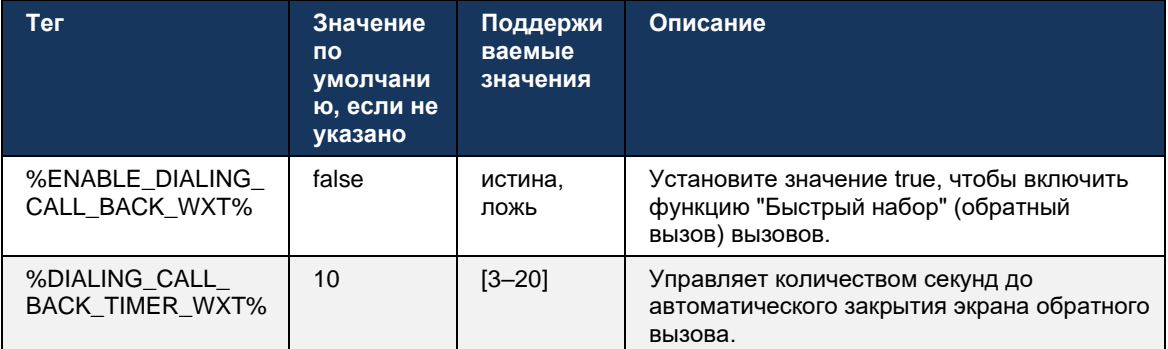

## 6.3.5 Поддержка MNO

### <span id="page-122-0"></span>6.3.5.1 Вызов с помощью встроенного номеронабирателя

Эта функция добавляет поддержку развертываний операторов мобильной связи (MNO) с использованием службы BroadWorks Mobility (BWM). Предполагается, что пользователю назначена служба BroadWorks Mobility и настроено по крайней мере одно местоположение.

Возможность пользователя инициировать вызовы через встроенное средство набора номера контролируется тегом встроенной конфигурации. Если этот параметр включен, приложение запустит встроенное средство набора номера и совершит вызов. Кроме того, доступность вызовов с передачей голоса по IP контролируется тегом voip - в зависимости от требований развертывания вызовы с передачей голоса по IP могут быть включены или отключены.

Если включена передача голоса по IP и встроенные вызовы, пользователь сможет выбрать, какой параметр использовать.

Ter <dialing-mode> управляет, если пользователи могут выбрать способ запуска и приема входящих и исходящих вызовов. Требуется включить как встроенный вызов, так и вызов с передачей голоса по IP.

Начиная с выпуска 43.12, встроенная конфигурация набора расширяется, обеспечивая возможность предварительного ввода пользовательского префикса на номер исходящего вызова. Это относится к сотовым вызовам, инициированным из приложения Webex, только если набранный номер начинается с кода FAC.

Эта функция полезна для клиентов, использующих развертывания MNO, где вызовы вместо перенаправления на интегрированный сервер приложений Cisco BroadWorks могут обрабатываться с помощью бэкенда Telecom. Новый тег <fac-prefix> добавлен в раздел <dialing><native>, и телеком-операторы могут использовать его для решения этой проблемы.

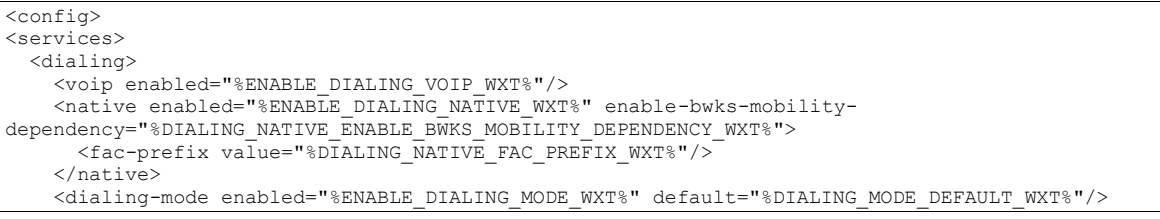

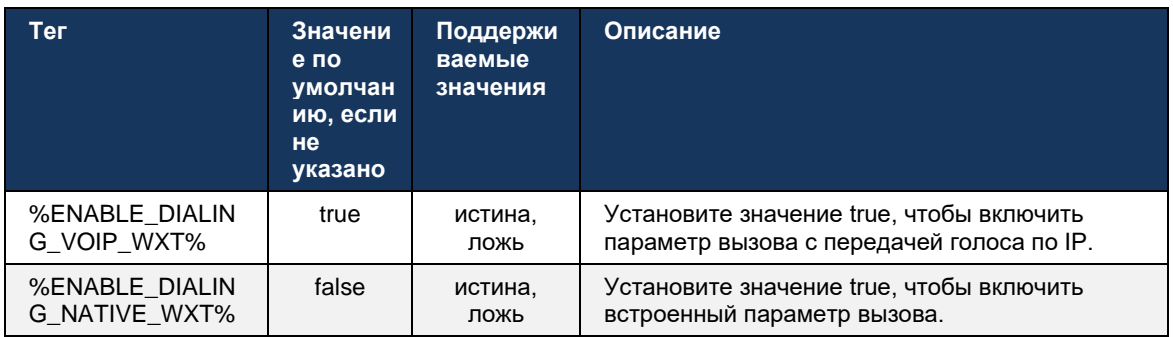

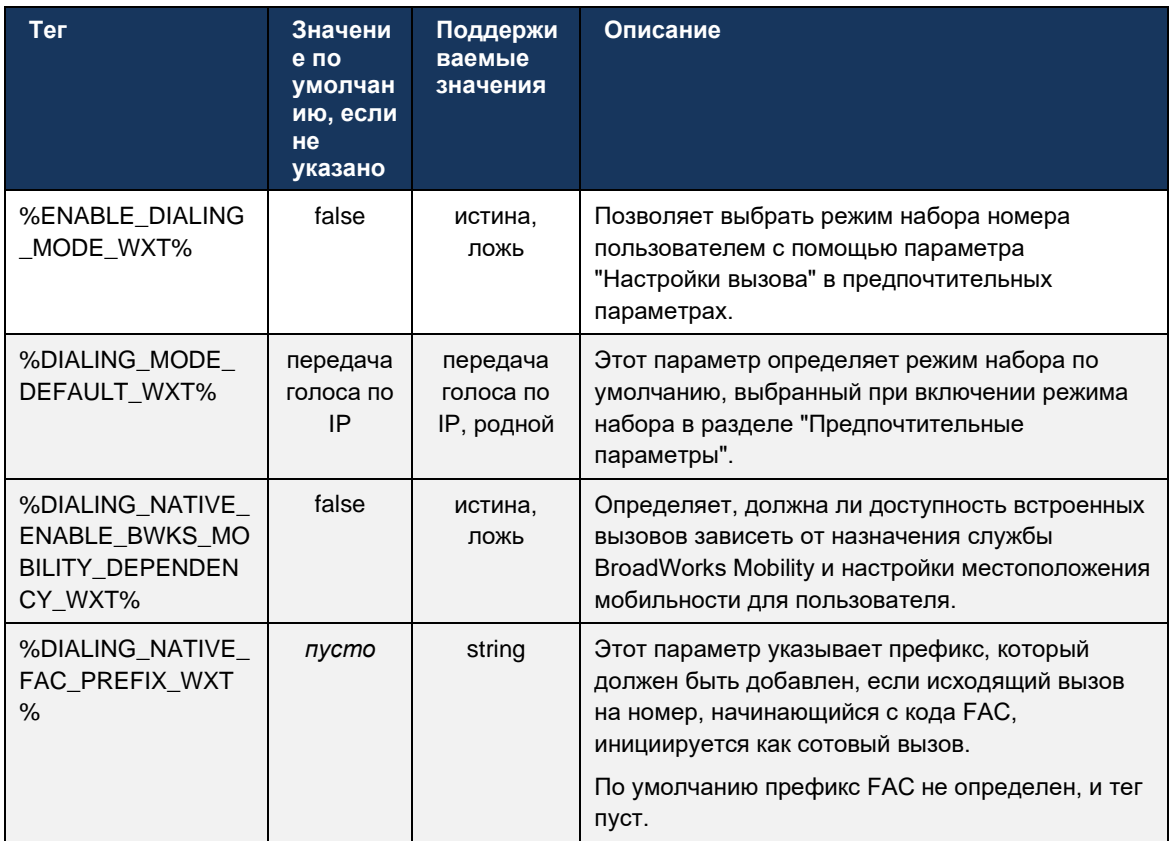

ПРИМЕЧАНИЕ 1: Необходимо включить хотя бы один из вызовов передачи голоса по IP и встроенных вызовов.

ПРИМЕЧАНИЕ 2: Если включен только встроенный вызов, в развертываниях MNO рекомендуется отключить одновременное оповещение, чтобы клиент не отключал оповещение BWM.

ПРИМЕЧАНИЕ 3: Если встроенные вызовы и вызовы с передачей голоса по IP включены, в развертываниях MNO рекомендуется включить одновременное оповещение, чтобы предотвратить двойное оповещение.

#### $6.3.5.2$ Элементы управления во время вызова

Эта функция позволяет клиенту Webex для мобильных устройств управлять с помощью встроенных вызовов XSI на мобильном устройстве, закрепленных в Cisco BroadWorks. Элементы управления вызовами XSI доступны, только если:

- служба BroadWorks Mobility (BWM) назначена пользователю,  $\blacksquare$
- Существует только один BMW Mobile Identity,
- Режим набора номера выбирается пользователем (дополнительную информацию  $\blacksquare$ см. в разделе 6.3.5.1Вызов с помощью встроенного номеронабирателя).
- Есть вызов, закрепленный на BroadWorks, проходящий через службу BMW,  $\blacksquare$

 $\blacksquare$ На мобильном устройстве постоянно совершается вызов сотовой связи.

В выпуске 43.10 улучшена работа с консультативной передачей, что создает связь между двумя вызовами сотовой связи, представленными в приложении Webex, и предоставляет пользователю возможность завершить перевод. Кроме того, если пользователь имеет два независимых сотовых вызова на одном и том же устройстве, меню переадресации будет улучшено, чтобы разрешить передачу одного вызова другому, даже если связь между ними не создана.

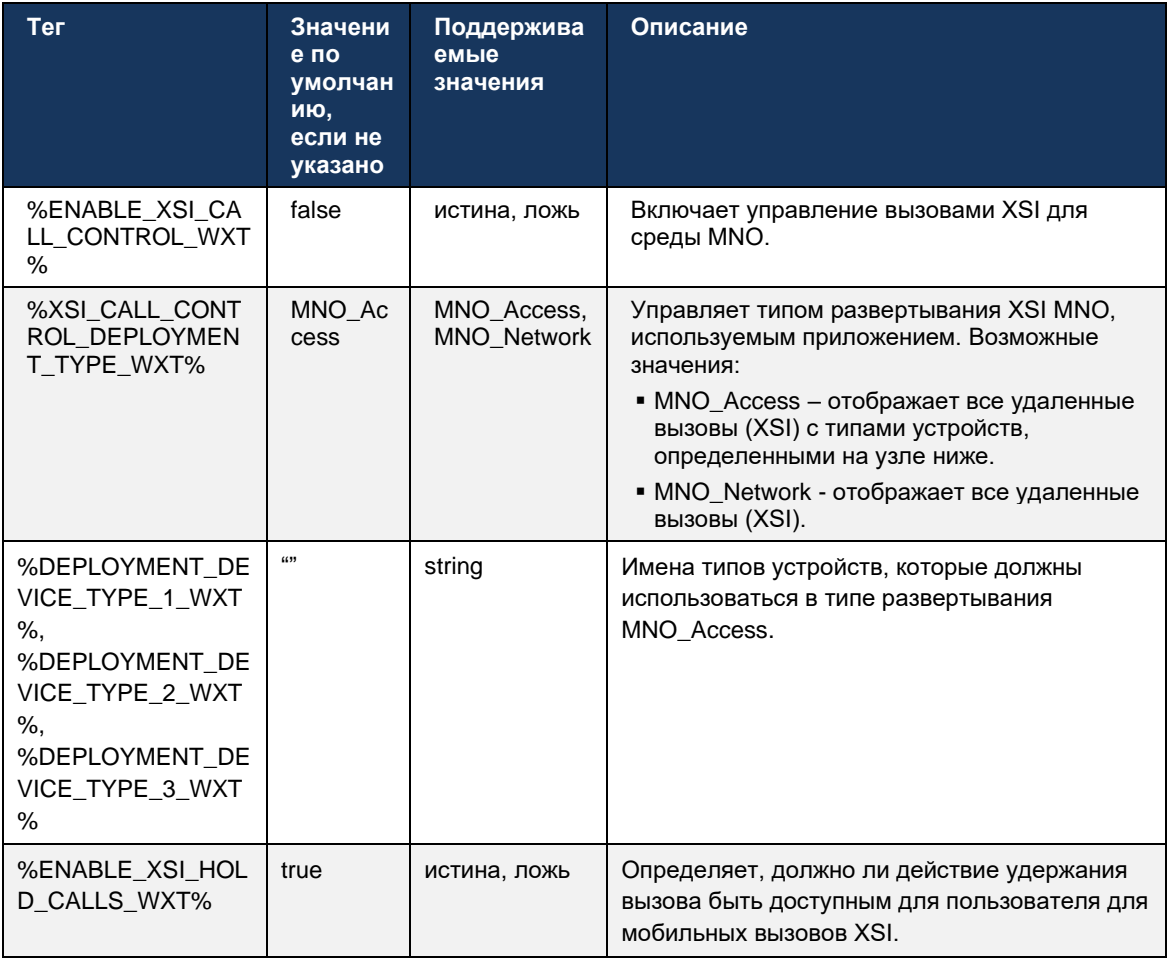

## 6.3.5.3 Идентификация линии исходящего вызова (CLID) - двойная персона

С выходом 42.12 для мобильных устройств приложение Webex позволяет пользователям выбирать идентификатор линии вызова (CLID), предоставленный удаленной стороне при инициировании исходящего вызова.

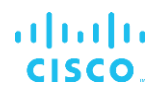

Если у пользователя настроена мобильность Cisco BroadWorks, стандартная конфигурация для развертываний оператора мобильной сети (MNO) и включена функция встроенных вызовов, пользователь может выбрать, какие удостоверения будут представлены пользователям, которым он звонит. Пользователь может выбрать свою деловую или личную идентификацию. Существует также возможность скрыть свою личность и вызов, который будет представлен как Анонимный.

Для вызовов с передачей голоса по IP у пользователя также есть возможность управлять своим CLID. Доступным вариантом в данном случае является только контроль, скрывать свою личность или нет.

Управление персонами и блокировка CLID управляются с помощью отдельных параметров конфигурации.

```
<config>
<services>
<dialing>
  <calling-line-id-delivery-blocking
enabled="%ENABLE CLID DELIVERY BLOCKING WXT%"/>
  <mobility-persona-management
enabled="%ENABLE MOBILITY PERSONA MANAGEMENT WXT%"/>
```
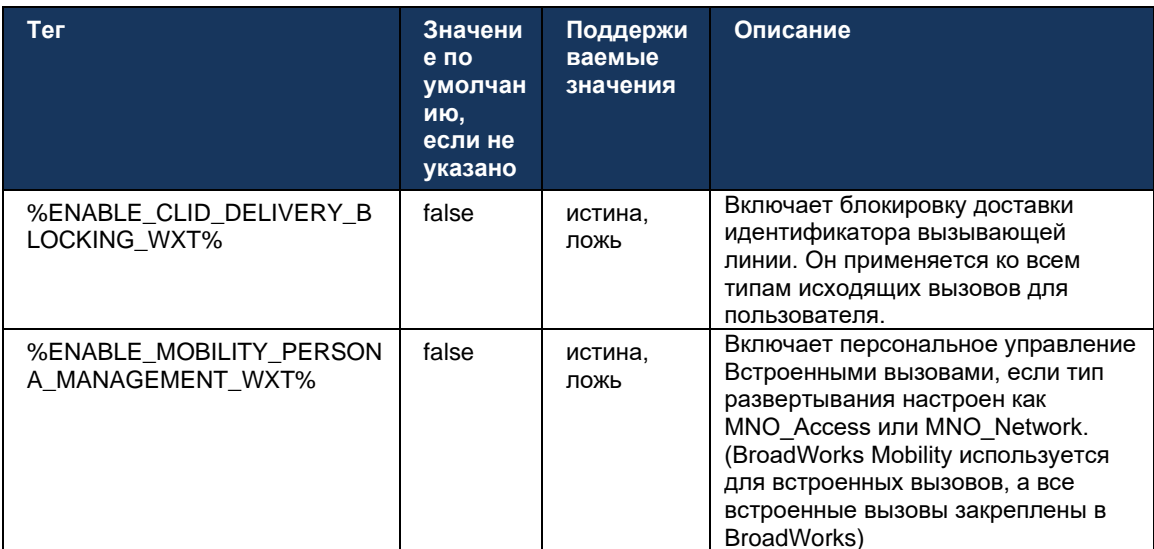

### 6.3.5.4 Уведомление для встроенных вызовов

Для пользователей, развернутых с использованием MNO, эта функция добавляет баннер уведомлений для внутренних вызовов, управление которым можно осуществлять с помощью приложения Webex. Это уведомление основывается на push-уведомлении, отправляемом сервером приложений после установления вызова.

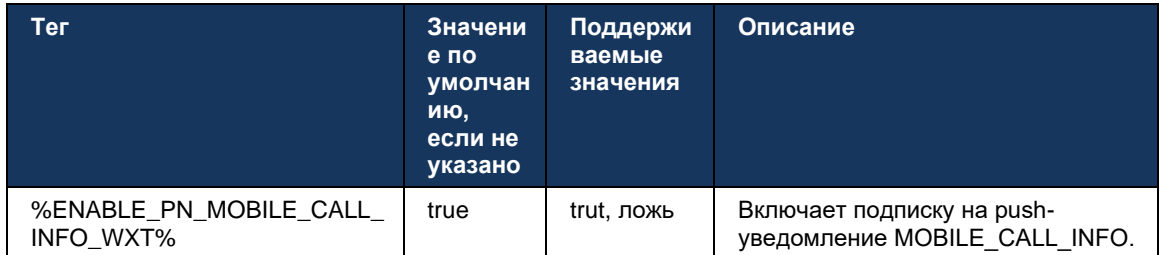

## 6.3.5.5 Перемещение встроенного вызова в конвергированное совещание

Для пользователей, развернутых с использованием MNO, эта функция позволяет преобразовать собственный голосовой вызов в совещание для обеих сторон вызова "1 на 1" (даже если другой участник не является пользователем Webex). Если удаленный

пользователь является пользователем Webex, после присоединения к совещанию стороны смогут выполнять указанные ниже действия.

- Инициировать Webex в чате совещания
- Добавить видео (обратите внимание, что аудио будет продолжаться во время ×. встроенного вызова)
- Совместный доступ к экрану или контенту
- Запустить запись совещаний

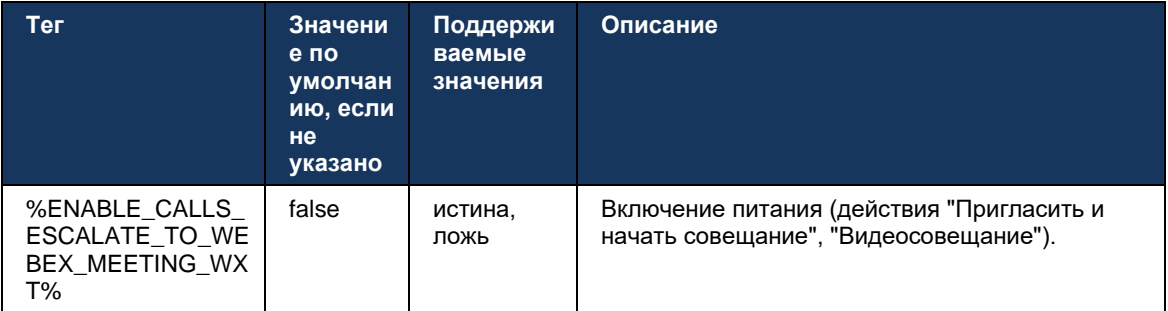

### 6.3.5.6 MNO Mobility - виджет во время вызова

В выпуске 43.7 приложения Webex для Android (для мобильных устройств и планшетов) официально представлен новый виджет управления вызовами (пузырь), который обеспечивает дополнительное управление вызовами для встроенных вызовов, закрепленных в Cisco BroadWorks, с помощью службы мобильности. Виджет будет отображаться поверх встроенного пользовательского интерфейса и позволит пользователю выполнять следующие действия:

- Удержание и возобновление
- Передача вслепую или с консультацией позволяет пользователю открыть диалоговое окно переноса в приложении Webex.
- $\blacksquare$ Complete Transfer - предоставляет возможность завершить консультативный перевод (выпуск 43.10)

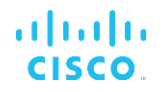

- $\blacksquare$ Видеосовещание – перемещение участников в совещание Webex.
- Завершение вызова  $\blacksquare$

```
\langle \text{confio} \rangle<services><calls>
      <hold xsi-enabled="%ENABLE XSI HOLD CALLS WXT%" widget-
enabled="%ENABLE WIDGET HOLD CALLS WXT%"/>
      <transfer-call enabled="%ENABLE TRANSFER CALLS WXT%" xsi-
enabled="%ENABLE XSI TRANSFER CALLS WXT%" widget-
enabled="%ENABLE WIDGET TRANSFER CALLS WXT%" type="%TRANSFER CALL TYPE WXT%"/>
      <escalate-to-webex-meeting
enabled="%ENABLE CALLS ESCALATE TO WEBEX MEETING WXT%" widget-
enabled="%ENABLE WIDGET CALLS ESCALATE TO WEBEX MEETING WXT%"/>
```
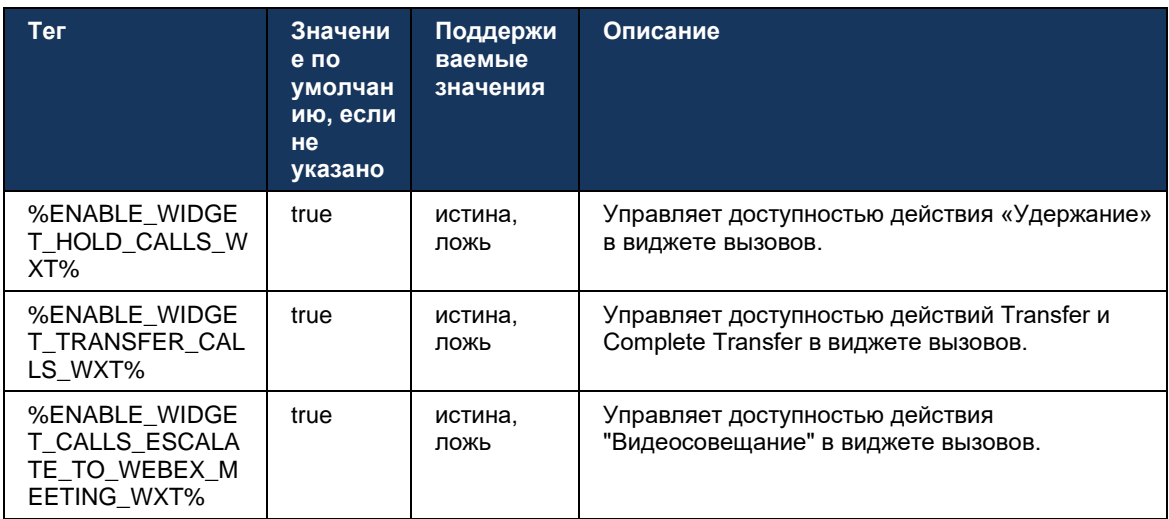

#### 6.3.6 Идентификация вызывающего абонента

В выпуске 44.2 добавлена возможность управления контактной информацией, представленной пользователю, на основе имени и номера. Для управления информацией, представленной пользователю на экране входящего вызова и уведомлением о входящем вызове, добавлены два параметра конфигурации, а также уведомлениями о пропущенных вызовах.

#### 6.3.6.1 экран входящего вызова

Существуют различия между платформами Android и iOS при отображении данных на экране входящего вызова. Встроенные возможности отображения информации для входящего вызова приведены ниже.

- Android на экране входящего вызова есть два отдельных поля, в которых  $\blacksquare$ отображаются имя и номер
- $\blacksquare$ iOS - существует только одно поле для отображения имени или номера - если оба доступны, имя имеет приоритет

Новый параметр конфигурации для входящих вызовов можно использовать для того, чтобы приложение Webex для iOS отображало номер на экране вызова рядом с именем (формат: Имя (номер)). Поведение приложения Webex для Android не затронуто.

### 6.3.6.2 Уведомление о входящем вызове

В некоторых случаях входящий вызов представляется пользователю в виде уведомления. Из-за ограниченного пространства номер не всегда отображается там.

Новый параметр конфигурации для входящих вызовов управляет также информацией, отображаемой в уведомлениях о входящих вызовах. Если этот параметр включен и имя и номер доступны, приложение Webex добавит номер рядом с именем (формат: Имя (номер)). Это поведение приложения Webex применимо как для Android, так и для iOS.

### 6.3.6.3 Уведомление о пропущенном вызове

Для уведомлений о пропущенных вызовах добавлен дополнительный параметр конфигурации. Он может использоваться для управления информацией удаленного пользователя, аналогично уведомлениям о входящих вызовах, что позволяет добавить номер к отображаемому имени удаленного пользователя и представить его в уведомлении о пропущенном вызове. Это поведение приложения Webex применимо как для Android, так и для iOS.

```
<config>
<services><calls>
  <caller-id>
     <incoming-calls>
        <append-number
enabled="%ENABLE CLID INCOMING CALLS APPEND NUMBER WXT%"/>
     </incoming-calls>
     <missed-calls>
         <append-number
enabled="%ENABLE CLID MISSED CALLS APPEND NUMBER WXT%"/>
     \frac{1}{2} </missed-calls>
```
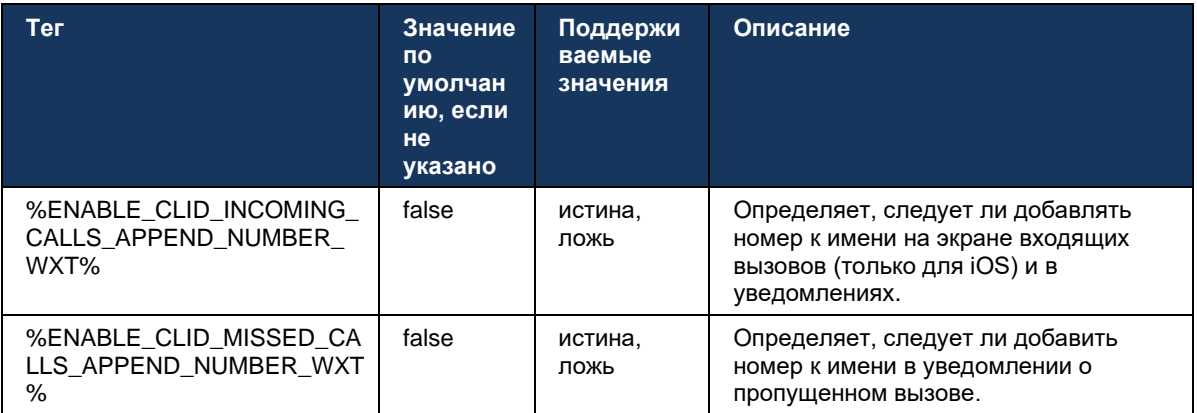

ПРИМЕЧАНИЕ. Если номер доставляется в виде отображаемого имени или отображаемое имя заканчивается номером, приложение Webex сможет избежать дублирования и будет показывать номер только один раз.

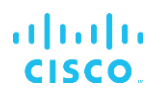

#### Функции раннего тестирования (БЕТА-версия)  $\overline{7}$

В БЕТА-версии с последним выпуском нет функций.

### Сопоставление пользовательских тегов между Webex для Cisco 8 **BroadWorks и UC-One**

В следующей таблице перечислены пользовательские теги Webex для Cisco BroadWorks, соответствующие их устаревшим настраиваемым тегам для UC-One.

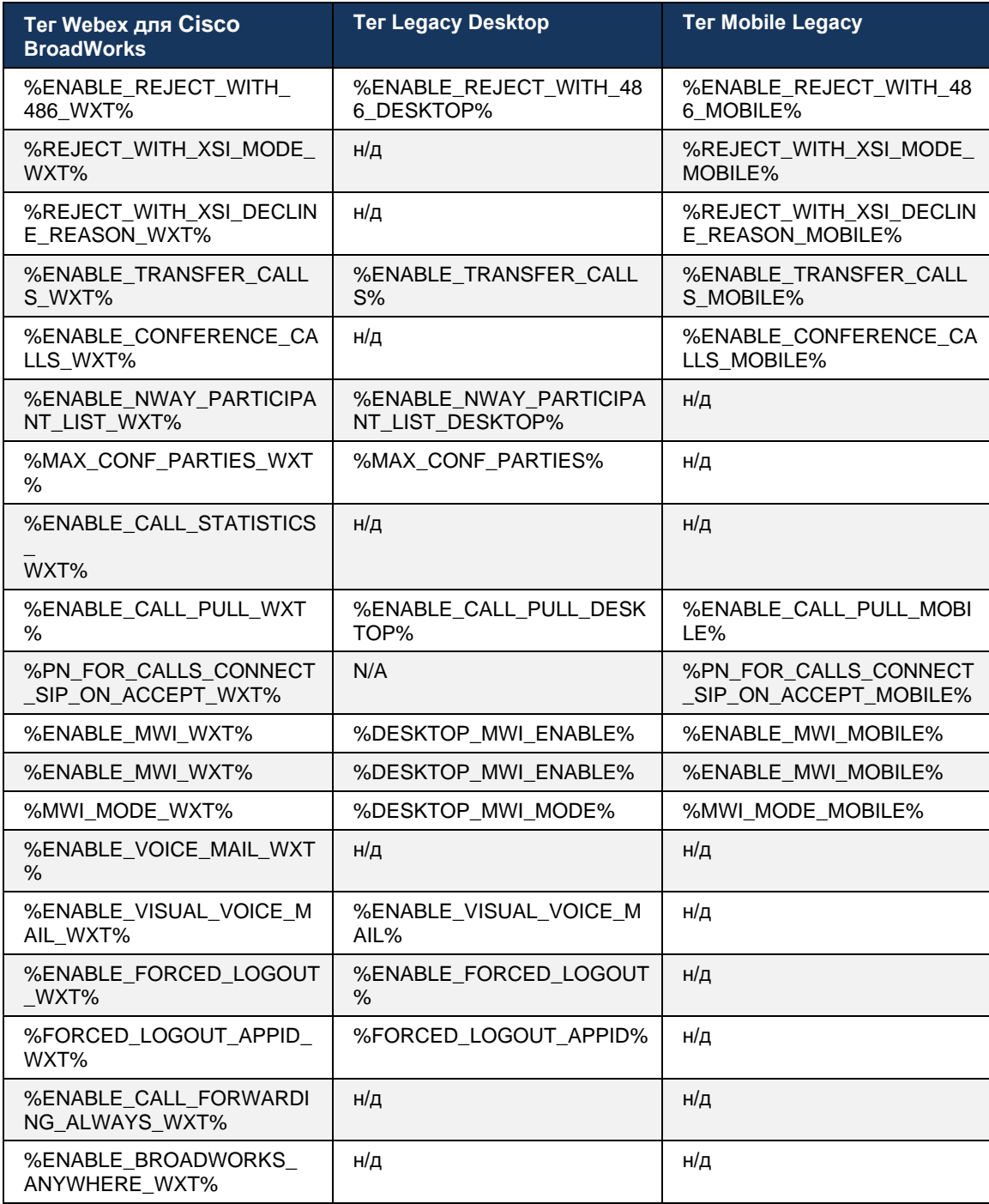

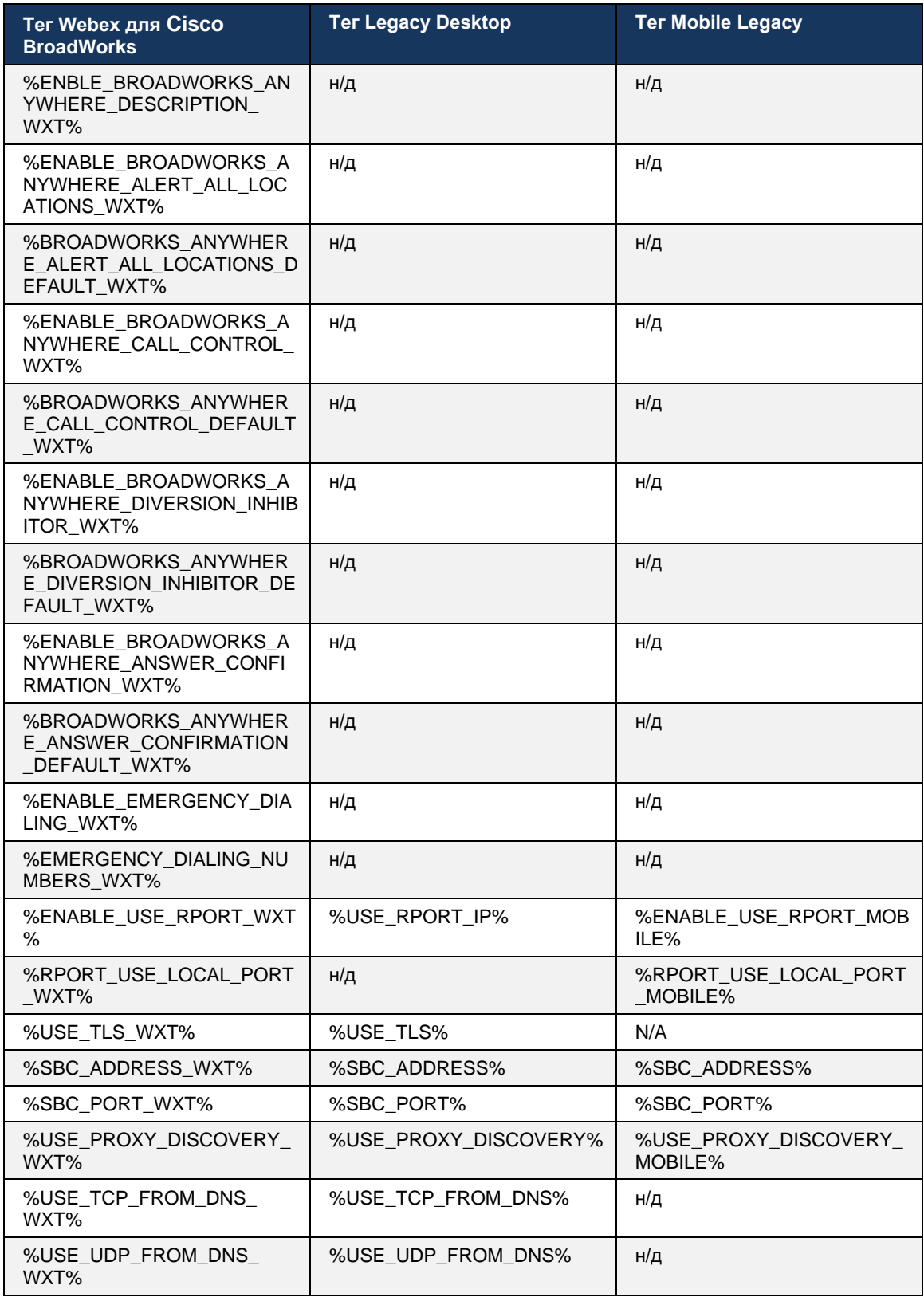

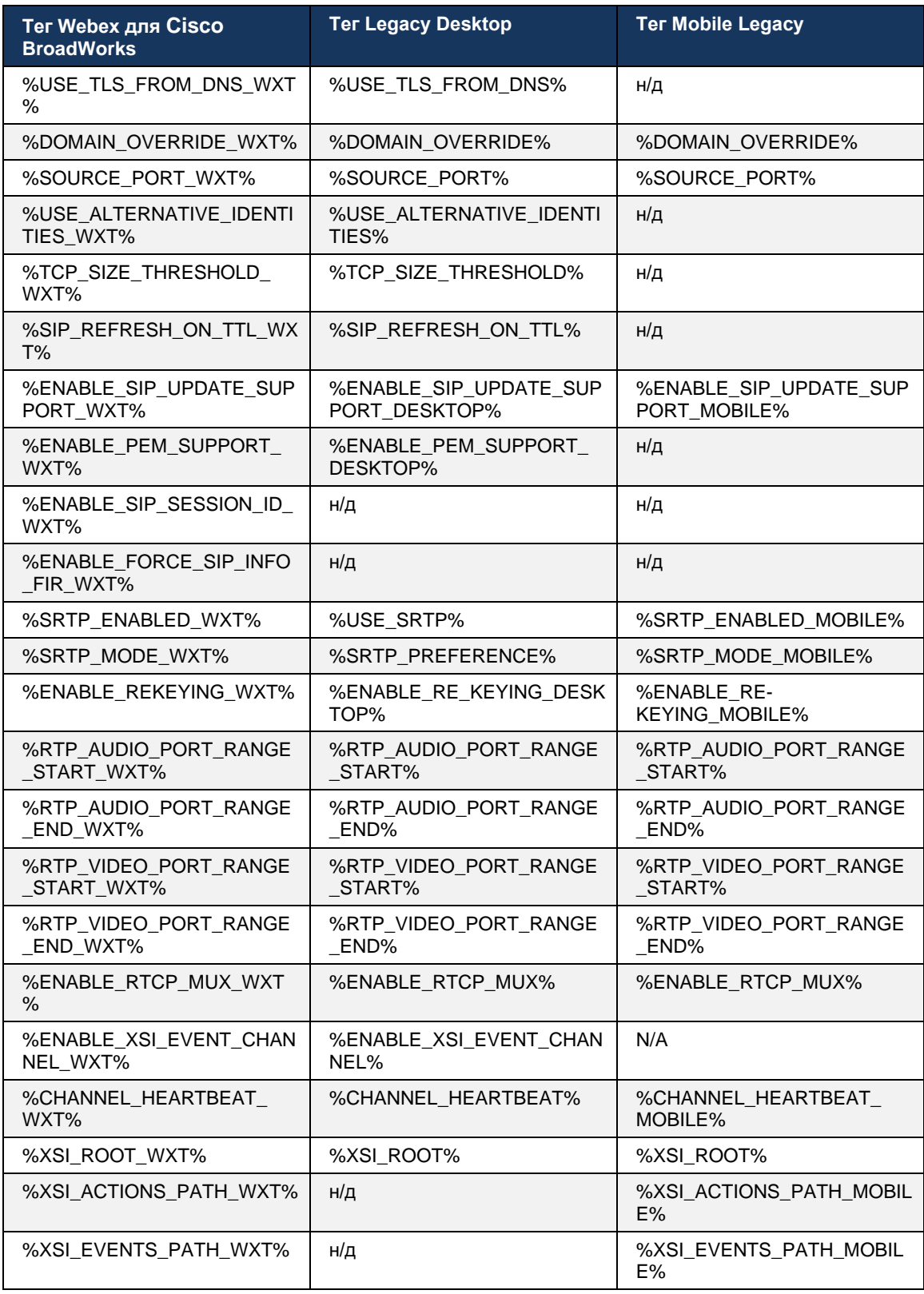

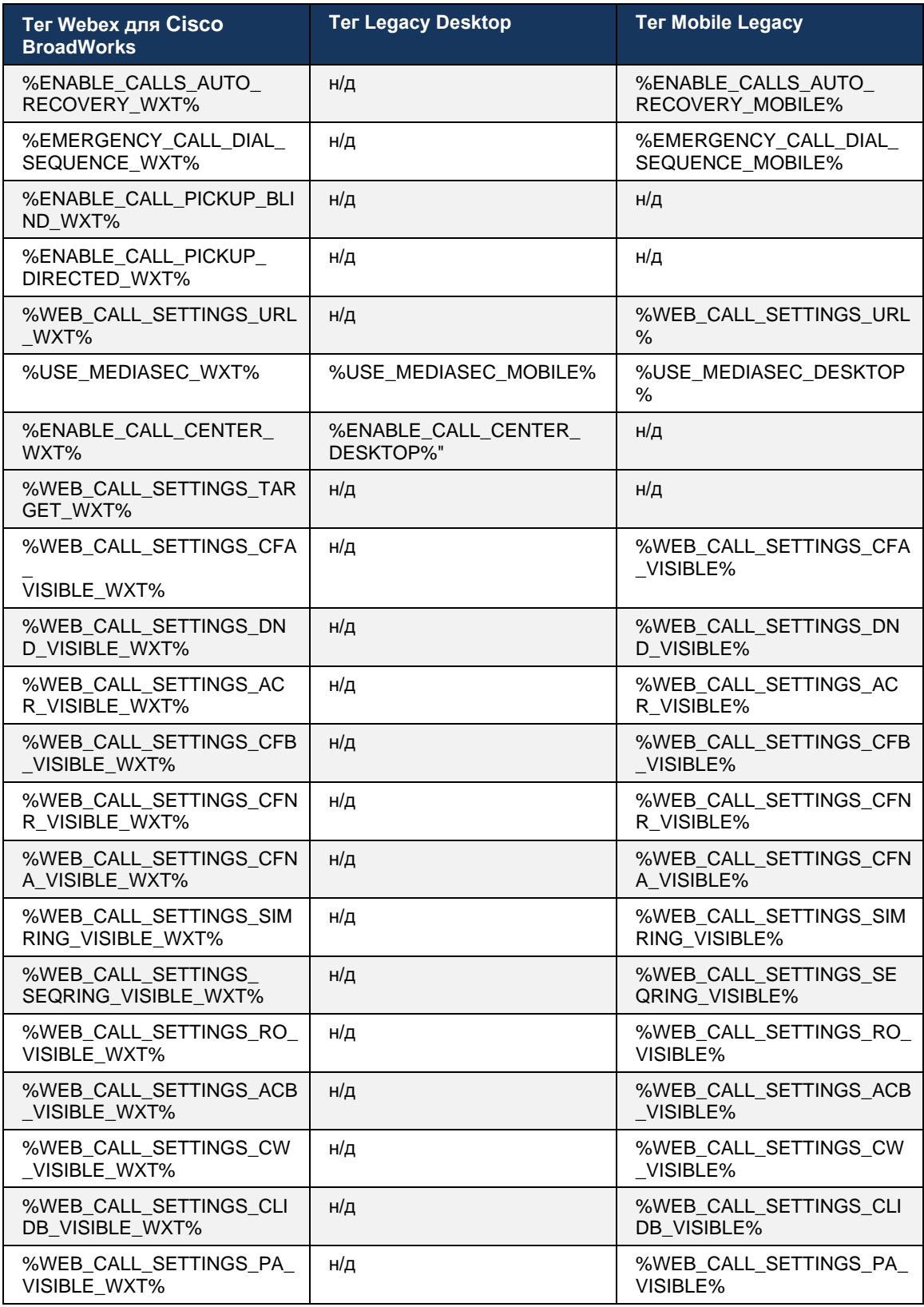

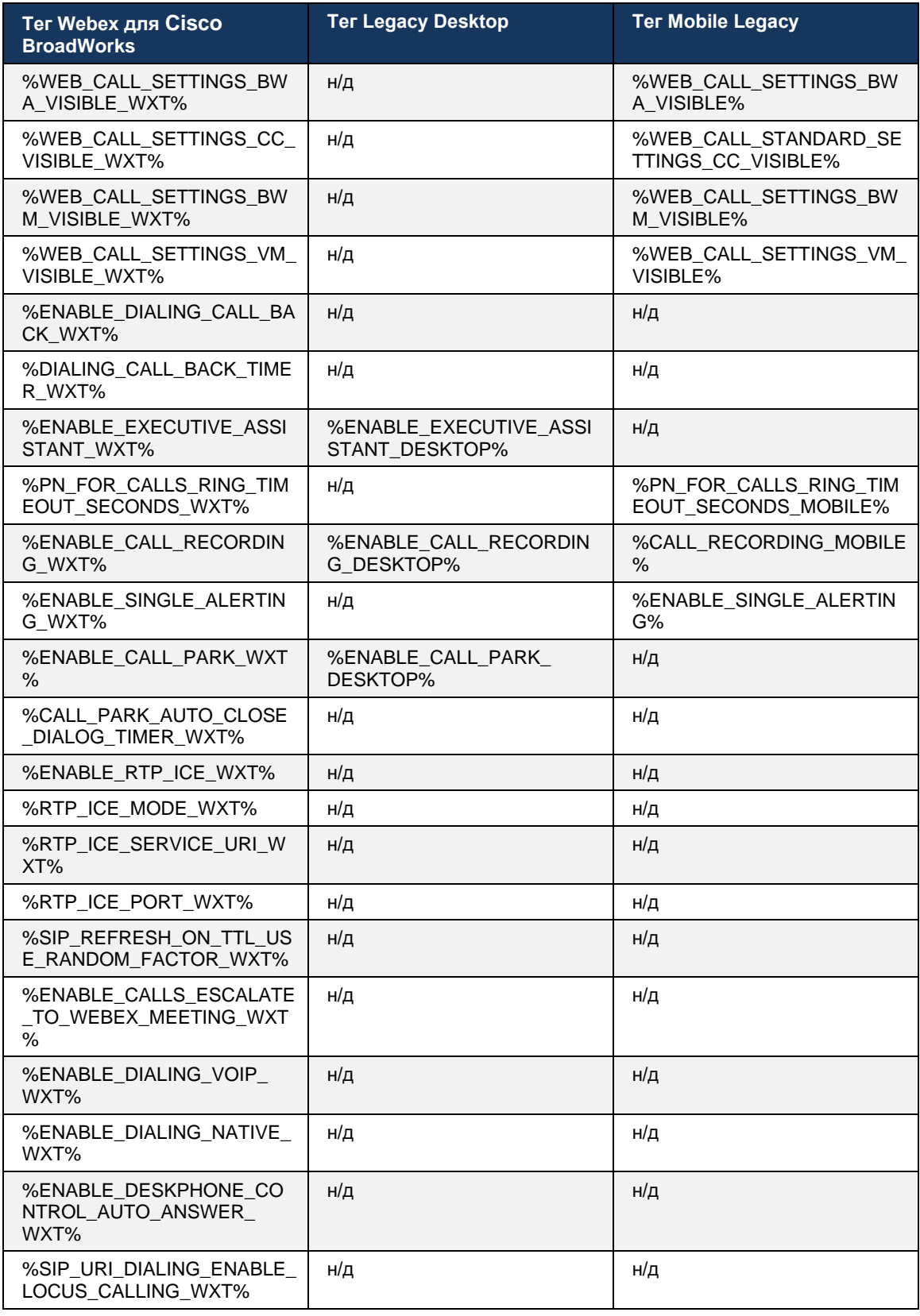

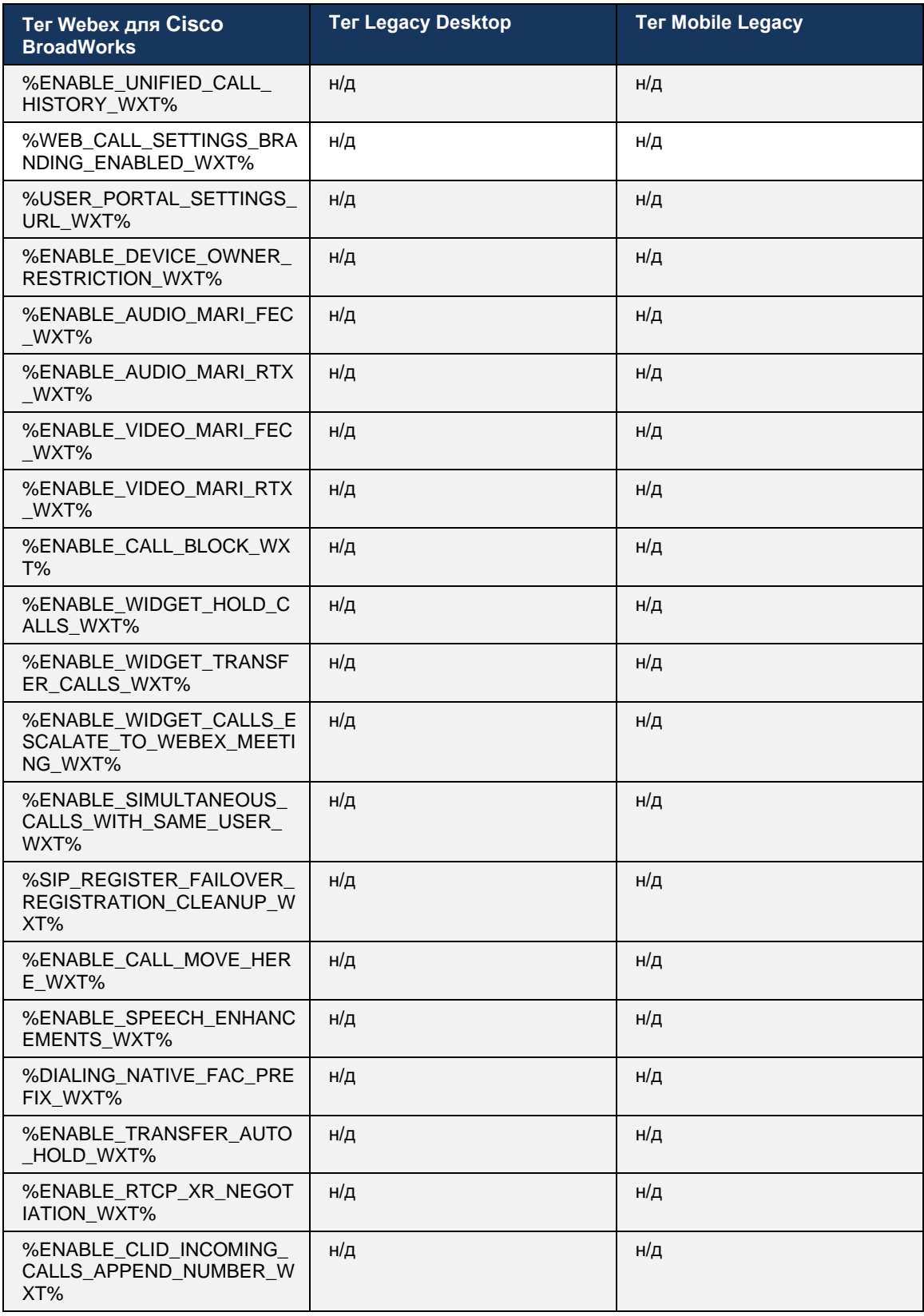

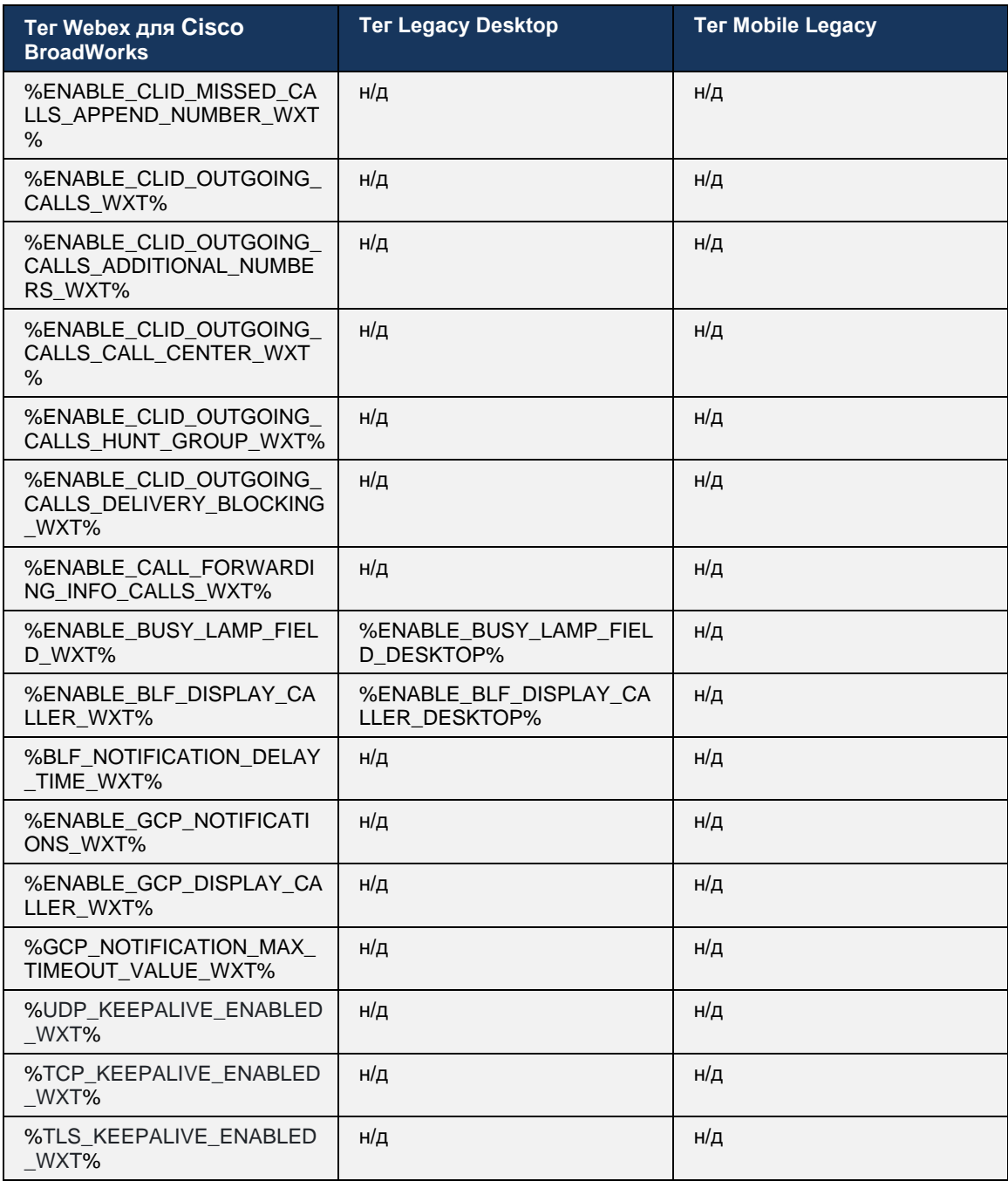

**ПРИМЕЧАНИЕ.** N/A указывает на отсутствие соответствующего пользовательского тега, контролирующего эту функцию в UC-One. Наличие тегов устаревших настольных и мобильных устройств указывает на то, что тег Webex для Cisco BroadWorks является новым и управляет либо новой функцией, либо существующей функцией, которая не управлялась с помощью пользовательского тега в UC-One.

#### Приложение А. Шифры TLS 9

Клиент Webex для BroadWorks использует CiscoSSL, основанный на OpenSSL с дополнительным усилением безопасности.

# 10 Приложение В. Сценарий подготовки тегов DM

Количество пользовательских тегов DM увеличивается с каждым выпуском, так как многие клиенты предпочитают теги для новых параметров конфигурации. Чтобы упростить процесс подготовки этих пользовательских тегов DM, этот раздел содержит сценарий, который можно запустить на стороне сервера приложений (AS) для назначения значений пользовательским тегам DM. Этот сценарий особенно предназначен для новых развертываний, где предполагается использовать большинство пользовательских тегов DM.

Обратите внимание, что этот сценарий действителен только для новых развертываний, где создаются настраиваемые теги DM. Чтобы изменить существующие пользовательские теги DM, команда в следующем сценарии должна быть изменена с "add" на "set".

Шаблон сценария содержит только несколько настраиваемых тегов (в реальном развертывании необходимо заполнить больший список настраиваемых тегов). Обратите внимание, что следующий пример предназначен для мобильных устройств. Для рабочего стола используйте набор тегов BroadTouch tags вместо Connect Tags. Для планшета используйте набор тегов ConnectTablet\_Tags вместо Connect\_Tags.

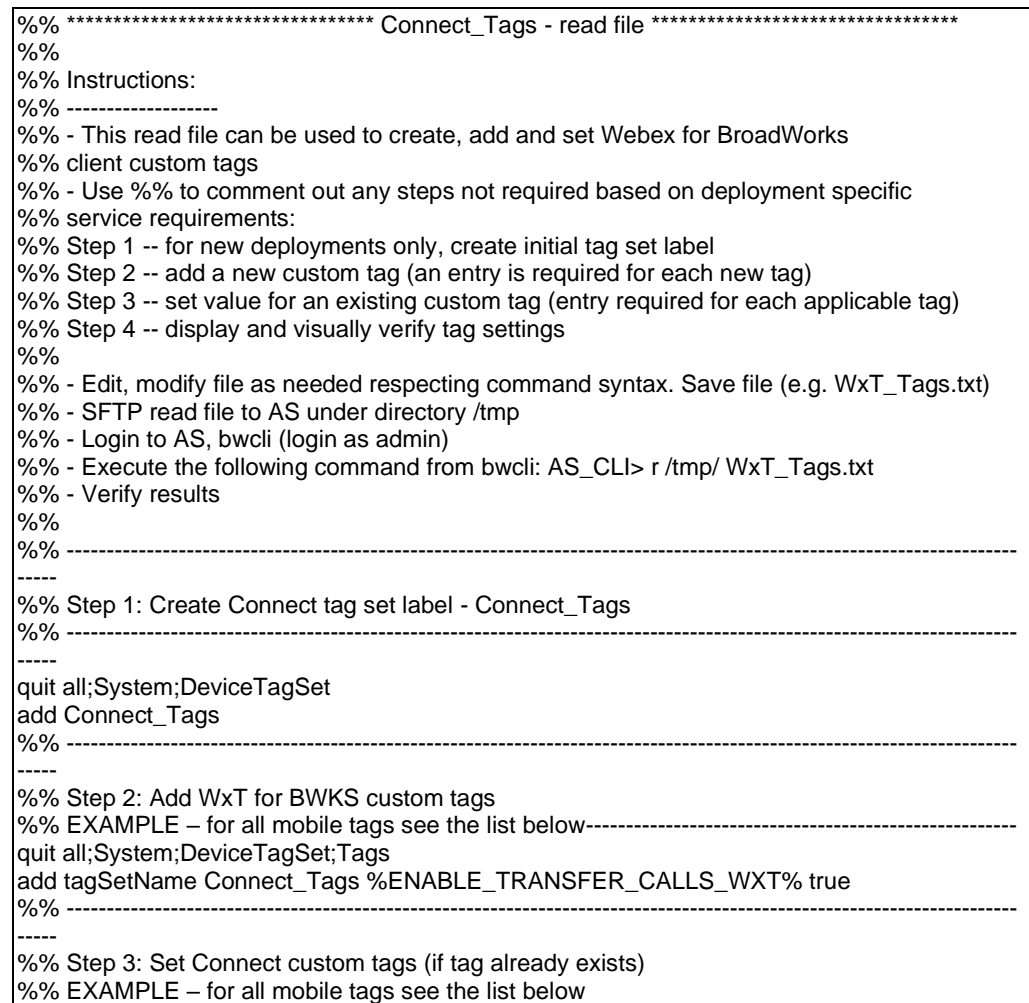

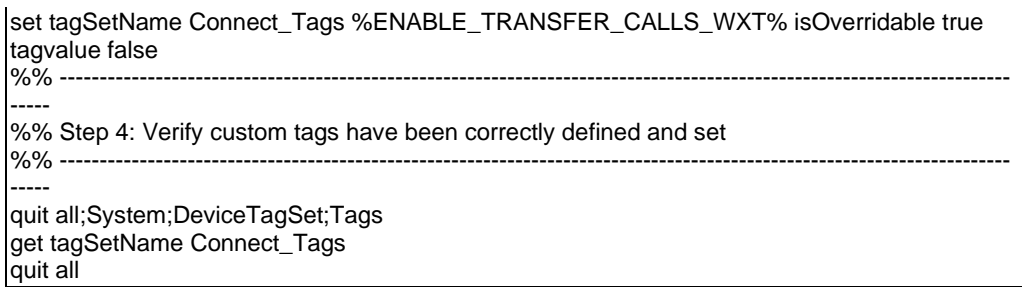

Ниже перечислены все пользовательские теги, используемые Webex для Cisco BroadWorks, с примерами значений (по умолчанию или рекомендованных). Обратите внимание, что для некоторых тегов требуются значения, характерные для соответствующего развертывания (например, адреса сервера). Поэтому эти теги добавляются в конце скрипта, но остаются пустыми, и для их указания необходимо добавить дополнительные команды set.

# 10.1 Рабочий стоп

ahah **CISCO** 

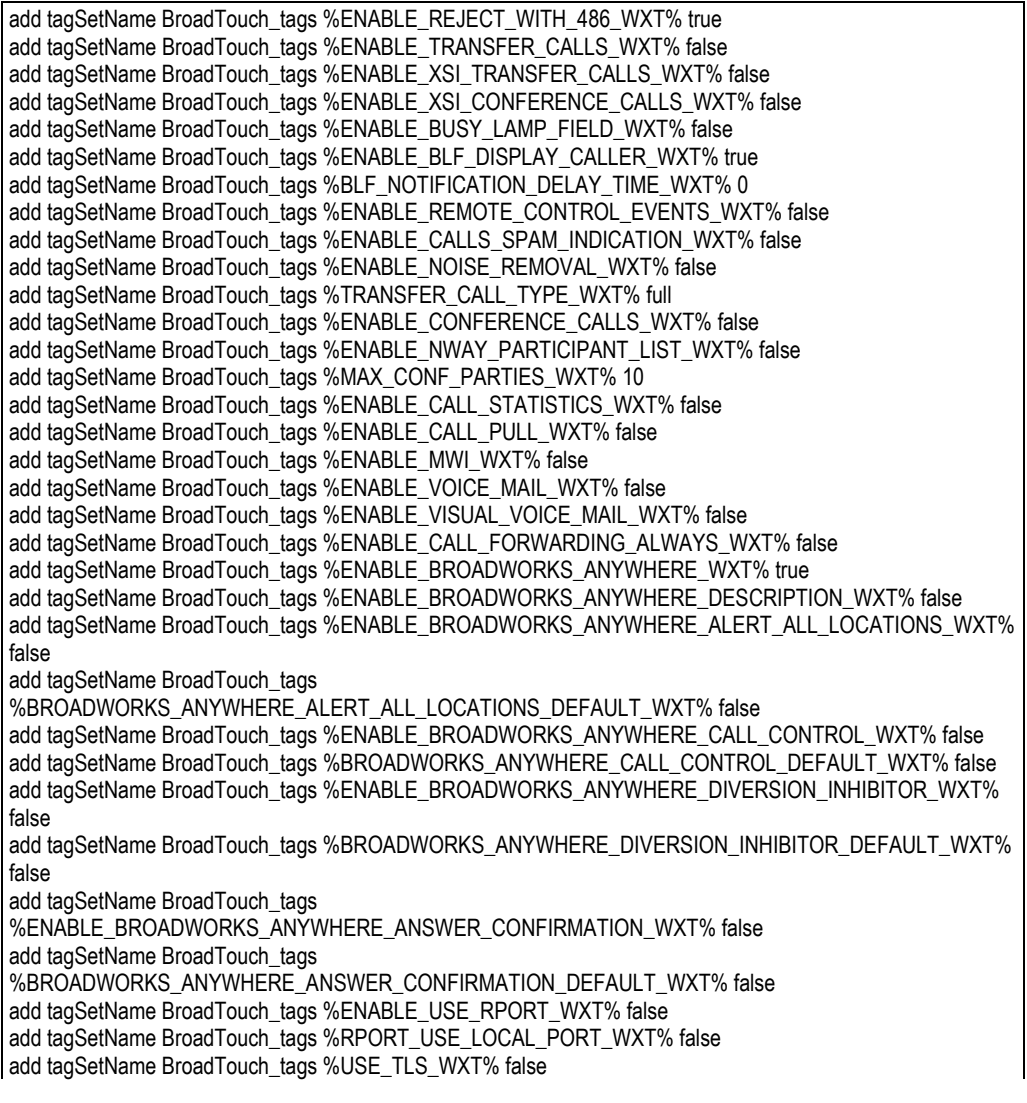

add tagSetName BroadTouch\_tags %SBC\_PORT\_WXT% 5075 add tagSetName BroadTouch\_tags %USE\_PROXY\_DISCOVERY\_WXT% false add tagSetName BroadTouch\_tags %USE\_TCP\_FROM\_DNS\_WXT% true add tagSetName BroadTouch\_tags %USE\_UDP\_FROM\_DNS\_WXT% true add tagSetName BroadTouch\_tags %USE\_TLS\_FROM\_DNS\_WXT% true add tagSetName BroadTouch\_tags %PROXY\_DISCOVERY\_ENABLE\_BACKUP\_SERVICE\_WXT% true add tagSetName BroadTouch\_tags %PROXY\_DISCOVERY\_ENABLE\_SRV\_BACKUP\_WXT% true add tagSetName BroadTouch\_tags %PROXY\_DISCOVERY\_BYPASS\_OS\_CACHE\_WXT% false add tagSetName BroadTouch\_tags %SIP\_TRANSPORTS\_TCP\_CONNECT\_TIMEOUT\_WXT% 5000 add tagSetName BroadTouch\_tags %SIP\_TRANSPORTS\_TLS\_CONNECT\_TIMEOUT\_WXT% 10000 add tagSetName BroadTouch\_tags %SOURCE\_PORT\_WXT% 5060 add tagSetName BroadTouch\_tags %USE\_ALTERNATIVE\_IDENTITIES\_WXT% false add tagSetName BroadTouch\_tags %SIP\_FAILBACK\_ENABLED\_WXT% true add tagSetName BroadTouch\_tags %SIP\_FAILBACK\_TIMEOUT\_WXT% 900 add tagSetName BroadTouch\_tags %SIP\_FAILBACK\_USE\_RANDOM\_FACTOR\_WXT% false add tagSetName BroadTouch\_tags %SIP\_TRANSPORTS\_ENFORCE\_IP\_VERSION\_WXT% dns add tagSetName BroadTouch\_tags %TCP\_SIZE\_THRESHOLD\_WXT% 18000 add tagSetName BroadTouch\_tags %SIP\_REFRESH\_ON\_TTL\_WXT% false add tagSetName BroadTouch\_tags %SIP\_REFRESH\_ON\_TTL\_USE\_RANDOM\_FACTOR\_WXT% true add tagSetName BroadTouch\_tags %ENABLE\_SIP\_UPDATE\_SUPPORT\_WXT% false add tagSetName BroadTouch\_tags %ENABLE\_PEM\_SUPPORT\_WXT% false add tagSetName BroadTouch\_tags %ENABLE\_SIP\_SESSION\_ID\_WXT% false add tagSetName BroadTouch\_tags %ENABLE\_FORCE\_SIP\_INFO\_FIR\_WXT% false add tagSetName BroadTouch\_tags %SRTP\_ENABLED\_WXT% false add tagSetName BroadTouch\_tags %SRTP\_MODE\_WXT% false add tagSetName BroadTouch\_tags %ENABLE\_REKEYING\_WXT% true add tagSetName BroadTouch\_tags %RTP\_AUDIO\_PORT\_RANGE\_START\_WXT% 8000 add tagSetName BroadTouch\_tags %RTP\_AUDIO\_PORT\_RANGE\_END\_WXT% 8099 add tagSetName BroadTouch\_tags %RTP\_VIDEO\_PORT\_RANGE\_START\_WXT% 8100 add tagSetName BroadTouch\_tags %RTP\_VIDEO\_PORT\_RANGE\_END\_WXT% 8199 add tagSetName BroadTouch\_tags %ENABLE\_RTCP\_MUX\_WXT% true add tagSetName BroadTouch\_tags %ENABLE\_XSI\_EVENT\_CHANNEL\_WXT% true add tagSetName BroadTouch\_tags %CHANNEL\_HEARTBEAT\_WXT% 10000 add tagSetName BroadTouch\_tags %XSI\_ACTIONS\_PATH\_WXT% /com.broadsoft.xsi-actions/ add tagSetName BroadTouch\_tags %XSI\_EVENTS\_PATH\_WXT% /com.broadsoft.xsi-events/ add tagSetName BroadTouch\_tags %ENABLE\_CALLS\_AUTO\_RECOVERY\_WXT% true add tagSetName BroadTouch\_tags %USE\_MEDIASEC\_WXT% false add tagSetName BroadTouch\_tags %ENABLE\_SCREEN\_SHARE\_WXT% true add tagSetName BroadTouch\_tags %ENABLE\_CALL\_CENTER\_WXT% false add tagSetName BroadTouch\_tags %WEB\_CALL\_SETTINGS\_TARGET\_WXT% external add tagSetName BroadTouch\_tags %WEB\_CALL\_SETTINGS\_CFA\_VISIBLE\_WXT% true add tagSetName BroadTouch\_tags %WEB\_CALL\_SETTINGS\_CFB\_VISIBLE\_WXT% true add tagSetName BroadTouch\_tags %WEB\_CALL\_SETTINGS\_CFNR\_VISIBLE\_WXT% true add tagSetName BroadTouch\_tags %WEB\_CALL\_SETTINGS\_CFNA\_VISIBLE\_WXT% true add tagSetName BroadTouch\_tags %WEB\_CALL\_SETTINGS\_DND\_VISIBLE\_WXT% true add tagSetName BroadTouch\_tags %WEB\_CALL\_SETTINGS\_ACR\_VISIBLE\_WXT% true add tagSetName BroadTouch\_tags %WEB\_CALL\_SETTINGS\_SIMRING\_VISIBLE\_WXT% true add tagSetName BroadTouch\_tags %WEB\_CALL\_SETTINGS\_SEQRING\_VISIBLE\_WXT% true add tagSetName BroadTouch\_tags %WEB\_CALL\_SETTINGS\_ACB\_VISIBLE\_WXT% true add tagSetName BroadTouch\_tags %WEB\_CALL\_SETTINGS\_CW\_VISIBLE\_WXT% true add tagSetName BroadTouch\_tags %WEB\_CALL\_SETTINGS\_CLIDB\_VISIBLE\_WXT% true add tagSetName BroadTouch\_tags %WEB\_CALL\_SETTINGS\_PA\_VISIBLE\_WXT% true add tagSetName BroadTouch\_tags %WEB\_CALL\_SETTINGS\_CC\_VISIBLE\_WXT% false add tagSetName BroadTouch\_tags %WEB\_CALL\_SETTINGS\_BWA\_VISIBLE\_WXT% false add tagSetName BroadTouch\_tags %WEB\_CALL\_SETTINGS\_BWM\_VISIBLE\_WXT% false add tagSetName BroadTouch\_tags %WEB\_CALL\_SETTINGS\_RO\_VISIBLE\_WXT% false add tagSetName BroadTouch\_tags %WEB\_CALL\_SETTINGS\_VM\_VISIBLE\_WXT% true add tagSetName BroadTouch\_tags %WEB\_CALL\_SETTINGS\_BRANDING\_ENABLED\_WXT% false add tagSetName BroadTouch\_tags %WEB\_CALL\_SETTINGS\_EMAIL\_VM\_VISIBLE\_WXT% true add tagSetName BroadTouch\_tags %USER\_PORTAL\_SETTINGS\_URL\_WXT%

add tagSetName BroadTouch\_tags %USER\_PORTAL\_SETTINGS\_TARGET\_WXT% external add tagSetName BroadTouch\_tags %USER\_PORTAL\_SETTINGS\_SSO\_ENABLED\_WXT% false add tagSetName BroadTouch\_tags %ENABLE\_CALL\_PICKUP\_BLIND\_WXT% false add tagSetName BroadTouch\_tags %ENABLE\_CALL\_PICKUP\_DIRECTED\_WXT% false add tagSetName BroadTouch\_tags %ENABLE\_SIP\_VIDEOCALLS\_WXT% true add tagSetName BroadTouch\_tags %ENABLE\_LOCUS\_VIDEOCALLS\_WXT% true add tagSetName BroadTouch\_tags %VIDEOCALLS\_ANSWER\_WITH\_VIDEO\_ON\_DEFAULT\_WXT% true add tagSetName BroadTouch\_tags %EMERGENCY\_DIALING\_ENABLE\_REDSKY\_WXT% false add tagSetName BroadTouch\_tags %EMERGENCY\_REDSKY\_USER\_REMINDER\_TIMEOUT\_WXT% 0 add tagSetName BroadTouch\_tags %EMERGENCY\_REDSKY\_USER\_MANDATORY\_LOCATION\_WXT% -1 add tagSetName BroadTouch\_tags %EMERGENCY\_REDSKY\_USER\_LOCATION\_PROMPTING\_WXT% once\_per\_login add tagSetName BroadTouch\_tags %ENABLE\_FORCED\_LOGOUT\_WXT% false add tagSetName BroadTouch\_tags %ENABLE\_EXECUTIVE\_ASSISTANT\_WXT% false add tagSetName BroadTouch\_tags %ENABLE\_CALL\_RECORDING\_WXT% false add tagSetName BroadTouch tags %ENABLE\_CALL\_PARK\_WXT% false add tagSetName BroadTouch\_tags %CALL\_PARK\_AUTO\_CLOSE\_DIALOG\_TIMER\_WXT% 10 add tagSetName BroadTouch\_tags %ENABLE\_CALLS\_ESCALATE\_TO\_WEBEX\_MEETING\_WXT% false add tagSetName BroadTouch\_tags %ENABLE\_DESKPHONE\_CONTROL\_AUTO\_ANSWER\_WXT% true add tagSetName BroadTouch\_tags %ENABLE\_RTP\_ICE\_WXT% false add tagSetName BroadTouch\_tags %RTP\_ICE\_MODE\_WXT% icestun add tagSetName BroadTouch\_tags %RTP\_ICE\_PORT\_WXT% 3478 add tagSetName BroadTouch\_tags %SIP\_URI\_DIALING\_ENABLE\_LOCUS\_CALLING\_WXT% true add tagSetName BroadTouch\_tags %ENABLE\_UNIFIED\_CALL\_HISTORY\_WXT% false add tagSetName BroadTouch\_tags %RTP\_ICE\_SERVICE\_URI\_WXT% true add tagSetName BroadTouch\_tags %FORCED\_LOGOUT\_APPID\_WXT% true add tagSetName BroadTouch\_tags %XSI\_ROOT\_WXT% true add tagSetName BroadTouch\_tags %SBC\_ADDRESS\_WXT% true add tagSetName BroadTouch\_tags %SBC\_PORT\_WXT% true add tagSetName BroadTouch\_tags %MWI\_MODE\_WXT% true add tagSetName BroadTouch\_tags %ENABLE\_VOICE\_MAIL\_TRANSCRIPTION\_WXT% false add tagSetName BroadTouch\_tags %WEB\_CALL\_SETTINGS\_URL\_WXT% true add tagSetName BroadTouch\_tags %DOMAIN\_OVERRIDE\_WXT% true add tagSetName BroadTouch\_tags %ENABLE\_AUTO\_ANSWER\_WXT% false add tagSetName BroadTouch\_tags %USE\_PAI\_AS\_CALLING\_IDENTITY\_WXT% false add tagSetName BroadTouch\_tags %ENABLE\_CALL\_CENTER\_AGENT\_OUTGOING\_CALLS\_WXT% false add tagSetName BroadTouch\_tags %ENABLE\_MULTI\_LINE\_WXT%false add tagSetName BroadTouch\_tags %ENABLE\_AUDIO\_QOS\_WXT% true add tagSetName BroadTouch\_tags %AUDIO\_QOS\_VALUE\_WXT% 46 add tagSetName BroadTouch\_tags %ENABLE\_VIDEO\_QOS\_WXT% true add tagSetName BroadTouch\_tags %VIDEO\_QOS\_VALUE\_WXT% 34 add tagSetName BroadTouch\_tags %ENABLE\_DEVICE\_OWNER\_RESTRICTION\_WXT% true add tagSetName BroadTouch\_tags %ENABLE\_AUDIO\_MARI\_FEC\_WXT% false add tagSetName BroadTouch\_tags %ENABLE\_AUDIO\_MARI\_RTX\_WXT% false add tagSetName BroadTouch\_tags %ENABLE\_VIDEO\_MARI\_FEC\_WXT% false add tagSetName BroadTouch\_tags %ENABLE\_VIDEO\_MARI\_RTX\_WXT% false add tagSetName BroadTouch\_tags %ENABLE\_CALL\_BLOCK\_WXT% false add tagSetName BroadTouch\_tags %ENABLE\_SIMULTANEOUS\_CALLS\_WITH\_SAME\_USER\_WXT% false add tagSetName BroadTouch\_tags %ENABLE\_REMOTE\_MUTE\_CONTROL\_WXT% false add tagSetName BroadTouch\_tags %ENABLE\_VOICE\_MAIL\_FORWARDING\_WXT% true add tagSetName BroadTouch\_tags %SIP\_REGISTER\_FAILOVER\_REGISTRATION\_CLEANUP\_WXT% true add tagSetName BroadTouch\_tags %ENABLE\_CALL\_MOVE\_HERE\_WXT% true add tagSetName BroadTouch\_tags %ENABLE\_SPEECH\_ENHANCEMENTS\_WXT% true add tagSetName BroadTouch\_tags %ENABLE\_TRANSFER\_AUTO\_HOLD\_WXT% true add tagSetName BroadTouch\_tags %ENABLE\_RTCP\_XR\_NEGOTIATION\_WXT% true add tagSetName BroadTouch\_tags %ENABLE\_CALL\_FORWARDING\_INFO\_CALLS\_WXT% false add tagSetName BroadTouch\_tags %ENABLE\_GCP\_NOTIFICATIONS\_WXT% false add tagSetName BroadTouch\_tags %ENABLE\_GCP\_DISPLAY\_CALLER\_WXT% false add tagSetName BroadTouch\_tags %GCP\_NOTIFICATION\_MAX\_TIMEOUT\_VALUE\_WXT% 120 add tagSetName BroadTouch\_tags %UDP\_KEEPALIVE\_ENABLED\_WXT% true

add tagSetName BroadTouch\_tags %TCP\_KEEPALIVE\_ENABLED\_WXT% false add tagSetName BroadTouch\_tags %TLS\_KEEPALIVE\_ENABLED\_WXT% false add tagSetName BroadTouch\_tags %ENABLE\_RTP\_ICE\_IPV6\_WXT% false add tagSetName BroadTouch\_tags %CLID\_REMOTE\_NAME\_MACHINE\_MODE\_WXT% resolved

### **10.2 Мобильное устройство**

```
add tagSetName Connect_Tags %ENABLE_REJECT_WITH_486_WXT% true
add tagSetName Connect_Tags %ENABLE_TRANSFER_CALLS_WXT% false
add tagSetName Connect_Tags %ENABLE_CALLS_SPAM_INDICATION_WXT% false
add tagSetName Connect_Tags %ENABLE_NOISE_REMOVAL_WXT% false
add tagSetName Connect_Tags %TRANSFER_CALL_TYPE_WXT% full
add tagSetName Connect_Tags %ENABLE_XSI_TRANSFER_CALLS_WXT% false
add tagSetName Connect_Tags %ENABLE_CONFERENCE_CALLS_WXT% false
add tagSetName Connect_Tags %ENABLE_NWAY_PARTICIPANT_LIST_WXT% false
add tagSetName Connect_Tags %MAX_CONF_PARTIES_WXT% 10
add tagSetName Connect_Tags %ENABLE_CALL_STATISTICS_WXT% false
add tagSetName Connect_Tags %ENABLE_CALL_PULL_WXT% false
add tagSetName Connect_Tags %ENABLE_MWI_WXT% false
add tagSetName Connect_Tags %ENABLE_VOICE_MAIL_WXT% false
add tagSetName Connect_Tags %ENABLE_VISUAL_VOICE_MAIL_WXT% false
add tagSetName Connect_Tags %ENABLE_CALL_FORWARDING_ALWAYS_WXT% false
add tagSetName Connect_Tags %ENABLE_BROADWORKS_ANYWHERE_WXT% true
add tagSetName Connect_Tags %ENABLE_BROADWORKS_ANYWHERE_DESCRIPTION_WXT% false
add tagSetName Connect_Tags %ENABLE_BROADWORKS_ANYWHERE_ALERT_ALL_LOCATIONS_WXT% 
false
add tagSetName Connect_Tags %BROADWORKS_ANYWHERE_ALERT_ALL_LOCATIONS_DEFAULT_WXT%
false
add tagSetName Connect_Tags %ENABLE_BROADWORKS_ANYWHERE_CALL_CONTROL_WXT% false
add tagSetName Connect_Tags %BROADWORKS_ANYWHERE_CALL_CONTROL_DEFAULT_WXT% false
add tagSetName Connect_Tags %ENABLE_BROADWORKS_ANYWHERE_DIVERSION_INHIBITOR_WXT% 
false
add tagSetName Connect_Tags %BROADWORKS_ANYWHERE_DIVERSION_INHIBITOR_DEFAULT_WXT% 
false
add tagSetName Connect_Tags %ENABLE_BROADWORKS_ANYWHERE_ANSWER_CONFIRMATION_WXT%
false
add tagSetName Connect_Tags %BROADWORKS_ANYWHERE_ANSWER_CONFIRMATION_DEFAULT_WXT% 
false
add tagSetName Connect_Tags %ENABLE_USE_RPORT_WXT% false
add tagSetName Connect_Tags %RPORT_USE_LOCAL_PORT_WXT% false
add tagSetName Connect_Tags %USE_TLS_WXT% false
add tagSetName Connect_Tags %SBC_PORT_WXT% 5075
add tagSetName Connect_Tags %USE_PROXY_DISCOVERY_WXT% false
add tagSetName Connect_Tags %USE_TCP_FROM_DNS_WXT% true
add tagSetName Connect_Tags %USE_UDP_FROM_DNS_WXT% true
add tagSetName Connect_Tags %USE_TLS_FROM_DNS_WXT% true
add tagSetName Connect_Tags %PROXY_DISCOVERY_ENABLE_BACKUP_SERVICE_WXT% true
add tagSetName Connect_Tags %PROXY_DISCOVERY_ENABLE_SRV_BACKUP_WXT% true
add tagSetName Connect_Tags %SIP_TRANSPORTS_TCP_CONNECT_TIMEOUT_WXT% 5000
add tagSetName Connect_Tags %SIP_TRANSPORTS_TLS_CONNECT_TIMEOUT_WXT% 10000
add tagSetName Connect_Tags %SOURCE_PORT_WXT% 5060
add tagSetName Connect_Tags %USE_ALTERNATIVE_IDENTITIES_WXT% false
add tagSetName Connect_Tags %SIP_TRANSPORTS_ENFORCE_IP_VERSION_WXT% dns
add tagSetName Connect_Tags %TCP_SIZE_THRESHOLD_WXT% 18000
add tagSetName Connect_Tags %ENABLE_SIP_UPDATE_SUPPORT_WXT% false
add tagSetName Connect_Tags %ENABLE_PEM_SUPPORT_WXT% false
add tagSetName Connect_Tags %ENABLE_SIP_SESSION_ID_WXT% false
add tagSetName Connect_Tags %ENABLE_FORCE_SIP_INFO_FIR_WXT% false
add tagSetName Connect_Tags %SRTP_ENABLED_WXT% false
```
add tagSetName Connect\_Tags %SRTP\_MODE\_WXT% false add tagSetName Connect\_Tags %ENABLE\_REKEYING\_WXT% true add tagSetName Connect\_Tags %RTP\_AUDIO\_PORT\_RANGE\_START\_WXT% 8000 add tagSetName Connect\_Tags %RTP\_AUDIO\_PORT\_RANGE\_END\_WXT% 8099 add tagSetName Connect\_Tags %RTP\_VIDEO\_PORT\_RANGE\_START\_WXT% 8100 add tagSetName Connect\_Tags %RTP\_VIDEO\_PORT\_RANGE\_END\_WXT% 8199 add tagSetName Connect\_Tags %ENABLE\_RTCP\_MUX\_WXT% true add tagSetName Connect\_Tags %ENABLE\_XSI\_EVENT\_CHANNEL\_WXT% true add tagSetName Connect\_Tags %CHANNEL\_HEARTBEAT\_WXT% 10000 add tagSetName Connect\_Tags %XSI\_ACTIONS\_PATH\_WXT% /com.broadsoft.xsi-actions/ add tagSetName Connect\_Tags %XSI\_EVENTS\_PATH\_WXT% /com.broadsoft.xsi-events/ add tagSetName Connect\_Tags %ENABLE\_CALLS\_AUTO\_RECOVERY\_WXT% true add tagSetName Connect\_Tags %USE\_MEDIASEC\_WXT% false add tagSetName Connect\_Tags %ENABLE\_SCREEN\_SHARE\_WXT% true add tagSetName Connect\_Tags %ENABLE\_CALL\_CENTER\_WXT% false add tagSetName Connect\_Tags %WEB\_CALL\_SETTINGS\_TARGET\_WXT% external add tagSetName Connect\_Tags %WEB\_CALL\_SETTINGS\_CFA\_VISIBLE\_WXT% true add tagSetName Connect\_Tags %WEB\_CALL\_SETTINGS\_CFB\_VISIBLE\_WXT% true add tagSetName Connect\_Tags %WEB\_CALL\_SETTINGS\_CFNR\_VISIBLE\_WXT% true add tagSetName Connect\_Tags %WEB\_CALL\_SETTINGS\_CFNA\_VISIBLE\_WXT% true add tagSetName Connect\_Tags %WEB\_CALL\_SETTINGS\_DND\_VISIBLE\_WXT% true add tagSetName Connect\_Tags %WEB\_CALL\_SETTINGS\_ACR\_VISIBLE\_WXT% true add tagSetName Connect\_Tags %WEB\_CALL\_SETTINGS\_SIMRING\_VISIBLE\_WXT% true add tagSetName Connect\_Tags %WEB\_CALL\_SETTINGS\_SEQRING\_VISIBLE\_WXT% true add tagSetName Connect\_Tags %WEB\_CALL\_SETTINGS\_ACB\_VISIBLE\_WXT% true add tagSetName Connect\_Tags %WEB\_CALL\_SETTINGS\_CW\_VISIBLE\_WXT% true add tagSetName Connect\_Tags %WEB\_CALL\_SETTINGS\_CLIDB\_VISIBLE\_WXT% true add tagSetName Connect\_Tags %WEB\_CALL\_SETTINGS\_PA\_VISIBLE\_WXT% true add tagSetName Connect\_Tags %WEB\_CALL\_SETTINGS\_CC\_VISIBLE\_WXT% false add tagSetName Connect\_Tags %WEB\_CALL\_SETTINGS\_BWA\_VISIBLE\_WXT% false add tagSetName Connect\_Tags %WEB\_CALL\_SETTINGS\_BWM\_VISIBLE\_WXT% false add tagSetName Connect\_Tags %WEB\_CALL\_SETTINGS\_RO\_VISIBLE\_WXT% false add tagSetName Connect\_Tags %WEB\_CALL\_SETTINGS\_VM\_VISIBLE\_WXT% true add tagSetName Connect\_Tags %WEB\_CALL\_SETTINGS\_BRANDING\_ENABLED\_WXT% false add tagSetName Connect\_Tags %WEB\_CALL\_SETTINGS\_EMAIL\_VM\_VISIBLE\_WXT% true add tagSetName Connect\_Tags %USER\_PORTAL\_SETTINGS\_URL\_WXT% true add tagSetName Connect\_Tags %USER\_PORTAL\_SETTINGS\_TARGET\_WXT% external add tagSetName Connect\_tags %USER\_PORTAL\_SETTINGS\_SSO\_ENABLED\_WXT% false add tagSetName Connect\_Tags %ENABLE\_EMERGENCY\_DIALING\_WXT% false add tagSetName Connect\_Tags %EMERGENCY\_CALL\_DIAL\_SEQUENCE\_WXT% cs-only add tagSetName Connect\_Tags %EMERGENCY\_DIALING\_NUMBERS\_WXT% 911,112 add tagSetName Connect\_Tags %PN\_FOR\_CALLS\_CONNECT\_SIP\_ON\_ACCEPT\_WXT% false add tagSetName Connect\_Tags %REJECT\_WITH\_XSI\_MODE\_WXT% decline\_false add tagSetName Connect\_Tags %REJECT\_WITH\_XSI\_DECLINE\_REASON\_WXT% busy add tagSetName Connect\_Tags %ENABLE\_DIALING\_CALL\_BACK\_WXT% false add tagSetName Connect\_Tags %DIALING\_CALL\_BACK\_TIMER\_WXT% 10 add tagSetName Connect\_Tags %ENABLE\_CALL\_RECORDING\_WXT% false add tagSetName Connect\_Tags %PN\_FOR\_CALLS\_RING\_TIMEOUT\_SECONDS\_WXT% 35 add tagSetName Connect\_Tags %ENABLE\_SINGLE\_ALERTING\_WXT% false add tagSetName Connect\_Tags %ENABLE\_CALL\_PARK\_WXT% false add tagSetName Connect\_Tags %CALL\_PARK\_AUTO\_CLOSE\_DIALOG\_TIMER\_WXT% 10 add tagSetName Connect\_Tags %ENABLE\_RTP\_ICE\_WXT% false add tagSetName Connect\_Tags %RTP\_ICE\_MODE\_WXT% icestun add tagSetName Connect\_Tags %SIP\_URI\_DIALING\_ENABLE\_LOCUS\_CALLING\_WXT% true add tagSetName Connect\_Tags %RTP\_ICE\_PORT\_WXT% 3478 add tagSetName Connect\_Tags %ENABLE\_DIALING\_VOIP\_WXT% true add tagSetName Connect\_Tags %ENABLE\_DIALING\_NATIVE\_WXT% false add tagSetName Connect\_Tags %ENABLE\_DIALING\_MODE\_WXT% true add tagSetName Connect\_Tags %DIALING\_MODE\_DEFAULT\_WXT% true add tagSetName Connect\_Tags %DIALING\_NATIVE\_ENABLE\_BWKS\_MOBILITY\_DEPENDENCY\_WXT% false

add tagSetName Connect\_Tags %ENABLE\_XSI\_CALL\_CONTROL\_WXT% false add tagSetName Connect\_Tags %XSI\_CALL\_CONTROL\_DEPLOYMENT\_TYPE\_WXT% MNO\_Access add tagSetName Connect\_Tags %DEPLOYMENT\_DEVICE\_TYPE\_1\_WXT% true add tagSetName Connect\_Tags %DEPLOYMENT\_DEVICE\_TYPE\_2\_WXT% true add tagSetName Connect\_Tags %DEPLOYMENT\_DEVICE\_TYPE\_3\_WXT% true add tagSetName Connect\_Tags %ENABLE\_XSI\_HOLD\_CALLS\_WXT% true add tagSetName Connect\_Tags %ENABLE\_CALLS\_ESCALATE\_TO\_WEBEX\_MEETING\_WXT% false add tagSetName Connect\_Tags %ENABLE\_UNIFIED\_CALL\_HISTORY\_WXT% false add tagSetName Connect\_Tags %RTP\_ICE\_SERVICE\_URI\_WXT% true add tagSetName Connect\_Tags %XSI\_ROOT\_WXT% true add tagSetName Connect\_Tags %SBC\_ADDRESS\_WXT% true add tagSetName Connect\_Tags %SBC\_PORT\_WXT% true add tagSetName Connect\_Tags %MWI\_MODE\_WXT% true add tagSetName Connect\_Tags %ENABLE\_VOICE\_MAIL\_TRANSCRIPTION\_WXT% false add tagSetName Connect\_Tags %WEB\_CALL\_SETTINGS\_URL\_WXT% true add tagSetName Connect\_Tags %DOMAIN\_OVERRIDE\_WXT% true add tagSetName Connect\_Tags %ENABLE\_SIP\_VIDEOCALLS\_WXT% true add tagSetName Connect\_Tags %ENABLE\_LOCUS\_VIDEOCALLS\_WXT% true add tagSetName Connect\_Tags %VIDEOCALLS\_ANSWER\_WITH\_VIDEO\_ON\_DEFAULT\_WXT% false add tagSetName Connect\_Tags %EMERGENCY\_DIALING\_ENABLE\_REDSKY\_WXT% false add tagSetName Connect\_Tags %EMERGENCY\_REDSKY\_USER\_REMINDER\_TIMEOUT\_WXT% 0 add tagSetName Connect\_Tags %EMERGENCY\_REDSKY\_USER\_MANDATORY\_LOCATION\_WXT% -1 add tagSetName Connect\_Tags %EMERGENCY\_REDSKY\_USER\_LOCATION\_PROMPTING\_WXT% once\_per\_login add tagSetName Connect\_Tags %USE\_PAI\_AS\_CALLING\_IDENTITY\_WXT% false add tagSetName Connect\_Tags %ENABLE\_CLID\_DELIVERY\_BLOCKING\_WXT% false add tagSetName Connect\_Tags %ENABLE\_MOBILITY\_PERSONA\_MANAGEMENT\_WXT% false add tagSetName Connect\_Tags %ENABLE\_RING\_SPLASH\_WXT% false add tagSetName Connect\_Tags %ENABLE\_PN\_MOBILE\_CALL\_INFO\_WXT% true add tagSetName Connect\_Tags %ENABLE\_AUDIO\_QOS\_WXT% true add tagSetName Connect\_Tags %AUDIO\_QOS\_VALUE\_WXT% 46 add tagSetName Connect\_Tags %ENABLE\_VIDEO\_QOS\_WXT% true add tagSetName Connect\_Tags %VIDEO\_QOS\_VALUE\_WXT% 34 add tagSetName Connect\_Tags %ENABLE\_DEVICE\_OWNER\_RESTRICTION\_WXT% true add tagSetName Connect\_Tags %ENABLE\_AUDIO\_MARI\_FEC\_WXT% false add tagSetName Connect\_Tags %ENABLE\_AUDIO\_MARI\_RTX\_WXT% false add tagSetName Connect\_Tags %ENABLE\_VIDEO\_MARI\_FEC\_WXT% false add tagSetName Connect\_Tags %ENABLE\_VIDEO\_MARI\_RTX\_WXT% false add tagSetName Connect\_Tags %ENABLE\_CALL\_BLOCK\_WXT% false add tagSetName Connect\_Tags %ENABLE\_WIDGET\_HOLD\_CALLS\_WXT% true add tagSetName Connect\_Tags %ENABLE\_WIDGET\_TRANSFER\_CALLS\_WXT% true add tagSetName Connect\_Tags %ENABLE\_WIDGET\_CALLS\_ESCALATE\_TO\_WEBEX\_MEETING\_WXT% true add tagSetName Connect\_Tags %ENABLE\_SIMULTANEOUS\_CALLS\_WITH\_SAME\_USER\_WXT% false add tagSetName Connect\_Tags %ENABLE\_VOICE\_MAIL\_FORWARDING\_WXT% true add tagSetName Connect\_Tags %SIP\_REGISTER\_FAILOVER\_REGISTRATION\_CLEANUP\_WXT% true add tagSetName Connect\_Tags %ENABLE\_SPEECH\_ENHANCEMENTS\_WXT% true add tagSetName Connect\_Tags %DIALING\_NATIVE\_FAC\_PREFIX\_WXT% add tagSetName Connect\_Tags %ENABLE\_TRANSFER\_AUTO\_HOLD\_WXT% true add tagSetName Connect\_Tags %ENABLE\_RTCP\_XR\_NEGOTIATION\_WXT% true add tagSetName Connect\_Tags %ENABLE\_CLID\_INCOMING\_CALLS\_APPEND\_NUMBER\_WXT% false add tagSetName Connect\_Tags %ENABLE\_CLID\_MISSED\_CALLS\_APPEND\_NUMBER\_WXT% false add tagSetName Connect\_Tags %ENABLE\_CLID\_OUTGOING\_CALLS\_WXT% false add tagSetName Connect\_Tags %ENABLE\_CLID\_OUTGOING\_CALLS\_ADDITIONAL\_NUMBERS\_WXT% false add tagSetName Connect\_Tags %ENABLE\_CLID\_OUTGOING\_CALLS\_CALL\_CENTER\_WXT% false add tagSetName Connect\_Tags %ENABLE\_CLID\_OUTGOING\_CALLS\_HUNT\_GROUP\_WXT% false add tagSetName Connect\_Tags %ENABLE\_CLID\_OUTGOING\_CALLS\_DELIVERY\_BLOCKING\_WXT% false add tagSetName Connect\_Tags %ENABLE\_CALL\_FORWARDING\_INFO\_CALLS\_WXT% false add tagSetName Connect\_Tags %UDP\_KEEPALIVE\_ENABLED\_WXT% true add tagSetName Connect\_Tags %TCP\_KEEPALIVE\_ENABLED\_WXT% false add tagSetName Connect\_Tags %TLS\_KEEPALIVE\_ENABLED\_WXT% false

add tagSetName Connect\_Tags %ENABLE\_RTP\_ICE\_IPV6\_WXT% false add tagSetName Connect\_Tags %CLID\_REMOTE\_NAME\_MACHINE\_MODE\_WXT% resolved

#### **10.3 Планшет**

add tagSetName ConnectTablet\_Tags %ENABLE\_REJECT\_WITH\_486\_WXT% true add tagSetName ConnectTablet\_Tags %ENABLE\_TRANSFER\_CALLS\_WXT% false add tagSetName ConnectTablet\_Tags %TRANSFER\_CALL\_TYPE\_WXT% full add tagSetName ConnectTablet\_Tags %ENABLE\_XSI\_TRANSFER\_CALLS\_WXT% false add tagSetName ConnectTablet\_Tags %ENABLE\_CALLS\_SPAM\_INDICATION\_WXT% false add tagSetName ConnectTablet\_Tags %ENABLE\_NOISE\_REMOVAL\_WXT% false add tagSetName ConnectTablet\_Tags %ENABLE\_CONFERENCE\_CALLS\_WXT% false add tagSetName ConnectTablet\_Tags %ENABLE\_NWAY\_PARTICIPANT\_LIST\_WXT% false add tagSetName ConnectTablet\_Tags %MAX\_CONF\_PARTIES\_WXT% 10 add tagSetName ConnectTablet\_Tags %ENABLE\_CALL\_STATISTICS\_WXT% false add tagSetName ConnectTablet\_Tags %ENABLE\_CALL\_PULL\_WXT% false add tagSetName ConnectTablet\_Tags %ENABLE\_MWI\_WXT% false add tagSetName ConnectTablet\_Tags %ENABLE\_VOICE\_MAIL\_WXT% false add tagSetName ConnectTablet\_Tags %ENABLE\_VISUAL\_VOICE\_MAIL\_WXT% false add tagSetName ConnectTablet\_Tags %ENABLE\_CALL\_FORWARDING\_ALWAYS\_WXT% false add tagSetName ConnectTablet\_Tags %ENABLE\_BROADWORKS\_ANYWHERE\_WXT% true add tagSetName ConnectTablet\_Tags %ENABLE\_BROADWORKS\_ANYWHERE\_DESCRIPTION\_WXT% false add tagSetName ConnectTablet\_Tags %ENABLE\_BROADWORKS\_ANYWHERE\_ALERT\_ALL\_LOCATIONS\_WXT% false add tagSetName ConnectTablet\_Tags %BROADWORKS\_ANYWHERE\_ALERT\_ALL\_LOCATIONS\_DEFAULT\_WXT% false add tagSetName ConnectTablet\_Tags %ENABLE\_BROADWORKS\_ANYWHERE\_CALL\_CONTROL\_WXT% false add tagSetName ConnectTablet\_Tags %BROADWORKS\_ANYWHERE\_CALL\_CONTROL\_DEFAULT\_WXT% false add tagSetName ConnectTablet\_Tags %ENABLE\_BROADWORKS\_ANYWHERE\_DIVERSION\_INHIBITOR\_WXT% false add tagSetName ConnectTablet\_Tags %BROADWORKS\_ANYWHERE\_DIVERSION\_INHIBITOR\_DEFAULT\_WXT% false add tagSetName ConnectTablet\_Tags %ENABLE\_BROADWORKS\_ANYWHERE\_ANSWER\_CONFIRMATION\_WXT% false add tagSetName ConnectTablet\_Tags %BROADWORKS\_ANYWHERE\_ANSWER\_CONFIRMATION\_DEFAULT\_WXT% false add tagSetName ConnectTablet\_Tags %ENABLE\_USE\_RPORT\_WXT% false add tagSetName ConnectTablet\_Tags %RPORT\_USE\_LOCAL\_PORT\_WXT% false add tagSetName ConnectTablet\_Tags %USE\_TLS\_WXT% false add tagSetName ConnectTablet\_Tags %SBC\_PORT\_WXT% 5075 add tagSetName ConnectTablet\_Tags %USE\_PROXY\_DISCOVERY\_WXT% false add tagSetName ConnectTablet\_Tags %USE\_TCP\_FROM\_DNS\_WXT% true add tagSetName ConnectTablet\_Tags %USE\_UDP\_FROM\_DNS\_WXT% true add tagSetName ConnectTablet\_Tags %USE\_TLS\_FROM\_DNS\_WXT% true add tagSetName ConnectTablet\_Tags %SIP\_TRANSPORTS\_TCP\_CONNECT\_TIMEOUT\_WXT% 5000 add tagSetName ConnectTablet\_Tags %SIP\_TRANSPORTS\_TLS\_CONNECT\_TIMEOUT\_WXT% 10000 add tagSetName ConnectTablet\_Tags %PROXY\_DISCOVERY\_ENABLE\_BACKUP\_SERVICE\_WXT% true add tagSetName ConnectTablet\_Tags %PROXY\_DISCOVERY\_ENABLE\_SRV\_BACKUP\_WXT% true add tagSetName ConnectTablet\_Tags %SOURCE\_PORT\_WXT% 5060 add tagSetName ConnectTablet\_Tags %USE\_ALTERNATIVE\_IDENTITIES\_WXT% false add tagSetName ConnectTablet\_Tags %SIP\_TRANSPORTS\_ENFORCE\_IP\_VERSION\_WXT% dns add tagSetName ConnectTablet\_Tags %TCP\_SIZE\_THRESHOLD\_WXT% 18000 add tagSetName ConnectTablet\_Tags %ENABLE\_SIP\_UPDATE\_SUPPORT\_WXT% false add tagSetName ConnectTablet\_Tags %ENABLE\_PEM\_SUPPORT\_WXT% false add tagSetName ConnectTablet\_Tags %ENABLE\_SIP\_SESSION\_ID\_WXT% false add tagSetName ConnectTablet\_Tags %ENABLE\_FORCE\_SIP\_INFO\_FIR\_WXT% false add tagSetName ConnectTablet\_Tags %SRTP\_ENABLED\_WXT% false add tagSetName ConnectTablet\_Tags %SRTP\_MODE\_WXT% false

add tagSetName ConnectTablet\_Tags %ENABLE\_REKEYING\_WXT% true add tagSetName ConnectTablet\_Tags %RTP\_AUDIO\_PORT\_RANGE\_START\_WXT% 8000 add tagSetName ConnectTablet\_Tags %RTP\_AUDIO\_PORT\_RANGE\_END\_WXT% 8099 add tagSetName ConnectTablet\_Tags %RTP\_VIDEO\_PORT\_RANGE\_START\_WXT% 8100 add tagSetName ConnectTablet\_Tags %RTP\_VIDEO\_PORT\_RANGE\_END\_WXT% 8199 add tagSetName ConnectTablet\_Tags %ENABLE\_RTCP\_MUX\_WXT% true add tagSetName ConnectTablet\_Tags %ENABLE\_XSI\_EVENT\_CHANNEL\_WXT% true add tagSetName ConnectTablet\_Tags %CHANNEL\_HEARTBEAT\_WXT% 10000 add tagSetName ConnectTablet\_Tags %XSI\_ACTIONS\_PATH\_WXT% /com.broadsoft.xsi-actions/ add tagSetName ConnectTablet\_Tags %XSI\_EVENTS\_PATH\_WXT% /com.broadsoft.xsi-events/ add tagSetName ConnectTablet\_Tags %ENABLE\_CALLS\_AUTO\_RECOVERY\_WXT% true add tagSetName ConnectTablet\_Tags %USE\_MEDIASEC\_WXT% false add tagSetName ConnectTablet\_Tags %ENABLE\_SCREEN\_SHARE\_WXT% true add tagSetName ConnectTablet\_Tags %ENABLE\_CALL\_CENTER\_WXT% false add tagSetName ConnectTablet\_Tags %WEB\_CALL\_SETTINGS\_TARGET\_WXT% external add tagSetName ConnectTablet\_Tags %WEB\_CALL\_SETTINGS\_CFA\_VISIBLE\_WXT% true add tagSetName ConnectTablet\_Tags %WEB\_CALL\_SETTINGS\_CFB\_VISIBLE\_WXT% true add tagSetName ConnectTablet\_Tags %WEB\_CALL\_SETTINGS\_CFNR\_VISIBLE\_WXT% true add tagSetName ConnectTablet\_Tags %WEB\_CALL\_SETTINGS\_CFNA\_VISIBLE\_WXT% true add tagSetName ConnectTablet\_Tags %WEB\_CALL\_SETTINGS\_DND\_VISIBLE\_WXT% true add tagSetName ConnectTablet\_Tags %WEB\_CALL\_SETTINGS\_ACR\_VISIBLE\_WXT% true add tagSetName ConnectTablet\_Tags %WEB\_CALL\_SETTINGS\_SIMRING\_VISIBLE\_WXT% true add tagSetName ConnectTablet\_Tags %WEB\_CALL\_SETTINGS\_SEQRING\_VISIBLE\_WXT% true add tagSetName ConnectTablet\_Tags %WEB\_CALL\_SETTINGS\_ACB\_VISIBLE\_WXT% true add tagSetName ConnectTablet\_Tags %WEB\_CALL\_SETTINGS\_CW\_VISIBLE\_WXT% true add tagSetName ConnectTablet\_Tags %WEB\_CALL\_SETTINGS\_CLIDB\_VISIBLE\_WXT% true add tagSetName ConnectTablet\_Tags %WEB\_CALL\_SETTINGS\_PA\_VISIBLE\_WXT% true add tagSetName ConnectTablet\_Tags %WEB\_CALL\_SETTINGS\_CC\_VISIBLE\_WXT% false add tagSetName ConnectTablet\_Tags %WEB\_CALL\_SETTINGS\_BWA\_VISIBLE\_WXT% false add tagSetName ConnectTablet\_Tags %WEB\_CALL\_SETTINGS\_BWM\_VISIBLE\_WXT% false add tagSetName ConnectTablet\_Tags %WEB\_CALL\_SETTINGS\_RO\_VISIBLE\_WXT% false add tagSetName ConnectTablet\_Tags %WEB\_CALL\_SETTINGS\_VM\_VISIBLE\_WXT% true add tagSetName ConnectTablet\_Tags %WEB\_CALL\_SETTINGS\_BRANDING\_ENABLED\_WXT% false add tagSetName ConnectTablet\_Tags %WEB\_CALL\_SETTINGS\_EMAIL\_VM\_VISIBLE\_WXT% true add tagSetName ConnectTablet\_Tags %USER\_PORTAL\_SETTINGS\_URL\_WXT% true add tagSetName ConnectTablet\_Tags %USER\_PORTAL\_SETTINGS\_TARGET\_WXT% external add tagSetName ConnectTablet\_Tags %USER\_PORTAL\_SETTINGS\_SSO\_ENABLED\_WXT% false add tagSetName ConnectTablet\_Tags %ENABLE\_EMERGENCY\_DIALING\_WXT% false add tagSetName ConnectTablet\_Tags %EMERGENCY\_CALL\_DIAL\_SEQUENCE\_WXT% cs-only add tagSetName ConnectTablet\_Tags %EMERGENCY\_DIALING\_NUMBERS\_WXT% 911,112 add tagSetName ConnectTablet\_Tags %PN\_FOR\_CALLS\_CONNECT\_SIP\_ON\_ACCEPT\_WXT% false add tagSetName ConnectTablet\_Tags %REJECT\_WITH\_XSI\_MODE\_WXT% decline\_false add tagSetName ConnectTablet\_Tags %REJECT\_WITH\_XSI\_DECLINE\_REASON\_WXT% busy add tagSetName ConnectTablet\_Tags %ENABLE\_DIALING\_CALL\_BACK\_WXT% false add tagSetName ConnectTablet\_Tags %DIALING\_CALL\_BACK\_TIMER\_WXT% 10 add tagSetName ConnectTablet\_Tags %ENABLE\_CALL\_RECORDING\_WXT% false add tagSetName ConnectTablet\_Tags %PN\_FOR\_CALLS\_RING\_TIMEOUT\_SECONDS\_WXT% 35 add tagSetName ConnectTablet\_Tags %ENABLE\_SINGLE\_ALERTING\_WXT% false add tagSetName ConnectTablet\_Tags %ENABLE\_CALL\_PARK\_WXT% false add tagSetName ConnectTablet\_Tags %CALL\_PARK\_AUTO\_CLOSE\_DIALOG\_TIMER\_WXT% 10 add tagSetName ConnectTablet\_Tags %ENABLE\_RTP\_ICE\_WXT% false add tagSetName ConnectTablet\_Tags %RTP\_ICE\_MODE\_WXT% icestun add tagSetName ConnectTablet\_Tags %SIP\_URI\_DIALING\_ENABLE\_LOCUS\_CALLING\_WXT% true add tagSetName ConnectTablet\_Tags %RTP\_ICE\_PORT\_WXT% 3478 add tagSetName ConnectTablet\_Tags %ENABLE\_DIALING\_VOIP\_WXT% true add tagSetName ConnectTablet\_Tags %ENABLE\_DIALING\_NATIVE\_WXT% false add tagSetName ConnectTablet\_Tags %ENABLE\_DIALING\_MODE\_WXT% true add tagSetName ConnectTablet\_Tags %DIALING\_MODE\_DEFAULT\_WXT% true add tagSetName ConnectTablet\_Tags %DIALING\_NATIVE\_ENABLE\_BWKS\_MOBILITY\_DEPENDENCY\_WXT% false

```
add tagSetName ConnectTablet_Tags %ENABLE_XSI_CALL_CONTROL_WXT% false
add tagSetName ConnectTablet_Tags %XSI_CALL_CONTROL_DEPLOYMENT_TYPE_WXT% MNO_Access
add tagSetName ConnectTablet_Tags %DEPLOYMENT_DEVICE_TYPE_1_WXT% true
add tagSetName ConnectTablet_Tags %DEPLOYMENT_DEVICE_TYPE_2_WXT% true
add tagSetName ConnectTablet_Tags %DEPLOYMENT_DEVICE_TYPE_3_WXT% true
add tagSetName ConnectTablet_Tags %ENABLE_XSI_HOLD_CALLS_WXT% true
add tagSetName ConnectTablet_Tags %ENABLE_CALLS_ESCALATE_TO_WEBEX_MEETING_WXT% false
add tagSetName ConnectTablet_Tags %ENABLE_UNIFIED_CALL_HISTORY_WXT% false
add tagSetName ConnectTablet_Tags %RTP_ICE_SERVICE_URI_WXT% true
add tagSetName ConnectTablet_Tags %XSI_ROOT_WXT% true
add tagSetName ConnectTablet_Tags %SBC_ADDRESS_WXT% true
add tagSetName ConnectTablet_Tags %SBC_PORT_WXT% true
add tagSetName ConnectTablet_Tags %MWI_MODE_WXT% true
add tagSetName ConnectTablet_Tags %ENABLE_VOICE_MAIL_TRANSCRIPTION_WXT% false
add tagSetName ConnectTablet_Tags %WEB_CALL_SETTINGS_URL_WXT% true
add tagSetName ConnectTablet_Tags %DOMAIN_OVERRIDE_WXT% true
add tagSetName ConnectTablet_Tags %ENABLE_SIP_VIDEOCALLS_WXT% true
add tagSetName ConnectTablet_Tags %ENABLE_LOCUS_VIDEOCALLS_WXT% true 
add tagSetName ConnectTablet_Tags %VIDEOCALLS_ANSWER_WITH_VIDEO_ON_DEFAULT_WXT% false
add tagSetName ConnectTablet_Tags %EMERGENCY_DIALING_ENABLE_REDSKY_WXT% false
add tagSetName ConnectTablet_Tags %EMERGENCY_REDSKY_USER_REMINDER_TIMEOUT_WXT% 0
add tagSetName ConnectTablet_Tags %EMERGENCY_REDSKY_USER_MANDATORY_LOCATION_WXT% -1
add tagSetName ConnectTablet_Tags %EMERGENCY_REDSKY_USER_LOCATION_PROMPTING_WXT% 
once_per_login
add tagSetName ConnectTablet_Tags %USE_PAI_AS_CALLING_IDENTITY_WXT% false
add tagSetName ConnectTablet_Tags %ENABLE_RING_SPLASH_WXT% false
add tagSetName ConnectTablet_Tags %ENABLE_PN_MOBILE_CALL_INFO_WXT% true
add tagSetName ConnectTablet_Tags %ENABLE_AUDIO_QOS_WXT% true
add tagSetName ConnectTablet_Tags %AUDIO_QOS_VALUE_WXT% 46
add tagSetName ConnectTablet_Tags %ENABLE_VIDEO_QOS_WXT% true
add tagSetName ConnectTablet_Tags %VIDEO_QOS_VALUE_WXT% 34
add tagSetName ConnectTablet_Tags %ENABLE_DEVICE_OWNER_RESTRICTION_WXT% true
add tagSetName ConnectTablet_Tags %ENABLE_AUDIO_MARI_FEC_WXT% false
add tagSetName ConnectTablet_Tags %ENABLE_AUDIO_MARI_RTX_WXT% false
add tagSetName ConnectTablet_Tags %ENABLE_VIDEO_MARI_FEC_WXT% false 
add tagSetName ConnectTablet_Tags %ENABLE_VIDEO_MARI_RTX_WXT% false
add tagSetName ConnectTablet_Tags %ENABLE_CALL_BLOCK_WXT% false
add tagSetName ConnectTablet_Tags %ENABLE_WIDGET_HOLD_CALLS_WXT% true
add tagSetName ConnectTablet_Tags %ENABLE_WIDGET_TRANSFER_CALLS_WXT% true
add tagSetName ConnectTablet_Tags %ENABLE_WIDGET_CALLS_ESCALATE_TO_WEBEX_MEETING_WXT%
true
add tagSetName ConnectTablet_Tags %ENABLE_SIMULTANEOUS_CALLS_WITH_SAME_USER_WXT% false
add tagSetName ConnectTablet_Tags %ENABLE_VOICE_MAIL_FORWARDING_WXT% true
add tagSetName ConnectTablet_Tags %SIP_REGISTER_FAILOVER_REGISTRATION_CLEANUP_WXT% true
add tagSetName ConnectTablet_Tags %ENABLE_SPEECH_ENHANCEMENTS_WXT% true
add tagSetName ConnectTablet_Tags %DIALING_NATIVE_FAC_PREFIX_WXT%
add tagSetName ConnectTablet_Tags %ENABLE_TRANSFER_AUTO_HOLD_WXT% true
add tagSetName ConnectTablet_Tags %ENABLE_RTCP_XR_NEGOTIATION_WXT% true
add tagSetName ConnectTablet_Tags %ENABLE_CLID_INCOMING_CALLS_APPEND_NUMBER_WXT% false
add tagSetName ConnectTablet_Tags %ENABLE_CLID_MISSED_CALLS_APPEND_NUMBER_WXT% false
add tagSetName ConnectTablet_Tags %ENABLE_CLID_OUTGOING_CALLS_WXT% false
add tagSetName ConnectTablet_Tags %ENABLE_CLID_OUTGOING_CALLS_ADDITIONAL_NUMBERS_WXT% 
false
add tagSetName ConnectTablet_Tags %ENABLE_CLID_OUTGOING_CALLS_CALL_CENTER_WXT% false
add tagSetName ConnectTablet_Tags %ENABLE_CLID_OUTGOING_CALLS_HUNT_GROUP_WXT% false
add tagSetName ConnectTablet_Tags %ENABLE_CLID_OUTGOING_CALLS_DELIVERY_BLOCKING_WXT% 
false
add tagSetName ConnectTablet_Tags %ENABLE_CALL_FORWARDING_INFO_CALLS_WXT% false
add tagSetName ConnectTablet_Tags %UDP_KEEPALIVE_ENABLED_WXT% true
add tagSetName ConnectTablet_Tags %TCP_KEEPALIVE_ENABLED_WXT% false
```
add tagSetName ConnectTablet\_Tags %TLS\_KEEPALIVE\_ENABLED\_WXT% false add tagSetName ConnectTablet\_Tags %ENABLE\_RTP\_ICE\_IPV6\_WXT% false add tagSetName ConnectTablet\_Tags %CLID\_REMOTE\_NAME\_MACHINE\_MODE\_WXT% resolved

### **10.4 Системные теги**

Ниже перечислены системные теги, используемые Webex для BroadWorks.

%BWNETWORK-CONFERENCE-SIPURI-n% %BWVOICE-PORTAL-NUMBER-n% %BWLINEPORT-n% %BWHOST-n% %BWAUTHUSER-n% %BWAUTHPASSWORD-n% %BWE164-n% %BWNAME-n% %BWEXTENSION-n% %BWAPPEARANCE-LABEL-n% %BWDISPLAYNAMELINEPORT% %BWLINEPORT-PRIMARY% %BWE911-PRIMARY-HELDURL% %BWE911-CUSTOMERID% %BWE911-SECRETKEY% %BWE911-EMERGENCY-NUMBER-LIST% %BW-MEMBERTYPE-n% %BWUSEREXTID-n%

## 11 Аббревиатуры и сокращения

В этом разделе перечислены аббревиатуры и сокращения, найденные в этом документе. Аббревиатуры и аббревиатуры перечислены в алфавитном порядке вместе со значениями.

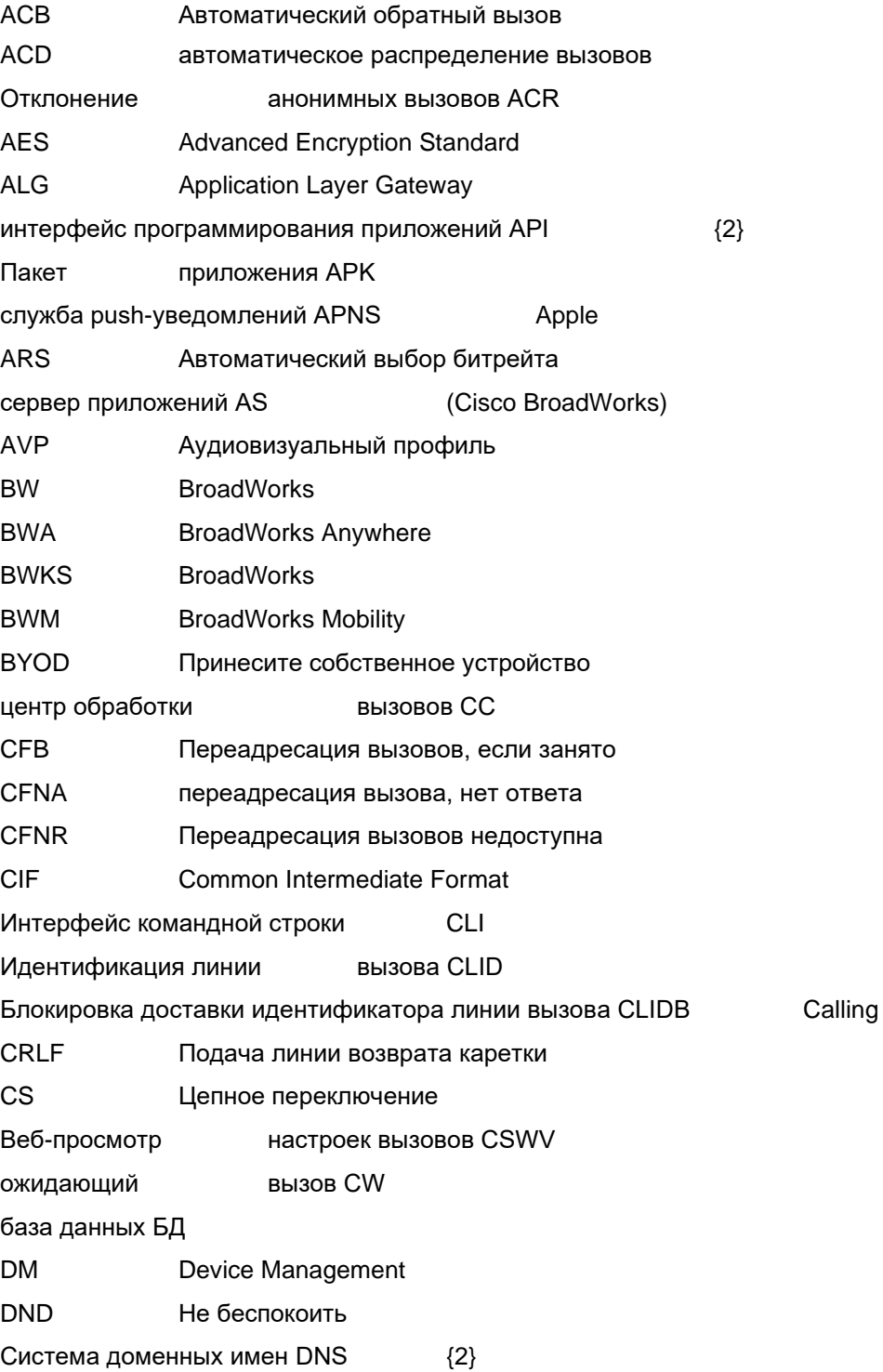

# $\frac{d\ln\ln}{d\log\log n}$

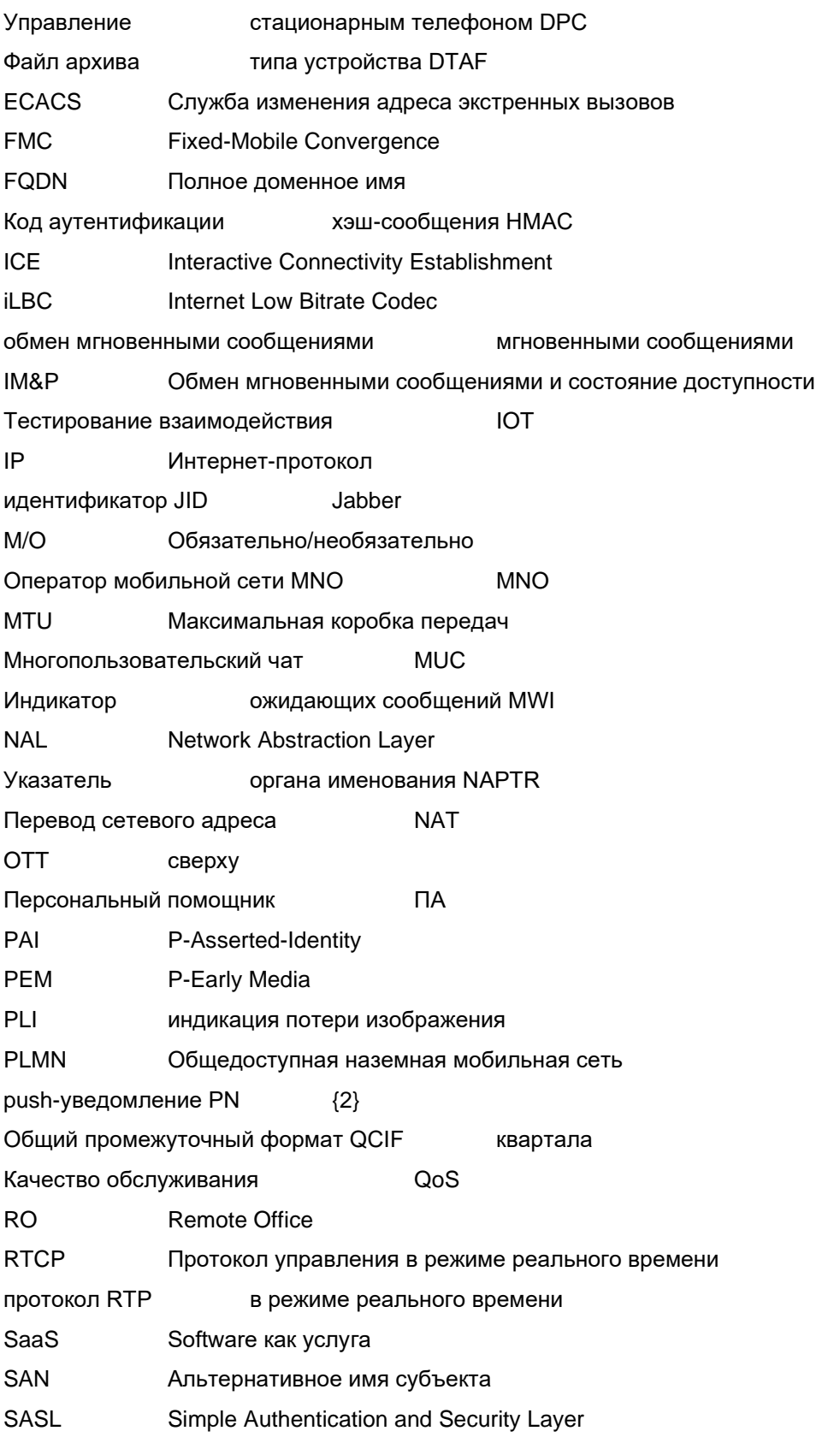

## $\frac{d\ln\ln}{d}$

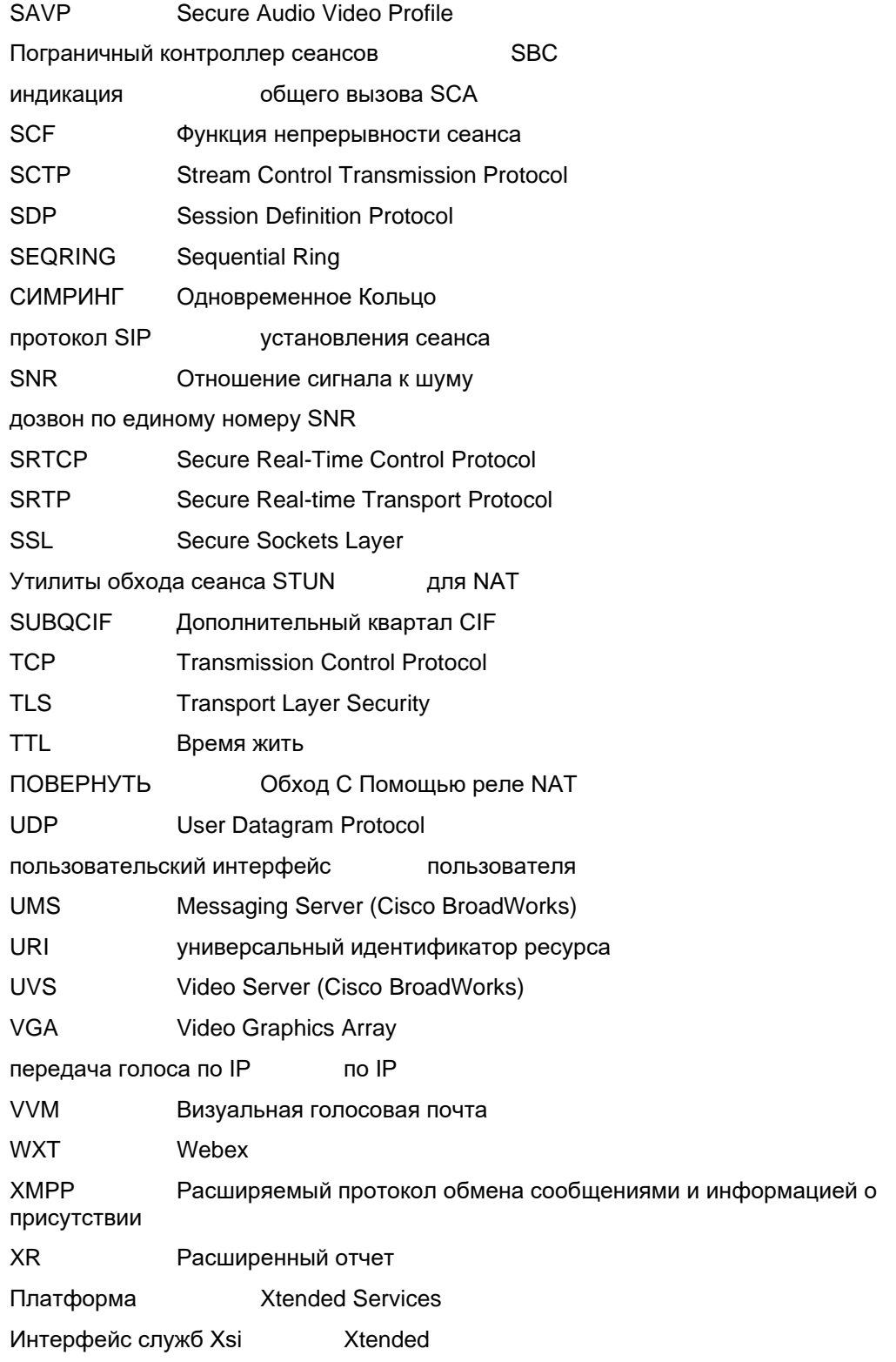